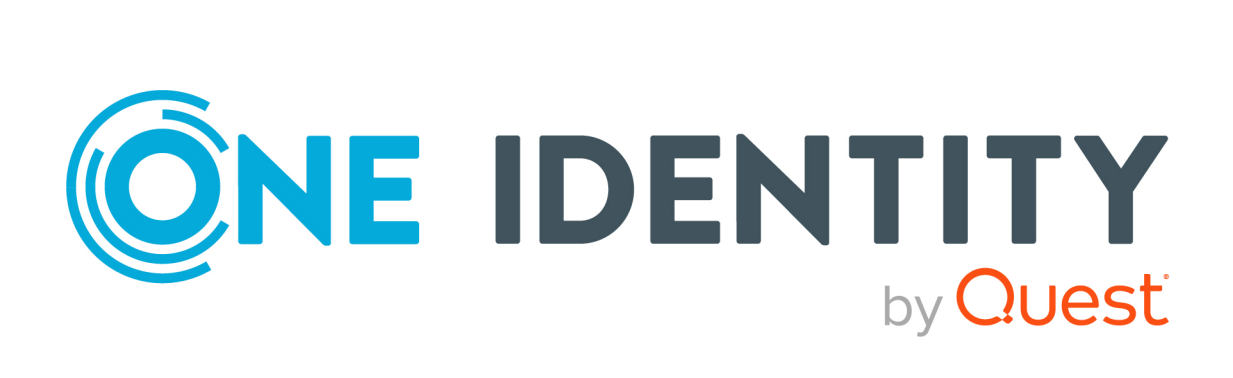

# Administration Guide

#### **Copyright 2021 One Identity LLC.**

#### **ALL RIGHTS RESERVED.**

This guide contains proprietary information protected by copyright. The software described in this guide is furnished under a software license or nondisclosure agreement. This software may be used or copied only in accordance with the terms of the applicable agreement. No part of this guide may be reproduced or transmitted in any form or by any means, electronic or mechanical, including photocopying and recording for any purpose other than the purchaser's personal use without the written permission of One Identity LLC .

The information in this document is provided in connection with One Identity products. No license, express or implied, by estoppel or otherwise, to any intellectual property right is granted by this document or in connection with the sale of One Identity LLC products. EXCEPT AS SET FORTH IN THE TERMS AND CONDITIONS AS SPECIFIED IN THE LICENSE AGREEMENT FOR THIS PRODUCT, ONE IDENTITY ASSUMES NO LIABILITY WHATSOEVER AND DISCLAIMS ANY EXPRESS, IMPLIED OR STATUTORY WARRANTY RELATING TO ITS PRODUCTS INCLUDING, BUT NOT LIMITED TO, THE IMPLIED WARRANTY OF MERCHANTABILITY, FITNESS FOR A PARTICULAR PURPOSE, OR NON-INFRINGEMENT. IN NO EVENT SHALL ONE IDENTITY BE LIABLE FOR ANY DIRECT, INDIRECT, CONSEQUENTIAL, PUNITIVE, SPECIAL OR INCIDENTAL DAMAGES (INCLUDING, WITHOUT LIMITATION, DAMAGES FOR LOSS OF PROFITS, BUSINESS INTERRUPTION OR LOSS OF INFORMATION) ARISING OUT OF THE USE OR INABILITY TO USE THIS DOCUMENT, EVEN IF ONE IDENTITY HAS BEEN ADVISED OF THE POSSIBILITY OF SUCH DAMAGES. One Identity makes no representations or warranties with respect to the accuracy or completeness of the contents of this document and reserves the right to make changes to specifications and product descriptions at any time without notice. One Identity does not make any commitment to update the information contained in this document.

If you have any questions regarding your potential use of this material, contact:

One Identity LLC. Attn: LEGAL Dept 4 Polaris Way Aliso Viejo, CA 92656

Refer to our Web site [\(http://www.OneIdentity.com](http://www.oneidentity.com/)) for regional and international office information.

#### **Patents**

One Identity is proud of our advanced technology. Patents and pending patents may apply to this product. For the most current information about applicable patents for this product, please visit our website at [http://www.OneIdentity.com/legal/patents.aspx.](http://www.oneidentity.com/legal/patents.aspx)

#### **Trademarks**

One Identity and the One Identity logo are trademarks and registered trademarks of One Identity LLC. in the U.S.A. and other countries. For a complete list of One Identity trademarks, please visit our website at [www.OneIdentity.com/legal](http://www.oneidentity.com/legal). All other trademarks are the property of their respective owners.

#### **Legend**

**WARNING: A WARNING icon highlights a potential risk of bodily injury or property** œ **damage, for which industry-standard safety precautions are advised. This icon is often associated with electrical hazards related to hardware.**

**CAUTION: A CAUTION icon indicates potential damage to hardware or loss of data if instructions are not followed.**

 Safeguard for Sudo Administration Guide Updated - 22 November 2021, 03:00 Version - 7.2

# **Contents**

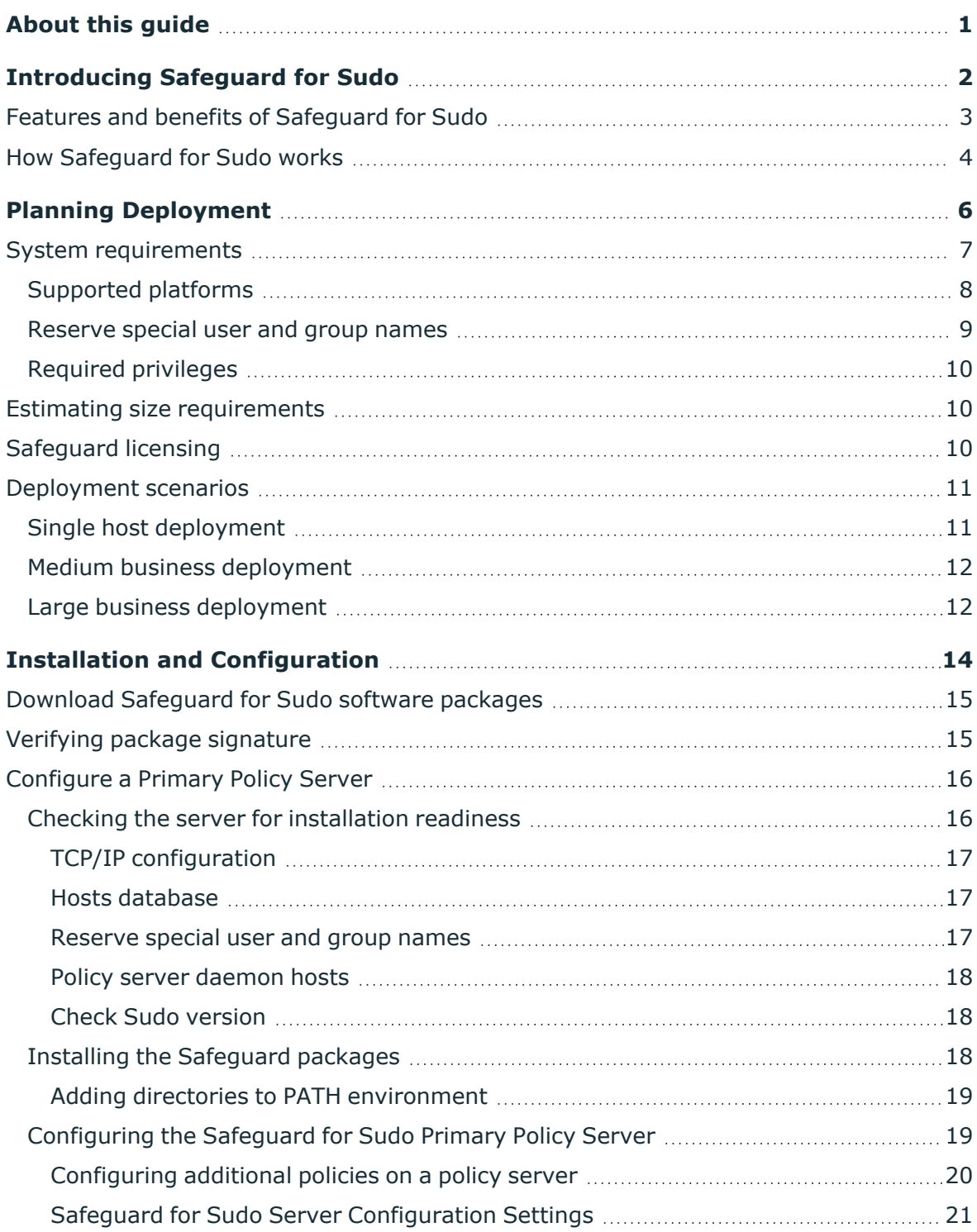

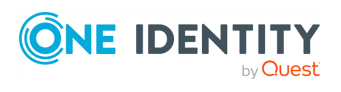

Safeguard for Sudo

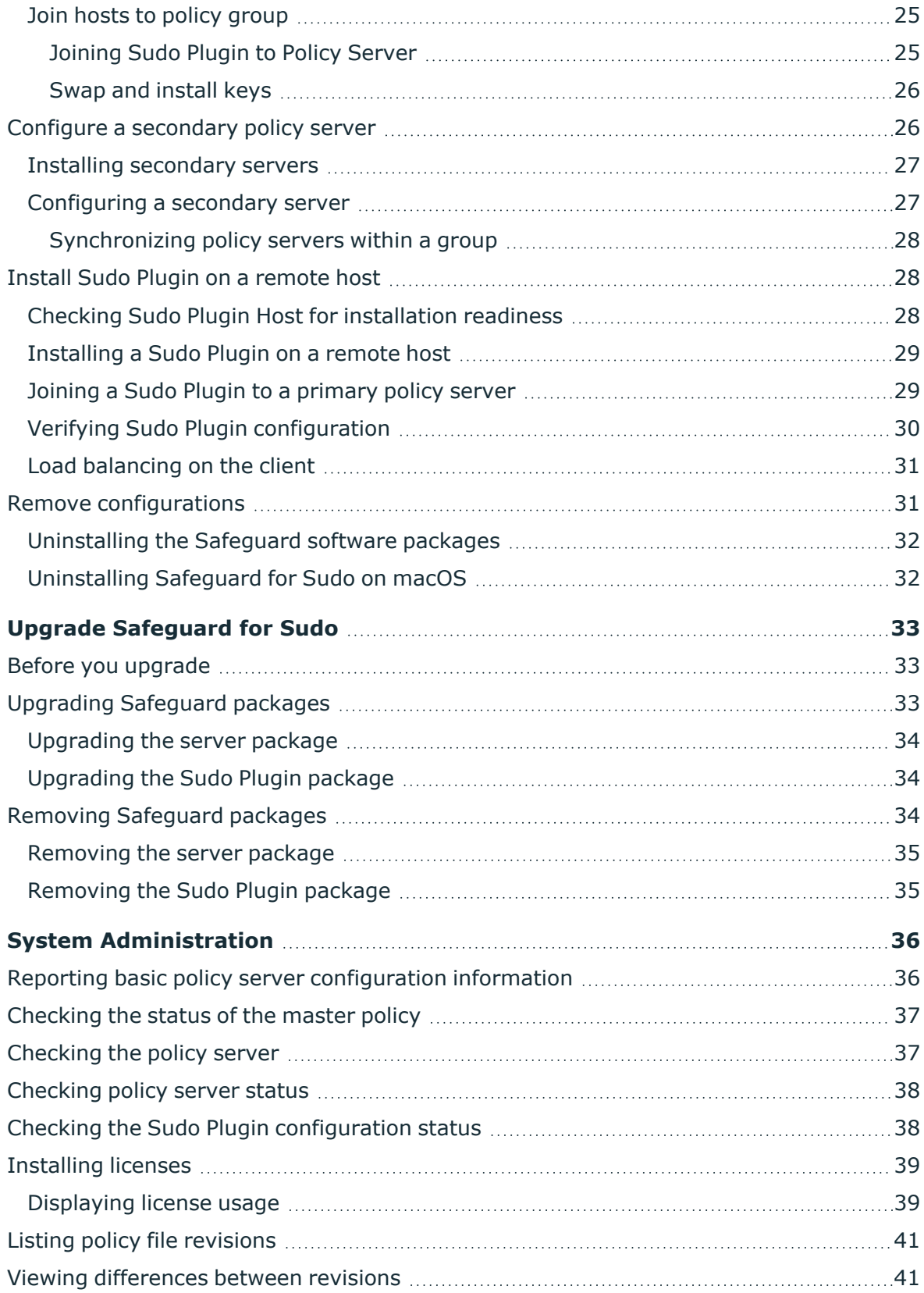

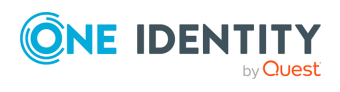

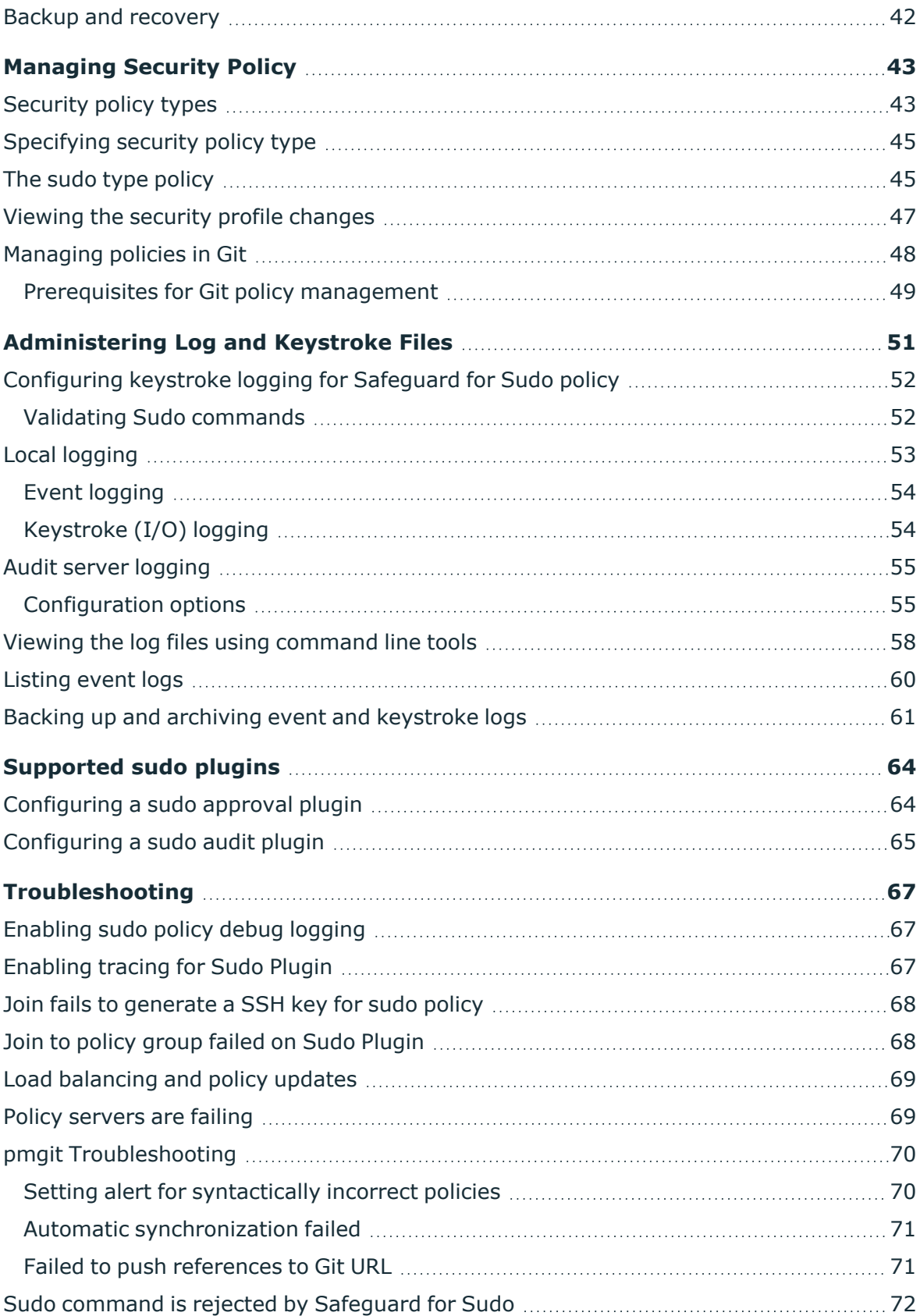

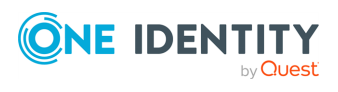

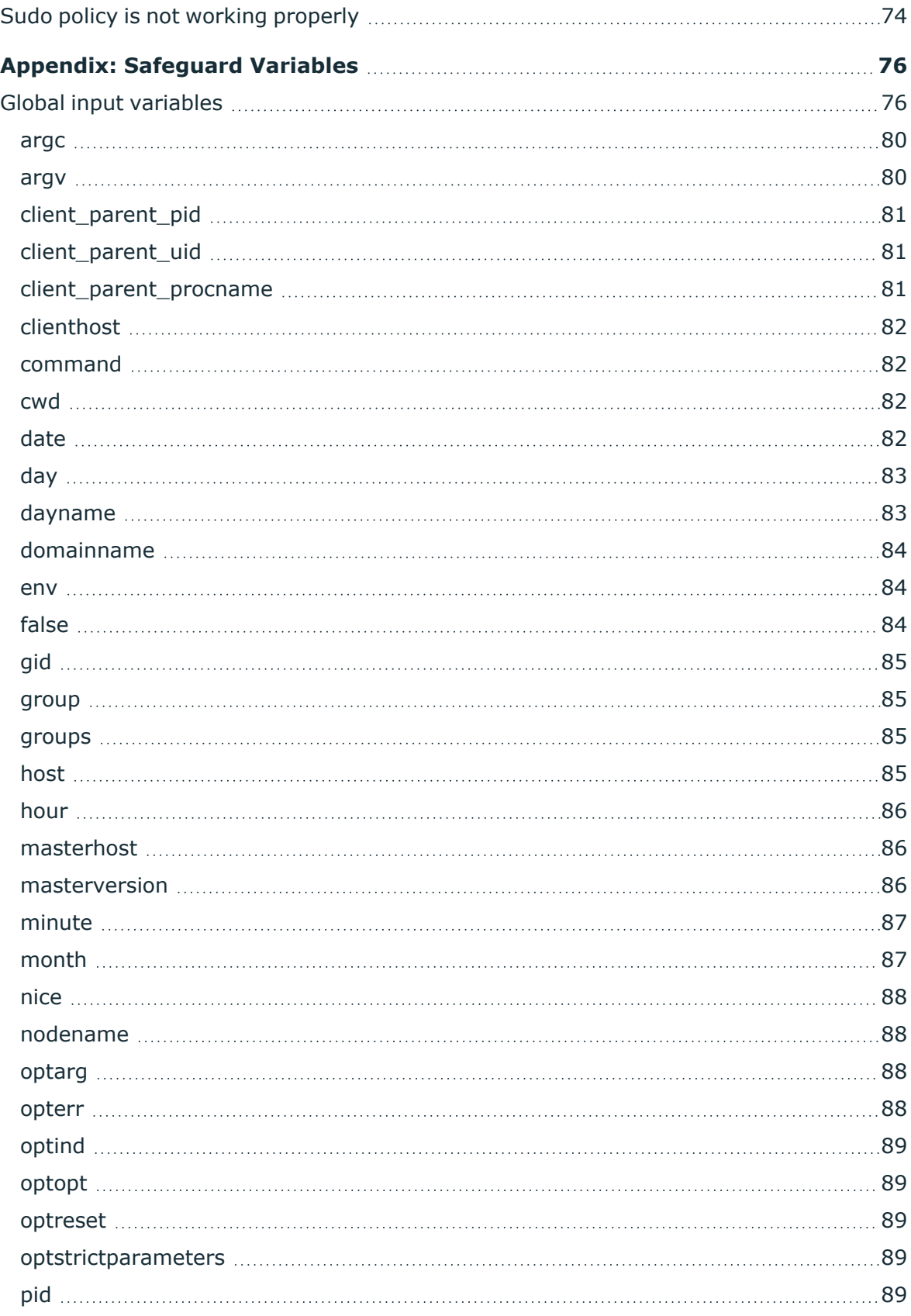

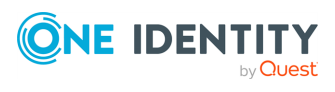

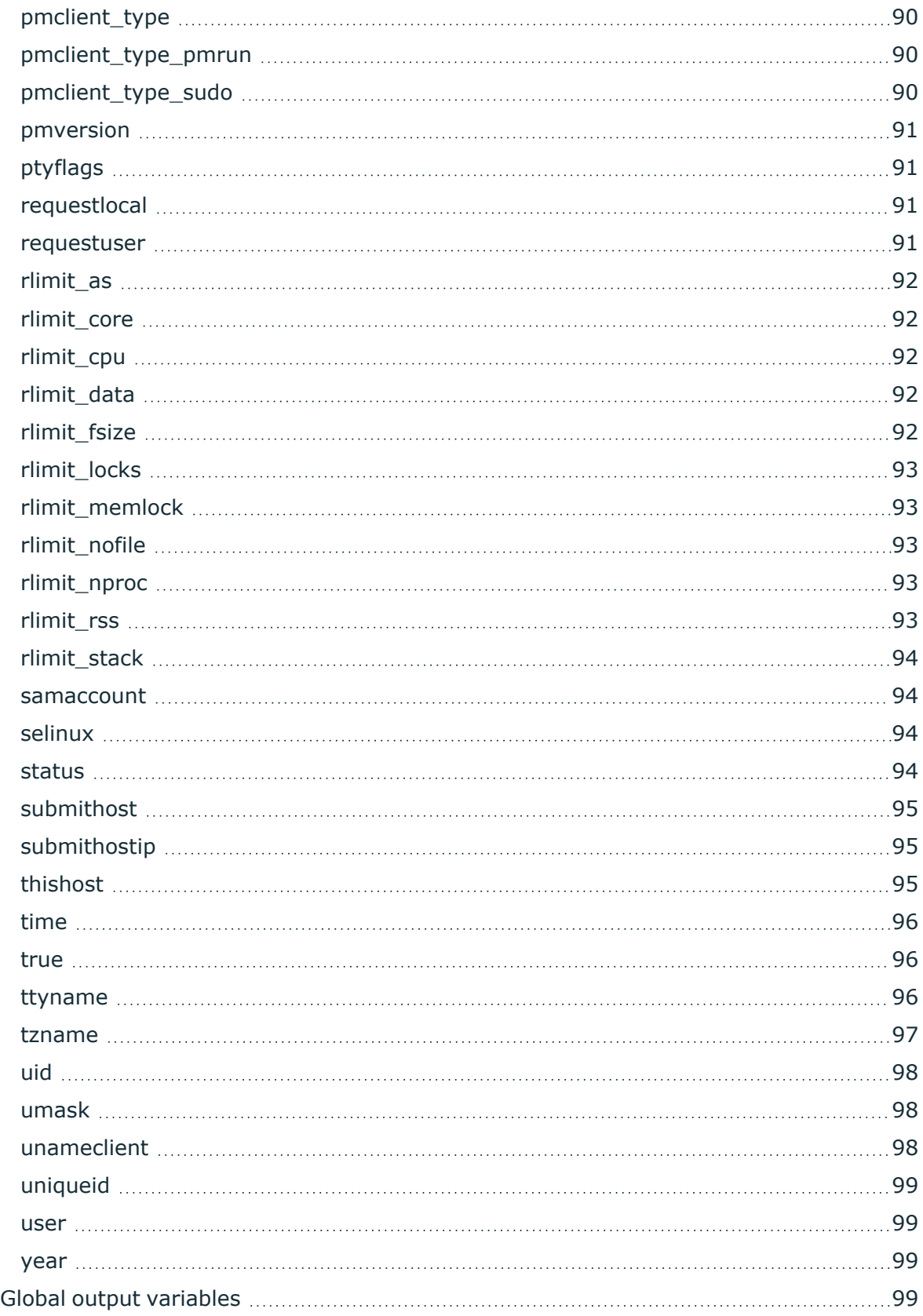

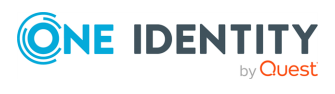

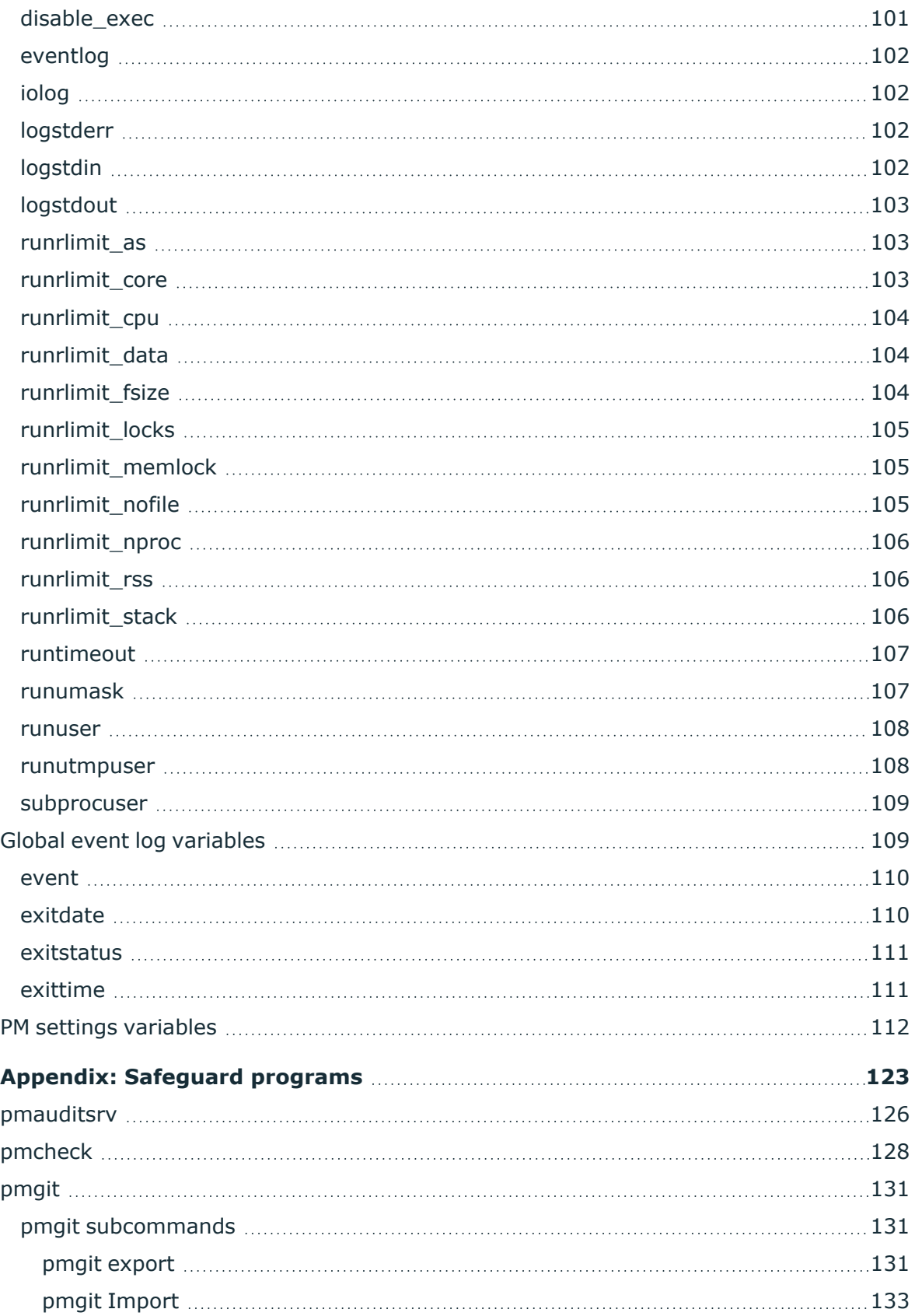

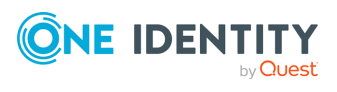

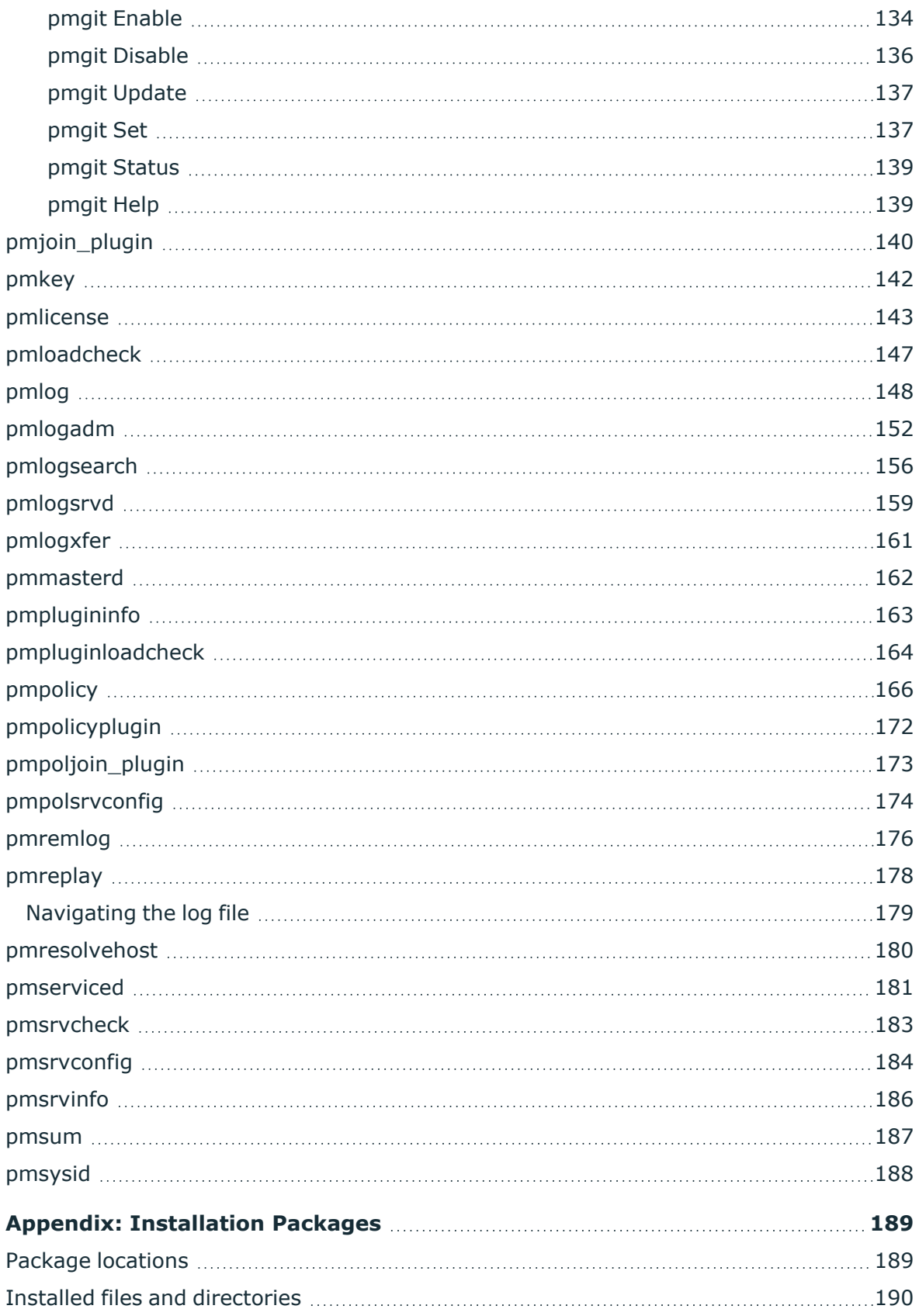

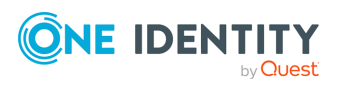

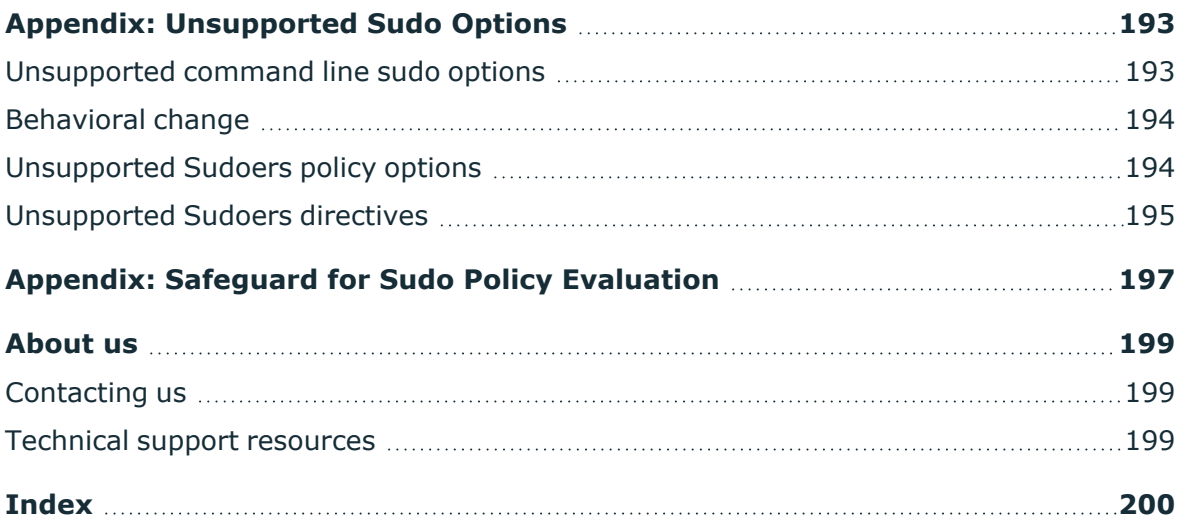

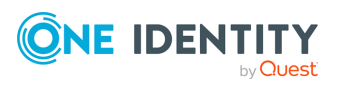

# **About this guide**

<span id="page-10-0"></span>Welcome to the *One Identity Safeguard for Sudo Administration Guide*. This guide is intended for Windows, Unix\*, Linux, and Macintosh system administrators, network administrators, consultants, analysts, and any other IT professional who will be installing and configuring Safeguard for Sudo for the first time.

This guide explains how to install and configure Safeguard components for the sudo and pmpolicy policy types from the command line.

\* The term "Unix" is used informally throughout the Safeguard documentation to denote any operating system that closely resembles the trademarked system, UNIX.

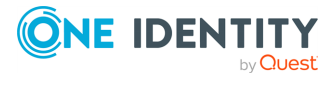

Safeguard for Sudo

**1**

# <span id="page-11-0"></span>**Introducing Safeguard for Sudo**

Safeguard for Sudo helps Unix/Linux organizations take privileged account management through sudo to the next level: with a central policy server, centralized management of sudo and sudoers, centralized reporting on sudoers and elevated rights activities, event and keystroke logging of activities performed through sudo, and offline policy evaluation. With Safeguard for Sudo, One Identity provides a plugin to Sudo 1.8.1 (and later) to make administering sudo across a few, dozens, hundreds, or thousands of Unix/Linux servers easy, intuitive, and consistent. It eliminates the box-by-box management of sudo that is the source of so much inefficiency and inconsistency. In addition, the centralized approach delivers the ability to report on the change history of the sudoers policy file.

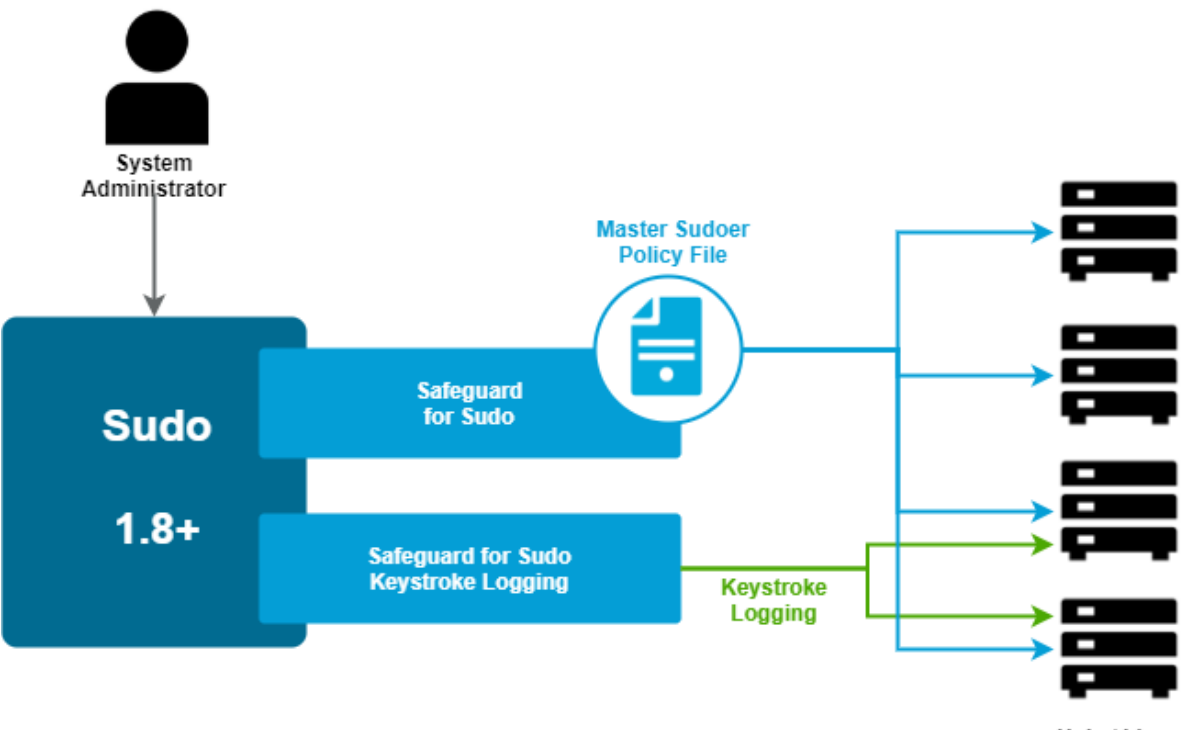

### **Figure 1: Safeguard for Sudo Architecture**

Unix / Linux servers

Safeguard for Sudo enables you to get more value, security, and compliance out of your existing investment in sudo across any number of Unix/Linux systems.

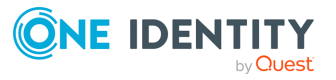

Safeguard for Sudo

# <span id="page-12-0"></span>**Features and benefits of Safeguard for Sudo**

### **Embracing and enhancing Sudo**

The vast majority of organizations with Unix/Linux machines in their infrastructure use the open-source sudo project to help delegate the Unix *root* account to achieve privileged account management objectives. Sudo has a proven history of delivering value, however, management of sudo can be cumbersome, sudo policy across multiple servers is often inconsistently written and executed, and sudo does not include the ability to centrally manage the sudoers policy on multiple systems that is so critical to security and compliance initiatives. One Identity LLC, the company that pioneered the "Active Directory bridge" market with Authentication Services, continues to lead the way for identity and access management in Unix environments, with powerful and innovative new capabilities that provide enterprise-level privileged account management (PAM) by enhancing an existing sudo installation with centralized policy, reporting, management, and keystroke logging through Safeguard for Sudo.

Safeguard for Sudo provides powerful capabilities:

- Centralized management of sudo across any number of Unix/Linux servers
- Centralized reporting on sudo policy, activities, and history
- The ability to join a policy server in pmpolicy mode
- Event and keystroke logging
- Offline policy evaluation and log synchronization
- Policy revision management with change tracking and reporting, and policy roll-back
- Support for multiple sudoers policies for each server

### **Extend Sudo**

Safeguard for Sudo enhances sudo with new capabilities (central policy server and keystroke logging) that embrace and extend sudo through the Sudo Plugin which fits into the Sudo modular architecture.

### **Central Sudo policy**

Safeguard for Sudo permits sudo to use a central service to enforce a policy, removing the need for administrators to manage the deployment of the sudoers policy file on every system. This improves security and reduces administrative effort by centrally administering sudo policy for privileged account management across any number of Unix/Linux servers.

Safeguard for Sudo also offers the ability to join a policy server in pmpolicy mode. The pmpolicy mode supports a script-style policy format that can be used to build custom security policies with fine-grained control of privileges.

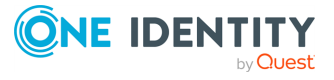

Safeguard for Sudo

### **Event logging**

The Safeguard for Sudo event logging feature provides the ability to log all commands performed through sudo to know which commands were accepted and rejected, who performed the command, and when the command was performed.

### **Keystroke logging**

The Safeguard for Sudo keystroke logging feature provides the ability to log keystrokes, then view and replay keystroke logs for end-users that perform activities through sudo. The keystroke log provides a comprehensive view of what activities were performed and the commands that were run across all systems. You can filter the report in many ways to find data quickly. For example, you can filter on specific commands or for commands run during a specific time period.

### **Audit server logging**

Administrators can stream event logs and keystroke (IO) logs from a client to a sudo log audit server (or compatible server). A syslog output of streamed keystroke (IO) logs can be used to send the data to a Security Information and Event Management (SIEM) tool.

### **Offline policy evaluation and log synchronization**

Safeguard for Sudo supports offline policy caching. When a Sudo Plugin host operates offline, it stores all log files on the host, then synchronizes the log data back to the primary policy server when it becomes available. See Safeguard for Sudo Policy [Evaluation](#page-206-0) on page [197](#page-206-0) for more information.

# <span id="page-13-0"></span>**How Safeguard for Sudo works**

A basic Safeguard for Sudo configuration would include a primary and a secondary policy server, (known as a policy group), and any number of hosts with the Sudo Plugin installed.

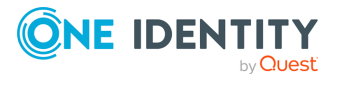

Safeguard for Sudo

**4**

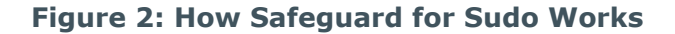

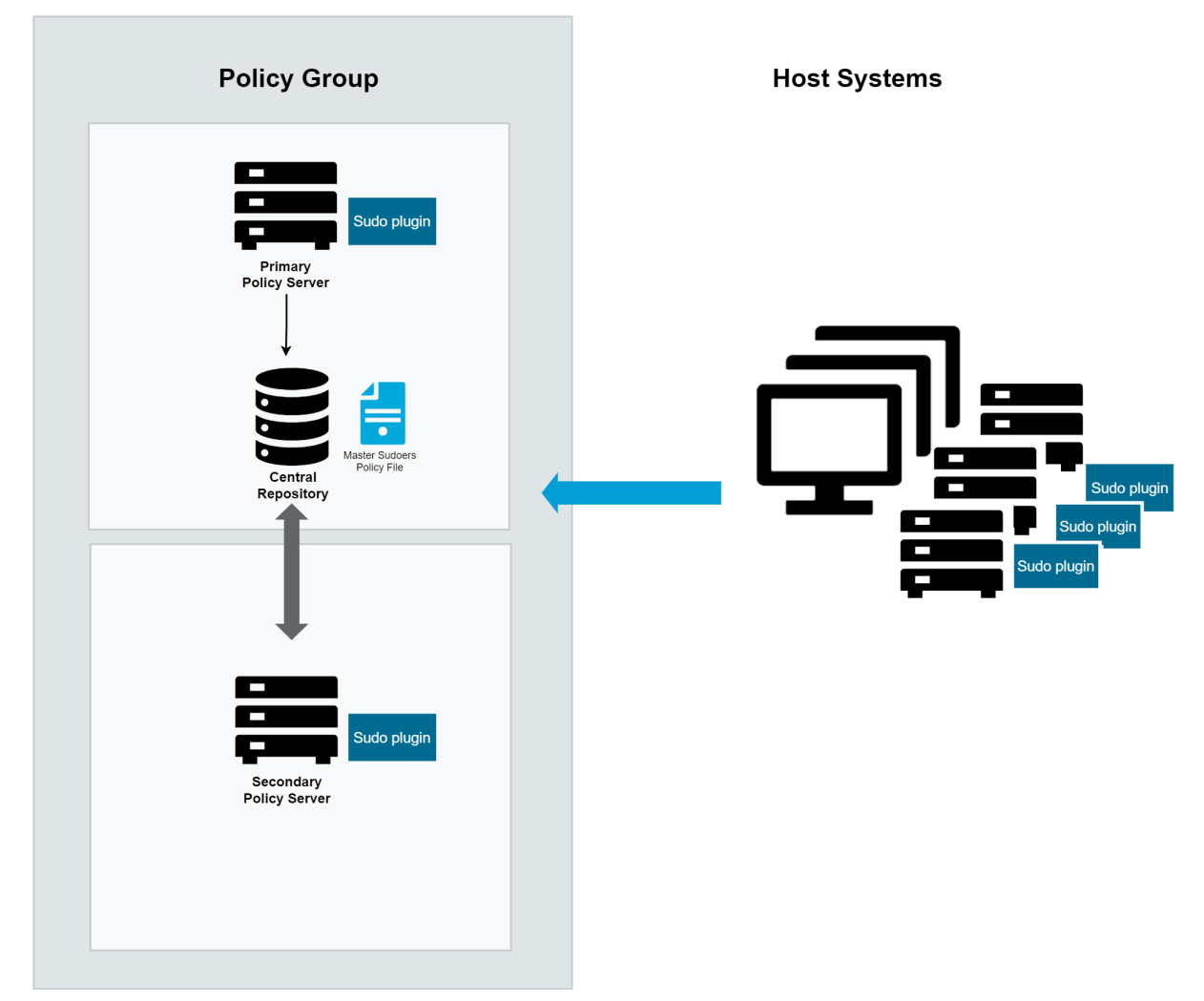

The first policy server configured is the primary policy server which holds the master copy of the sudoers policy. Additional policy servers configured in the policy group are secondary policy servers. The primary policy server and any number of additional secondary policy servers share the common sudoers policy.

The Sudo Plugin is installed on each host system. Then the hosts are joined to the policy group. Once joined, sudo commands that run on the hosts are sent to the primary policy server to be evaluated against the centralized policy. (**Note**: The local sudoers files (/etc/sudoers and /etc/sudoers.d) are no longer used to evaluate the sudo policy on joined hosts.)

The primary policy server either accepts or rejects the commands; that is, the primary policy server either allows the command to run on the host or not. The primary policy server records an event each time a command is accepted or rejected. And, if enabled for keystroke logging, the primary policy server records the keystrokes entered on the hosts.

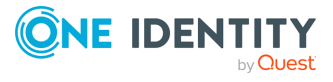

Safeguard for Sudo

**5**

# **Planning Deployment**

**3**

<span id="page-15-0"></span>Before you run the installer, consider the following questions:

1. Which machines in your network will run policy servers?

If you only plan to use one policy server for an entire network, it should be the most reliable and secure machine.

You can specify multiple policy servers to avoid having a single point of failure.

If more than 150 users will be using a single pmmasterd for validation, you will want to have multiple policy servers to avoid a UNIX network resource bottleneck. Plan to have a maximum of 150 users validating at a single policy server.

2. Which machines will be managed hosts?

Only those hosts running the Sudo Plugin may receive and run Safeguard for Sudo requests.

One Identity recommends that you initially specify one policy server and three or four Sudo Plugin hosts when you first install and experiment with Safeguard for Sudo.

3. What level of protection do you require?

If you require greater protection, you can select an encryption level such as AES, or a dedicated encryption system such as Kerberos. When configuring Safeguard in interactive mode, you are asked if you are using Kerberos. If you are using Kerberos, Safeguard automatically uses Kerberos for encryption.

4. What port number should pmmasterd use to listen for network requests?

Choose numbers that do not conflict with other numbers in the /etc/services file. Ensure these entries are propagated to all machines accessing Safeguard.

5. Which directory should contain the Safeguard log files?

By default, the log files are placed in /var/adm or /var/log depending on the host architecture. The installer allows you to change the directory by specifying command line options to the Safeguard daemons. The partition needs to contain enough space for log files to increase in size.

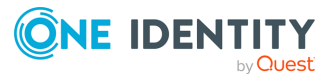

Safeguard for Sudo

# <span id="page-16-0"></span>**System requirements**

Prior to installing Safeguard, ensure your system meets the minimum hardware and software requirements for your platform.

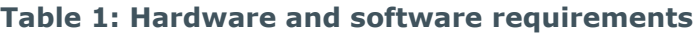

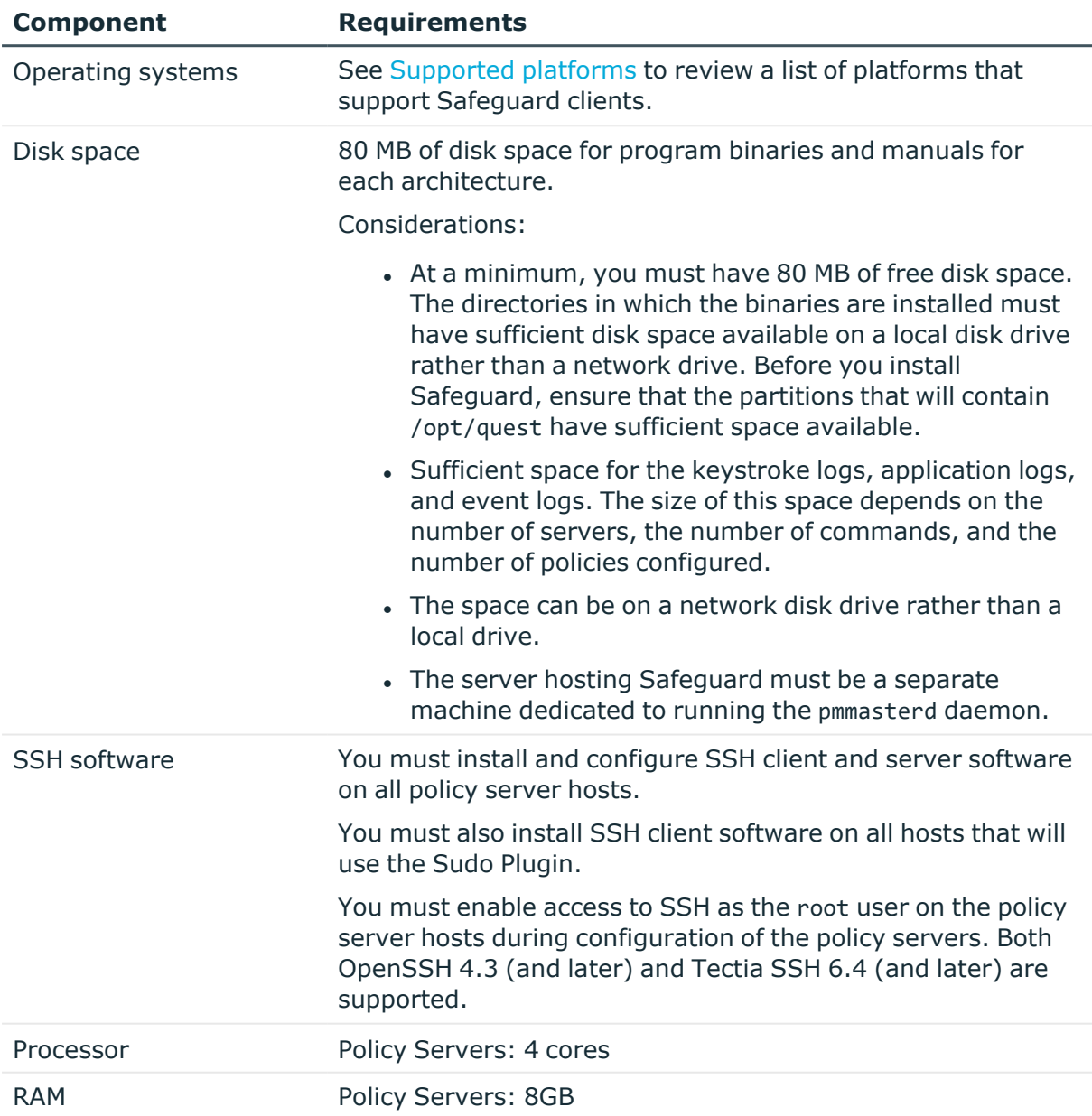

![](_page_16_Picture_4.jpeg)

Safeguard for Sudo

### **Safeguard for Sudo Requirements**

![](_page_17_Picture_408.jpeg)

### **Table 2: Primary policy server and host system installation requirements**

### **Default Ports**

Configure the firewall ports appropriately when installing the Sudo Plugin on separate machines from the policy server.

### **Table 3: Masterport requirements**

![](_page_17_Picture_409.jpeg)

## <span id="page-17-0"></span>**Supported platforms**

The following table provides a list of supported platforms for Safeguard clients.

NOTE: Beginning with version 7.2 , Safeguard for Sudo supports only Linux-based systems for Safeguard policy servers.

![](_page_17_Picture_410.jpeg)

### **Table 4: Linux supported platforms — server and plugin**

![](_page_17_Picture_12.jpeg)

![](_page_18_Picture_367.jpeg)

### **Table 5: Unix and Mac supported platforms — plugin**

![](_page_18_Picture_368.jpeg)

## <span id="page-18-0"></span>**Reserve special user and group names**

Reserve the following names for Safeguard usage:

- pmpolicy (user and group)
- pmlog (group)

For more [information,](#page-26-2) see Reserve special user and group names on page 17..

![](_page_18_Picture_8.jpeg)

Safeguard for Sudo

# <span id="page-19-0"></span>**Required privileges**

You will need root privileges to install Safeguard software. Either log in as root or use the su program to acquire root privileges. Due to the importance of the root account, Safeguard carefully protects the system against certain accidental or deliberate situations that might lead to a breach in security. For example, if Safeguard discovers that its configuration files are open to modification by non-root users, it will reject all job requests. Furthermore, all Safeguard directories back to the / directory are checked for security in the same way, to guard against accidental or deliberate replacement.

# <span id="page-19-1"></span>**Estimating size requirements**

### **Policy server deployment requirements**

The following recommendations are only provided as a rough guideline. The number of policy servers required for your environment may vary greatly depending on usage.

- One policy server is suitable for small test environments with less than 50 hosts.
- Production environments should have a minimum of two policy servers.
- Add an additional policy server for every 150-200 Safeguard hosts.
- Additional policy servers may be required to support geographically disparate locations.

# <span id="page-19-2"></span>**Safeguard licensing**

Safeguard 7.2 licensing options include:

### **30-day evaluation licenses**

Safeguard for Sudo evaluation license allows you to manage unlimited Sudo Plugin hosts for 30 days; after 30 days, you are allowed to manage 10 Sudo Plugin hosts without receiving an alert.

A newly installed policy server comes with an evaluation license. You can install multiple evaluation licenses.

### **Commercial licenses**

Both a **Sudo Policy** and a **Sudo Keystoke** license is required for Safeguard for Sudo features.

Although licenses are allocated on a per-agent basis, you install the licenses on Safeguard policy servers.

![](_page_19_Picture_17.jpeg)

Safeguard for Sudo

The pmlicense command allows you to display current license information, update a license (an expired one or a temporary one before it expires) or create a new one. See [Installing](#page-48-0) [licenses](#page-48-0) on page 39 or [Displaying](#page-48-1) license usage on page 39 for more examples of using the pmlicense command.

# <span id="page-20-0"></span>**Deployment scenarios**

You can deploy Safeguard software within any organization using UNIX and/or Linux systems. Safeguard offers a scalable solution to meet the needs of the small business through to the extensive demands of the large or global organization.

There is no right or wrong way to deploy Safeguard, and an understanding of the flexibility and scope of the product will aid you in determining the most appropriate solution for your particular requirements. This section describes the following sample implementations:

- a single host installation
- a medium-sized business installation
- a large business installation

### **Configuration options**

Decide which of the following configurations you want to set up:

1. **Primary Server Configuration**: Configure a single host as the primary policy server hosting the security policy for the policy group using either the pmpolicy (Privilege Manager for Unix) or sudo (Safeguard for Sudo) policy type. See [Security](#page-52-1) [policy](#page-52-1) types on page 43 for more information about these policy types.

If you are configuring the primary policy server using the pmpolicy policy type, see the *One Identity Privilege Manager for Unix Administration Guide*.

- 2. **Secondary Server Configuration**: Configure a secondary policy server in the policy server group to obtain a copy of the security policy from the primary policy server.
- 3. **Sudo Plugin Configuration**: Join a Safeguard for Sudo host to a sudo policy or pmpolicy server group.

## <span id="page-20-1"></span>**Single host deployment**

A single-host installation is typically appropriate for evaluations, proof of concept, and demonstrations of Safeguard. This configuration example installs all of the components on a single UNIX/Linux host, with protection offered only within this single host. All logging and auditing takes place on this host.

![](_page_20_Picture_15.jpeg)

Safeguard for Sudo

# <span id="page-21-0"></span>**Medium business deployment**

The medium business model is suitable for small organizations with relatively few hosts to protect, all of which may be located within a single data center.

This configuration example comprises multiple UNIX/Linux hosts located within the SME space and one or more web servers located in a DMZ.

Multiple policy server components ([pmmasterd](#page-171-0) on page 162) are installed in a failover configuration, with groups of plugin hosts balanced between the policy servers. If a policy server is unavailable for any reason, the plugin hosts will failover to the alternative policy server.

**Figure 3: Medium business implementation: Minimum 2 Masters and Circa 100 Agents**

![](_page_21_Figure_5.jpeg)

## <span id="page-21-1"></span>**Large business deployment**

This is an example of how a large business might deploy Safeguard. Some global companies prefer to fragment their requirement and deploy multiple instances as shown in the medium-sized business model.

![](_page_21_Picture_8.jpeg)

Safeguard for Sudo

This example comprises three policy servers, two are balancing the load of multiple plugin hosts. This may be necessary if there is a high level of audit and/or a significant volume of requested elevated privilege. Further, there is an additional policy server configured as a failover should one or both policy servers become unavailable.

![](_page_22_Figure_1.jpeg)

**Figure 4: Large business implementation: Minimum 3 Masters and less than 1000 Agents**

![](_page_22_Picture_3.jpeg)

Safeguard for Sudo

# <span id="page-23-0"></span>**Installation and Configuration**

This is an overview of the steps necessary to set up your environment to use Safeguard software:

### *To configure a primary policy server*

- 1. Check the server for installation readiness.
- 2. Install the Safeguard policy server package.
- 3. Configure the primary policy server.
- 4. Join the primary policy server to policy group.

#### *To configure a secondary policy server*

- 1. Check the host for installation readiness.
- 2. Install the Safeguard policy server package.
- 3. Configure the secondary policy server.
- 4. Join the Sudo Plugin host to the secondary policy server.

### *To install the Sudo Plugin on a remote host*

- 1. Check the remote host for installation readiness.
- 2. Install the Safeguard software on the remote host.
- 3. Join the Sudo Plugin host to the policy server.

The following topics walk you through these steps.

![](_page_23_Picture_17.jpeg)

Safeguard for Sudo

7.2

**4**

# <span id="page-24-0"></span>**Download Safeguard for Sudo software packages**

### *To download the Safeguard for Sudo software packages*

- 1. Go to [https://support.oneidentity.com/safeguard-for-sudo.](https://support.oneidentity.com/safeguard-for-sudo/)
- 2. On the **Product Support - Safeguard for Sudo** page, click **Software Downloads** under **Self Service Tools** in the left pane.
- 3. On the **Safeguard for Sudo - Download Software** page, click **Download** to the right of the version to be downloaded.

See [Installation](#page-198-0) Packages on page 189 for more information about Safeguard native platform install packages.

- 4. Read the License Agreement, select the **I have read and accept the agreement** option, and click **Submit**.
- 5. Download the relevant package from the web page.

The Safeguard server package includes the PM Agent and the Sudo Plugin components.

# <span id="page-24-1"></span>**Verifying package signature**

All packages shipped by One Identity come with a signature. Signature verification depends on the platform:

- MacOS packages are signed by an Apple developer certificate.
- Linux, FreeBSD, AIX, Solaris and HP-UX packages are signed with a PGP key.

You can find the public key at [pgp.mit.edu](http://pgp.mit.edu/) and at [keyserver.ubuntu.com.](http://keyserver.ubuntu.com/)

To fetch the public key, use its id:

gpg --keyserver <keyserver> --recv C5C4EC20AFB5B8E678085F81B161CD624417450C

You can also find the same public key in the oneidentity pgpkey.pub file. To import it, use the following command:

gpg --import oneidentity\_pgpkey.pub

#### *To verify package signature*

- 1. Download the public key.
- 2. Verify the files.

![](_page_24_Picture_21.jpeg)

Safeguard for Sudo

• For platforms with separate . sig file signatures, use gpg2:

```
gpg --verify <file>.sig <file>
```
• For rpm packages, import the public key into the rpm's database:

```
gpg --export -a "C5C4EC20AFB5B8E678085F81B161CD624417450C" >pubkey
```

```
rpm --import pubkey
```
And verify with:

```
rpm --checksig --verbose <file>
```
• For debian packages, use debsig-verify.

# <span id="page-25-0"></span>**Configure a Primary Policy Server**

The first thing you must do is install and configure the host you want to use as your primary policy server.

### <span id="page-25-1"></span>**Checking the server for installation readiness**

Safeguard comes with a Preflight program that checks to see if your system meets the install requirements.

#### *To check for installation readiness*

- 1. Log on as the root user.
- 2. Change to the directory containing the qpm-server package for your specific platform.

For example, on a 64-bit Red HatLinux, run:

# cd server/linux-x86\_64

3. To ensure that the pmpreflight command is executable, run:

# chmod 755 pmpreflight

![](_page_25_Picture_19.jpeg)

Safeguard for Sudo

4. To verify your primary policy server host meets installation requirements, run:

```
# sh pmpreflight.sh --server
```
Running pmpreflight.sh --server performs these tests:

- Basic Network Conditions:
	- Hostname is configured
	- Hostname can be resolved
	- Reverse lookup returns its own IP
- Safeguard Server Network Requirements:
	- Policy server port is available (TCP/IP port 12345)
- Safeguard Prerequisites:
	- SSH keyscan is available
- <span id="page-26-0"></span>5. Resolve any reported issues and rerun pmpreflight until all tests pass.

## **TCP/IP configuration**

Safeguard uses TCP/IP to communicate with networked computers, so it is essential that you have TCP/IP correctly configured. If you cannot use programs such as ssh and ping to communicate between your computers, then TCP/IP is not working properly; consult your system administrator to find out why and make appropriate changes.

Ensure that your host has a statically assigned IP address and that your host name is not configured to the loopback IP address 127.0.0.1 in the /etc/hosts file.

### <span id="page-26-1"></span>**Hosts database**

Ensure that each host on your network knows the names and IP addresses of all other hosts. This information is stored either in the /etc/hosts file on each machine, or in NIS maps or DNS files on a server. Whichever you use, ensure all host names and IP addresses are up-to-date and available.

Safeguard components must be able to use forward and reverse lookup of the host names and IP addresses of other components.

### <span id="page-26-2"></span>**Reserve special user and group names**

It is important for you to reserve the following special user and group names for Safeguard usage:

- Users: pmpolicy, pmclient
- Groups: pmpolicy, pmlog

**ONE IDENTITY** 

Safeguard for Sudo

The pmpolicy user is created on a primary or secondary server. It is a non-privileged service account (that is, it does not require root-level permissions) that is used to synchronize the security policy on policy servers.

The pmclient user is created on a Sudo Plugin host. It is a non-privileged service account (that is, it does not require root-level permissions) that is used to synchronize the security policy on Sudo Plugin hosts (offline policy cache).

The pmlog and pmpolicy groups are used to control access to log files and the security policy, respectively.

### <span id="page-27-0"></span>**Policy server daemon hosts**

Safeguard requires that you choose a host to act as the policy server. This machine will run the pmmasterd daemon and must be available to manage requests for the whole network.

Run the policy server daemon on the most secure and reliable node. To maximize security, ensure the computer is physically inaccessible and carefully isolated from the network.

The policy server requires that the pmmasterd port (TCP/IP port 12345, by default) is available, and that Sudo Plugin hosts joined to the policy server are able to communicate with the policy server on this network port.

You can run multiple policy servers for redundancy and stability. Safeguard automatically selects an available policy server if more than one is on the network. For now, choose one machine to run [pmmasterd](#page-171-0). See pmmasterd on page 162 for more information.

### <span id="page-27-1"></span>**Check Sudo version**

Ensure that hosts running the Sudo Plugin have Sudo 1.8.1 (or later) installed.

If you have multiple instances of Sudo, update the PATH environment variable to ensure Safeguard for Sudo uses the correct version.

## <span id="page-27-2"></span>**Installing the Safeguard packages**

After you make sure your primary policy server host meets the system requirements, you are ready to install the Safeguard packages.

#### *To install the Safeguard packages*

1. From the command line of the host designated as your primary policy server, run the platform-specific installer. For example, run:

```
# rpm --install qpm-server-*.rpm
```
The Solaris server has a filename that starts with QSFTpmsrv.

![](_page_27_Picture_17.jpeg)

Safeguard for Sudo

When you install the qpm-server package, it installs all three Safeguard components on that host: the Safeguard Policy Server, the PM Agent, and the Sudo Plugin.

For details instructions on installing and configuring Privilege Manager for Unix, see the *One Identity Privilege Manager for Unix Administration Guide*.

### <span id="page-28-0"></span>**Adding directories to PATH environment**

After you install the primary policy server, you may want to update your PATH to include the Safeguard command.

#### *To add quest-specific directories to your PATH environment*

1. If you are a Safeguard administrator, add these quest-specific directories to your PATH environment:

/opt/quest/bin:/opt/quest/sbin

## <span id="page-28-1"></span>**Configuring the Safeguard for Sudo Primary Policy Server**

In Safeguard for Sudo, the policy server acts as a central sudoers policy store for all clients with the Sudo Plugin which have been joined to the policy group. The policy server also provides centralized event tracking and keystroke logging for the Sudo Plugin hosts.

The policy server also provides a revision management system, which allows tracking and reporting on changes made to the policy. If, for example, an important entry was accidentally removed from the sudoers file, you can restore a previous version of the policy.

The first policy server configured for a policy group is the primary policy server and holds the *master* copy of the policy. You configure a policy server by running the pmsrvconfig command without any options, like this:

# pmsrvconfig

pmsrvconfig runs with a set of default values and only prompts you when necessary.

To override the default values, you may specify a number of options. For more information about the various command options used in the following examples, see [pmsrvconfig](#page-193-0) on page 184.

![](_page_28_Picture_14.jpeg)

Safeguard for Sudo

### *To configure a policy server for a sudo policy type*

1. Run this command:

```
# /opt/quest/sbin/pmsrvconfig
```
By default, the local /etc/sudoers policy file is used and imported into the policy server repository. To import an alternate sudoers file, run the command with the -f option, as follows:

# /opt/quest/sbin/pmsrvconfig -f <sudoers>

where: <sudoers> is the path to the alternate sudoers file. For example:

```
# /opt/quest/sbin/pmsrvconfig -f /tmp/sudoers
```
- 2. Accept the End User License Agreement (EULA) to configure the policy server.
- 3. When prompted, set the password for the new pmpolicy user.

This password is also called the "Join" password. It is used to setup an SSH key between the sudo host and the server for the off-line policy caching feature. You are required to use this password when you add secondary policy servers or join remote hosts to this policy group.

4. (Optional) All Safeguard commands are in the /opt/quest/sbin and /opt/quest/bin directories, so you may want to update your PATH to include them, as follows:

# PATH=\$PATH:/opt/quest/sbin:/opt/quest/bin

If you have multiple instances of sudo, updating the PATH environment variable ensures Safeguard for Sudo uses the correct version.

### <span id="page-29-0"></span>**Configuring additional policies on a policy server**

The sudo policy type supports multiple named policies in the policy server group. On the policy server, these named policies are represented as separate directories in the policy repository. Policy files are maintained using the pmpolicy command.

#### *To configure additional policies on a policy server*

1. To create a webservers policy from the file /etc/sudoers.web, run the following commands:

```
# pmpolicy checkout -d policydir
```
# mkdir policydir/policy\_sudo/webservers

![](_page_29_Picture_19.jpeg)

Safeguard for Sudo

```
# cp /etc/sudoers.web policydir/policy sudo/webservers/sudoers
```

```
# pmpolicy add -d policydir -p webservers/sudoers -n
```
The command checks out a copy of the current policy repository, creates a webserver directory for the new policy, populates it with the contents of the file /etc/sudoers.web, and commits the changes. After the policy directory is present on the server, a client can join to it.

### <span id="page-30-0"></span>**Safeguard for Sudo Server Configuration Settings**

The following table lists the default and alternative configuration settings when configuring a Safeguard for Sudo server. See PM settings [variables](#page-121-0) on page 112 for more information about the policy server configuration settings.

| Configuration<br><b>Setting</b>                                                                             | <b>Default</b>                                     | <b>Alternate</b>                                                               |
|----------------------------------------------------------------------------------------------------|----------------------------------------------------|--------------------------------------------------------------------------------|
| <b>Configure Safeguard Policy Mode</b>                                                                      |                                                    |                                                                                |
| Policy mode:                                                                                                | sudo                                               | The Sudo Plugin supports the sudo<br>policy type and the <b>pmpolicy</b> type. |
| <b>See Security policy</b><br>types on page 43 for<br>more information about<br>policy types.               |                                                    |                                                                                |
| Sets policymode in<br>pm.settings. (Policy<br>"modes" are the same<br>as policy "types" in the<br>console.) |                                                    |                                                                                |
| Configure host as<br>primary or secondary<br>policy group server:                                           | primary                                            | Enter secondary, then supply the<br>primary server host name.                  |
| <b>Policy Group Name:</b><br>Sets sudoersfile in<br>pm.settings.                                            | <fqdn name="" of="" policy<br="">server&gt;</fqdn> | Enter policy group name of your<br>choice.                                     |
| Path to sudoers file to<br>import:                                                                          | /etc/sudoers                                       | Enter a path of your choice                                                    |
| <b>Configure Safeguard Daemon Settings</b>                                                                  |                                                    |                                                                                |
| Policy server command<br>line options:                                                                      | -ar                                                | Enter:                                                                         |

**Table 6: Safeguard for Sudo Server configuration settings**

![](_page_30_Picture_7.jpeg)

Safeguard for Sudo

![](_page_31_Picture_529.jpeg)

![](_page_31_Picture_1.jpeg)

![](_page_32_Picture_411.jpeg)

![](_page_32_Picture_1.jpeg)

![](_page_33_Picture_428.jpeg)

You can find an installation log file at: /opt/quest/qpm4u/install/pmsrvconfig\_ output\_<Date>.log

![](_page_33_Picture_2.jpeg)

Safeguard for Sudo

## <span id="page-34-0"></span>**Join hosts to policy group**

Once you have installed and configured the primary policy server, you are ready to join it to a policy group. When you join a policy server to a policy group, it enables that host to validate security privileges against a single common policy file located on the primary policy server, instead of on the host.

For Sudo Plugin hosts (qpm-plugin), you must "join" your policy servers to the policy groups using the pmjoin plugin command.

### <span id="page-34-1"></span>**Joining Sudo Plugin to Policy Server**

Run the pmjoin plugin command after installing the Sudo Plugin package (qpm-plugin) on a remote host to allow it to communicate with the servers in the policy group.

### *To join Sudo Plugin to policy server*

1. Join the Sudo Plugin host to the policy server by running the following command:

# pmjoin plugin <primary policy server>

where <primary policy server> is the host name of the primary policy server.

2. To automatically accept the End User License Agreement (EULA), use the -a option with the "join" command, as follows:

# pmjoin plugin -a <primary policy server>

You have now joined the host to a primary policy server. The primary policy server is now ready to accept commands using sudo.

### **Joining Sudo Plugin to policy server using a nondefault policy**

When joining a policy group, the client may specify a policy name to use a policy other than the default sudoers file.

### *To join Sudo Plugin to policy server using a non-default policy*

1. Join a client to the webservers policy mentioned above by running the following command:

pmjoin\_plugin -N webservers <primary\_policy\_server>

If the named policy does not exist on the server, the client will be unable to join.

![](_page_34_Picture_18.jpeg)

Safeguard for Sudo

### <span id="page-35-0"></span>**Swap and install keys**

If certificates are enabled in the /etc/opt/quest/qpm4u/pm.settings file of the primary server, then you must exchange keys (swap certificates) prior to joining a client or secondary server to the primary server. Optionally, you can run the configuration or join with the -i option to interactively join and exchange keys.

One Identity recommends that you enable certificates for higher security.

The examples below use the keyfile paths that are created when using interactive configuration or join if certificates are enabled.

### *To swap certificate keys*

1. Copy Host2's key to Host1. For example:

# scp /etc/opt/quest/qpm4u/.qpm4u/.keyfiles/key localhost \ root@Host1:/etc/opt/quest/qpm4u/.qpm4u/.keyfiles/key\_server2

2. Copy Host1's certificate to Host2. For example:

# scp root@host1:/etc/opt/quest/qpm4u/.qpm4u/.keyfiles/key localhost \ /etc/opt/quest/qpm4u/.qpm4u/.keyfiles/key\_host1

3. Install Host1's certificate on Host2. For example:

# /opt/quest/sbin/pmkey -i /etc/opt/quest/qpm4u/.qpm4u/.keyfiles/key\_host1

4. Log on to Host1 and install Host2's certificate. For example:

# /opt/quest/sbin/pmkey -i /etc/opt/quest/qpm4u/.qpm4u/.keyfiles/key\_host2

If you use the interactive configure or join, the script will exchange and install keyfiles automatically.

# <span id="page-35-1"></span>**Configure a secondary policy server**

The *primary* policy server is always the first server configured in the policy server group; *secondary* servers are subsequent policy servers set up in the policy server group to help with load balancing. The "master" copy of the policy is kept on the primary policy server.

All policy servers (primary and secondary) maintain a production copy of the security policy stored locally. The initial production copy is initialized by means of a checkout from the repository when you configure the policy server. Following this, the policy servers automatically retrieve updates as required.

By adding one or more secondary policy servers, the work of validating policy is balanced across all of the policy servers in the group, and provides failover in the event a policy

![](_page_35_Picture_18.jpeg)

Safeguard for Sudo
server becomes unavailable. Use pmsrvconfig with the -s option to configure the policy server as a secondary server.

## **Installing secondary servers**

#### *To install the secondary server*

- 1. From the command line of the host designated as your secondary policy server, log on as the root user.
- 2. Change to the directory containing the qpm-server package for your specific platform.

For example, on a 64-bit Red Hat Linux, run:

# cd server/linux-x86\_64

3. Run the platform-specific installer. For example, run:

# rpm --install qpm-server-\*.rpm

The Solaris server has a filename that starts with QSFTpmsrv.

When you install the qpm-server package, it installs all three Safeguard components on that host:

- Safeguard Policy Server
- PM Agent (which is used by Privilege Manager for Unix)
- Sudo Plugin (which is used by Safeguard for Sudo)

You can only join a PM Agent host to a Safeguard policy server or a Sudo Plugin host to a sudo policy server. See [Security](#page-52-0) policy types on page 43 for more information about policy types.

## **Configuring a secondary server**

You use the pmsrvconfig -s <primary policy server> command to configure a secondary server. See [pmsrvconfig](#page-193-0) on page 184 for more information about the pmsrvconfig command options.

#### *To configure the secondary server*

**ONE IDENTITY** 

1. From the command line of the secondary server host, run:

```
# pmsrvconfig -s <primary_policy_server>
```
where <primary\_policy\_server> is the hostname of your primary policy server.

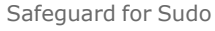

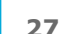

pmsrvconfig prompts you for the "Join" password from the primary policy server, exchanges ssh keys for the pmpolicy service user, and updates the new secondary policy server with a copy of the *master* (production) policy.

Once you have installed and configured a secondary server, you are ready to join the Sudo Plugin to it. See Join hosts to policy [group](#page-34-0) on page 25 for details.

### **Synchronizing policy servers within a group**

Safeguard generates log files containing event timestamps based on the local clock of the authorizing policy server.

To synchronize all policy servers in the policy group, use Network Time Protocol (NTP) or a similar method of your choice.

## **Install Sudo Plugin on a remote host**

Once you have installed and configured the primary policy server, you are ready to install a Sudo Plugin on a remote host.

## **Checking Sudo Plugin Host for installation readiness**

#### *To check a Sudo Plugin host for installation readiness*

- 1. Log on to the remote host system as the root user and navigate to the files you extracted on the primary policy server.
- 2. From the root directory, run a readiness check to verify the host meets the requirements for installing and using the Sudo Plugin, by running:

# sh pmpreflight.sh --sudo --policyserver <myhost>

where <myhost> is the hostname of the primary policy server.

Running pmpreflight.sh --sudo performs these tests:

- Basic Network Conditions:
	- Hostname is configured
	- Hostname can be resolved
	- Reverse lookup returns it own IP

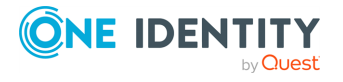

Safeguard for Sudo

- Policy Server Connectivity
	- Hostname of policy server can be resolved
	- Can ping the policy server
	- Can make a connection to policy server
	- Policy server is eligible for a join
- Sudo Installation
	- sudo is present on the host
	- sudo is in a functional state
	- $\bullet$  sudo is version 1.8.1 (or later)
- Prerequisites to support off-line policy caching
	- SSH keyscan is available
	- Policy server port is available
- 3. Resolve any reported issues and rerun pmpreflight until all tests pass.

## **Installing a Sudo Plugin on a remote host**

#### *To install a Sudo Plugin on a remote host*

- 1. Log on as the root user.
- 2. Change to the directory containing the qpm-plugin package for your specific platform. For example, on a 64-bit Red Hat Linux, enter:

# cd sudo\_plugin/linux-x86\_64

3. Run the platform-specific installer. For example, on Red Hat Linux run:

# rpm --install qpm-plugin-\*.rpm

Once you install the Sudo Plugin package, the next task is to join it to the policy server.

## **Joining a Sudo Plugin to a primary policy server**

Once you have installed a Sudo Plugin on a remote host you are ready to join it to the primary policy server. Joining a host to a policy server enables it to communicate with the servers in the policy group.

The pmjoin command configures PM Agents (qpm-agent package) while the pmjoin plugin command configures Sudo Plugin hosts (qpm-plugin package).

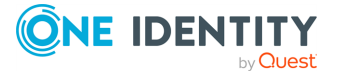

Safeguard for Sudo

#### *To join a Sudo Plugin to the primary policy server*

1. Run the following command:

```
# pmjoin plugin <primary policy server>
```
where <primary policy server> is the host name of the primary policy server.

To automatically accept the End User License Agreement (EULA), use the -a option with the "join" command, as follows:

# pmjoin plugin -a <primary policy server>

When you join a Sudo Plugin to a policy server, Safeguard for Sudo adds the following lines to the current local sudoers file, generally found in /etc/sudoers.

```
##
## WARNING: Sudoers rules are being managed by Safeguard for Sudo
## WARNING: Do not edit this file, it is no longer used.
##
## Run "/opt/quest/sbin/pmpolicy edit" to edit the actual sudoers rules.
##
```
When you unjoin the Sudo Plugin, Safeguard for Sudo removes those lines from the local sudoers file.

You have now installed the Safeguard for Sudo packages, configured a primary policy server for the sudo policy type, and joined the Sudo Plugin to the primary policy server. The primary policy server is ready to accept commands using sudo.

## **Verifying Sudo Plugin configuration**

If you have installed the Sudo Plugin component using the qpm-plugin package, use the pmplugininfo command to verify the plugin configuration.

#### *To verify the Sudo Plugin configuration*

1. From the command line, run:

# pmplugininfo

The pmcplugininfo command displays the current configuration settings. For example:

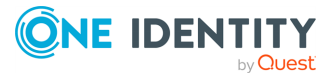

Safeguard for Sudo

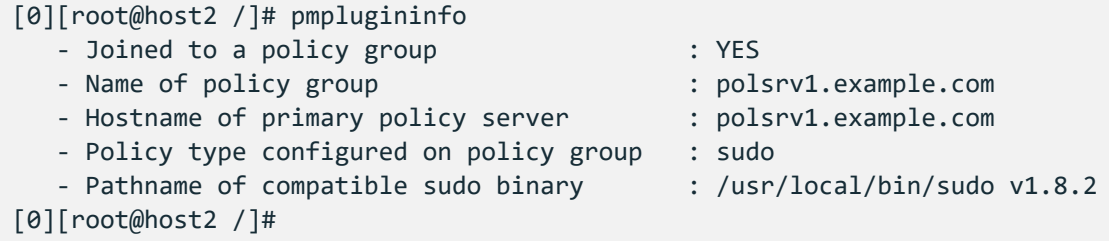

The secondary server Sudo Plugin will be joined to the secondary server. This is unique because all other Sudo Plugin hosts must join to the primary server.

## **Load balancing on the client**

Load balancing is handled on each client, using information that is returned from the policy server each time a session is established.

If a session cannot be established because the policy server is unavailable (or offline) that policy server is marked as *unavailable*, and no further sudo sessions are sent to it until the next retry interval.

pmpluginloadcheck runs transparently on each host to check the availability and loading of the policy server. When a policy server is marked as *unavailable*, pmpluginloadcheck attempts to connect to it at intervals. If it succeeds, the policy server is marked as *available* and able to run Safeguard sessions.

#### *To view the current status of the policy server*

- Run the following command:
	- # pmpluginloadcheck [-f]

If the policy server cannot be contacted, the last known information for this host is reported.

## **Remove configurations**

You can remove the Safeguard Server or Sudo Plugin configurations by using the -u option with the following commands:

- pmsrvconfig to remove the Safeguard Server configuration
- pmjoin plugin to remove the Sudo Plugin configuration

Take care when you remove the configuration from a policy server, particularly if the policy server is a primary server with secondary policy servers in the policy group, as agents joined to the policy group will be affected.

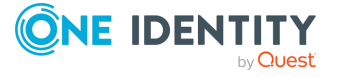

Safeguard for Sudo

## **Uninstalling the Safeguard software packages**

#### *To uninstall the Safeguard packages*

- 1. Log in and open a root shell.
- 2. Use the package manager for your operating system to remove the packages:

#### **Table 7: Safeguard Server uninstall commands**

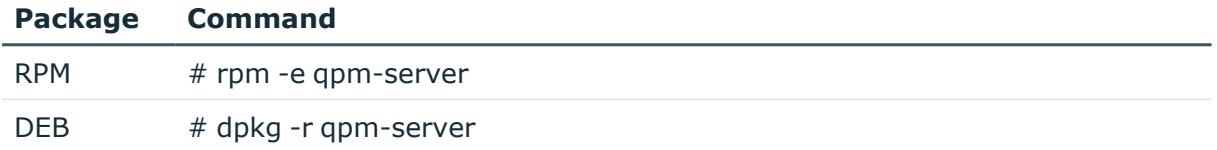

#### **Table 8: Sudo Plugin uninstall commands**

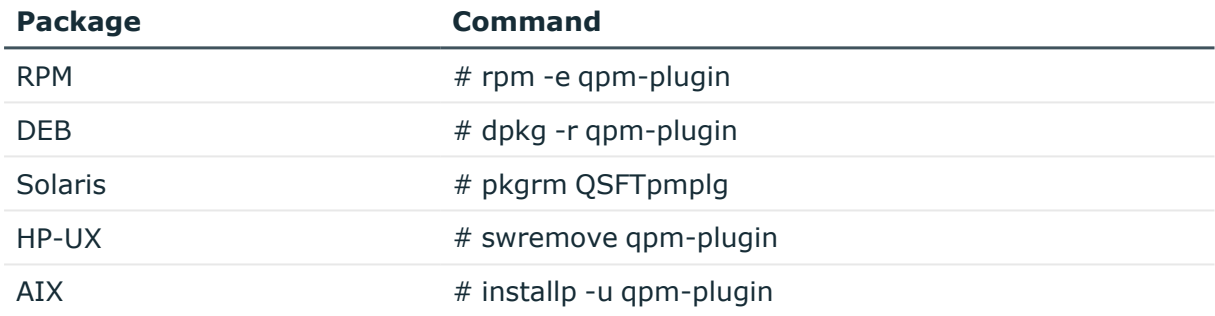

## **Uninstalling Safeguard for Sudo on macOS**

#### *To uninstall Safeguard for Sudo on macOS*

- 1. Open /Applications and click **QPM4Sudo\_Uninstaller**.
- 2. When it asks if you want to delete the pmclient user, enter **yes** or **no**.

#### *To uninstall Safeguard for Sudo from the command line*

1. Enter:

/opt/quest/qpm4u/bin/uninstall

2. To delete the pmclient user, enter:

dscl . -delete /Users/pmclient

Safeguard for Sudo

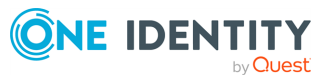

# **Upgrade Safeguard for Sudo**

Safeguard for Sudo supports a direct upgrade installation from version 2.0. The Safeguard software in this release is provided using platform-specific installation packages.

If you are currently running Privilege Manager for Unix 2.0, it may be possible to perform a direct upgrade installation depending on the package management software on your platform (Note: Direct upgrade installations are not possible with Solaris.pkg packages). If you perform a direct upgrade installation, your previous configuration details are retained. Where a direct upgrade is not possible, you must first remove the previously installed package, and install and configure Safeguard as a new product installation.

## **Before you upgrade**

Because the Safeguard 7.2 original platform installer packages do not provide an automated rollback script, One Identity highly recommends that you back up important data such as your license, pm.settings file, policy, and log files before you attempt to upgrade your existing Safeguard policy servers.

To install Safeguard 7.2 , change to the directory where the install package is located for your platform and run the package installer. See Installing the [Safeguard](#page-27-0) packages on page [18](#page-27-0) for details about how to install the Safeguard for Sudo software.

# **Upgrading Safeguard packages**

Safeguard has the following three packages:

- Server (qpm-server)
- PM Agent (gpm-agent) Used by Privilege Manager for Unix only
- Sudo Plugin (gpm-plugin) Used by Safeguard for Sudo only

These packages are mutually exclusive, that is, you can only install one of these packages on a host at any given time.

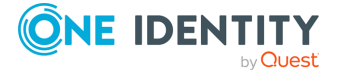

Safeguard for Sudo

For more information on installing/upgrading the PM Agent, see the *One Identity Privilege Manager for Unix Administration Guide*.

## **Upgrading the server package**

#### *To upgrade the server package*

1. Change to the directory containing the qpm-server package for your specific platform. For example, on a 64-bit Red Hat Linux system, run:

```
# cd server/linux-x86_64
```
2. Run the platform-specific installer. For example, run:

```
# rpm --upgrade qpm-server-*.rpm
```
## **Upgrading the Sudo Plugin package**

#### *To upgrade the Sudo Plugin package*

1. Change to the directory containing the qpm-plugin package for your specific platform. For example, on a 64-bit Red Hat Linux 5 system, run:

# cd agent/linux-x86\_64

- 2. Run the platform-specific installer. For example, run:
	- # rpm --upgrade qpm-plugin\*.rpm

## **Removing Safeguard packages**

Where a direct upgrade is not possible, you must first remove the previously installed package, and install and configure Safeguard as a new product installation.

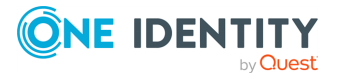

Safeguard for Sudo

## **Removing the server package**

#### *To remove the server package*

1. Run the package uninstall command for your operating system.

For example, to remove the qpm-server package on a 64-bit Red Hat Enterprise Linux 5 system, run:

# rpm --erase qpm-server

- 2. To complete the removal of the qpm-server package, delete:
	- pmpolicy service user
	- pmpolicy group
	- pmlog group
	- policy repository directories in /etc/opt/quest/qpm4u/

## **Removing the Sudo Plugin package**

#### *To remove the Sudo Plugin package*

1. Run the package uninstall command for your operating system.

For example, to remove the qpm-plugin package on a 64-bit Red Hat Enterprise Linux 5 system, run:

# rpm --erase qpm-plugin

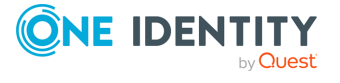

Safeguard for Sudo

# **System Administration**

Safeguard provides command line utilities to help you manage your policy servers. They can be used to check the status of your policy servers, edit the policy, or to simply report the information.

## **Reporting basic policy server configuration information**

#### *To report basic information about the configuration of a policy server*

- 1. From the command line, enter:
	- # pmsrvinfo

This command returns output similar to this:

```
Policy Server Configuration:
----------------------------
Safeguard version : 6.1.0 (nnn)
Listening port for pmmasterd daemon : 12345
Comms failover method : random<br>
Comms timeout(in seconds) : 10
Comms timeout(in seconds)
Policy type in use \qquad \qquad : sudo
Group ownership of logs : pmlog
Group ownership of policy repository : pmpolicy
Policy server type : : : : : : : primary
Primary policy server for this group : myhost.example.com
Group name for this group : MyPolicyGroup
Location of the repository \qquad: file:
```
////var/opt/quest/qpm4u/.qpm4u/.repository/sudo\_repos/trunk Hosts in the group : myhost.example.com

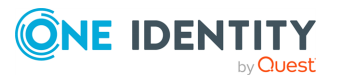

Safeguard for Sudo

# **Checking the status of the master policy**

The "master" copy of the policy file resides in a repository on the primary policy server. Each primary and secondary policy server maintains a "production" copy of the policy file or files. Use the pmpolicy utility to verify that the production copy is current with the master policy.

#### *To compare the production policy file against the master policy on the primary server*

1. From the command line, enter:

# pmpolicy masterstatus

If the files are in sync, the Current Revision number will match the Latest Trunk Revision number. If someone hand-edited the local copy without using pmpolicy utility commands to commit the changes, "Locally modified" will indicate "YES".

If the production policy is not current with the master policy you can update the production policy with pmpolicy sync.

#### **Related Topics**

[pmpolicy](#page-175-0)

# **Checking the policy server**

When the policy server is not working as expected, use the pmsrvcheck command to determine the state of the server and its configuration.

#### *To verify the policy server is running*

1. From the command line, enter:

# pmsrvcheck

This command returns output similar to this:

testing policy server [ Pass ]

If the policy server is working properly, the output returns 'pass', otherwise it returns, 'fail'.

#### **Related Topics**

[pmsrvcheck](#page-192-0)

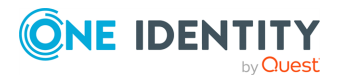

Safeguard for Sudo

# **Checking policy server status**

The primary and secondary policy servers need to communicate with each other. The Sudo Plugin hosts also need to communicate with the policy servers in the policy group. Run pmpluginloadcheck on the remote hosts to verify that they can communicate with the policy servers in the group.

#### *To determine if there any issues with policy servers in the policy group*

From the Safeguard for Sudo host command line, enter:

```
# pmpluginloadcheck -r
```
This command has output similar to this:

```
[0][root@sol10-x86 /]# pmpluginloadcheck -r
** Reporting current availability of each configured master...
  * Host:myhost1.example.com (172.16.1.129) ... [ OK ]
** Based on this data, the server list is currently ordered as:
1. myhosts.example.com
```
#### **Related Topics**

[pmpluginloadcheck](#page-173-0)

## **Checking the Sudo Plugin configuration status**

#### *To check the Sudo Plugin configuration status*

1. From the command line, enter:

# pmplugininfo

This command returns output similar to this:

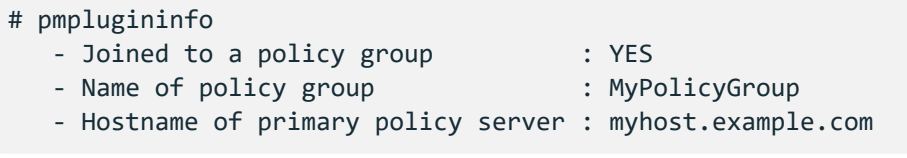

If the Sudo Plugin has been properly configured, it will say Joined to a Policy Group: YES and give the policy group name and primary policy server's hostname.

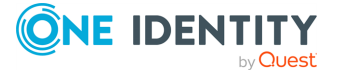

Safeguard for Sudo

#### **Related Topics**

[pmplugininfo](#page-172-0)

# **Installing licenses**

#### *To install a license file*

- 1. Copy the .dlv license file to the policy server.
- 2. To install the license, run:

```
# /opt/quest/sbin/pmlicense -1 <license file>
```
This command displays your currently installed license and the details of the new license to be installed.

- 3. When it asks, "Would you like to install the new license (Y/N) [Y]?", press **Enter**, or type: **Y**
- 4. If there are other policy servers configured in your policy server group, it forwards the license configuration to the other servers.

#### **Related Topics**

[pmlicense](#page-152-0)

## **Displaying license usage**

Use the pmlicense command to display how many client licenses are installed on the policy server on which you run the command.

Use pmlicense without any arguments to show an overall status summary, including the number of licenses configured and the total licenses in use for each license option.

#### *To display current license status information*

1. At the command line, enter:

# pmlicense

Safeguard displays the current license information, noting the status of the license. Your output will be similar to the following:

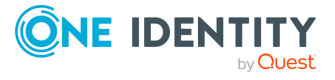

Safeguard for Sudo

```
*** One Identity Safeguard ***
*** QPM4U VERSION
  7.2
  .0 (0x) ***** CHECKING LICENSE ON HOSTNAME:user123.example.com, IP
ADDRESS:10.10.178.123 ***
*** SUMMARY OF ALL LICENSES CURRENTLY INSTALLED ***
   * License Type PERMANENT
  * Commercial/Freeware License COMMERCIAL
  * Expiration Date NEVER
  * Max QPM4U Client Licenses 0
  * Max Sudo Policy Plugin Licenses 10
  * Max Sudo Keystroke Plugin Licenses 0
  * Authorization Policy Type permitted ALL
  * Total QPM4U Client Licenses In Use 0
  * Total Sudo Policy Plugins Licenses In Use 4
```
\* Total Sudo Keystroke Plugins Licenses In Use 0

The above example shows that the current license allows for ten Sudo Policy Plugins (Sudo Plugin licenses) and four licenses are currently in use.

Use pmlicense with the -us option to view a summary usage report; use -uf to view the full usage report.

#### *To show a full usage report including last use dates*

- 1. At the command line, enter:
	- # pmlicense -uf

Your output will be similar to the following:

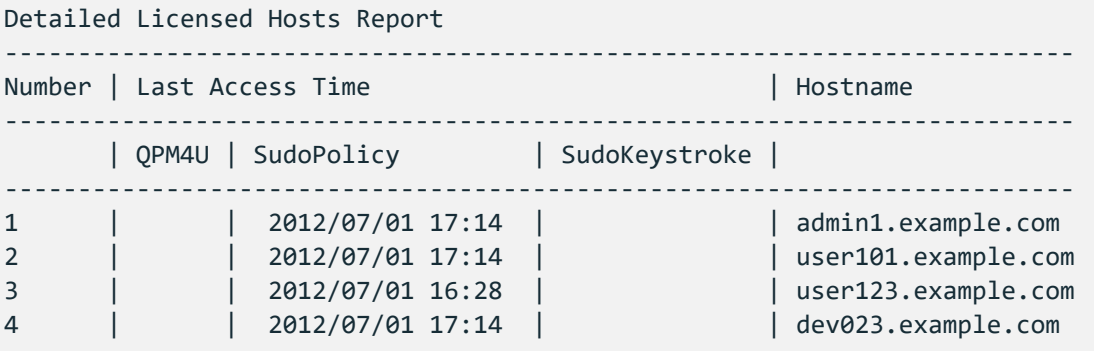

The above output shows the full report, including the host names and dates the Sudo Plugins used the policy server.

The pmlicense command supports many other command-line options.

#### **Related Topics**

[pmlicense](#page-152-0)

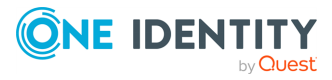

Safeguard for Sudo

# **Listing policy file revisions**

After you have made several revisions to your policy file under source control, you can view the list of policy file versions stored in the repository.

#### *To display all previous version numbers with timestamps and commit logs*

1. From the command line, enter:

# pmpolicy log

This command returns output similar to this:

```
** Validate options [ OK ]
** Check out working copy [ OK ]
** Retrieve revision details [ OK ]
version="3",user="pmpolicy",date=2011-05-11,time=19:27:01,msg=""
version="2",user="pmpolicy",date=2011-05-11,time=19:19:47,msg="added
tuser"
version="1",user="pmpolicy",date=2011-05-11,time=15:56:12,msg="First
import"
```
## **Viewing differences between revisions**

You can view the changes from revision to revision of a policy file.

#### *To show the differences between version 1 and version 3*

1. From the command line, enter:

# pmpolicy diff -r:1:2

This command returns output similar to this:

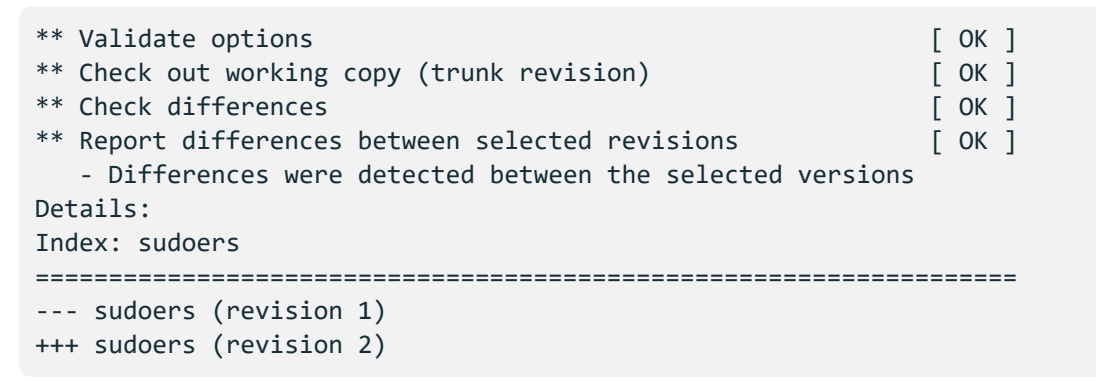

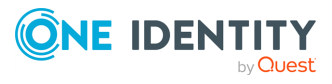

Safeguard for Sudo

```
@@ -88,6 +88,6 @@
# Defaults targetpw # Ask for the password of the target user
# ALL ALL=(ALL) ALL # WARNING: only use this together with 'Defaults
targetpw'
-## Read drop-in files from /etc/sudoers.d
+## Read drop-in files from sudoers.d
## (the '#' here does not indicate a comment)
-##includedir /etc/sudoers.d
+# includedir sudoers.d
```
The output reports lines removed and lines added in a unified diff format.

## **Backup and recovery**

It is important for you to perform systematic backups of the following directories on all policy servers:

- /var/opt/quest/qpm4u which contains:
	- Event Logs
	- Keystroke Logs (I/O logs)
	- SVN Repository
	- SSH Keys
	- pmpolicy
- /etc/opt/quest/qpm4u which contains:
	- Settings File
	- Production Policy
- <sup>l</sup> /opt/quest/qpm4u/.license\* which contains:
	- License Files
- /opt/quest/qpm4u/license\* which contains:
	- License Files
- /opt/quest/qpm4u/install which contains:
	- Install Logs
	- End User License Agreement (EULA)

When recovering from a failure, keep the same hostname and IP address.

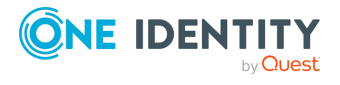

Safeguard for Sudo

# **Managing Security Policy**

The Safeguard security system consists of one or more centralized policy servers and one or more remote clients. A user wishing to run a command secured by Safeguard makes a request to their client. The request is then propagated to the policy server which consults a security policy to determine whether to allow or disallow the command. A typical Safeguard installation has several policy servers to provide adequate fail-over and loadbalancing coverage.

The Safeguard policy servers are capable of recording all the activity which passes through them. The power to accurately log root, and other account activities in a safe environment allows you to implement a secure system administration regime with an indelible audit trail. You always know exactly what is happening in root, as well as who did it, when it happened, and where.

The data created by the Safeguard policy servers is stored in a log file called an event log. An entry in the event log is made every time a policy server is used to run a command.

# <span id="page-52-0"></span>**Security policy types**

The security policy lies at the heart of Safeguard. Safeguard guards access to privileged functions on your systems according to rules specified in the security policy. It stipulates which users may access which commands with escalated privileges.

Safeguard supports two security policy types (or modes):

**.** sudo policy type: Safeguard for Sudo uses a standard sudoers file as its security policy; that is, the sudo policy is defined by the sudoers file which contains a list of rules that control the behavior of sudo. The sudo command allows users to get elevated access to commands even if they do not have root access.

Safeguard uses the sudo policy type by default. The sudo policy type is only supported with the One Identity Safeguard for Sudo product.

**• pmpolicy type**: Privilege Manager for Unix uses an advanced security policy which employs a high-level scripting language to specify access to commands based on a wide variety of constraints. The Privilege Manager for Unix policy is defined in pm.conf, the default policy configuration file which contains statements and declarations in a language specifically designed to express policies concerning the

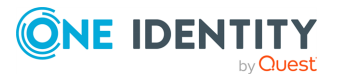

Safeguard for Sudo

use of root and other controlled accounts.

Beginning with release 7.0, both Privilege Manager for Unix and Safeguard for Sudo support the pmpolicy type.

By default, the policy server configuration tool (pmsrvconfig) uses the sudo policy type on new installations; if you want to run Safeguard for Sudo using the pmpolicy type you must specify that explicitly when using the policy server configuration script.

The pmsrvconfig program is used by both Privilege Manager for Unix and Safeguard for Sudo. Run pmsrvconfig -m sudo or pmsrvconfig -m pmpolicy to specify the policy type. See [pmsrvconfig](#page-193-0) on page 184 for more information about the pmsrvconfig command options.

The default behavior for setting up the initial policy depends on which type of policy you are using. If you configure Safeguard for Sudo using the default sudo policy type, pmsrvconfig uses a copy of the /etc/sudoers file as its initial security policy if the file exists, otherwise it creates a generic sudoers file.

When you join a Sudo Plugin to a policy server, Safeguard for Sudo adds the following lines to the current local sudoers file, generally found in /etc/sudoers.

## ## WARNING: Sudoers rules are being managed by Safeguard for Sudo ## WARNING: Do not edit this file, it is no longer used. ## ## Run "/opt/quest/sbin/pmpolicy edit" to edit the actual sudoers rules. ##

When you unjoin the Sudo Plugin, Safeguard for Sudo removes those lines from the local sudoers file.

Use the pmsryconfig  $-f$  <path> command to override the default and import the initial security policy from the specified location. When using the sudo policy type, you can only use the -f option to import a file; you can not import a directory.

Safeguard uses a version control system to manage and maintain the security policy. This allows auditors and system administrators to track changes that have been made to the policy and also allows a single policy to be shared and distributed among several policy servers. The "master" copy of the security policy and all version information is kept in a repository on the primary policy server.

You manage the security policy using the pmpolicy command and a number of pmpolicy subcommands. It is important that you only make changes to the policy using the pmpolicy command. Using pmpolicy ensures that the policy is updated in the repository and across all policy servers in the policy group. You can run the pmpolicy command from any policy server in the policy group.

Do not edit the security policy on a policy server directly. Changes made using visudo will eventually be overwritten by the version control system.

The primary policy server uses a local service account, pmpolicy, to own and manage the security policy repository. The pmpolicy service account is set when you configure the primary policy server. At that time you assign the pmpolicy service account a password and set its home directory to /var/opt/quest/qpm4u/pmpolicy. This password is also called the "Join" password because you use it when you add secondary policy servers or join remote hosts to this policy group.

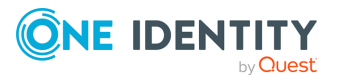

Safeguard for Sudo

You can manually create the pmpolicy user prior to running the pmsrvconfig script, but if the user account does not exist, the script creates the user and asks you for a password.

When you run the pmsrvconfig command, it attempts to initialize the security policy by reusing an existing policy file on this host. If a security policy does not exist, it generates a default policy.

# **Specifying security policy type**

To configure a Safeguard for Sudo policy server, you must specify the sudo policy type.

#### *To specify the security policy type*

1. To specify the sudo policy type, run:

# pmsrvconfig -m sudo

2. To specify the pmpolicy type, run:

# pmsrvconfig -m pmpolicy

For more information about pmpolicy language, see *Privilege Manager for Unix Administration Guide*.

#### **Related Topics**

[pmsrvconfig](#page-193-0)

# **The sudo type policy**

A sudo type policy is used with the Safeguard for Sudo product. When you configure the primary policy server, if /etc/sudoers exists, it imports this file and uses it as the initial sudoers policy file. Otherwise, it creates a generic sudoers file.

By default, the Safeguard for Sudo sudoers file resides in /etc/opt/quest/qpm4u/policy/sudoers, but is not meant to be accessed directly.

#### **Sudo type policy rules**

Sudo type policy rules look like this:

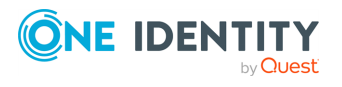

Safeguard for Sudo

```
Defaults secure_path = /sbin:/bin:/usr/sbin:/usr/bin
root ALL=(ALL) ALL
%wheel ALL=(ALL) ALL
```
TIP: Sudo processes rules from top to bottom. This means that the order of rules is important because the last rule takes precedence. For this reason, always place exceptions under the generic settings.

Sudo rules are displayed in columns, denoting:

- which user or group
- on which server
- $\cdot$  as which user
- $\bullet$  has permission to run which command(s).

Different columns can be replaced with lists, and by using an alias, you can use a list in multiple places. The reserved word ALL is a built-in alias, that, when used in a command context, allows any user to run any command.

- Lines starting with Defaults are generic rules that change the default behavior of sudo. The line starting with Defaults in this example is a rule that applies to all users (but it can be limited to a subset of users).
- Lines starting with a user name (or a list of user names) are rules granting permissions to specific users. The line starting with root in this example is a rule granting permission to the root user to run any command on any host as any user.
- Lines starting with a % mark and a group name are rules granting permissions to a specific group. The line starting with %wheel in this example is a rule granting permission to all users in the wheel group to run any command on any host as any user.

NOTE: You must prepend a percentage sign (%) in front of groups, but not in front of users.

In short, the example will let the root or any user in the wheel group run any command on any host as any user. However, even in this case, using sudo is beneficial because you can allow certain users to run commands as root without sharing the root password, while by logging all commands and arguments, sudo also provides an audit trail of the users doing so.

NOTE: Safeguard for Sudo does not use the /etc/sudo.conf file to load modules. Safeguard for Sudo uses the sudoers policy file and it uses a slightly different syntax. For more information, see [Configuring](#page-73-0) a sudo approval plugin and [Configuring](#page-74-0) a sudo audit [plugin.](#page-74-0)

For more information on Defaults, aliases, or the sudoers syntax in general, see the *Sudoers man page*.

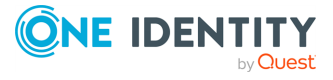

Safeguard for Sudo

## **Viewing the security profile changes**

#### *To view a summary of the changes you made to your security policy*

1. At the command line, run:

```
# pmpolicy log
```

```
** Validate options [ OK ]
** Check out working copy [ OK ]
** Retrieve revision details [ OK ]
version="3",user="pmpolicy",date=2012-07-11,time=15:43:30,msg="add
sudoers.d/helpdesk "
version="2",user="pmpolicy",date=2012-07-11,time=15:38:21,msg="add
#includedir sudoers.d"
version="1",user="pmpolicy",date=2012-07-11,time=15:35:19,msg="First
import"
```
2. To examine the differences between two versions, run:

# pmpolicy diff -r1:2

```
** Validate options in the control of the control of the control of the control of the control of the control of the control of the control of the control of the control of the control of the control of the control of the 
** Check out working copy (trunk revision) [ OK ]
** Check differences [ OK ]
** Report differences between selected revisions [ OK ]
   - Differences were detected between the selected versions
Details:
Index: sudoers
===================================================================
--- sudoers (revision 1)
+++ sudoers (revision 2)
@@ - 88,6 + 88,6 @@# Defaults targetpw # Ask for the password of the target user
# ALL ALL=(ALL) ALL # WARNING: only use this together with 'Defaults
targetpw'
-## Read drop-in files from /etc/sudoers.d
+## Read drop-in files from sudoers.d
## (the '#' here does not indicate a comment)
-##includedir /etc/sudoers.d
+# includedir sudoers.d
```
The output shows the sudoers file from line 88. The lines that were changed between version 1 and version 2 are marked with a preceding "+" or "-". A "-" denotes lines that were changed or deleted, and a "+" denotes updated or added lines.

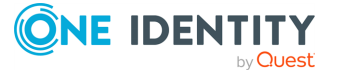

Safeguard for Sudo

# **Managing policies in Git**

The pmgit utility is a tool that can mediate version control operations between Subversion (SVN) and Git version control systems.

The pmgit utility uses the internal SVN policy repository to apply policies to the system, but it also uses an intermediate Git-SVN repository to keep the local SVN policy repository upto-date from an external Git policy repository. You can manage this Git repository from outside the primary policy server.

The pmgit utility uses the git and git svn tools to perform the required version control operations, so you must install these tools on the Privilege Manager for Unix primary policy server. You can install both git and git svn using the system-specific package manager.

Policy management in Git

# Repository provider **Git repositor** Primary policy server **SVN repository**

**pmgit policy management concept**

When you enable Git policy management, pmgit creates a backup from the original SVN policy repository which you can later restore if needed.

You can configure the Git policy management interactively by running the pmgit - interactive command.

There are two major advantages of the Git policy management:

• You can make changes in policies from anywhere, where the Git policy repository is available without the need to log into the policy server.

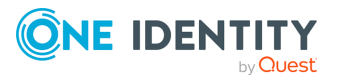

Safeguard for Sudo

• You can use the "Git-workflow" by separating development and production branches, creating pull requests, having reviews before merge, and so on.

In this mode, you can no longer edit policies on the policy servers (neither primary, nor secondary). The pmpolicy command will reject every request that would make changes in the local SVN policy repository.

Under the hood, Privilege Manager for Unix policy servers still use the original SVN policy repository when updating policies, but the pmgit utility synchronizes the changes from Git to SVN using a local Git clone of the remote Git policy repository. The local copy is created at the following location:

/var/opt/quest/qpm4u/.qpm4u/.repository

Do not edit the local Git clone because it is maintained by the pmgit utility. Any changes made to the local Git clone will be discarded when pmgit synchronizes the changes from the remote Git policy repository.

The Git-SVN synchronization can either be manual or periodic, based on a predefined interval.

Before applying changes to the SVN policy repository, pmgit checks for syntax errors in the updated policy files. If no errors are found, pmgit creates a new SVN commit with the changes on top of the trunk. If a syntax check fails, pmgit logs the error reason via syslog. Optionally, pmgit can run a user-defined script (alert script) to take custom actions.

To enable Git policy management with the default settings, use the following command:

pmgit enable --export --git-url https://github.com/user/example.git

In this example, the Git policy repository at the specified URL must exist and must be an empty bare repository, or Git will reject the operation.

You can optionally configure the following settings:

- Git branch (Default: master)
- Update interval (Default: 5 minutes)
- Alert script (Default:  $N/A$ )

Each of the settings are stored in Privilege Manager's main configuration file (pm.settings).

For more information on pmgit subcommands, see [pmgit](#page-140-0).

## **Prerequisites for Git policy management**

Before using Git policy management, do the following:

• Install the git tool on the primary policy server using the system-specific package manager.

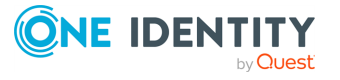

Safeguard for Sudo

- Install the git svn tool on the primary policy server using the system-specific package manager.
- Configure the git tool for passwordless authentication to allow automatic synchronization between the primary policy server and the remote Git repository.
- Enable Git policy management mode in the pmgit tool.

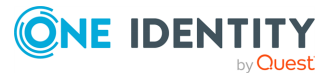

Safeguard for Sudo

# **Administering Log and Keystroke Files**

Safeguard allows you to control what is logged, as well as when and where it is logged. To help you set up and use these log files, the topics in this section explore enabling and disabling logging, as well as how to specify the log file locations.

Safeguard includes three different types of logging; the first two are helpful for audit purposes:

#### **keystroke logging**, also referred to as I/O logging

Keystroke logs record the user's keystrokes and the terminal output of any sessions granted by Safeguard.

#### <sup>l</sup> **event logging**

Event logs record the details of all requests to run privileged commands. The details include what command was requested, who made the request, when the request was sent, what host the request was submitted from, and whether the request was accepted or rejected.

#### <sup>l</sup> **error logging**

You can configure some aspects of the event and keystroke logging by means of the security policy on the policy servers. What you can configure and how you configure it depends on which type of security policy you are using on your policy server - pmpolicy or sudo.

#### **Related Topics**

[Security](#page-52-0) policy types

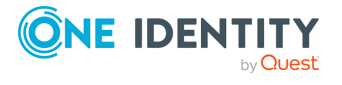

Safeguard for Sudo

7.2

**8**

# **Configuring keystroke logging for Safeguard for Sudo policy**

Safeguard for Sudo enables event logging. Each time a sudo command is run, the policy server accepts or rejects the requested command according to the sudoers policy file and creates an event (audit) log. If enabled, the policy server records the keystroke input and terminal output for each *accepted* command, creating comprehensive "keystroke logs" files. With these logs, you can perform forensic-level auditing of any command that ran by means of sudo.

Event logs are captured and stored on the policy servers in /var/opt/quest/qpm4u/pmevents.db; keystroke logs are stored at /var/opt/quest/qpm4u/iolog.

You can use the iolog dir and iolog file policy options to reconfigure the iolog file location.

Configure the sudoers policy for keystroke logging by using the log\_input and log\_output defaults flags, or the LOG\_INPUT and LOG\_OUTPUT command tags, as follows:

Defaults log input, log output # keystroke logging enabled Defaults!/sbin/reboot !log\_input,!log\_output # no logging for reboots

For complete I/O log records you must use both log\_input and log\_output.

# disable keystroke logging for the pmreplay command ADMINS ALL = (ALL) NOLOG\_INPUT:NOLOG\_OUTPUT:/opt/quest/sbin/pmreplay

ADMINS is a User\_Alias. See the *Sudoers man page* for definition of User\_Alias.

## **Validating Sudo commands**

To validate that the centrally managed policy is working, log on to a policy server (or a Sudo Plugin host) as a non-root user, run a command that is already set up in your sudoers policy file and observe the results.

Use a command you expect to work, such as:

#### \$ sudo id

Then run a command that you know you do not have sufficient privileges to run. For instance, run a fake command, such as:

\$ sudo fakecmd

**CONE IDENTITY** 

When Safeguard rejects a command, it displays a message similar to this:

Safeguard for Sudo

```
Sorry, user tuser is not allowed to execute 'fakecmd' as root on
myhost.example.com.
Request rejected by Safeguard
```
All systems that are joined to the same policy server will have the same results based on how you have the sudoers policy file configured.

## **Local logging**

The location of the error logs for the Safeguard components, pmrun and pmmasterd, is specified using keywords in the pm.settings file. Enter the following to specify that you want the error logs written to the /var/adm directory:

```
pmmasterdlog /var/adm/pmmasterd.log
pmrunlog /var/adm/pmrun.log
```
Alternatively, you can enable UNIX syslog error logging in the pm.settings file, by specifying:

syslog YES

Use one of the following keywords to specify which syslog facility to use:

- LOG KERN
- LOG USER
- <sup>l</sup> LOG\_MAIL
- LOG\_DAEMON
- LOG\_AUTH (the default)
- LOG\_LPR
- LOG NEWS
- LOG\_UUCP
- LOG\_CRON
- LOG\_LOCAL0 through LOG\_LOCAL7

For example, to enable syslog error logging using the LOG\_AUTH facility, enter in the pm.settings file:

syslog YES facility LOG\_AUTH

See PM settings [variables](#page-121-0) on page 112 for more information about modifying the Safeguard configuration settings.

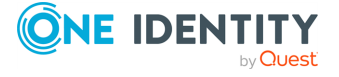

Safeguard for Sudo

## **Event logging**

Event logs are enabled by default for all requests sent to the Safeguard Policy Servers. The default location of the event log file is /var/opt/quest/qpm4u/pmevents.db.

## **Keystroke (I/O) logging**

Once your 30-day trial license has expired, One Identity requests that you obtain a Keystroke Logging license to remain in compliance. See [Safeguard](#page-19-0) licensing on page 10 for details.

You can enable keystroke logging using the log input and log output default parameters.

Enabling log input and log output enables keystroke logging.

For example, to enable keystroke logging for all requests, specify:

Defaults log\_input, log\_output

To specify keystroke logging of output just for the root user, specify:

Defaults:root log\_output

You can also override default settings by using the LOG INPUT, LOG OUTPUT, NOLOG INPUT, NOLOG\_OUTPUT tags in a user specification entry. For example, to suppress keystroke logging for the ls command, enter:

ALL ALL=(ALL) NOLOG\_OUTPUT:/bin/ls

The location of the keystroke log file is determined by the iolog dir and iolog file default specifications.

The defaults are:

```
Defaults iolog_dir = "/var/opt/quest/qpm4u/iolog"
Defaults iolog_file = "%{user}/%{runas_user}/%{command}_%Y%m%d_%H%M_XXXXXX"
```
See the Sudoers man page for an explanation of the supported percent (%) escape sequences.

The trailing "XXXXXX" characters at the end of iolog file are required; without them, no I/O log will be generated. These X's are replaced with a unique combination of digits and letters, similar to the mktemp() function.

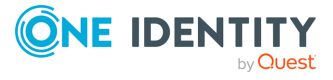

Safeguard for Sudo

# **Audit server logging**

Administrators can stream event logs and keystroke (IO) logs from a client to a sudo log audit server (or compatible server) that implements the sudo logsrv protocol. This feature is disabled by default. Enable the recording service through configuring the policy server with pmsrvconfig or by editing pm.settings.

The stored keystroke (IO) logs can be rotated, trimmed, and compressed to manage storage space.

A syslog output of streamed keystroke (IO) logs can be used to send the data to a Security Information and Event Management (SIEM) tool.

pmmasterd sends I/O logs to the audit server when a command is run via pmrun. I/O logs are sent in real-time. A setting in pm.settings determines whether I/O logs are stored locally too.

## **Configuration options**

You can configure the audit server in pm. settings or interactive mode The pm. settings file sincludes settings for the CA bundle, client certificate, and client key files as well as other settings.

#### **Configuration with pm.settings**

One or more audit servers can be specified in the pm.settings file along with the associated port (which defaults to port 30344).

When pmmasterd receives an event from the client, it relays the event to sudo logsrvd. Events that are supported include: Accept, Reject, and Alert. Logging to the audit server is in addition to local logging. A setting in the pm.settings file specifies whether an unreachable audit server is considered a fatal error or not.

See PM settings [variables](#page-121-0) for more information about modifying the following configuration settings:

- auditsrvCAbundle
- <sup>l</sup> auditsrvCert
- auditsrvEnabled
- auditsryEnforced
- auditsrvHosts
- auditsrvKeepalive
- auditsrvLocaliologs
- auditsrvLogdir
- auditsrvPkey

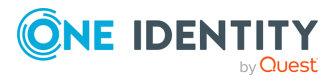

Safeguard for Sudo

- auditsrvPSpaceMB
- auditsryTimeout
- auditsrvTLS
- auditsrvTLSCheckpeer
- auditsrvTLSVerify

#### **Configuration with pmsrvconfig**

You can also use the interactive mode of pmsrvconfig to perform most configuration.

#### **Example for interactive mode** In this example, you can see the how interactive mode works. \$ pmsrvconfig -i [...] \*\* Where would you like to store errors reported by the Privilege Manager policy server daemon? [/var/log/pmmasterd.log] - Policy server log location: /var/log/pmmasterd.log \*\*\* Configure Audit Server for Privilege Manager \*\* Audit Server configuration for pmmasterd - The Audit Server can receive event and kestroke logs in real time. - If enabled, pmmasterd streams all logs to the Audit Server. \*\* Would like you to configure Audit Server(s) for Privilege Manager [YES] - Configuring Audit Server(s) for pmmasterd: YES \*\* Audit Server availability - If none of the configured audit servers are available, the policy server can either - - Reject all commands until an audit server becomes available - - Save audit trails locally on the policy server. These trails will be transferred automatically to an audit server when it becomes available. - When configured audit server(s) become unavailable, - 1) I want the policy server to reject all requests - 2) I want to use audit trail caching on the policy server \*\* Please select an option [1] 2 \*\* Enter the directory where pmmasterd can save audit trails [/var/opt/quest/qpm4u/auditserver] - Audit trails will be saved to directory: /var/opt/quest/qpm4u/auditserver \*\* How much disk space shall be preserved in megabytes? [100] - Command execution will not be permitted if the available disk space drops below 100 megabytes

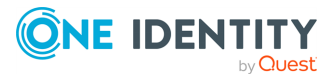

Safeguard for Sudo

```
** Would you like to retain old format IO logs locally? [YES]
- Retaining old IO logs locally: YES
** Enter connection timeout in seconds: [3] 10
- Connection timeout: 10
** Would you like to enable TCP keepalive messages? [YES]
- TCP keepalive messages enabled: YES
** Would you like to secure connection with TLS? [YES]
- Communication between policy server and audit server is secured with
TLS: YES
** Audit Servers are already configured:
- qpmdevel1.qpmdomain:30344
** Would you like to reconfigure the Audit Servers? [NO]
- Overwriting Audit Server list: YES
** Please enter the address (hostname | ip v4 | ip v6): 127.0.0.1
- Audit Server address: 127.0.0.1
** What port number would you like to use for the audit server daemon?
[30344]
- Audit Server port: 30344
** Do you want to add an additional Audit Server to the configuration?
[NO]
- 127.0.0.1:30344** Configure TLS parameters
- You need to provide the following files in order to configure TLS:
- * CA bundle file
- * Private key file
- * Certificate file
** Please enter the full path to the CA bundle file
[/etc/ssl/sudo/ca.bundle.pem]:
** Checking that CA bundle is in PEM format [ OK ]
- CA bundle file is set: /etc/ssl/sudo/ca.bundle.pem
** Please enter the full path to the private key file
[/etc/ssl/sudo/qpm_qpmdevel1.key.pem]:
** Checking that private key is in PEM format [ OK ]
- Private key file is set: /etc/ssl/sudo/qpm_qpmdevel1.key.pem
** Please enter the full path to the certificate file
[/etc/ssl/sudo/qpm_qpmdevel1.cert.pem]:
** Checking certificate against the private key [ OK ]
** Checking certificate chain of trust [ OK ]
** Checking certificate expiration [ OK ]
** Checking hostname/IP address [WARN]
- WARNING: Could not verify hostname/IP
- Client certificate file is set:
/etc/ssl/sudo/qpm_qpmdevel1.cert.pem
** Would like you to check connection to the audit server(s)? [YES]
```
#### **Using pmsrvconfig**

You can use the pmauditsrv and options for the following:

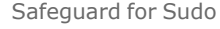

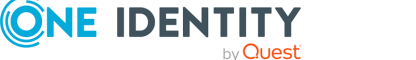

7.2

Administration Guide

- Verifies that the configured audit servers are accessible and configured properly and exchanges a "hello" message with the server.
- If the audit server is not accessible, stores the events and keystroke (IO) logs temporarily offline and sent to the audit server when it is available.

The connection from pmmasterd to sudo\_logsrvd uses TLS to secure data transmission. If none of the audit servers are reachable, event logs and keystroke I/O logs are queued locally on the policy server and sent to the audit server once it is available. Offline logs are encrypted until they are transferred to the log server.

For more information, see [pmauditsrv](#page-135-0).

# **Viewing the log files using command line tools**

Using command line tools, you can list events and replay log files directly from the primary policy server using the pmlogsearch, pmreplay, and pmremlog commands.

#### **pmlogsearch**

pmlogsearch is a simple search utility based on common criteria. Run pmlogsearch on the primary server to query the logs on all servers in the policy group. pmlogsearch provides a summary report on events and keystroke logs matching at least one criteria. pmlog provides a more detailed report on events than pmlogsearch.

Hostnames may appear in the event logs and keystroke log files in either fully qualified format (myhost.mycompany.com) or in short name format (myhost), depending on how hostnames are resolved and the use of the short name setting in the pm. settings file. To ensure that either format is matched, use the short host name format with an asterisk wildcard (myhost\*) when specifying a hostname search criteria.

See [pmlogsearch](#page-165-0) on page 156 for more information about the syntax and usage of the pmlogsearch command.

pmlogsearch performs a search across all policy servers in the policy group and returns a list of events (and associated keystroke log file names) for requests matching the specified criteria. You specify search criteria using the following options (you must specify at least one search option):

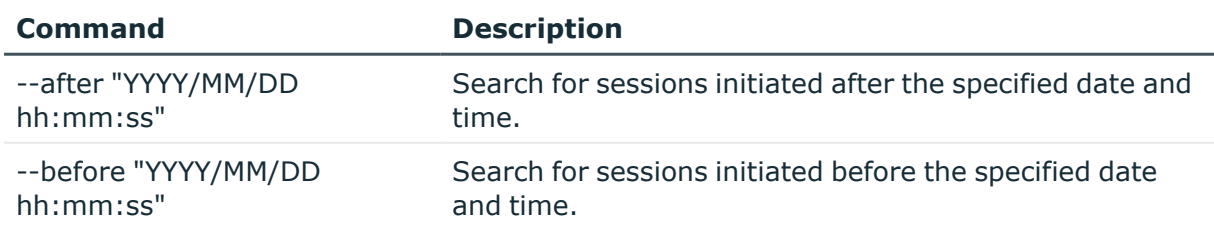

#### **Table 9: Search criteria options**

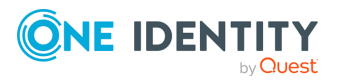

Safeguard for Sudo

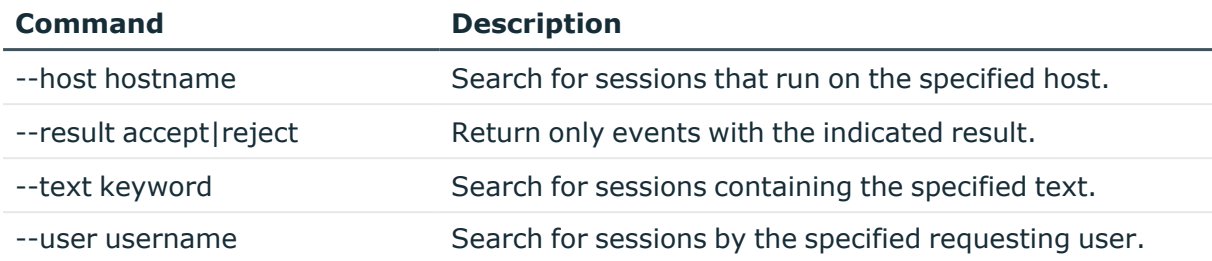

The following pmlogsearch options support the use of wildcards, such as **\*** and **?**:

- $\bullet$  --host
- $\cdot$  --user

To match one or more characters, you can use wild card characters (such as ? and  $*$ ) with the --host, --text, and --user options; but you must enclose arguments with wild cards in quotes to prevent the shell from interpreting the wild cards.

If there is a keystroke log associated with the event, it displays the log host and pathname along with the rest of the event information.

The following example lists two events with keystroke (IO) logs:

```
# pmlogsearch --user sally
Search matches 2 events
2013/03/16 10:40:02 : Accept : sally@qpmsrv1.example.com
   Request: sally@qpmsrv1.example.com : id
   Executed: root@qpmsrv1.example.com : id
   IO Log: qpmsrv1.example.com:/opt/quest/qpm4u/iologs/demo/sally/id_20120316_
1040_ESpL6L
2013/03/16 09:56:22 : Accept : sally@qpmsrv2.example.com
   Request: sally@qpmsrv2.example.com : id
   Executed: root@qpmsrv2.example.com : id
   IO Log: qpmsrv2.example.com:/opt/quest/qpm4u/iologs/demo/sally/id_20120316_
0956_mrVu4I
```
**pmreplay**

You can use the pmreplay command to replay a keystroke log file if it resides on the local policy server.

To replay the log, run:

# pmreplay <path to keystroke log>

For example, the following command replays the first  $1s -1$  /etc log from the previous example:

# pmreplay /opt/quest/qpm4u/iologs/demo/sally/id 20120316 1040 ESpL6L

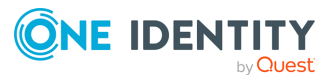

Safeguard for Sudo

**pmremlog**

If the keystroke log resides on a remote policy server, you can use the pmremlog command with the  $-h$  <remote host> and  $-p$  pmreplay options to remotely replay a keystroke log file. You specify the path argument to the remote pmreplay after the -- flag.

For example, enter the following command all on one line:

```
# pmremlog -h qpmsrv2 -p pmreplay -- /opt/quest/qpm4u/iologs/demo/sally/id_
20120316_0956_mrVu4I
```
Host names may appear in the event logs and keystroke log files in either fully qualified format (myhost.mycompany.com) or in short-name format (myhost), depending on how host names are resolved and the use of the shortnames setting in the pm.settings file. To ensure that either format is matched, when you specify a host name search criteria, use the shorthost name format with an asterisk wild card (For example, myhost\*).

## **Listing event logs**

You can list the events that are logged when you run a command, whether accepted or rejected by the policy server.

Keystroke logs are related to events. When you run a command, such as sudo whoami, the policy server either accepts or rejects the command based on the policy. When the policy server accepts the command, it creates an event and a corresponding keystroke log. If it rejects the event, it does not create a keystroke log. In order to view a keystroke log, you must first list events to find a particular keystroke log.

The pmlog command displays event log entries, such as events by date and time, host, user, run user, command, and result.

#### *To display a list of events from the command line on the policy server*

1. From the command line, enter:

# pmlog --after "2011/05/06 00:00:00" --user "tuser"

pmlog provides direct and flexible access to the event logs on the local policy server and is capable of complex queries.

If you run a command, you might see output similar to the following which indicates the policy server has successfully accepted or rejected commands:

```
Accept 2011/05/11 13:20:04 tuser@ myhost.example.com -> root@
myhost.example.com
  whoami
   Command finished with exit status 0
Accept 2011/05/11 14:05:58 tuser@ myhost.example.com -> root@
```
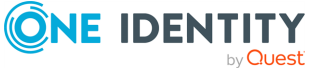

Safeguard for Sudo

```
myhost.example.com
  whoami
  Command finished with exit status 0
Reject 2011/05/11 14:06:17 tuser@ myhost.example.com
   Fakecmd
```
The following pmlog options support the use of wildcards, such as **\*** and **?**:

- $\cdot$  --user
- $\cdot$  --runuser
- $\cdot$  --reghost
- $\cdot$  --runhost
- --masterhost

You can also use the pmremlog command on the primary policy server to run pmlog on secondary policy servers. For example:

# pmremlog -h polsrv2 -p pmlog -- --user myuser --command sh

#### **Related Topics**

[pmlog](#page-157-0) [pmremlog](#page-185-0)

## **Backing up and archiving event and keystroke logs**

Use the pmlogadm program to perform backup or archive operations on a policy server's event log database. Because Safeguard stores keystroke logs in individual flat files on the policy server, you may use standard Unix commands to back up or archive them. Make sure the keystroke log files are not associated with active sessions prior to backup or archive.

#### **Disabling and enabling services**

While pmlogadm can perform the backup and archive operations on a live event log database, for best results we recommend that you follow these steps prior to performing a backup or archive.

1. Stop the pmserviced and pmlogsrvd services. This example shows how to disable services on Redhat Linux systems:

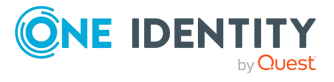

Safeguard for Sudo

# service pmserviced stop Stopping pmserviced service: done # service pmlogsrvd stop Stopping pmlogsrvd service: done

2. Ensure there are no running pmmasterd processes:

# ps -ef | grep pmmasterd

A running pmmasterd process indicates that there may be an active Safeguard session.

This procedure also allows you to safely backup or archive any keystroke log files. Once the backup or archive operation has completed, remember to restart the pmserviced and pmlogsrvd services.

This example shows how to restart the services on Redhat Linux systems:

```
# service pmlogsrvd start
Starting pmlogsrvd service: done
# service pmserviced start
Starting pmserviced service: done
```
#### **Backing up event logs**

The pmlogadm backup command creates a clean backup copy of your event log database.

This example performs a backup of the current event log database, placing the copy in the /backup directory:

```
# pmlogadm backup /var/opt/quest/qpm4u/pmevents.db /backup
5 / 208 pages complete
10 / 208 pages complete
...
205 / 208 pages complete
208 / 208 pages complete
```
#### **Backing up keystroke logs**

Safeguard stores the keystroke logs in individual files and do not require any special commands for processing.

This example uses the unix cp command to recursively copy the keystroke logs to the /backup directory:

# cp -r /var/opt/quest/qpm4u/iolog /backup

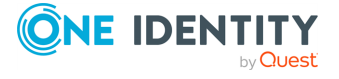

Safeguard for Sudo
### **Archiving event logs**

The pmlogadm archive command creates an archive of old event logs and removes the old event logs from the current database. The following example archives logs for all events that occurred before April 1, 2014 from the current event log database, creating an archive database in the /archive/2014Q1 directory.

If you omit the --no-zip option, pmlogadm also creates a tar-gzip'ed archive of the database files.

```
# pmlogadm archive /var/opt/quest/qpm4u/pmevents.db 2014Q1 \
   --dest-dir /archive --no-zip --before "2014-04-01 00:00:00"
Archive Job Summary
     Source Log : /var/opt/quest/qpm4u/pmevents.db
    Archive Name : 2014Q1
Destination Dir : /archive
    Zip Archive : No
    Cut off time : 2014/04/01 00:00:00
No pmlogsrvd pid file found, assuming service is not running.
X events will be archived.
Adding events to the archive.
Verifying archive.
Archive verification completed successfully. Removing events from source log.
Archive task complete.
```
### **Archiving keystroke logs**

You can use the pmlog command with some carefully chosen options to get a list of keystroke logs associated with the event logs you archive. In this example, you process the list generated by pmlog, with the Unix xargs and mv commands to move the keystroke logs into the /archive/2014Q1/iolog directory.

```
# mkdir /archive/2014Q1/iolog
# pmlog -f /archive/2014Q1/archive.db \
   -c "defined iolog && length(iolog) != 0" -p iolog \
    | xargs -i{} mv {} /archive/2014Q1/iolog
```
The usage of the xargs command may differ depending on your platform.

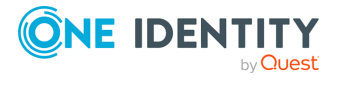

Safeguard for Sudo

# **Supported sudo plugins**

Safeguard for Sudo supports loading the following sudo-compatible plugins on the policy server:

- Approval plugin
- Audit plugin

You can write these sudo plugins both in C and in Python.

To load a sudo audit or approval plugin on a policy server, you must configure the plugins in the sudoers policy file located in /etc/opt/quest/qpm4u/policy/sudoers by default. On a policy server that supports multiple policies, you can have different plugins configured for each policy.

### **Syntax**

Safeguard for Sudo does not use the /etc/sudo.conf file to load modules. Safeguard for Sudo uses the sudoers policy file and it uses a slightly different syntax.

The syntax of the /etc/sudo.conf file is the following:

Plugin symbol name plugin file.so plugin arguments...

The syntax of the Safeguard for Sudo sudoers policy file is the following:

Defaults plugins += "symbol\_name plugin\_file.so plugin\_arguments..."

Where:

- symbol name is the name of the symbol used to look up the plugin.
- plugin\_file.so is the path to the plugin file.
- plugin arguments are optional arguments passed to the plugin. For Python plugins, the arguments are used to find the Python script to load.

For more information about the audit and approval plugins, see the *Sudo [Plugin](https://www.sudo.ws/man/1.9.8/sudo_plugin.man.html) API* and *Sudo [Python](https://www.sudo.ws/man/1.9.8/sudo_plugin_python.man.html) Plugin API* man pages.

# **Configuring a sudo approval plugin**

Sudo version 1.9 introduced a new plugin API to apply extra restrictions to a command after it has been accepted by the sudoers policy. Safeguard for Sudo supports loading sudo-compatible approval plugins, including those written in Python, on the policy server. You can specify multiple approval plugins in the sudoers file. Safeguard for Sudo currently supports loading up to 8 Python approval plugins at once.

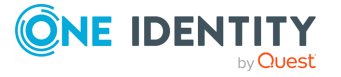

Safeguard for Sudo

For more information about configuring a C-based approval plugin, see the *Sudo [Plugin](https://www.sudo.ws/man/1.9.8/sudo_plugin.man.html) [API](https://www.sudo.ws/man/1.9.8/sudo_plugin.man.html) man page*.

#### **Prerequisites**

- Install Sudo version 1.9 or newer.
- To use plugins written in Python:
	- Install Python version 3.0 or newer.
	- Install the sudo-python package, available at <https://www.sudo.ws/download.html>.

#### *To configure a Python-based approval plugin in the sudoers file*

To configure the sudoers policy to load the Python-based approval plugin, use the following configuration in the sudoers file:

```
Defaults plugins += "python_approval python_plugin.so ModulePath=<path>
ClassName=<class>"
```
Where ModulePath is the path to the Python script that the plugin uses, and ClassName denotes what gets called within the plugin.

The following example Python approval plugin only allows users running commands during business hours, that is, from Monday to Friday between 8:00 and 17:59:59.

```
Defaults plugins += "python_approval python_plugin.so \
                       ModulePath=/root/example_approval_plugin.py \
                       ClassName=BusinessHoursApprovalPlugin"
```

```
Defaults plugins += "python approval python plugin.so \
ModulePath=/root/example_approval_plugin.py \
ClassName=BusinessHoursApprovalPlugin"
```
For a more detailed Python approval plugin example, see the sudo [repository](https://github.com/sudo-project/sudo/blob/main/plugins/python/example_approval_plugin.py) on GitHub.

# **Configuring a sudo audit plugin**

Sudo version 1.9 introduced a new plugin API to access audit information. Safeguard for Sudo supports loading sudo-compatible audit plugins, including those written in Python, on the policy server. This can be used in a number of different ways, for example to implement

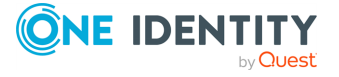

Safeguard for Sudo

custom logging or to send events from Safeguard for Sudo directly to Elasticsearch or other Logging as a Service providers.

You can specify multiple audit plugins in the sudoers file. Sudo currently supports loading 8 Python audit plugins at once.

For more information about configuring a C-based audit plugin, see the *Sudo [Plugin](https://www.sudo.ws/man/1.9.8/sudo_plugin.man.html) [API](https://www.sudo.ws/man/1.9.8/sudo_plugin.man.html) man page*.

#### **Prerequisites**

- Install Sudo version 1.9 or newer.
- To use plugins written in Python:
	- Install Python version 3.0 or newer.
	- Install the sudo-python package, available at <https://www.sudo.ws/download.html>.

#### *To configure a Python-based audit plugin in the sudoers file*

To configure the sudoers policy to load the Python-based audit plugin, use the following configuration in the sudoers file:

```
Defaults plugins += "python audit python plugin.so ModulePath=<path>
ClassName=<class>"
```
The following example Python audit plugin logs the plugin accept / reject / error results to the output:

```
Defaults plugins += "python_audit python_plugin.so \
                       ModulePath=/root/example_audit_plugin.py \
                       ClassName=SudoAuditPlugin"
```
For a more detailed Python audit plugin example, see the sudo [repository](https://github.com/sudo-project/sudo/blob/main/plugins/python/example_audit_plugin.py) on GitHub.

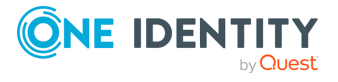

Safeguard for Sudo

# **Troubleshooting**

To help you troubleshoot, One Identity recommends the following resolutions to some of the common problems you might encounter as you deploy and use Safeguard.

# **Enabling sudo policy debug logging**

Debug logs can help you determine if the sudo options are being enabled correctly in the policy.

#### *To enable debug logging for Sudo policy*

1. Add a debug line to the /etc/sudo.conf file. For example, to log debug and trace information to the file /var/log/sudo\_debug, add:

Debug sudo /var/log/sudo\_debug all@debug

For systems without a /var/log directory, use /var/adm/sudo\_debug instead.

# **Enabling tracing for Sudo Plugin**

Since the Sudo Plugin is not a program, the /tmp/pmplugin.ini file needs be manually created in order to enable tracing for the Sudo Plugin itself.

#### *To create the .ini file to enable tracing for the Sudo Plugin*

1. Run the following as root:

**CONE IDENTITY** 

```
printf 'FileName=/tmp/pmplugin.trc\nLevel=0xffffffff\n' >
/tmp/pmplugin.ini
```
2. Once you have finished getting the trace output you need, remove the /tmp/pmplugin.ini file to disable tracing.

Safeguard for Sudo

# **Join fails to generate a SSH key for sudo policy**

If you attempt to join a Sudo Plugin host and see a ssh-keyscan failure message similar to this:

```
** Generate ssh key [FAIL]
    - failed to update known_hosts file:getaddrinfo <myhost>: Name or
service not known
```
You might be using an unresolvable, short host name (as myhost in the above example) instead of the fully qualified domain name.

To workaround this issue, add the domain to the search line in the /etc/resolv.conf file.

# **Join to policy group failed on Sudo Plugin**

When you join a host with the Sudo Plugin to a policy group you are required to enter a password. The *Join* password is the password for the pmpolicy user that was set when the qpm-server was configured. See [Configuring](#page-28-0) the Safeguard for Sudo Primary Policy Server on [page](#page-28-0) 19 for more information about pmpolicy service account.

If the Join operation does not recognize the pmpolicy user password, you will receive an error message with the following snippet:

Enter join password for remote user:pmpolicy@example.com: [FAIL] - Failed to copy file using ssh. - Error: Failed to add the host to the list of known hosts (/var/opt/quest/qpm4u/pmpolicy/.ssh/known\_hosts). Permission denied (gssapi-keyex,gssapi-with-mic,publickey,keyboardinteractive). \*\* Failed to setup the required ssh access. \*\* The pmpolicy password is required to copy a file to the primary \*\* policy server.

- \*\* To complete this configuration, please rerun this command and
- \*\* provide the correct password.

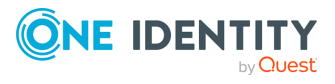

Safeguard for Sudo

```
- ERROR: Failed to configure pmclient user
- ERROR: Configuration of qpm4u unsuccessful.
- ERROR: Installation log file is
  /opt/quest/qpm4u/install/pmjoin_plugin_output_20121022.log
```

```
[1][root@sles10-qa ~]#
```
Run the Join operation again entering a correct password.

# **Load balancing and policy updates**

pmpluginloadcheck is both a command and a background daemon (run with the -i flag). When run as a command, it checks, updates, and reports on the status of the policy server. You can use pmpluginloadcheck from a Sudo Plugin host.

When run as a daemon process, it keeps track of the status of the policy servers for failover and load-balancing purposes. On policy servers, pmpluginloadcheck is responsible for keeping the production policy file up to date for the offline policy cache.

See [pmpluginloadcheck](#page-173-0) on page 164 for more information about the syntax and usage of this command.

# **Policy servers are failing**

The primary and secondary policy servers must be able to communicate with each other and the remote hosts must be able to communicate with the policy servers in the policy group.

For example, if you run pmpluginloadcheck on a Sudo Plugin host to determine that it can communicate with other policy servers in the group, you might get output similar to the following:

```
++ Checking host:myhost.example.com (10.10.181.87) ... [FAIL]
```
There are several possible reasons for failure:

- Policy server host is down
- Network outage
- Service not running on policy server host

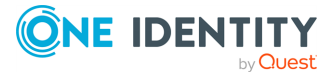

Safeguard for Sudo

# **pmgit Troubleshooting**

This section describes common issues that may occur when using pmgit. Follow the instructions to troubleshoot pmgit operation.

# **Setting alert for syntactically incorrect policies**

Since policy edits are not locally bound to the policy server when using Git policy management, syntactically incorrect policies can enter the Git repository. To address such cases, set an alert from the policy server to warn you if the policy is incorrect.

As an administrator, you can use your own alert script which pmgit tool can call if the policy syntax checking returns an error message after the synchronization between the Git policy repository and the SVN policy repository.

If an alert script is configured, the pmgit tool calls it with 2 parameters:

- **.** Email address from the last Git commit
- Error message from the syntax check

#### **Sample script**

This is a sample script in bash which sends the error message to the user who initiated the last commit.

```
#!/bin/bash
email_address="$1"
shift
error_msg="$@"
/usr/sbin/sendmail -F "noreply" "${email_address}" <<EOF
subject:pmgit error
Syntax error occured in one of the policy files:
"${error_msg}"
EOF
```
To set pmgit tool to send alert messages based on your alert script, see [pmgit](#page-146-0) Set.

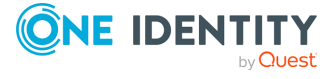

Safeguard for Sudo

# **Automatic synchronization failed**

### **Error**

After a successful Git policy management configuration and automatic update interval setting, Syslog sends the error message:

```
pmgit: Failed to fetch <Git: URL>.: Permission denied, please try again.
<user>@<host>: Permission denied (publickey,password)
```
### **Cause**

You have not configured Git for passwordless authentication.

### **Effect**

Automatic synchronization between Git and SVN is not working because pmgit update cannot run in the background due to a password prompt.

### **Solution**

Configure Git to allow Git operations from the policy server towards the remote repository.

# **Failed to push references to Git URL**

#### **Error**

After export pmgit sends the error message:

```
# pmgit export --git-url <Git_URL>
Creating backup from SVN repository ... [ OK ]
Creating directory for local Git repository ... [ OK ]
Cloning SVN ... [ OK ]
Setting Git remote ... [ OK ]
Push Git repository to remote ... [ ERROR ]
 To <Git_URL>
! [rejected] <Git_branch> -> <Git_branch> (fetch first)
error: failed to push some refs to '<Git_URL>'
```
#### **Cause**

You tried to export to a Git repository which is not empty.

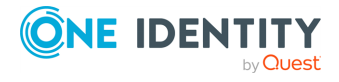

Safeguard for Sudo

### **Effect**

You are unable to export the policies to that Git repository.

#### **Solution**

Create an empty bare repository.

### **Example**

This is an example for creating an empty bare Git repository from command line.

```
git init --bare <repo_name>.git
```
# **Sudo command is rejected by Safeguard for Sudo**

Safeguard for Sudo might reject a sudo command. For example, let us assume you ran the following command:

\$ sudo id

and received output similar to the following:

```
<user> is not in the sudoers file. This incident will be reported.
Request rejected by Safeguard
```
There are several things you can do to troubleshoot this issue.

#### *To troubleshoot why a sudo command is rejected*

Run the following from the policy server:

1. To ensure the user has permission, run the following as a sudo administrator.

# sudo -U <**username**> -l

2. To check that the policy is located at /etc/opt/quest/qpm4u/policy/sudoers is the current version, run:

# pmpolicy masterstatus

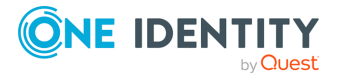

Safeguard for Sudo

In the output, ensure that *Current Revision* and *Latest Trunk Revision* have the same number and *Locally modified* is "No".

3. To ensure the user has permission to run the command, check the /etc/opt/quest/qpm4u/policy/sudoers file and verify the user's (or group's) permissions:

```
# cat /etc/opt/quest/qpm4u/policy/sudoers
```
4. To verify that the policy server is working properly, enter:

```
# pmsrvcheck
```
This command returns output similar to:

testing policy server [ Pass ]

From the command line, enter:

# pmsrvinfo

This command returns output similar to:

```
Policy Server Configuration:
----------------------------
  Safeguard version :
  7.2
 .0 (0nn)
  Listening port for pmmasterd daemon : 12345<br>Comms failover method : random
  Comms failover method
  Comms timeout(in seconds) : 10
  Policy type in use : sudo
  Group ownership of logs : pmlog
  Group ownership of policy repository : pmpolicy
  Policy server type \qquad \qquad : primary
  Primary policy server for this group : Myhost1
   Group name for this group : Myhost1.example.com
   Location of the repository \qquad: file:
                      ////var/opt/quest/qpm4u/.qpm4u/.repository/sudo_
repos/trunk
  Hosts in the group : Myhost1
```
#### **Related Topics**

[pmpolicy](#page-175-0) [pmsrvcheck](#page-192-0) [pmsrvinfo](#page-195-0)

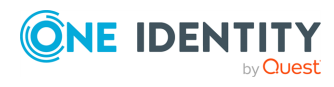

Safeguard for Sudo

# **Sudo policy is not working properly**

If your sudo policy is not working as expected, use these troubleshooting steps:

1. To verify the version of sudo on your host:

# sudo -V

2. To verify that the Sudo Plugin host is joined to the policy server, run:

# pmplugininfo

3. To see what commands the user is allowed to run:

# sudo -l -U <username>

This command returns output similar to:

```
Matching Defaults entries for testuser on this host:
      log_output
User testuser may run the following commands on this host:
      (ALL) /opt/quest/bin/
```
- 4. On the policy server, use the pmpolicy utility for managing the Privilege Manager for Unix security policy.
	- a. To verify that you have the correct version of the policy, run:

# pmpolicy masterstatus

Ensure that **Locally modified** in the output is **No**.

b. To update the version of the policy, run:

# pmpolicy sync

c. To verify there are no syntax errors in the policy, run:

- 5. On the Sudo Plugin host, use the pmpolicyplugin utility to display the revision status of the cached security policy on this host or to request an update from the central repository.
	- a. To verify that you have the correct version of the policy on the Sudo Plugin host, run

# pmpolicyplugin

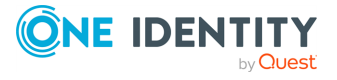

Safeguard for Sudo

<sup>#</sup> pmpolicy checkout -d <dir>

Use the -g option to update the local cached security policy with the latest revision on the central repository (equivalent to pmpolicy sync on a server).

### **Related Topics**

[pmplugininfo](#page-172-0) [pmpolicy](#page-175-0) [pmpolicyplugin](#page-181-0)

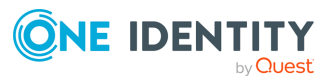

Safeguard for Sudo

# **Appendix A**

# **Safeguard Variables**

This appendix provides detailed information about the variables that may be present in event log entries:

- Global input [variables](#page-85-0)
- **.** Global output [variables](#page-108-0)
- **.** Global event log [variables](#page-118-0)
- PM settings [variables](#page-121-0)

<span id="page-85-0"></span>See also Profile Variables for additional information about policy profile variables.

# **Global input variables**

The following predefined global variables are initialized from the submit-user's environment.

#### **Table 10: Global input variables**

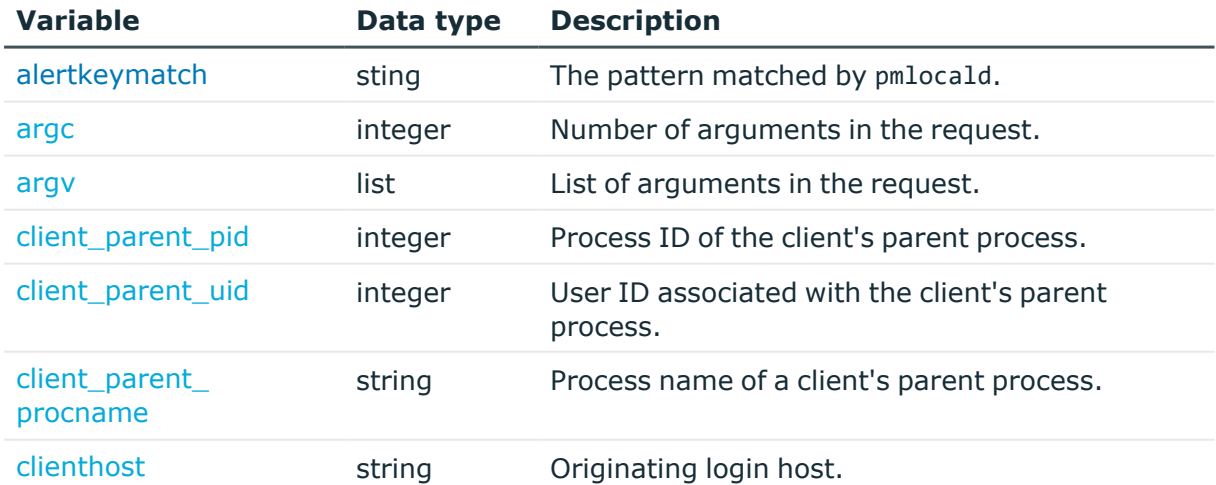

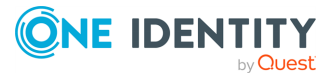

Safeguard for Sudo

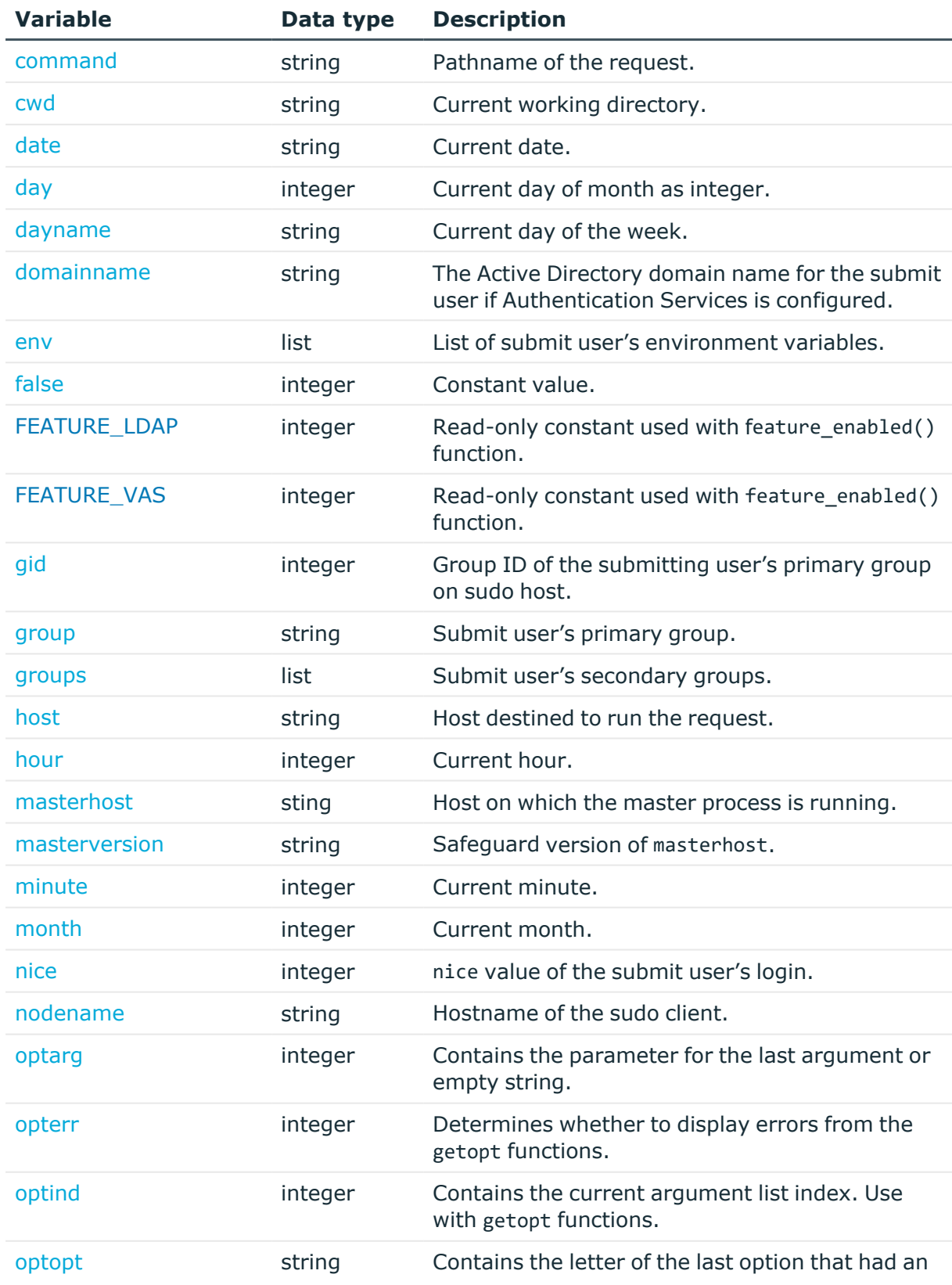

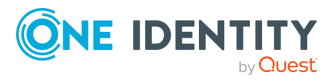

Safeguard for Sudo

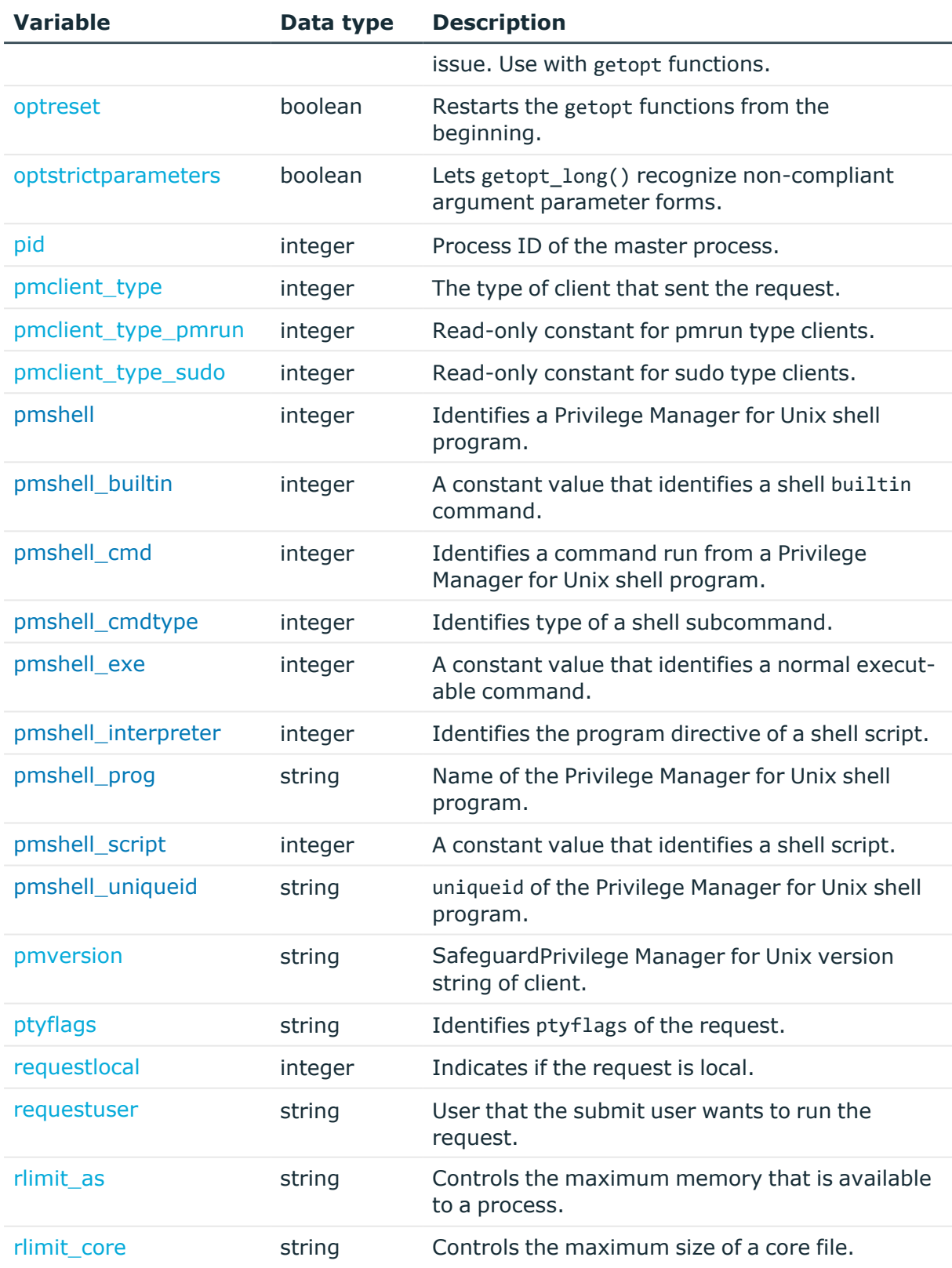

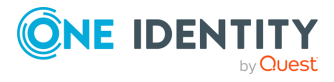

Safeguard for Sudo

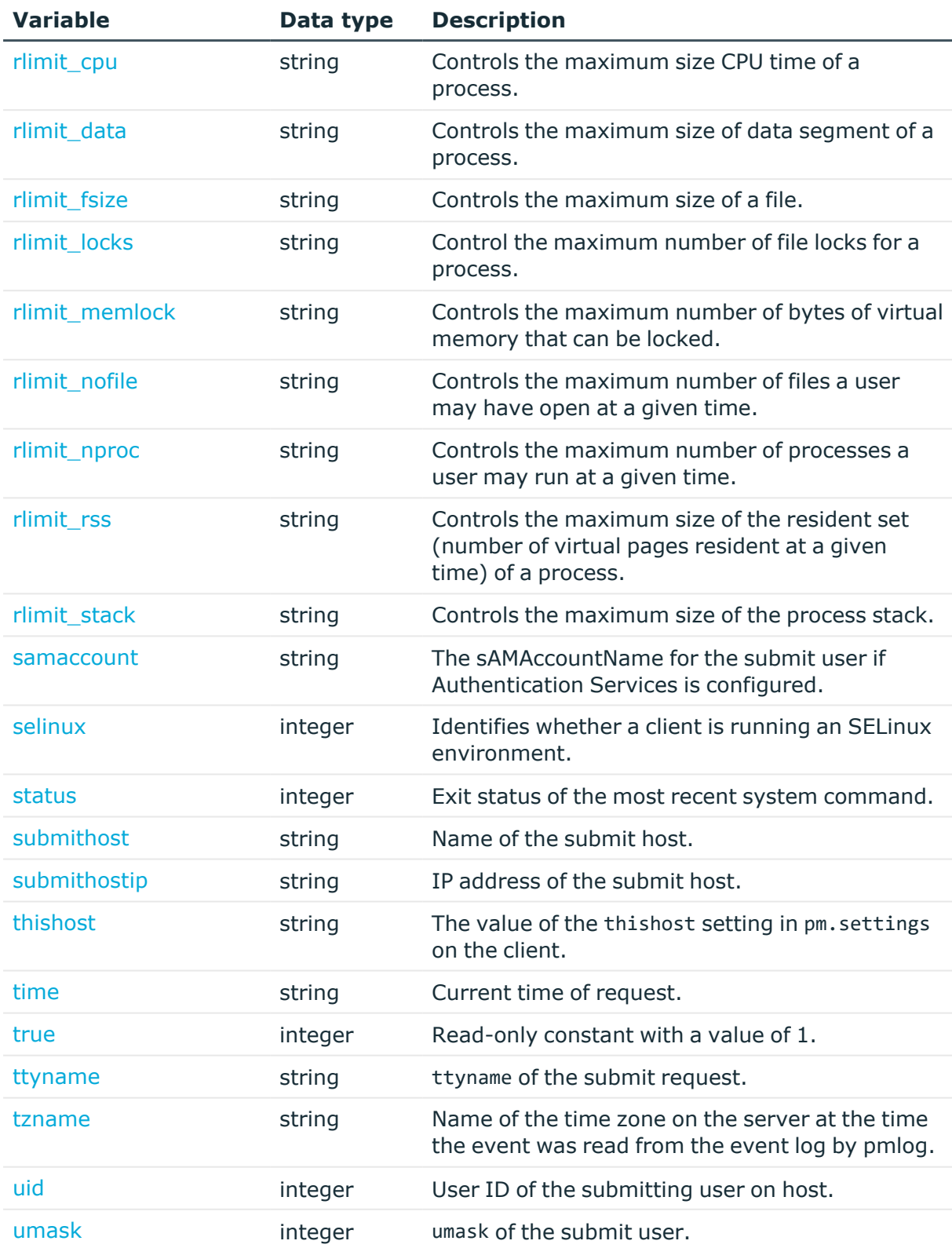

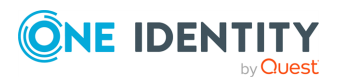

Safeguard for Sudo

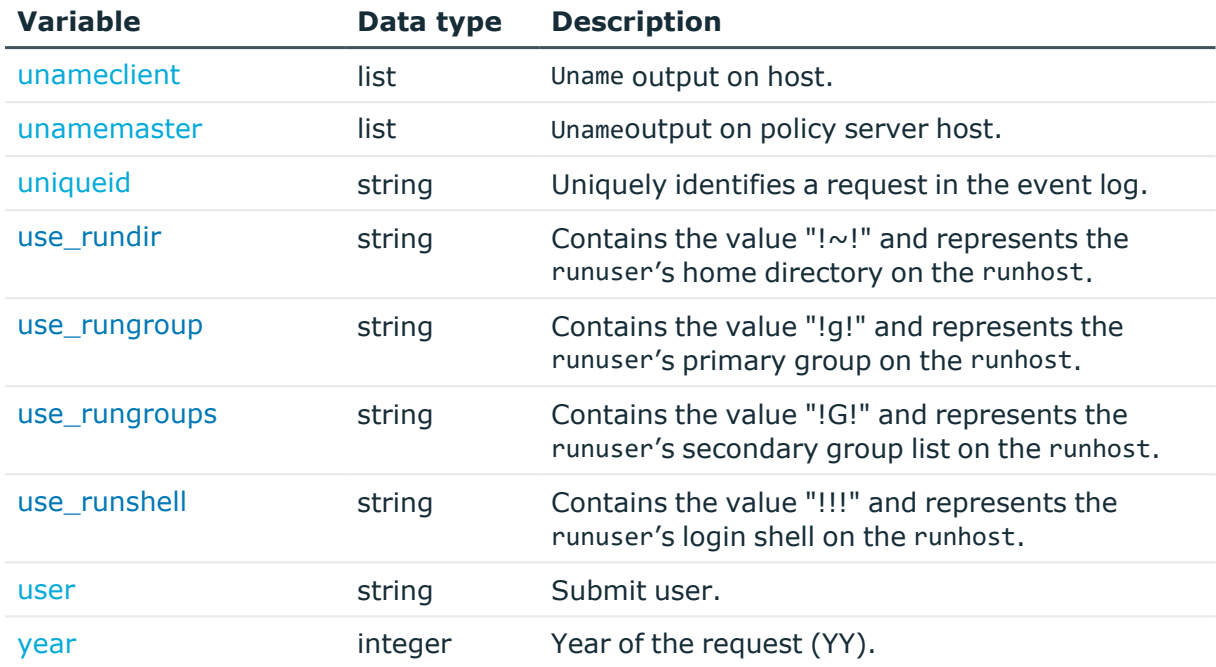

### <span id="page-89-0"></span>**argc**

### **Description**

#### Type **integer** READONLY

argc contains the number of arguments supplied for the original command. This includes the command name itself. For example, if the original command is sudo 1s -a1, then argc is set to 2.

#### **Related Topics**

<span id="page-89-1"></span>[argv](#page-89-1)

### **argv**

### **Description**

#### Type **list** READONLY

argv is a list of the arguments supplied for the original command, including the command itself. For example, if the original command is sudo ls -al, then argv is set to {"ls","-al"}.

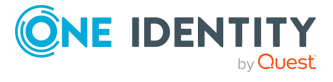

Safeguard for Sudo

### **Related Topics**

<span id="page-90-0"></span>[argc](#page-89-0)

### **client\_parent\_pid**

### **Description**

Type **integer** READONLY Process ID of client's parent process.

### **Related Topics**

[client\\_parent\\_uid](#page-90-1) [client\\_parent\\_procname](#page-90-2)

### <span id="page-90-1"></span>**client\_parent\_uid**

### **Description**

Type **integer** READONLY User ID associated with the client's parent process.

### **Related Topics**

[client\\_parent\\_pid](#page-90-0) [client\\_parent\\_procname](#page-90-2)

### <span id="page-90-2"></span>**client\_parent\_procname**

### **Description**

Type **string** READONLY Process name of a client's parent process.

#### **Related Topics**

[client\\_parent\\_pid](#page-90-0) [client\\_parent\\_uid](#page-90-1)

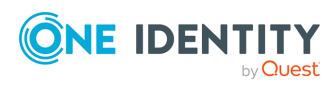

Safeguard for Sudo

# <span id="page-91-0"></span>**clienthost**

### **Description**

Type **string** READONLY

clienthost contains the host name/IP address of the requesting host. For a Safeguard for Sudo command, this will be identical to the submithost variable. Always use short names when checking the clienthost variable, as some login programs may truncate the full host name.

### **Related Topics**

[submithost](#page-104-0) [submithostip](#page-104-1)

### <span id="page-91-1"></span>**command**

### **Description**

Type **string** READONLY

The name of the command being run.

The command variable generally contains the full path name of the command being run. Use the basename() function to get the command name without the full path.

### <span id="page-91-2"></span>**cwd**

### **Description**

Type **string** READONLY

**ONE IDENTITY** 

<span id="page-91-3"></span>cwd contains the pathname of the submit user's current working directory.

### **date**

### **Description**

Type **string** READONLY date contains the date the request was submitted in the form: YYYY/MM/DD.

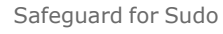

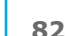

### **Related Topics**

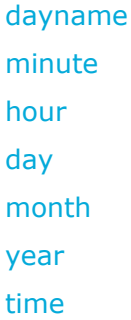

# <span id="page-92-0"></span>**day**

### **Description**

Type **integer** READONLY

day contains the day the request was submitted formatted as an integer in the range: 1–31.

### **Related Topics**

[dayname](#page-92-1) [minute](#page-96-0) [hour](#page-95-0) [date](#page-91-3) [month](#page-96-1) [year](#page-108-3) [time](#page-105-0)

# <span id="page-92-1"></span>**dayname**

### **Description**

#### Type **string** READONLY

dayname contains the abbreviated name ("Mon", "Tue, "Wed", "Thu", "Fri", "Sat" or "Sun") of the day the request was submitted.

### **Related Topics**

[minute](#page-96-0)

[hour](#page-95-0)

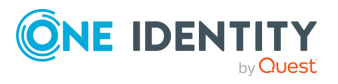

Safeguard for Sudo

[day](#page-92-0) [month](#page-96-1) [year](#page-108-3) [time](#page-105-0) [date](#page-91-3)

# <span id="page-93-0"></span>**domainname**

### **Description**

### Type **string** READONLY

The Active Directory domain name for the submit user if Authentication Services is configured and the client is able to determine the domain name. Otherwise this variable is set to an empty string.

### **Related Topics**

<span id="page-93-1"></span>[samaccount](#page-103-1)

### **env**

### **Description**

#### Type **list** READONLY

env contains the list of environment variables configured in the environment where the submit user submitted the request.

### <span id="page-93-2"></span>**false**

### **Description**

Type **integer** READONLY false contains the constant value 0.

### **Related Topics**

[true](#page-105-1)

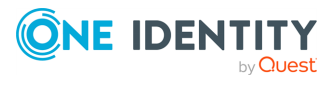

Safeguard for Sudo

# <span id="page-94-0"></span>**gid**

### **Description**

Type **integer** READONLY gid contains the Group ID of the submitting user's primary group on the client host.

### **Related Topics**

[uid](#page-107-0) [group](#page-94-1)

### <span id="page-94-1"></span>**group**

### **Description**

Type **string** READONLY group contains the name of user's primary group.

### **Related Topics**

<span id="page-94-2"></span>[groups](#page-94-2)

### **groups**

### **Description**

Type **string** READONLY groups contains the list all groups in which the user is a member.

### **Related Topics**

<span id="page-94-3"></span>[group](#page-94-1)

### **host**

**Description**

Type **string** READONLY

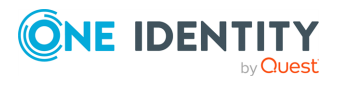

Safeguard for Sudo

<span id="page-95-0"></span>host identifies the host name where the user has requested to run the command.

# **hour**

### **Description**

Type **integer** READONLY hour contains the hour the request was submitted  $(0 - 23)$ .

### **Related Topics**

[dayname](#page-92-1) [minute](#page-96-0) [day](#page-92-0) [month](#page-96-1) [year](#page-108-3) [time](#page-105-0) [date](#page-91-3)

### <span id="page-95-1"></span>**masterhost**

### **Description**

Type **string** READONLY masterhost contains the host name of the host running pmmasterd.

### <span id="page-95-2"></span>**masterversion**

### **Description**

Type **string** READONLY

masterversion contains the description of Safeguard policy server host.

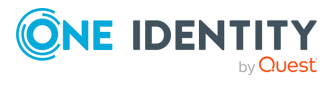

Safeguard for Sudo

### <span id="page-96-0"></span>**minute**

### **Description**

Type **integer** READONLY

minute contains the minute the request was submitted (0-59).

### **Related Topics**

[dayname](#page-92-1) [hour](#page-95-0) [day](#page-92-0) [month](#page-96-1) [year](#page-108-3) [time](#page-105-0) [date](#page-91-3)

# <span id="page-96-1"></span>**month**

### **Description**

#### Type **integer** READONLY

month contains the month number the request was submitted (0-11).

### **Related Topics**

[dayname](#page-92-1) [minute](#page-96-0)

[hour](#page-95-0)

[day](#page-92-0)

[year](#page-108-3) [time](#page-105-0)

[date](#page-91-3)

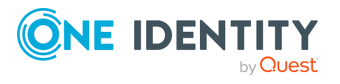

Safeguard for Sudo

### <span id="page-97-0"></span>**nice**

### **Description**

### Type **integer** READONLY

nice contains the value of the submit user session's nice value, that controls the execution priority. For more information, see the nice man pages.

### <span id="page-97-1"></span>**nodename**

### **Description**

Type **string** READONLY nodename contains the host name of the client host.

### **Related Topics**

<span id="page-97-2"></span>[submithost](#page-104-0)

# **optarg**

### **Description**

Type **string** READONLY

optarg contains the parameter for the last argument or, if the option takes no argument, an empty string . Use with getopt functions.

### <span id="page-97-3"></span>**opterr**

**Description**

Type **boolean** READONLY

opterr determines whether to show errors from getopt functions.

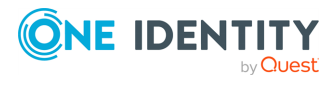

Safeguard for Sudo

## <span id="page-98-0"></span>**optind**

### **Description**

Type **integer** READONLY

<span id="page-98-1"></span>optind contains the current argument list index. Use with getopt functions.

### **optopt**

### **Description**

Type **string** READONLY

<span id="page-98-2"></span>optopt contains the letter of the last option that had an issue. Use with getopt functions.

### **optreset**

### **Description**

#### Type **boolean** READONLY

When set to True, optreset restarts the getopt functions from the beginning. The next time a user calls a getopt function, optind will be set to 1.

# <span id="page-98-3"></span>**optstrictparameters**

### **Description**

#### Type **boolean** READONLY

The getopt long() function provides specific argument parameters. Arguments with optional parameters are accepted only when entered in the format --argument=parameter. For getopt long() to recognize non-compliant forms, such as --argument parameter, set optstrictparameters to False.

### <span id="page-98-4"></span>**pid**

### **Description**

Type **integer** READONLY

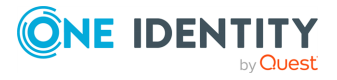

Safeguard for Sudo

<span id="page-99-0"></span>pid contains the process ID number of the pmmasterd process.

# **pmclient\_type**

### **Description**

#### Type **integer** READONLY

The client type (pmrun or sudo) of the Safeguard request.

### **Related Topics**

[pmclient\\_type\\_pmrun](#page-99-1) [pmclient\\_type\\_sudo](#page-99-2)

### <span id="page-99-1"></span>**pmclient\_type\_pmrun**

#### **Description**

#### Type **integer** READONLY

Read-only constant for sudo type clients. You can compare pmclient type pmrun to pmclient\_type to determine if the request was sent from a Privilege Manager for Unix client including the pmrun command.

#### **Related Topics**

[pmclient\\_type](#page-99-0) [pmclient\\_type\\_sudo](#page-99-2)

### <span id="page-99-2"></span>**pmclient\_type\_sudo**

#### **Description**

#### Type **integer** READONLY

Read-only constant for sudo type clients. You can compare pmclient\_type\_sudo to pmclient\_type to determine if the request was sent from a Sudo Plugin client.

#### **Related Topics**

[pmclient\\_type](#page-99-0) [pmclient\\_type\\_pmrun](#page-99-1)

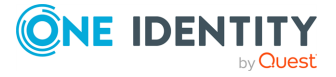

Safeguard for Sudo

### <span id="page-100-0"></span>**pmversion**

### **Description**

Type **string** READONLY

<span id="page-100-1"></span>pmversion contains the Safeguard version and build number.

# **ptyflags**

### **Description**

Type **string** READONLY

ptyflags contains a bitmask indicating the ptyflags set from the submit user's environment. If set, the following bits indicate:

Bit 0: stdin is open Bit 1: stdout is open Bit 2: stderr is open Bit 3: command was run in pipe mode Bit 4: stdin is from a socket Bit 5: command to be run using nohup

### <span id="page-100-2"></span>**requestlocal**

### **Description**

Type **integer** READONLY

<span id="page-100-3"></span>Indicates if the request is local. requestlocal is always set to true for sudo commands.

### **requestuser**

### **Description**

#### Type **string** READONLY

requestuser is initialized to the selected user name if you select the sudo -u option. It is a request to set the runuser for the session to the selected user name. The administrator can decide whether to honor the request in the policy file. By default, this variable is set to the value of the user variable.

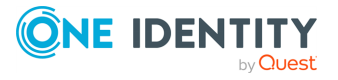

Safeguard for Sudo

# <span id="page-101-0"></span>**rlimit\_as**

### **Description**

Type **string** READ ONLY The rlimit\_as variable controls the maximum memory that is available to a process.

# <span id="page-101-1"></span>**rlimit\_core**

### **Description**

Type **string** READ ONLY The rlimit\_core variable controls the maximum size of a core file.

# <span id="page-101-2"></span>**rlimit\_cpu**

### **Description**

Type **string** READ ONLY The rlimit\_cpu variable controls the maximum size CPU time of a process.

# <span id="page-101-3"></span>**rlimit\_data**

### **Description**

Type **string** READ ONLY The rlimit data variable controls the maximum size of data segment of a process.

# <span id="page-101-4"></span>**rlimit\_fsize**

### **Description**

Type **string** READ ONLY The rlimit\_fsize variable controls the maximum size of a file.

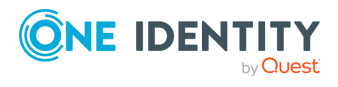

Safeguard for Sudo

# <span id="page-102-0"></span>**rlimit\_locks**

### **Description**

Type **string** READ ONLY

<span id="page-102-1"></span>The rlimit\_locks variable control the maximum number of file locks for a process.

# **rlimit\_memlock**

### **Description**

### Type **string** READ ONLY

The rlimit memlock variable controls the maximum number of bytes of virtual memory that can be locked.

# <span id="page-102-2"></span>**rlimit\_nofile**

### **Description**

### Type **string** READ ONLY

The rlimit\_nofile variable controls the maximum number of files a user may have open at a given time.

# <span id="page-102-3"></span>**rlimit\_nproc**

### **Description**

#### Type **string** READ ONLY

The rlimit nproc variable controls the maximum number of processes a user may run at a given time.

# <span id="page-102-4"></span>**rlimit\_rss**

### **Description**

Type **string** READ ONLY

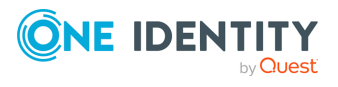

Safeguard for Sudo

The rlimit\_rss variable controls the maximum size of the resident set (number of virtual pages resident at a given time) of a process.

# <span id="page-103-0"></span>**rlimit\_stack**

### **Description**

Type **string** READ ONLY

<span id="page-103-1"></span>The rlimit\_stack variable controls the maximum size of the process stack.

### **samaccount**

### **Description**

#### Type **string** READONLY

The user's sAMAccountName for the submit user if Authentication Services is configured and the client is able to determine the sAMAccountName. Otherwise this variable is set to an empty string.

### **Related Topics**

<span id="page-103-2"></span>[domainname](#page-93-0)

# **selinux**

### **Description**

#### Type **boolean** READONLY

selinux detects whether the client running pmrun or sudo is within an SELinux environment.

<span id="page-103-3"></span>If SELinux is enabled on the client or policy host machine, it is True. If disabled, it is False.

### **status**

### **Description**

Type **integer** READONLY

**ONE IDENTITY** 

status contains the exit status of the most recent command run by the system function.

Safeguard for Sudo

7.2

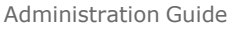

**94**

### <span id="page-104-0"></span>**submithost**

### **Description**

Type **string** READONLY submithost contains the name of the host where the request was submitted.

### **Related Topics**

<span id="page-104-1"></span>[host](#page-94-3)

### **submithostip**

### **Description**

Type **string** READONLY submithostip contains the IP address of the host where a request was submitted.

### **Related Topics**

<span id="page-104-2"></span>[submithost](#page-104-0)

# **thishost**

### **Description**

Type **string** READONLY

The value of the thishost setting in the pm.settings file on the client. If you do not specify the thishost setting or if the client cannot resolve thishost to an IP address configured on the client, the variable remains undefined.

### **Related Topics**

[host](#page-94-3) [submithost](#page-104-0)

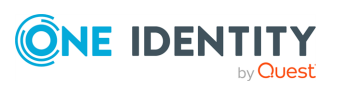

Safeguard for Sudo

# <span id="page-105-0"></span>**time**

### **Description**

Type **string** READONLY

time contains the time the request was submitted in the form HH:MM:SS.

### **Related Topics**

[dayname](#page-92-1) [minute](#page-96-0) [hour](#page-95-0) [day](#page-92-0) [month](#page-96-1) [year](#page-108-3) [date](#page-91-3)

### <span id="page-105-1"></span>**true**

### **Description**

Type **integer** READONLY true is a read-only constant with a value of 1.

### **Related Topics**

<span id="page-105-2"></span>[false](#page-93-2)

### **ttyname**

### **Description**

### Type **string** READONLY

ttyname contains the name of the TTY device from which the user submitted a request.

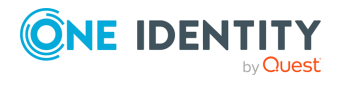

Safeguard for Sudo

### <span id="page-106-0"></span>**tzname**

### **Description**

Type **string** READONLY

### **Description**

The time zone variable, tzname, contains the name of the time zone on the server at the time the event was read from the event log by pmlog. The time zone may be overridden using the TZ environment variable when running pmlog.

Note that tzname is accessible from pmlog but not in the policy script evaluation.

**Example**

```
# pmlog -p `sprintf("%s %s %s, %s, %s", date, time, tzname, event,
uniqueid)'
2013-03-14 10:51:59 MDT, Accept, 0b1c7ff3447ac074b4795be2dcd59f6429c8624b
2013-03-14 10:51:59 MDT, Accept, a6cfad1ba6eb64bf9a17d5295b2bb29daa7fbb33
2013-03-14 10:51:59 MDT, Accept, fa742929679bc6c88eadd25ff85d75361f1d28b2
2013-03-14 10:51:59 MDT, Accept, 97ffdb433819c5feab6ec26b528f60dfb18c3d34
2013-03-15 07:02:47 MDT, Accept, d84ac9052265912eb13d32f80584d1ae097e4ce5
2013-03-19 09:41:59 MDT, Accept, b228110f32525c2092d2a46d0327e55f2dfc1d39
```
The actual values may vary by platform. In this sample output, the value of tzname is "MDT".

The following example shows the use of the TZ variable acting on the output:

```
TZ=Europe/Paris pmlog -p `sprintf( "%s %s %s, %s", date, time, tzname,
event )'
2013-03-14 17:51:59 CET, Accept, 0b1c7ff3447ac074b4795be2dcd59f6429c8624b
2013-03-14 17:51:59 CET, Accept, a6cfad1ba6eb64bf9a17d5295b2bb29daa7fbb33
2013-03-14 17:51:59 CET, Accept, fa742929679bc6c88eadd25ff85d75361f1d28b2
2013-03-14 17:51:59 CET, Accept, 97ffdb433819c5feab6ec26b528f60dfb18c3d34
2013-03-15 14:02:47 CET, Accept, d84ac9052265912eb13d32f80584d1ae097e4ce5
2013-03-19 16:41:59 CET, Accept, b228110f32525c2092d2a46d0327e55f2dfc1d39
```
#### **Related Topics**

[date](#page-91-3) [time](#page-105-0)

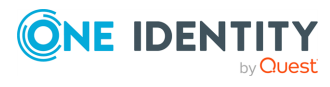

Safeguard for Sudo

### <span id="page-107-0"></span>**uid**

### **Description**

Type **integer** READONLY

uid contains the user ID of the submitting user on the sudo host.

### **Related Topics**

[gid](#page-94-0) [group](#page-94-1)

### <span id="page-107-1"></span>**umask**

### **Description**

#### Type **integer** READONLY

umask contains the value of the submit user's umask value. See the umask man page for details.

# <span id="page-107-2"></span>**unameclient**

### **Description**

#### Type **list** READONLY

unameclient contains the system uname information from the client host. This information corresponds to the list returned by uname. For example:

- operating system name
- $\bullet$  nodename
- operating system release level
- operating system version
- $\cdot$  machine hardware name

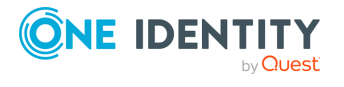

Safeguard for Sudo
### **uniqueid**

#### **Description**

Type **string** READONLY

uniqueid is a 12-character string identifying a session. This is guaranteed to be unique on one policy server machine.

### <span id="page-108-0"></span>**user**

#### **Description**

Type **string** READONLY user containts the submit user's login name.

### **year**

#### **Description**

Type **integer** READONLY

year contains the year in which the request was submitted in the format YY.

#### **Related Topics**

[dayname](#page-92-0) [minute](#page-96-0) [hour](#page-95-0) [day](#page-92-1) [month](#page-96-1) [date](#page-91-0) [time](#page-105-0)

# **Global output variables**

The following predefined global variables are initialized from the submit user's environment.They can be affected by the policy file.

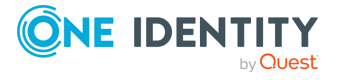

Safeguard for Sudo

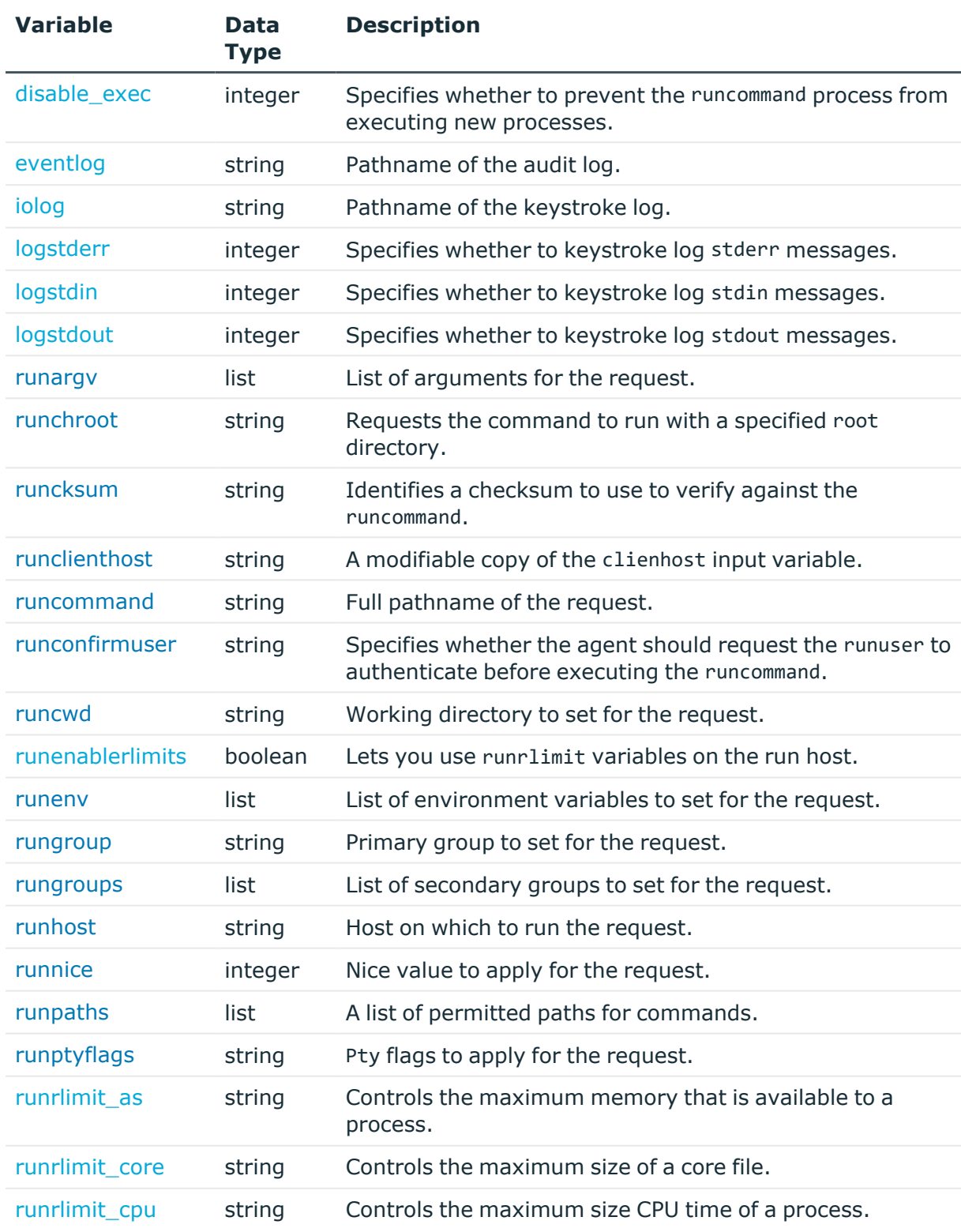

#### **Table 11: Global output variables**

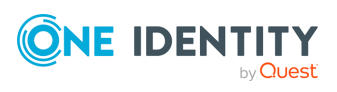

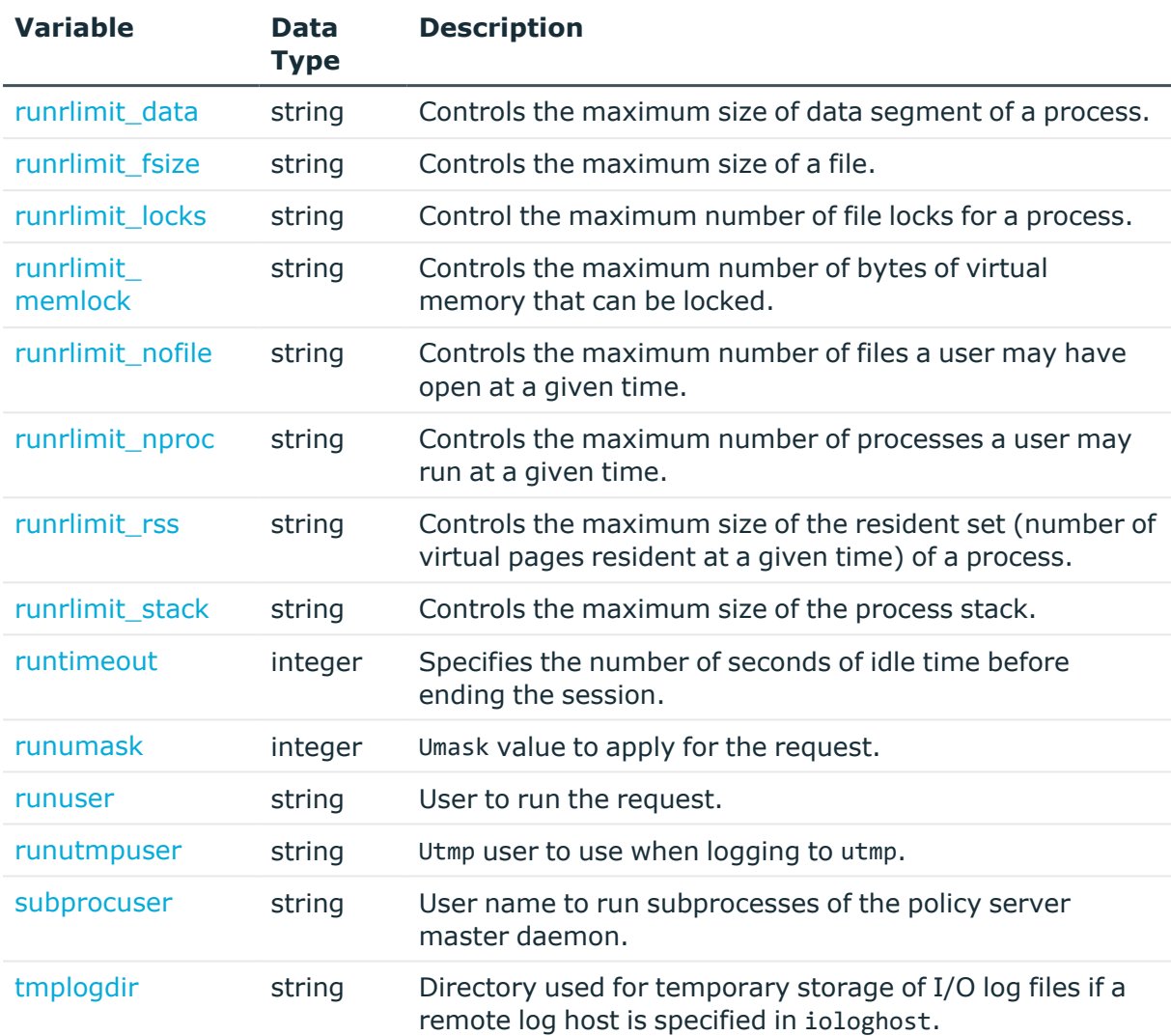

### <span id="page-110-0"></span>**disable\_exec**

#### **Description**

#### Type **integer** READ/WRITE

Use disable exec to prevent the runcommand process from executing new UNIX processes. For example, you can prevent a vi session from executing shell commands. This variable is only supported if the underlying operating system supports the noexec feature; that is, Linux, Solaris, HP-UX, and AIX. If set to true(1), Safeguard sets the LD\_PRELOAD environment variable, which causes the runcommand to be loaded with a Safeguard library that overrides the system exec functions, and thus prevents the runcommand from using exec to create a new process.

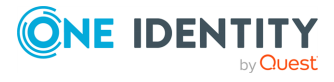

Safeguard for Sudo

### <span id="page-111-0"></span>**eventlog**

#### **Description**

Type **string** READ/WRITE

eventlog contains the full pathname of the file in which audit events are logged. The default pathname is /var/opt/quest/qpm4u/pmevents.db.

#### **Related Topics**

[event](#page-119-0) Event [logging](#page-63-0)

<span id="page-111-1"></span>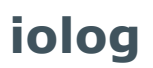

#### **Description**

#### Type **string** READ/WRITE

iolog is the full path name of the keystroke log file in which input, output, and error output is logged.

### <span id="page-111-2"></span>**logstderr**

#### **Description**

#### Type **integer** READ/WRITE

Set logstderr to true to enable keystroke logging of stderr output produced during the session. The default value is true.

#### **Related Topics**

[logstdin](#page-111-3) [logstdout](#page-112-0)

# <span id="page-111-3"></span>**logstdin**

**Description**

Type **integer** READ/WRITE

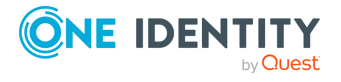

Safeguard for Sudo

Set logstdin to true to enable keystroke logging of stdin input produced during the session. The default value is true.

#### **Related Topics**

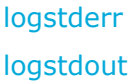

# <span id="page-112-0"></span>**logstdout**

#### **Description**

#### Type **integer** READ/WRITE

Set logstdout to true to enable keystroke logging of stdout output produced during the session. The default value is true.

#### **Related Topics**

[logstderr](#page-111-2) [logstdin](#page-111-3)

### <span id="page-112-1"></span>**runrlimit\_as**

#### **Description**

#### Type **string** WRITABLE

runrlimit as is a modifiable copy of the rlimit as input variable. It controls the maximum memory that is available to a process.

#### **Related Topics**

<span id="page-112-2"></span>[rlimit\\_as](#page-101-0)

### **runrlimit\_core**

#### **Description**

#### Type **string** WRITABLE

runrlimit core is a modifiable copy of the rlimit core input variable. It controls the maximum size of a core file.

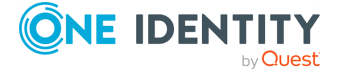

Safeguard for Sudo

#### **Related Topics**

<span id="page-113-0"></span>[rlimit\\_core](#page-101-1)

# **runrlimit\_cpu**

#### **Description**

#### Type **string** WRITABLE

runrlimit\_cpu is a modifiable copy of the rlimit\_cpu input variable. It controls the maximum size CPU time of a process.

#### **Related Topics**

<span id="page-113-1"></span>[rlimit\\_cpu](#page-101-2)

### **runrlimit\_data**

#### **Description**

#### Type **string** WRITABLE

runrlimit data is a modifiable copy of the rlimit data input variable. It controls the maximum size of the data segment of a process.

#### **Related Topics**

<span id="page-113-2"></span>[rlimit\\_data](#page-101-3)

### **runrlimit\_fsize**

#### **Description**

#### Type **string** WRITABLE

runrlimit\_fsize is a modifiable copy of the rlimit\_fsize input variable. It controls the maximum size of the data segment of a file.

#### **Related Topics**

[rlimit\\_fsize](#page-101-4)

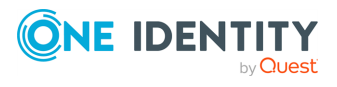

Safeguard for Sudo

### <span id="page-114-0"></span>**runrlimit\_locks**

#### **Description**

#### Type **string** WRITABLE

runrlimit\_locks is a modifiable copy of the rlimit\_locks input variable. It controls the maximum number of file locks for a process.

#### **Related Topics**

<span id="page-114-1"></span>[rlimit\\_locks](#page-102-0)

# **runrlimit\_memlock**

#### **Description**

#### Type **string** WRITABLE

runrlimit memlock is a modifiable copy of the rlimit memlock input variable. It controls the maximum number of bytes of virtual memory that can be locked.

#### **Related Topics**

<span id="page-114-2"></span>[rlimit\\_memlock](#page-102-1)

### **runrlimit\_nofile**

#### **Description**

#### Type **string** WRITABLE

runrlimit nofile is a modifiable copy of the rlimit nofile input variable. It controls the maximum number of files a user may have open at a given time.

#### **Related Topics**

[rlimit\\_nofile](#page-102-2)

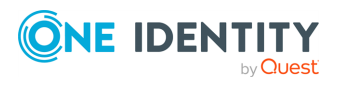

Safeguard for Sudo

### <span id="page-115-0"></span>**runrlimit\_nproc**

#### **Description**

#### Type **string** WRITABLE

runrlimit\_nproc is a modifiable copy of the rlimit\_nproc input variable. It controls the maximum number of processes a user may run at a given time.

#### **Related Topics**

<span id="page-115-1"></span>[rlimit\\_nproc](#page-102-3)

### **runrlimit\_rss**

#### **Description**

#### Type **string** WRITABLE

runrlimit rss is a modifiable copy of the rlimit rss input variable. It controls the maximum size of the resident set (number of virtual pages resident as a given time) of a process.

#### **Related Topics**

<span id="page-115-2"></span>[rlimit\\_rss](#page-102-4)

### **runrlimit\_stack**

#### **Description**

#### Type **string** WRITABLE

runrlimit stack is a modifiable copy of the rlimit stack input variable. It controls the maximum size of the process stack.

#### **Related Topics**

[rlimit\\_stack](#page-103-0)

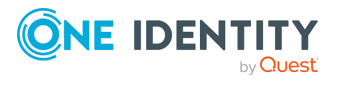

Safeguard for Sudo

### <span id="page-116-0"></span>**runtimeout**

#### **Description**

#### Type **string** READ/WRITE

runtimeout specifies the number of seconds of idle time allowed before the session is closed.

#### **Example**

```
# close the session if the user is idle for 5 minutes
runtimeout=300;
```
### <span id="page-116-1"></span>**runumask**

#### **Description**

Type **integer** READ/WRITE

runumask is a modifiable copy of the umask input variable. Specifies the umask filter which determines file permissions for files created during execution of the runcommand.

```
Example
trustedusers = {"jamie", "cory", "robyn"};
 if (user in trustedusers )
 { 
     runumask=066;
 }
```
#### **Related Topics**

[umask](#page-107-0)

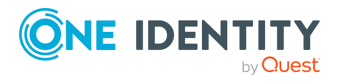

Safeguard for Sudo

### <span id="page-117-0"></span>**runuser**

#### **Description**

Type **string** READ/WRITE

runuser is a modifiable copy of the user input variable. Specifies the user name that pmlocald uses when initializing the runtime environment for the runcommand.

**Example** if ( (user == "apache")  $& 8 &$  (command == "admin.cgi") ) { runuser="root"; }

#### **Related Topics**

<span id="page-117-1"></span>[user](#page-108-0)

### **runutmpuser**

#### **Description**

Type **string** READ/WRITE

runutmpuser specifies the login name of the user that will be used when updating the UNIX utmp and wtmp files when the request runs.

### **Example**

```
if ( user == "div" )
{ 
     runutmpuser="dave";
}
```
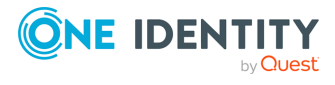

Safeguard for Sudo

### <span id="page-118-0"></span>**subprocuser**

#### **Description**

Type **string** READ/WRITE

subprocuser is the user name used to run any subprocesses of pmmasterd such as, when running the system function. The default value is "root".

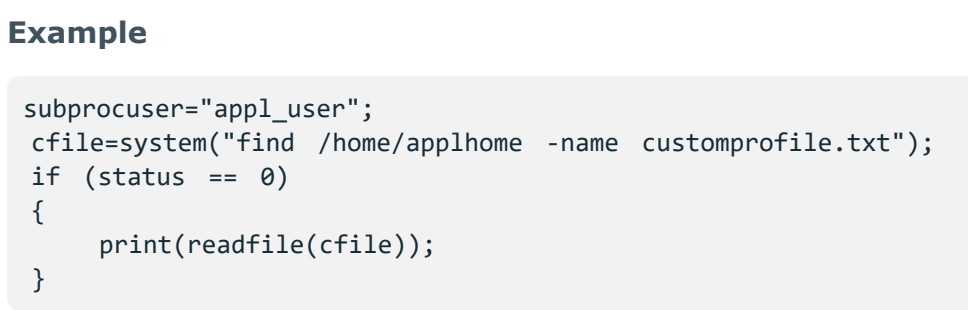

# **Global event log variables**

The following predefined global variables appear only in the audit (event) log. They are not available for use in the policy file, as they are set by pmlocald during the runcommand session.They are set by the Sudo Plugin during the runcommand session. Use pmlog to view them.

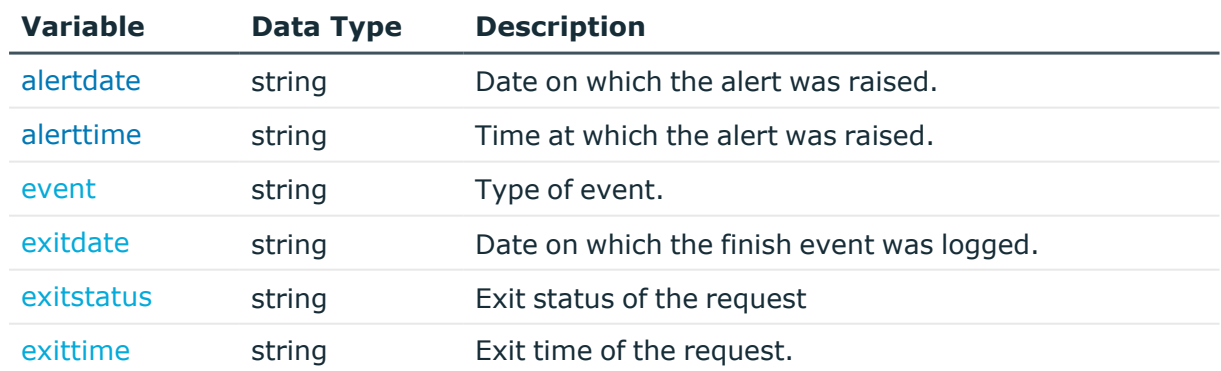

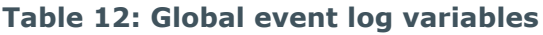

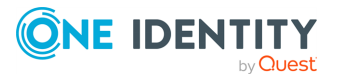

Safeguard for Sudo

### <span id="page-119-0"></span>**event**

#### **Description**

#### Type **string** READONLY

event identifies the type of event logged by the policy server process. An event is logged when the policy server accepts or rejects a command.

Possible values are:

- Accept
- Reject
- Finish

This value is saved in the event log and can be viewed using pmlog.

#### **Example**

```
#Display all accepted events from the audit log
pmlog -c 'event == "Accept"'
```
#### **Related Topics**

<span id="page-119-1"></span>[eventlog](#page-111-0)

# **exitdate**

#### **Description**

Type **string** READONLY

exitdate is the date the requested command finished running. This is saved in the event log when the session exits, and can be viewed using pmlog.

#### **Example**

```
#Display all events that finished on 15 january 2009
pmlog -c 'exitdate == "2009/01/15"'
```
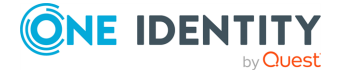

Safeguard for Sudo

#### **Related Topics**

[exitstatus](#page-120-0) [exittime](#page-120-1)

### <span id="page-120-0"></span>**exitstatus**

#### **Description**

#### Type **string** READONLY

exitstatus contains the exit status of the runcommand. This variable is not available for use in the policy file. It is logged in the "Finish" event by the Sudo Plugin when the session ends.

```
Example
```

```
#Display all sh commands that failed to complete successfully
pmlog -c 'runcommand == "sh" && exitstatus != "Command finished with
exit status 0"'
```
#### **Related Topics**

[exitdate](#page-119-1) [exittime](#page-120-1)

### <span id="page-120-1"></span>**exittime**

#### **Description**

Type **string** READONLY

exittime is the time the requested command finished running (HH:MM:SS)

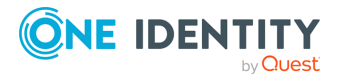

Safeguard for Sudo

#### **Example**

```
#display all commands that finished after 6pm
pmlog -c 'exittime > "18:00:00"'
```
#### **Related Topics**

[exitstatus](#page-120-0) [exitdate](#page-119-1)

# **PM settings variables**

This section describes the settings and parameters used by Safeguard. These settings are stored on each host in the /etc/opt/quest/qpm4u/pm.settings file which contains a list of settings, one per line, in the form: settingName value1 [value2 [... value*n*]].

You can modify these policy server configuration settings using the configuration script initialized by either the pmsrvconfig or pmjoin\_plugin commands; or you can modify the pm.settings file manually. See [Configuring](#page-28-0) the Safeguard for Sudo Primary Policy Server on [page](#page-28-0) 19 for details about running the configuration script.

If you manually change the pm.settings file, restart the pmserviced and/or pmloadcheck daemons in order for the changes to take effect.

The following table describes each of the pm.settings variables:

Defaults may differ depending on the platform you are configuring and whether you are configuring a policy server or Sudo Plugin. Many of these settings will not have a default value.

The variables are not case sensitive.

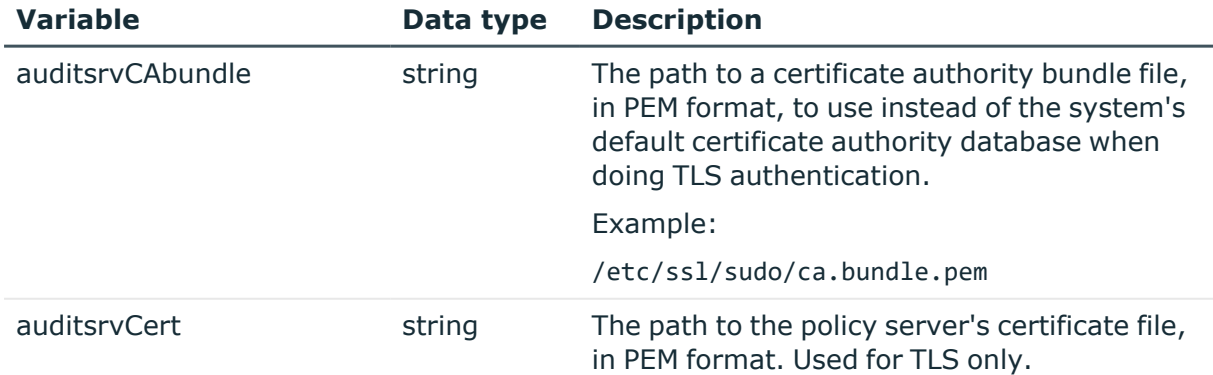

#### **Table 13: Variables: pm.settings**

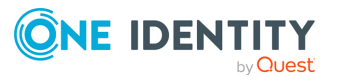

Safeguard for Sudo

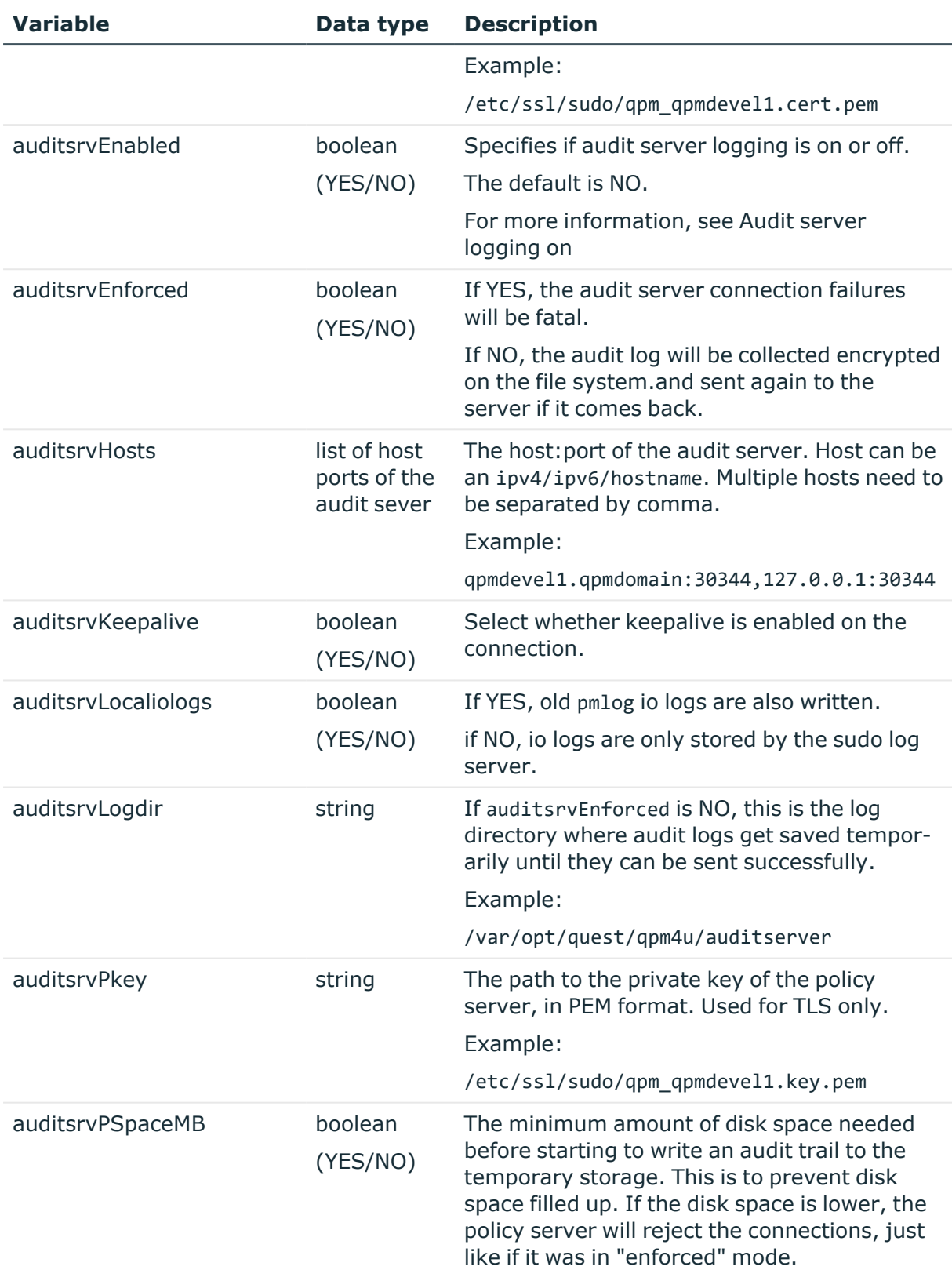

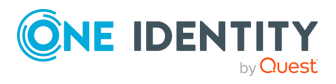

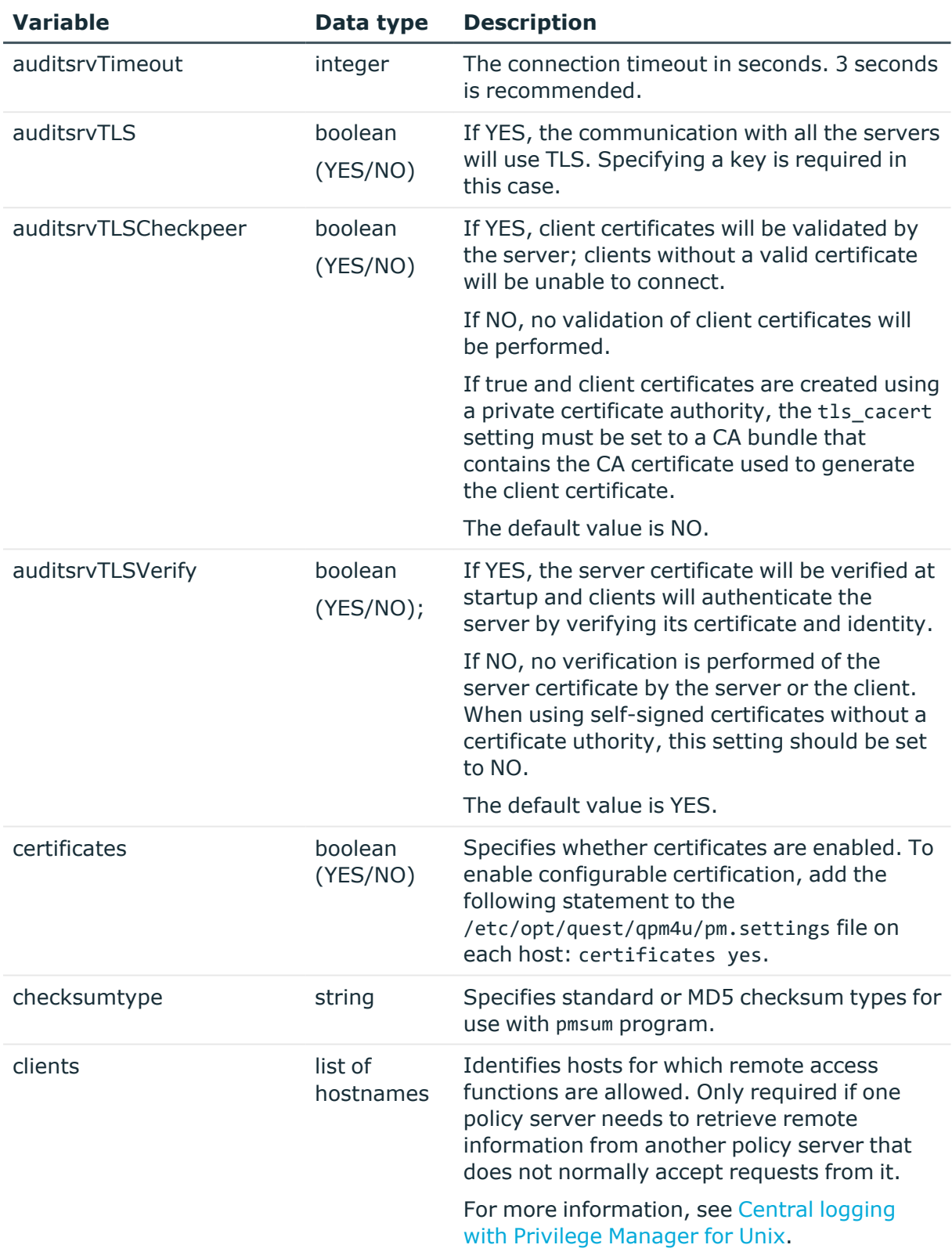

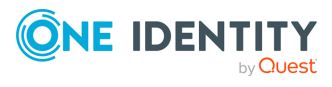

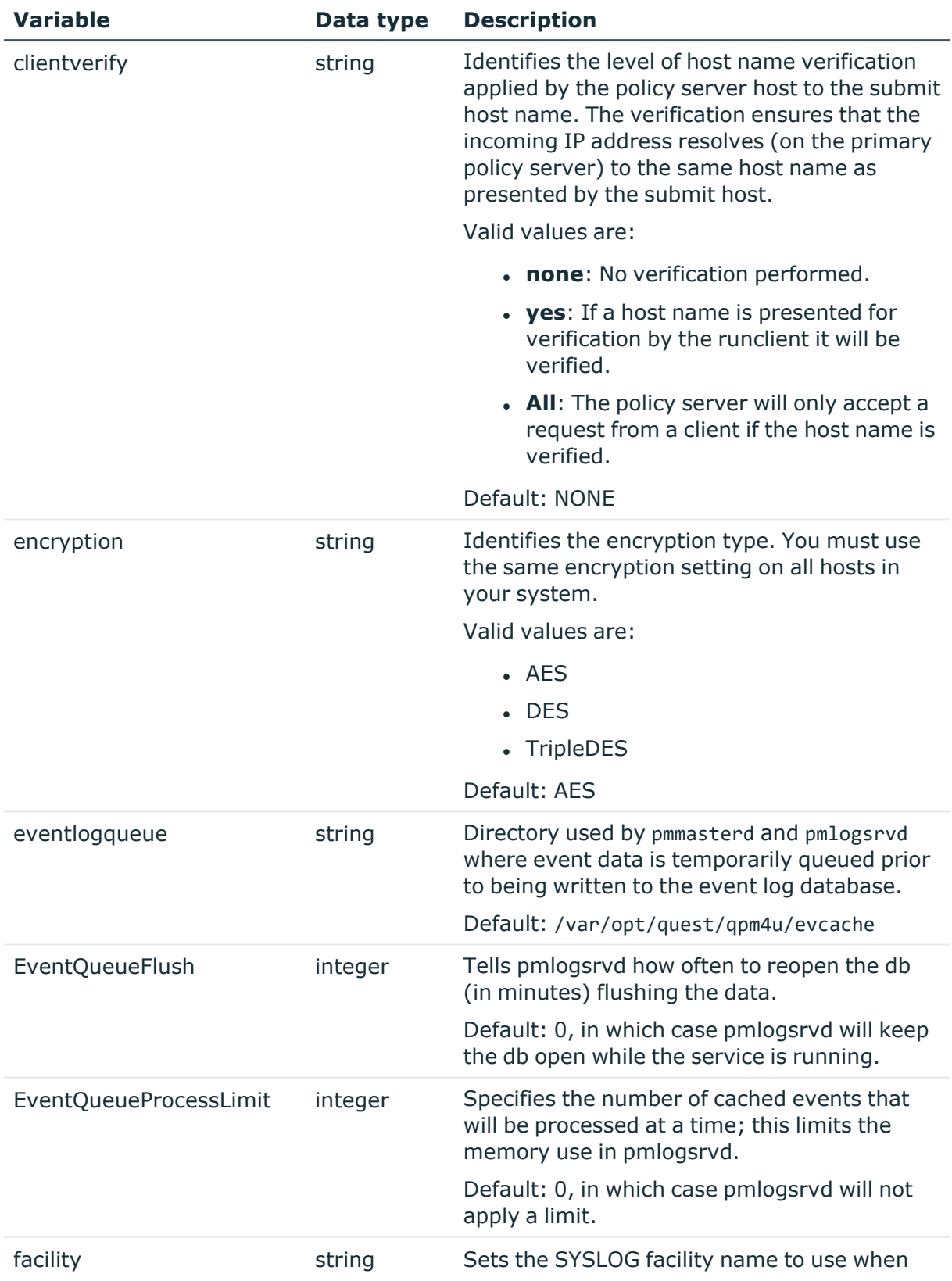

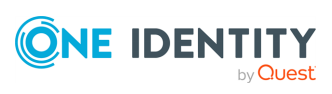

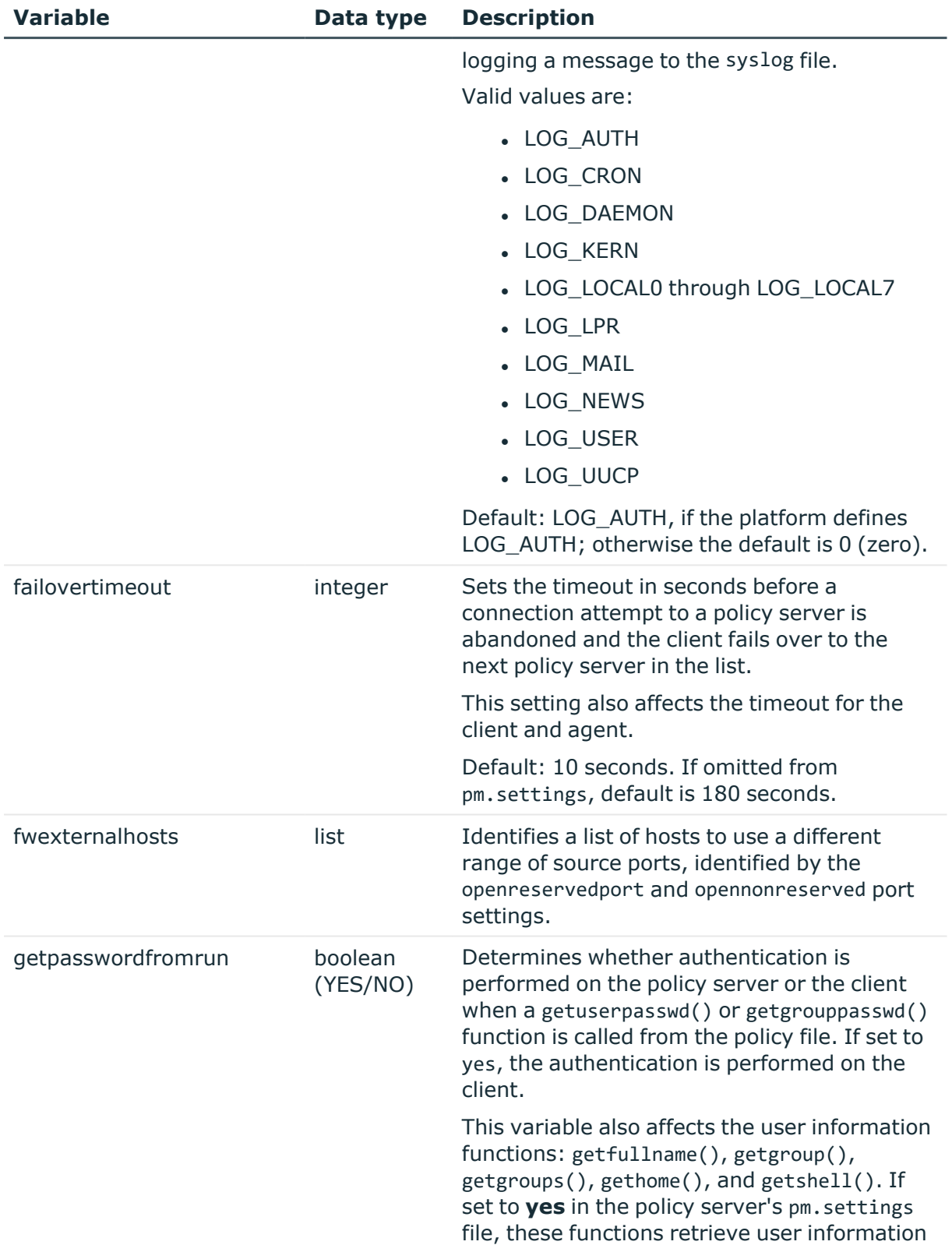

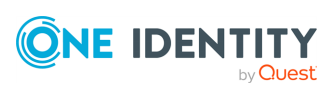

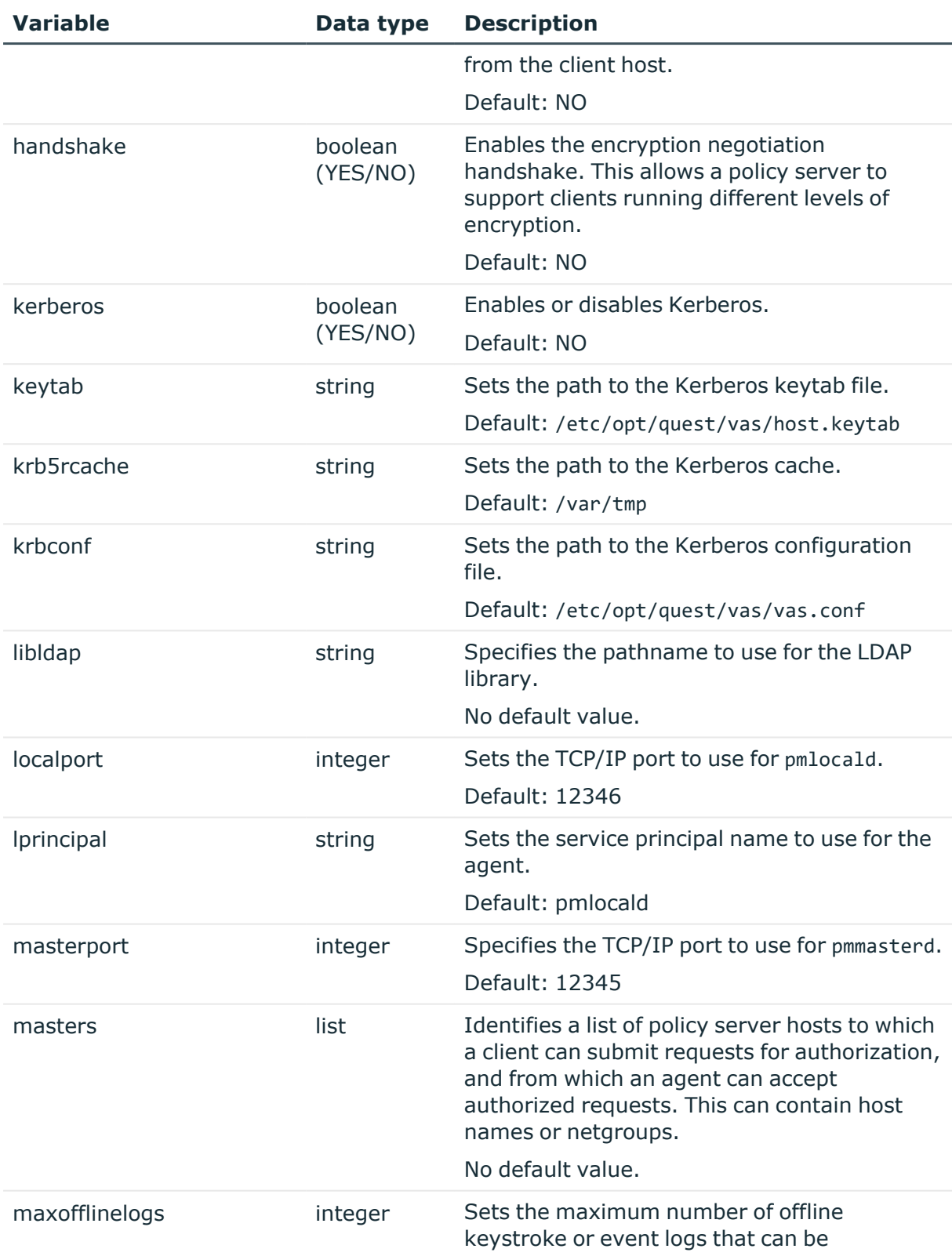

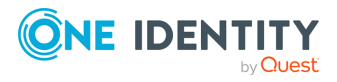

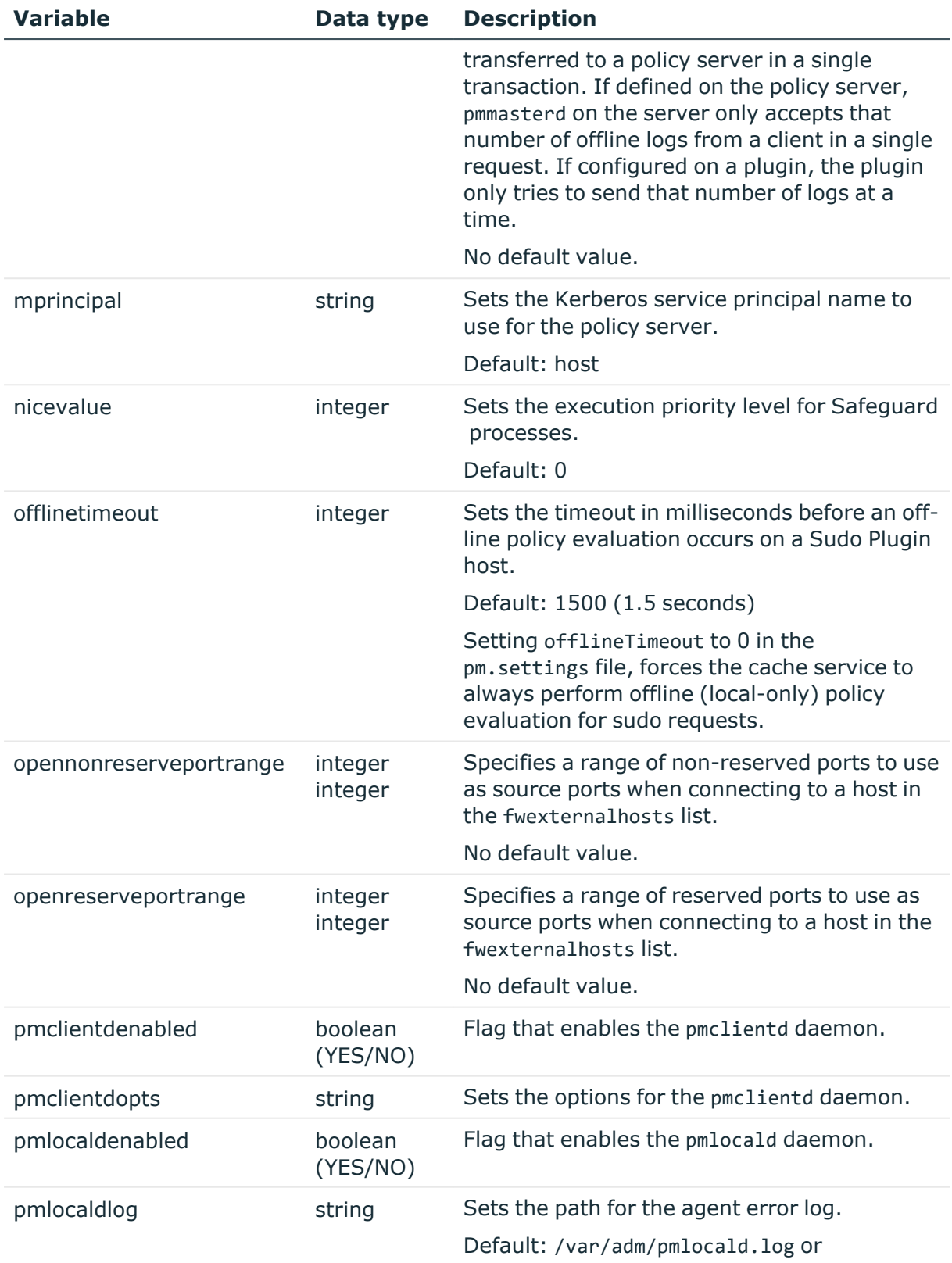

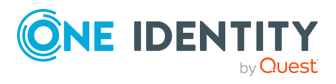

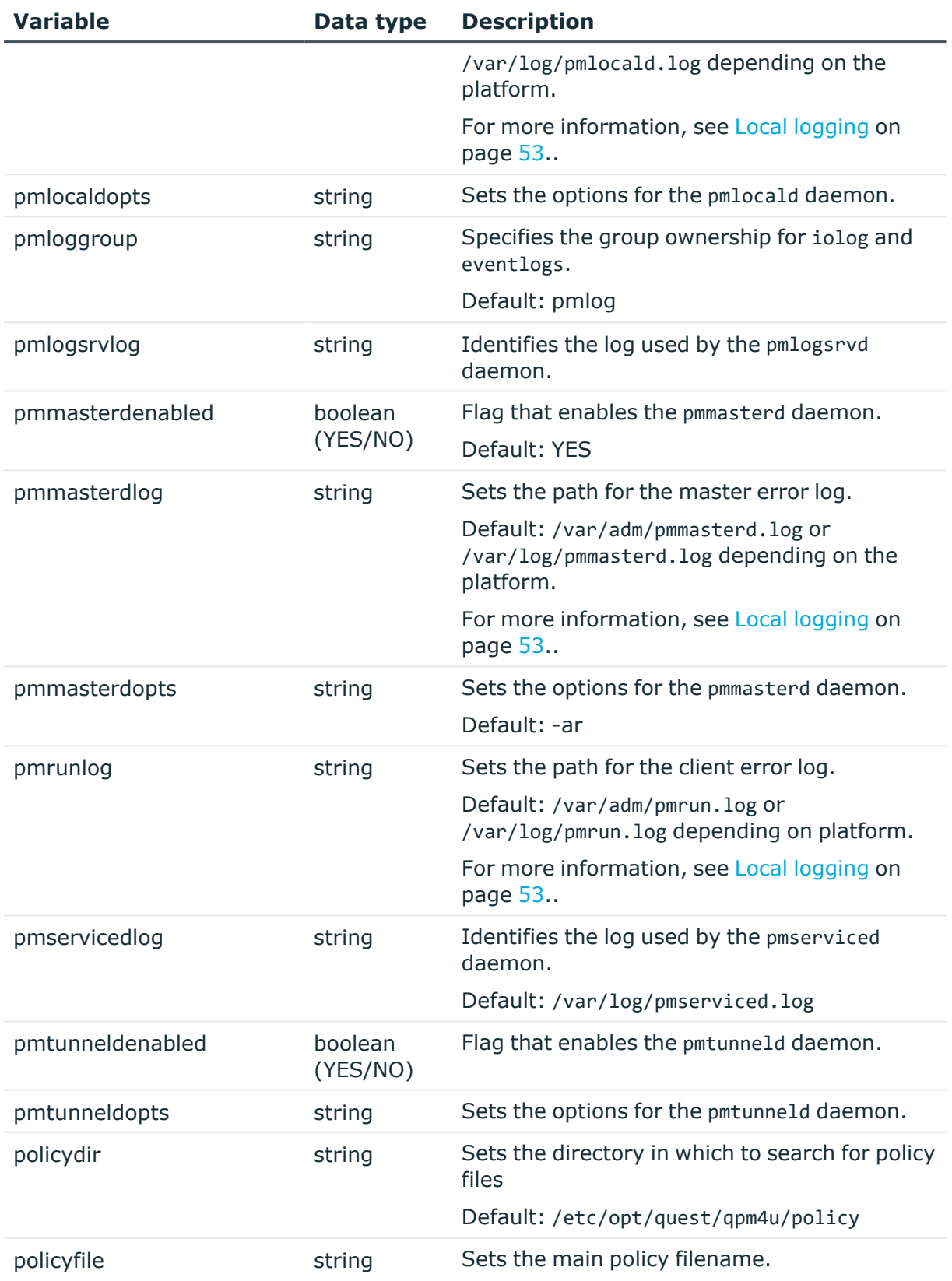

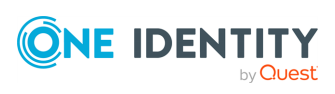

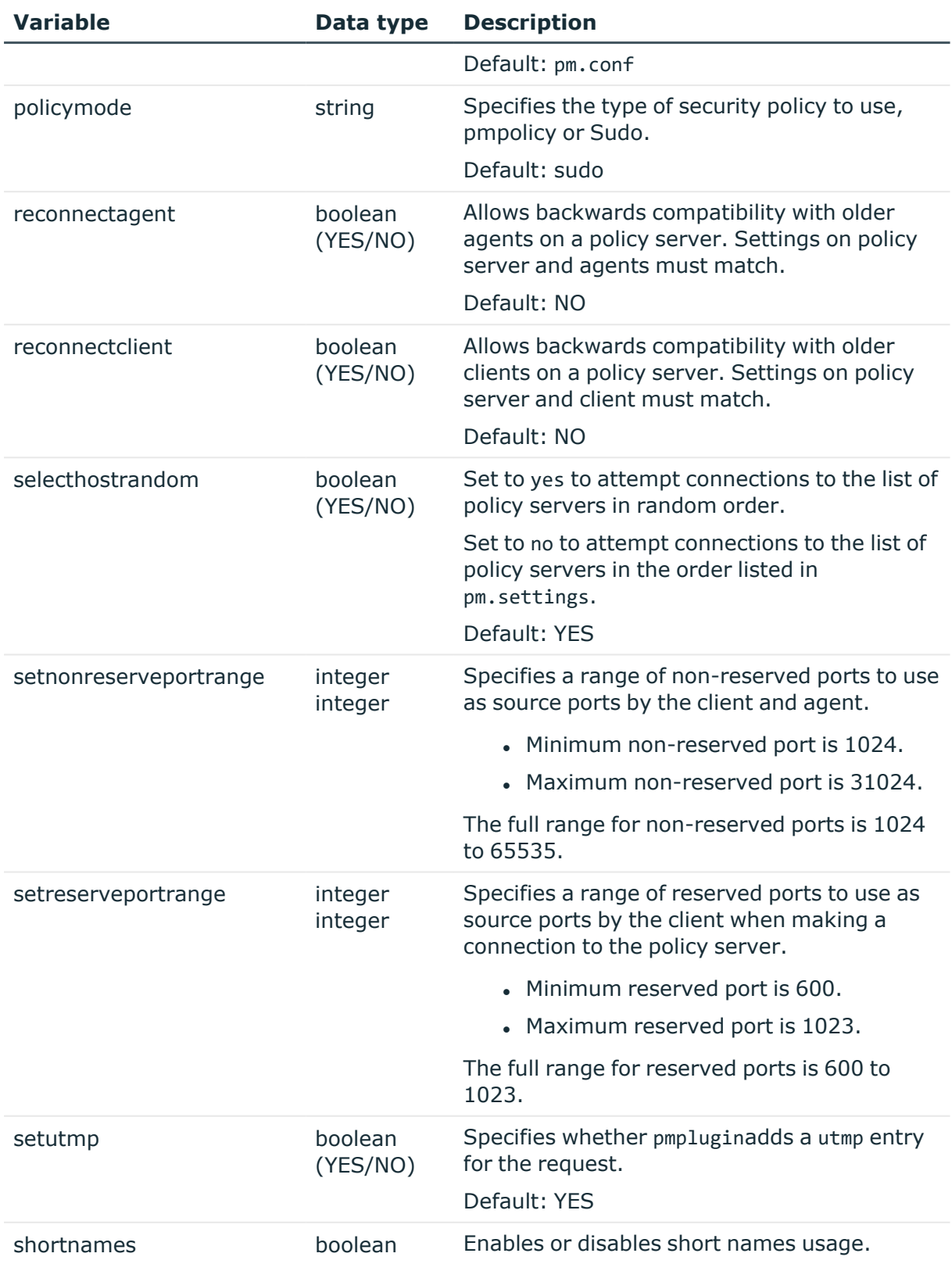

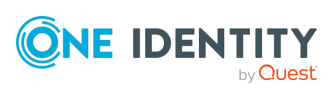

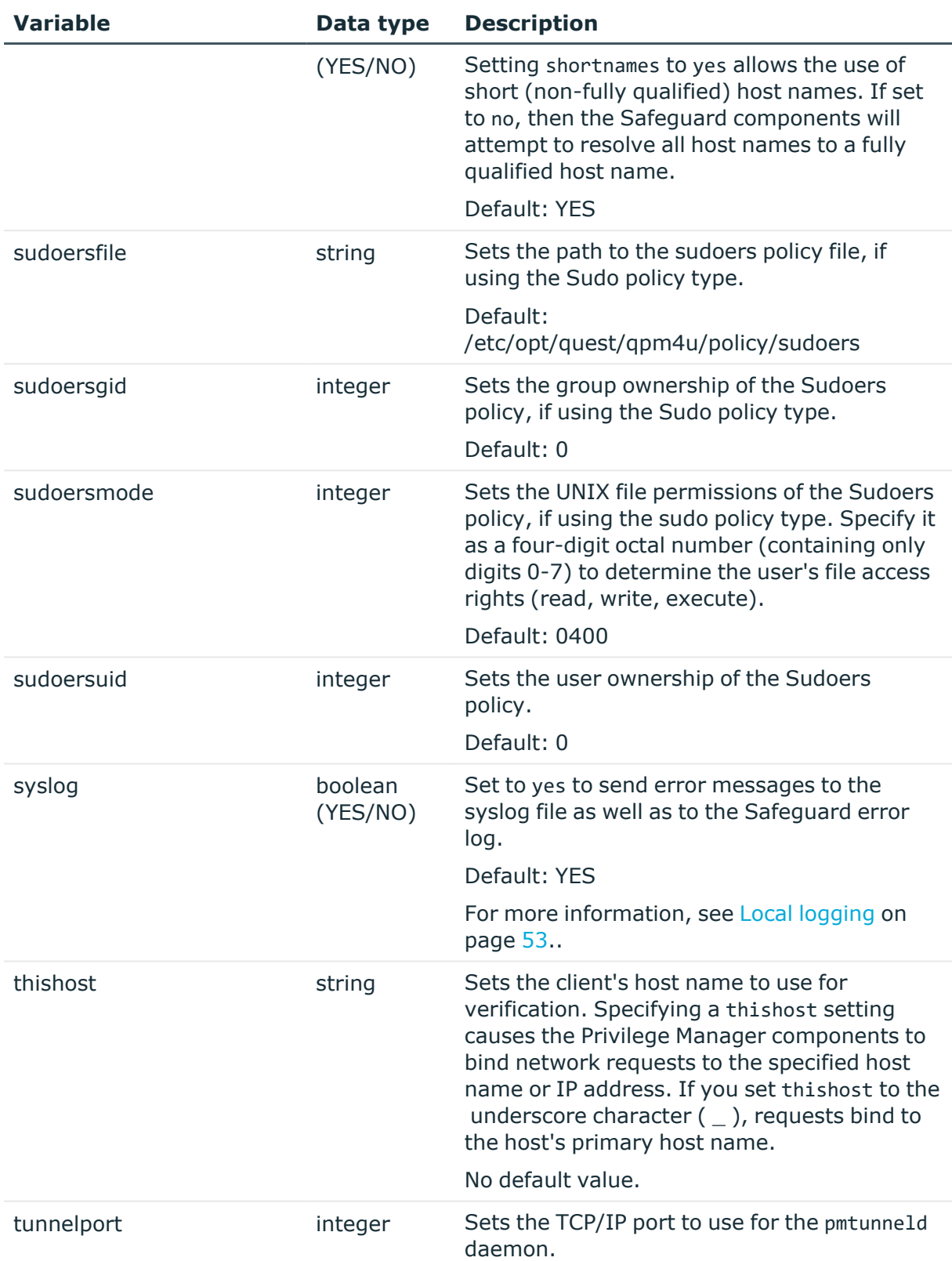

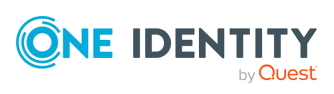

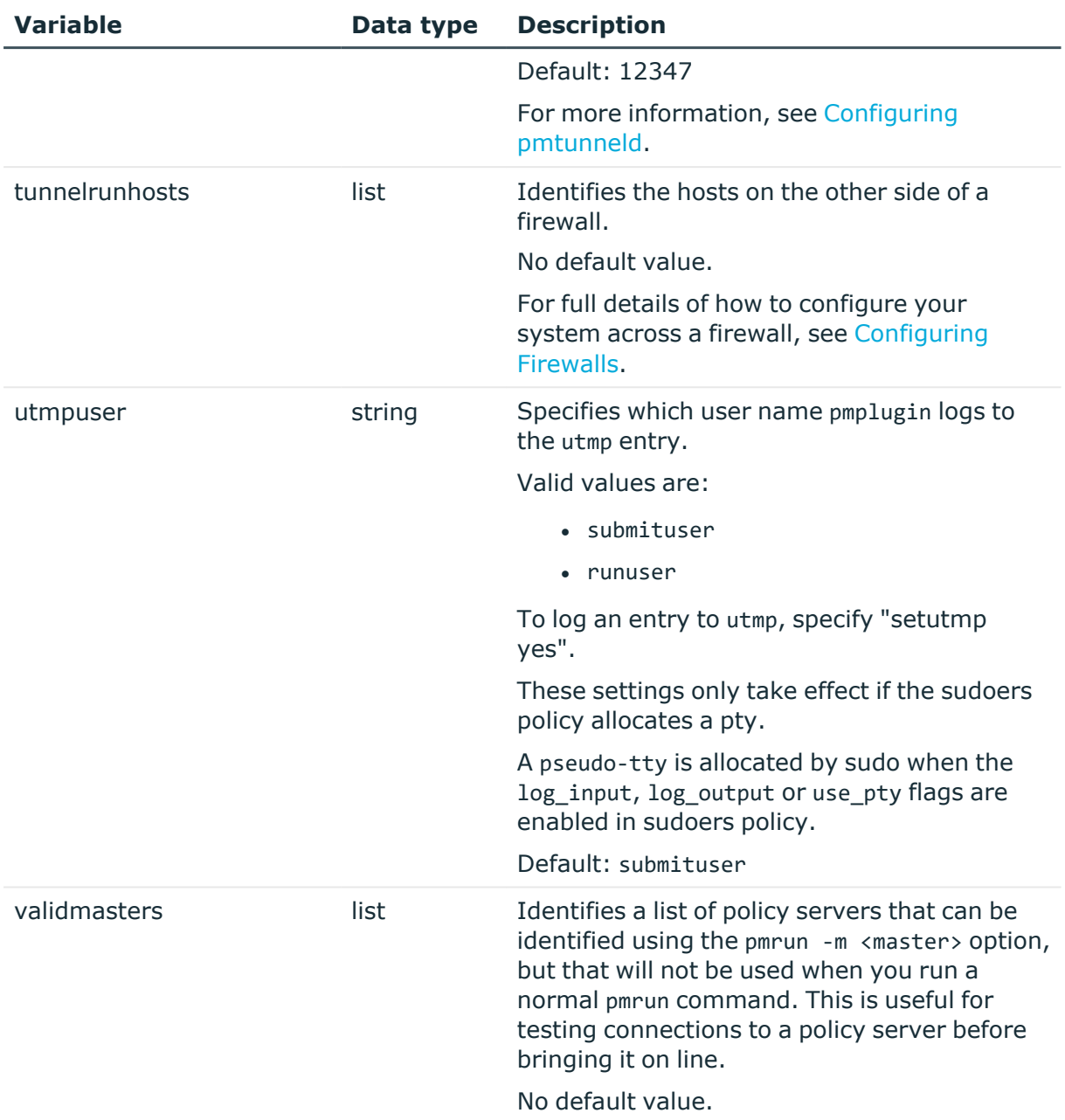

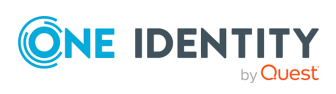

# **Appendix B**

# **Appendix:Safeguard programs**

This section describes each of the Safeguard programs and their options. The following table indicates which Safeguard component installs each program.

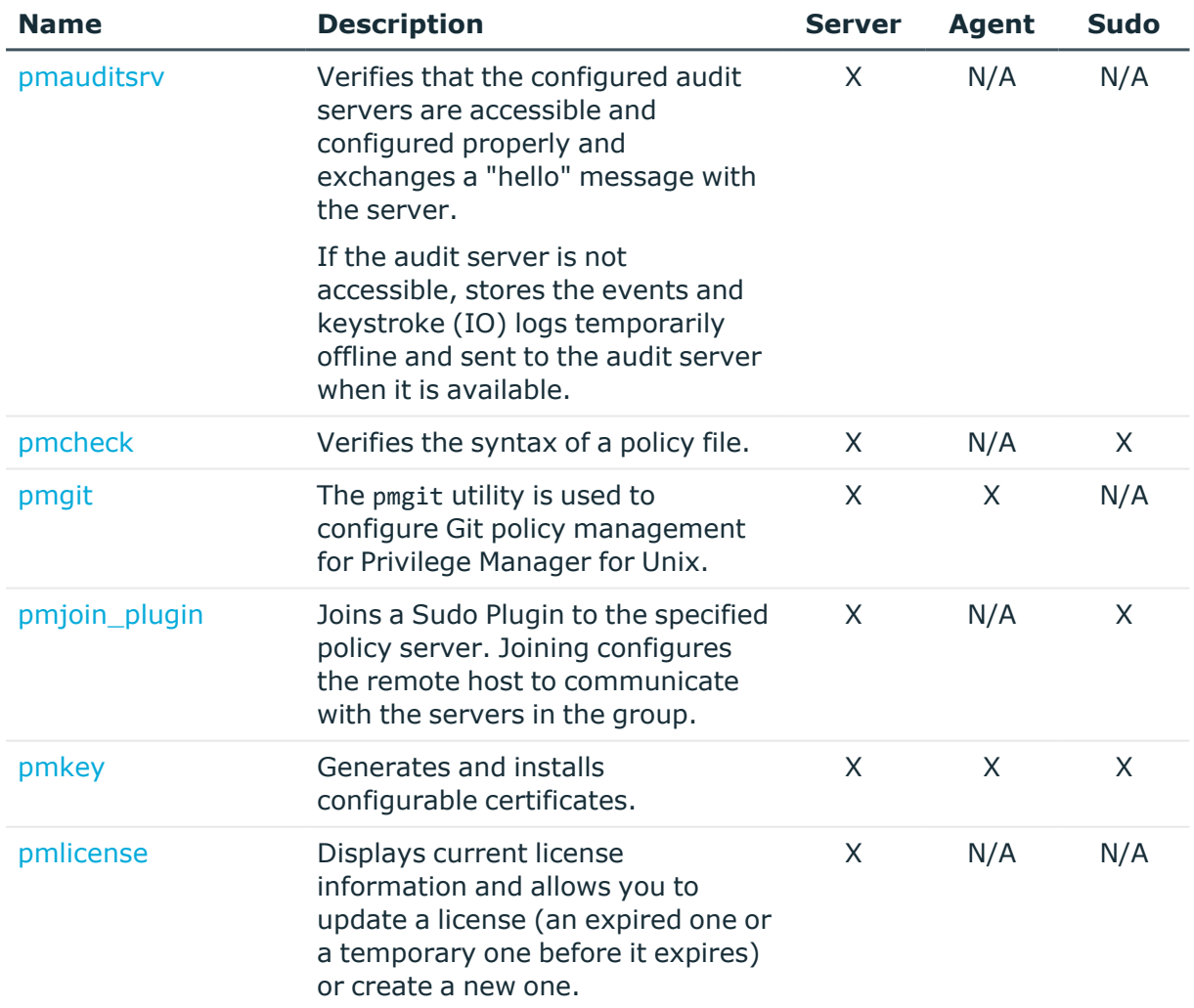

#### **Table 14: Privilege Manager programs**

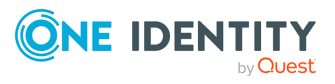

Safeguard for Sudo

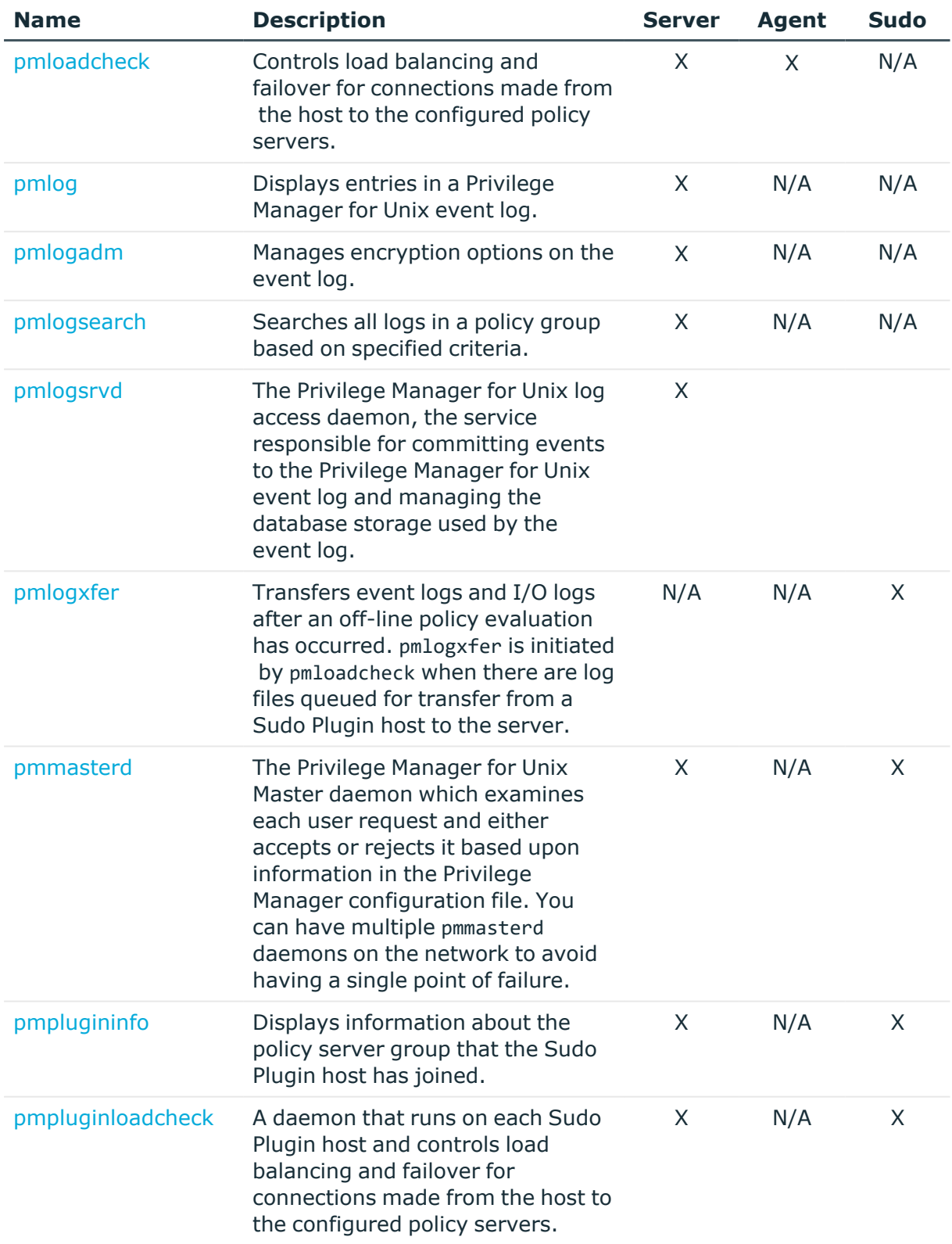

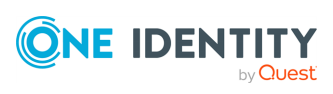

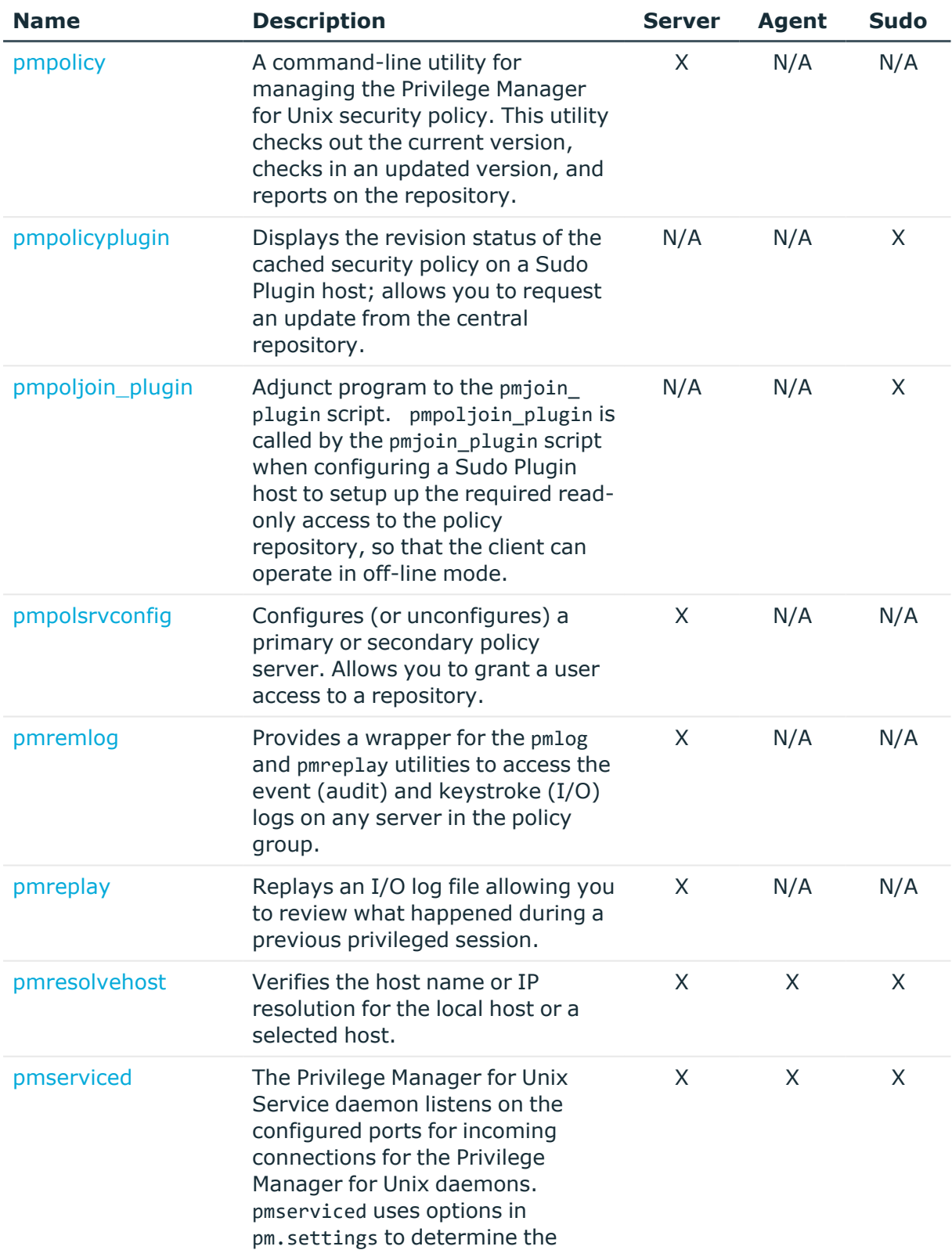

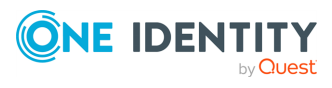

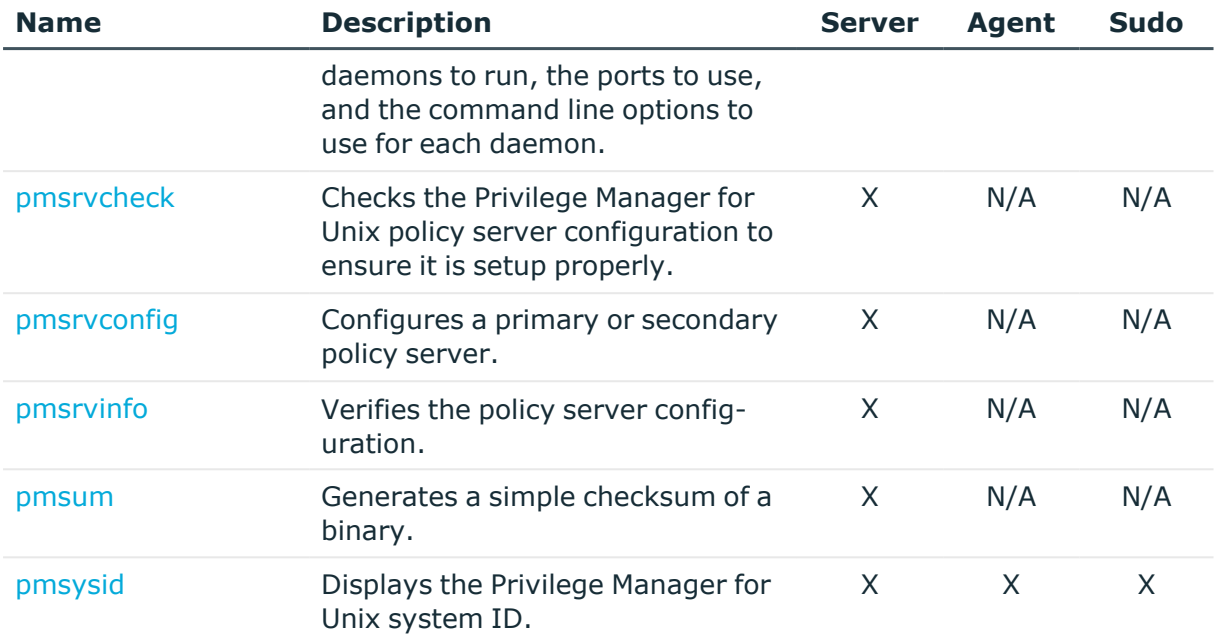

# <span id="page-135-0"></span>**pmauditsrv**

#### **Syntax**

```
$ pmauditsrv -h
Usage: pmauditsrv [-h] [-v] [-z on|off]
Usage: pmauditsrv check|send [ -o <serverlist> ] [ -b <ca bundle file> ] [ -k
<privatekey file> ] [ -c <certificate file> ] [ -s ]
```
#### **Description**

Use pmauditsrv for the following:

- <sup>l</sup> pmauditsrv verifies that the configured audit servers are accessible and configured properly. This includes verifying that certificates and keys are configured properly for TLS communication, if enabled. pmauditsrv exchanges a "hello" message with the server.
- When the policy server is configured for "not enforced mode" and the audit server is not accessible, pmauditsrv can be used to store the event logs and keystroke (IO) logs temporarily offline. pmauditsrv sends the logs to the audit server once it is available. If the connection to the audit server was broken in the middle of the command run and the log is a partial log, the log will be sent to the same server that received the first part of the message. Logs which are not partial logs are sent to the audit servers according to the actual configuration. Changing the auditserver configurations can solve transferring full but not partial logs.

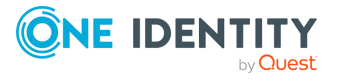

Safeguard for Sudo

By default, the pmloadcheck program executes pmauditsrv in every 30 minutes to transfer any audit trail files found in the configured cache directory to the audit server. If the file can not be processed (for example, the file is corrupt), pmauditsrv moves the file into a subdirectory (quarantine).

pmauditsrv can be called manually for troubleshooting an issue.

With command 'check' .B, pmauditsrv can be also used to check connection to the configured audit servers or the server specified with command line arguments.

Errors logs are stored in /var/log/pmmasterd.log.

#### **Options**

pmauditsrv has the following options.

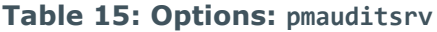

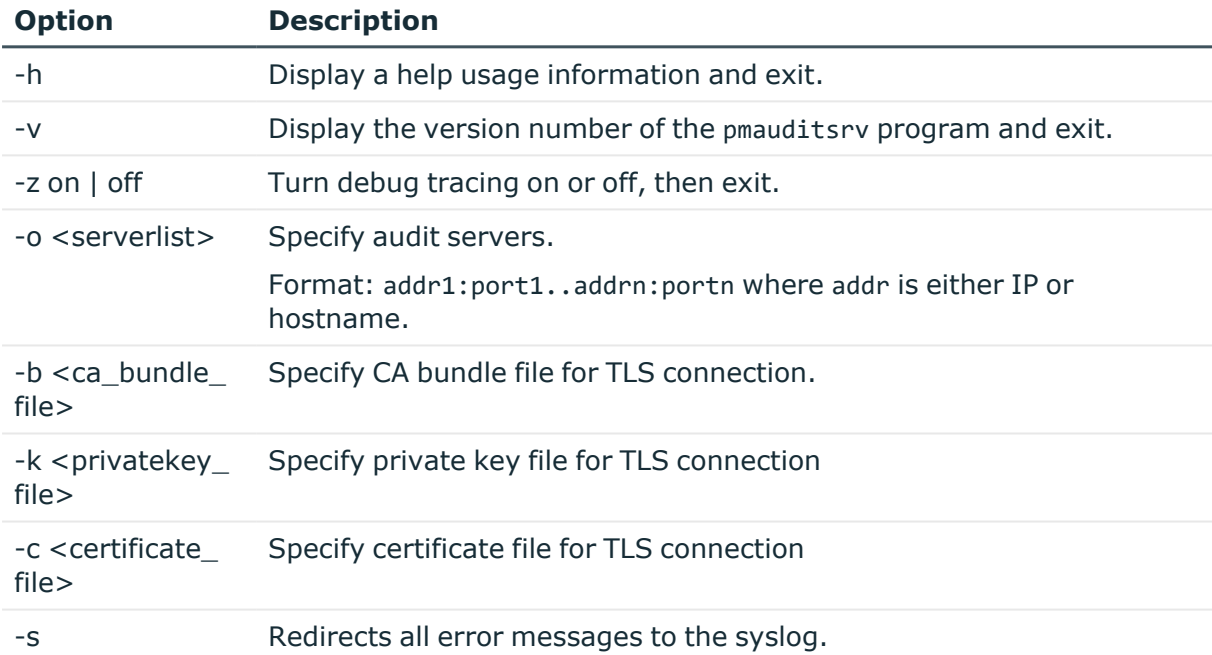

#### **Related Topics**

[pmloadcheck](#page-156-0)

[pmmasterd](#page-171-0)

[pmsrvconfig](#page-193-0)

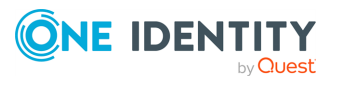

Safeguard for Sudo

# <span id="page-137-0"></span>**pmcheck**

#### **Syntax**

```
pmcheck [-z \text{ on } ] of f [:< p id] ] [ -v ] ]\lceil \int -a \sqrt{3} \cdot \sin(n\pi) \rceil \lceil -b \rceil \lceil -c \rceil \lceil -e \sqrt{3} \cdot \cos(n\pi) \cdot \sin(n\pi) \rceil[-f \times filename> ] [-g \times group> ] [-h \times hostname> ] [-i][ -m <YY[YY]/MM/DD> ] [ -n <HH[:MM]> ]
               [ -o sudo|pmpolicy ] [ -p <policydir> ] [ -q ] [ -r <remotehost> ]
               \lceil -s <submithost> \rceil [ -t ] [ -u <runuser> \rceil [ command [ args ]]]
```
#### **Description**

Use the pmcheck command to test the policy file. Although the policy server daemon pmmasterd reports configuration file errors to a log file, always use pmcheck to verify the syntax of a policy file before you install it on a live system. You can also use the pmcheck command to simulate running a command to test whether a request will be accepted or rejected.

The pmcheck program exits with a value corresponding to the number of syntax errors found.

#### **Options**

pmcheck has the following options.

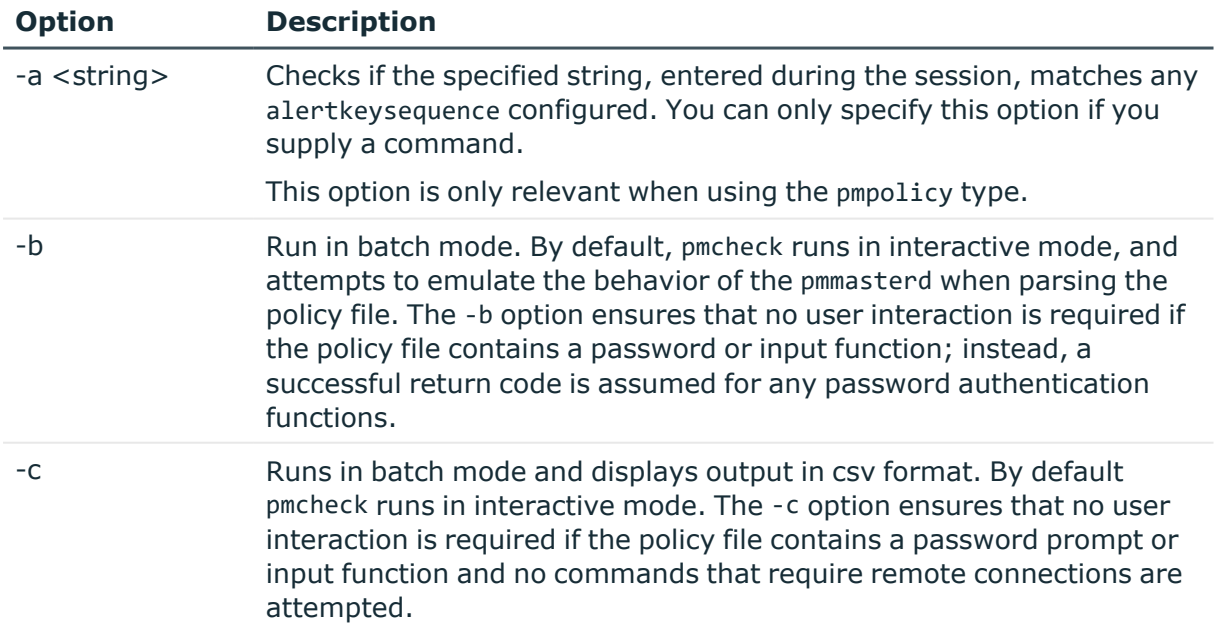

#### **Table 16: Options: pmcheck**

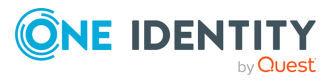

Safeguard for Sudo

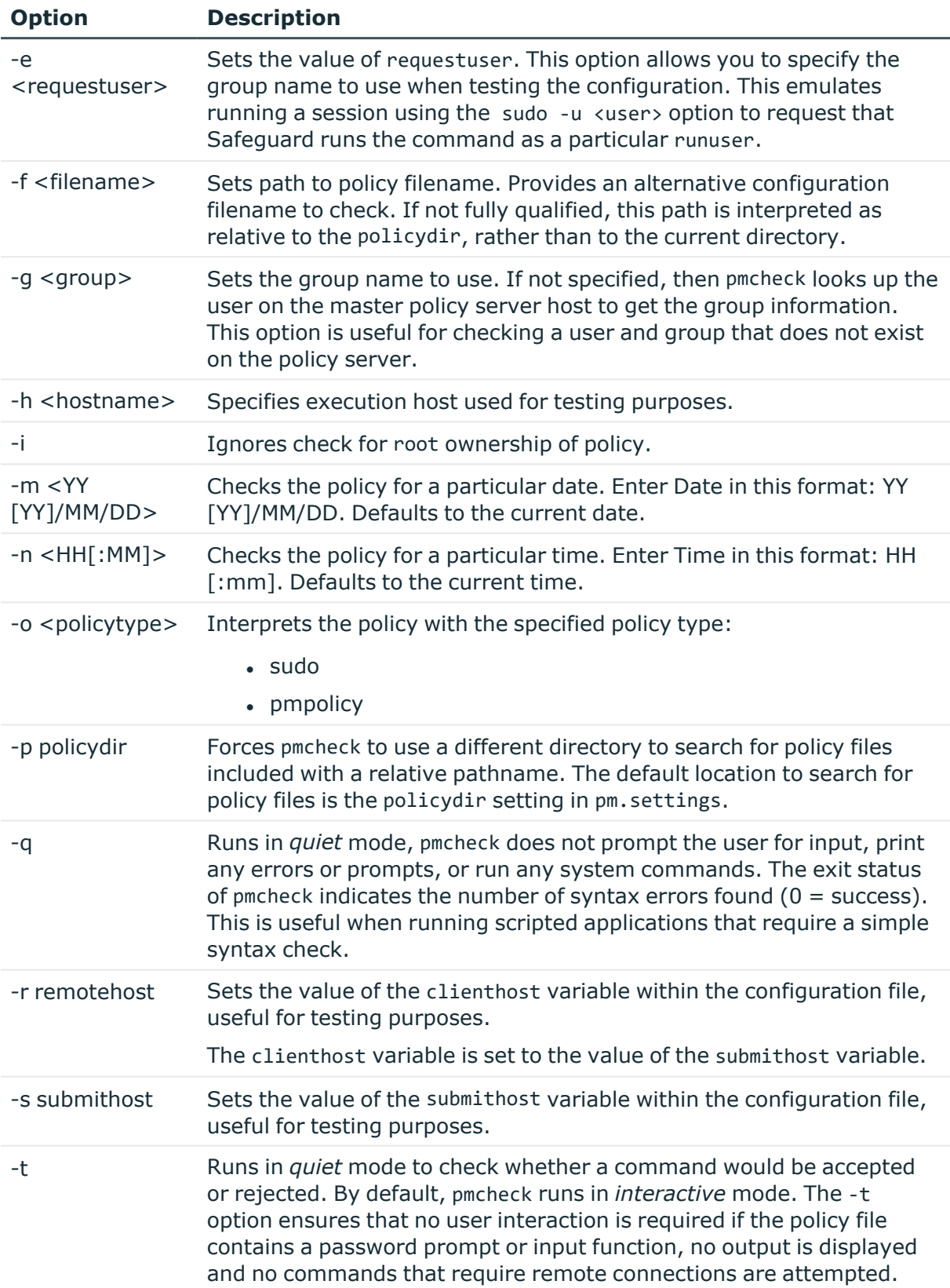

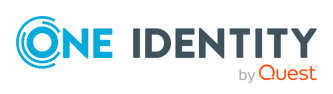

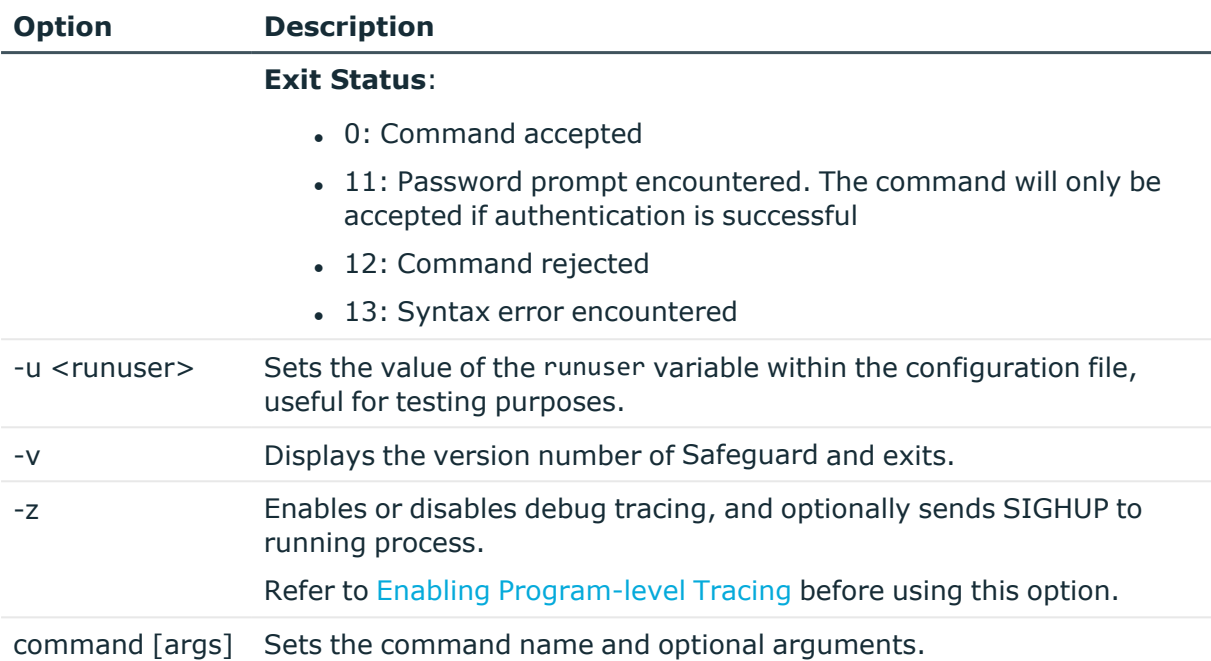

You can use pmcheck two ways: to check the syntax of the configuration file, or to test whether a request is accepted or rejected (that is, to simulate running a command).

By default, pmcheck runs the configuration file interactively in the same way as pmmasterd and reports any syntax errors found. If you supply an argument to a command, it reports whether the requested command is accepted or rejected. You can use the -c and -q options to verify the syntax in batch or silent mode, without any user interaction required.

When you run a configuration file using pmcheck, you are allowed to modify the values of the incoming variables. This is useful for testing the configuration file's response to various conditions. When pmmasterd runs a configuration file, the incoming variables are read-only.

#### **Example**

To verify whether the sudoer policy file /etc/sudoers, ingoring permissions and ownership, allows user **jsmith** in the **users** group to run the passwd root command on host, host1, enter:

```
pmcheck -f /etc/sudoers -i -o sudo -u jsmith -g users
-h host1 passwd root
```
#### **Related Topics**

[pmkey](#page-151-0) [pmmasterd](#page-171-0)

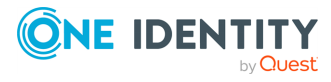

Safeguard for Sudo

#### <span id="page-140-0"></span>[pmreplay](#page-187-0)

# **pmgit**

#### **Syntax**

```
pmgit <subcommand> [arguments]
```
#### **Description**

The pmgit utility is a tool that can mediate version control operations between Subversion (SVN) and Git version control systems.

For more information on the pmgit policy management concept, see [Managing](#page-57-0) [policies](#page-57-0) in Git.

The pmgit utility has several subcommands, each with its own set of options and arguments. For each subcommand, pmgit returns 0 if the operation succeeds or 1 if an error occurred.

For more information on the subcommands, see:

- pmgit [export](#page-140-1)
- pmgit [Import](#page-142-0)
- pmgit [Enable](#page-143-0)
- pmgit [Disable](#page-145-0)
- pmgit [Update](#page-146-0)
- [pmgit](#page-146-1) Set
- pmgit [Status](#page-148-0)
- [pmgit](#page-148-1) Help

### **pmgit subcommands**

<span id="page-140-1"></span>The following topics describe pmgit subcommands and their arguments.

### **pmgit export**

This subcommand exports the current policies from the SVN policy repository to a Git policy repository, and has the following arguments:

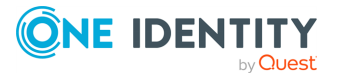

Safeguard for Sudo

#### **--git-url**

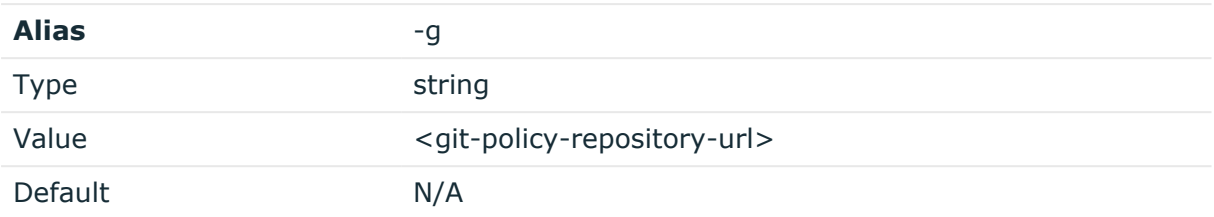

Description: Sets the URL of the Git policy repository. The policy repository must be an empty bare repository, or Git will reject the operation.

#### Syntax

--git-url <git-policy-repository-url>

#### **--branch**

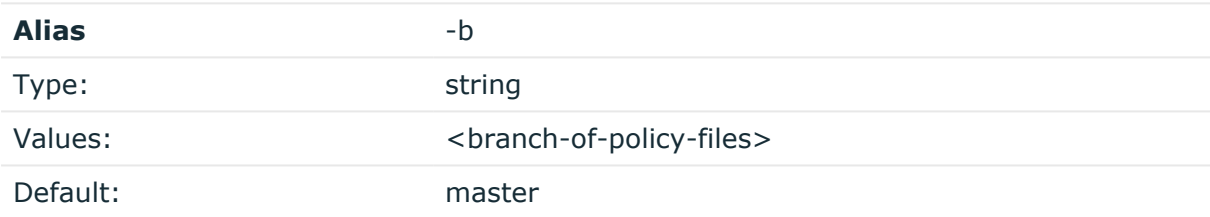

Description: Sets the Git branch where the policy files are stored. If this argument is not specified, policies are exported to the default branch (master).

Syntax

--branch <branch-of-policy-files>

#### **Example for exporting an SVN policy repository**

In this example, the SVN policy repository is exported to the exported\_policies.git Git policy repository. The URL to the Git policy repository is https://github.com/user/exported\_policies.git, and the policies are exported to the main branch.

pmgit export --git-url https://github.com/user/exported\_policies.git - branch main

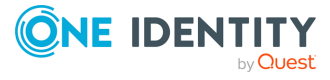

Safeguard for Sudo

### <span id="page-142-0"></span>**pmgit Import**

This subcommand imports policies from an existing Git policy repository and commits the files on top of the trunk in the SVN policy repository.

#### **--git-url**

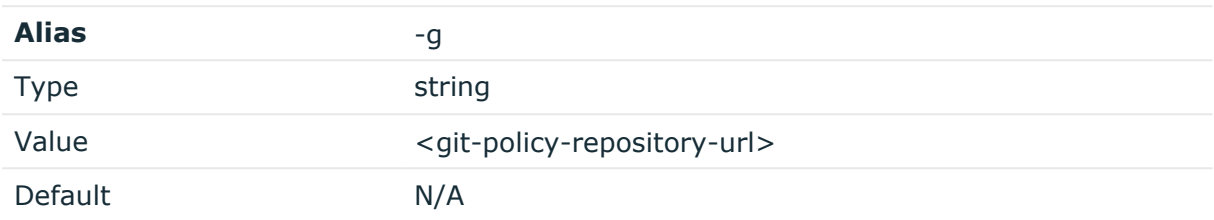

Description: Sets the URL of the Git policy repository. The policy repository must be an existing repository, containing the policy files.

#### Syntax

--git-url <git-policy-repository-url>

#### **--branch**

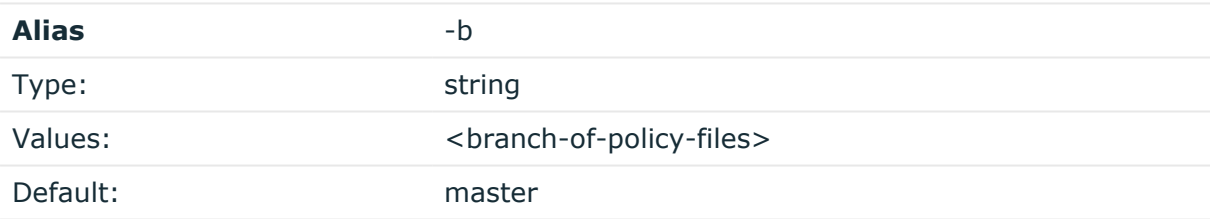

Description: Sets the Git branch where the policy files are stored. If this argument is not provided, policies are imported from the default branch (master).

#### Syntax

--branch <br />branch-of-policy-files>

#### **Examples**

In this example, an existing Git policy repository is imported from the URL https://github.com/user/exported policies.git. The branch in this example is not specified by an argument, so the policies are imported from default (master) branch.

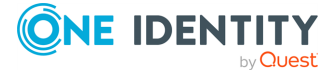

Safeguard for Sudo

```
pmgit import --git-url https://github.com/user/policies_to_import.git
```
### <span id="page-143-0"></span>**pmgit Enable**

This subcommand enables Git policy management. You can no longer edit policies on the policy server.

#### **--export**

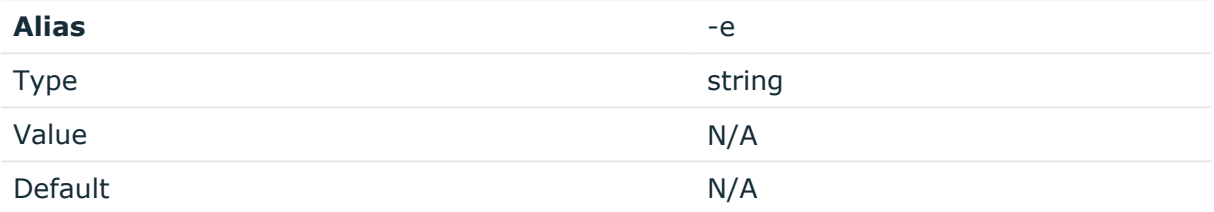

Description: Before enabling Git policy management, policies are exported from SVN to an empty Git policy repository. This option cannot be used in conjunction with the -m (- import) option.

#### Syntax

--export

#### **--import**

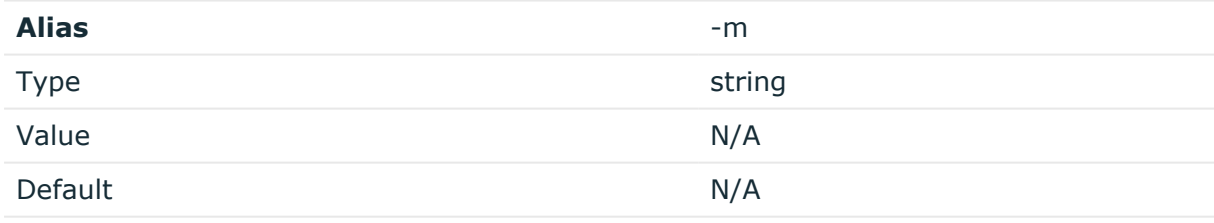

Description: Before enabling Git policy management, policies are imported from an existing Git policy repository. This option cannot be used used in conjunction with the -e (- export) option.

#### Syntax

--import

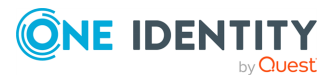

Safeguard for Sudo
#### **--git-url**

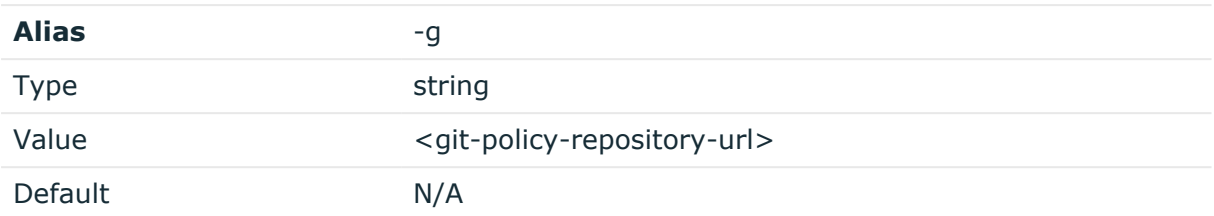

Description: Sets the URL of the Git policy repository. This option only has an effect when used in conjunction with the -e (--export) or -m (--import) options.

#### Syntax

--git-url <git-policy-repository-url>

#### **--branch**

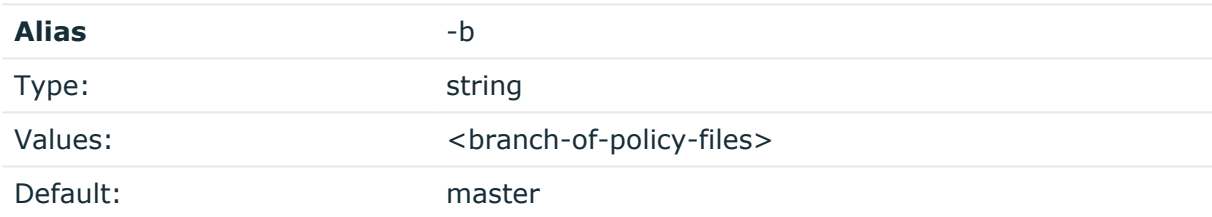

Description: Sets the Git branch where the policy files are stored. If this argument is not set, the default branch (master) will be used. This option only has an effect when used in conjunction with the -e (--export) or -m (--import) options.

Syntax

--branch <br />branch-of-policy-files>

#### **--update-interval**

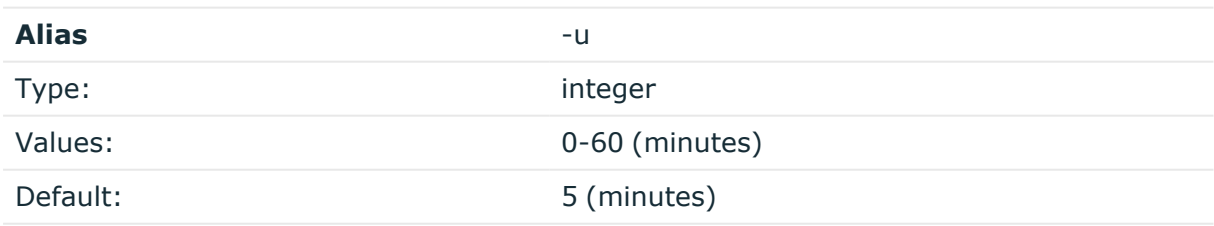

Description: Sets the synchronization interval between Git and SVN. This value must be in the [0-60] minutes interval. If this argument is not set, the default value (5 minutes) will be used. If this argument is set to 0, periodic updates will be disabled. For manual update, run the pmgit update command.

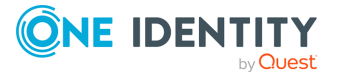

Safeguard for Sudo

#### Syntax

--update-interval <[0-60]>

#### **--alert-script**

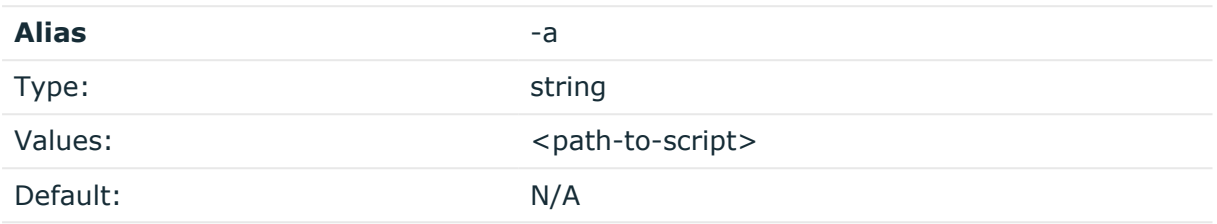

Description: Sets the path to a user-defined script which is run when the synchronization from Git to SVN fails due to syntax errors. This option only has an effect when used in conjunction with the -e (--export) or -m (--import) options.

Syntax

--alert-script <path-to-script>

#### **Examples**

In this example, the Git policy management is enabled, the SVN repository is exported to an empty Git policy repository, which has the URL https://github.com/user/exported\_policies.git. The name of the branch is main, the update interval is set to 60 minutes, and the path to the alert script is /path/to/script.

```
pmgit enable
pmgit enable -e -g https://github.com/user/exported_policies.git -b main -
u 60 -a /path/to/script
```
# **pmgit Disable**

This subcommand disables Git policy management. Policies can be managed on the policy servers with the pmpolicy command.

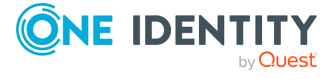

Safeguard for Sudo

#### **--restore**

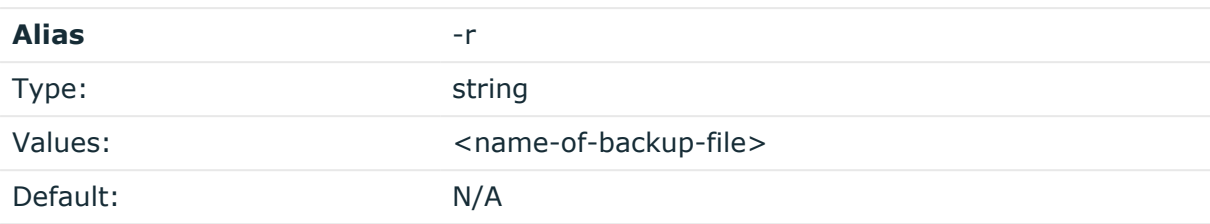

Description: When Git policy management is disabled, the SVN policy repository is restored from a previously created backup file.

Syntax

--restore <name-of-backup-file>

#### **Examples**

In this example, the Git policy management is disabled, and the repository is restored from a previously created backup file.

```
pmgit disable
pmgit disable --restore sudoers_policy_202101011000.tar
```
# **pmgit Update**

This subcommand fetches the remote Git repository and commits the changes to the SVN policy repository.

#### **Examples**

In this example, the SVN policy repository is updated with the changes from the Git policy repository.

pmgit update

# **pmgit Set**

This subcommand sets or updates setting in the pm.settings file.

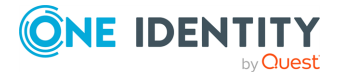

Safeguard for Sudo

#### **--git-url**

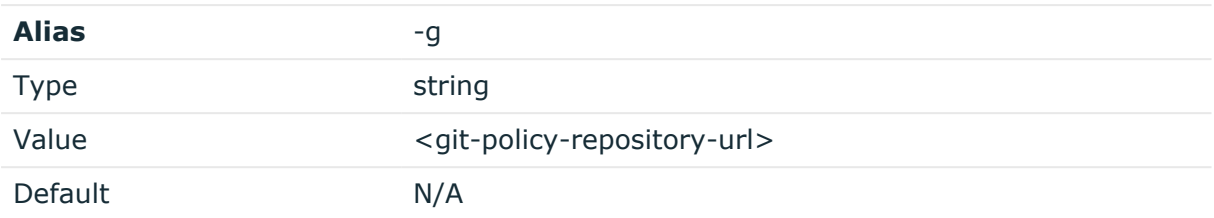

Description: Sets the URL of the Git policy repository. This argument can be set when the Git policy management is disabled.

#### Syntax

--git-url <git-policy-repository-url>

#### **--branch**

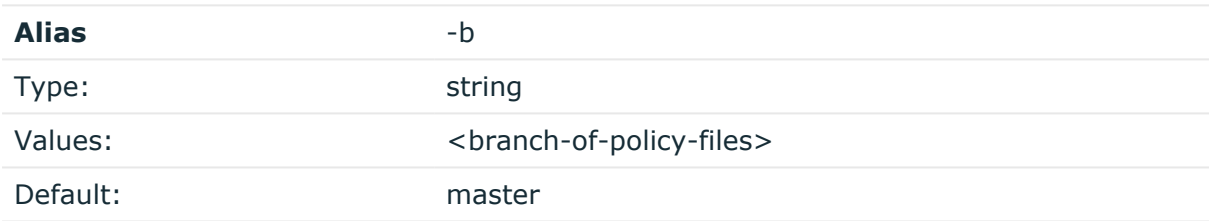

Description: Sets the Git branch where the policy files are stored.

#### Syntax

--branch <branch-of-policy-files>

#### **--update-interval**

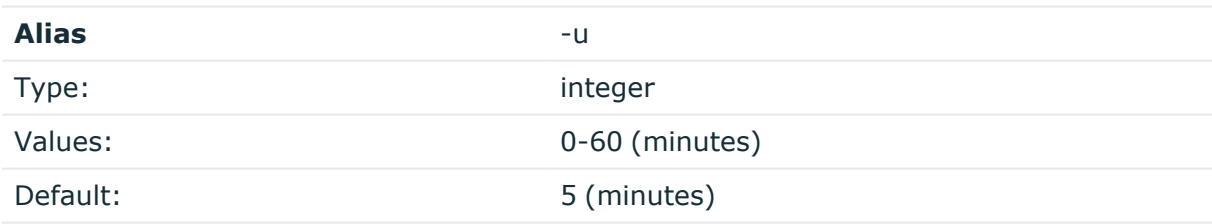

Description: Sets the synchronization interval between Git and SVN. This value must be in the [0-60] minutes interval. If this argument is set to 0, periodic updates will be turned off.

#### Syntax

--update-interval <[0-60]>

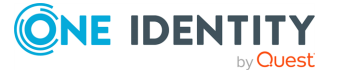

#### **--alert-script**

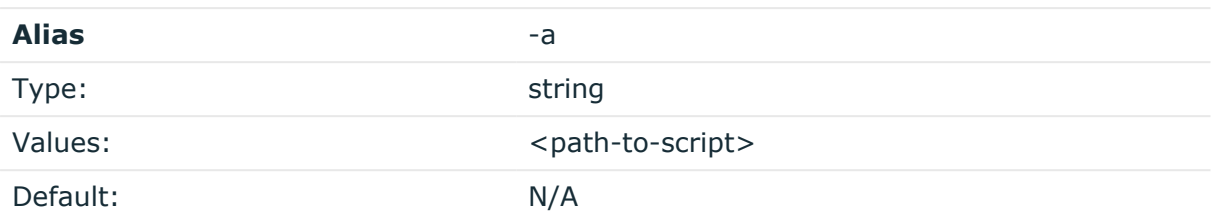

Description: Sets the path to a user-defined script which is run when the synchronization from Git to SVN fails due to syntax errors.

Syntax

--alert-script <path-to-script>

#### **Examples**

In this example, the name of the branch is set to production and the path to the alert script is set to /path/to/script.

```
pmgit set -b production -a /path/to/script
```
# **pmgit Status**

This subcommand displays information about the policy management settings.

#### **Examples**

This example shows how to display the current status of the Git policy management settings.

pmgit status

# **pmgit Help**

This subcommand displays on-screen help. If another subcommand is given as an argument, help for that subcommand will be displayed.

Syntax

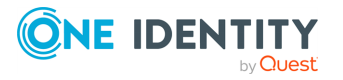

Safeguard for Sudo

help <subcommand>

#### **Examples**

In this example, the general help section will be displayed.

pmgit help

# **Examples**

In this example, the help for enable subcommand will be displayed.

pmgit help enable

enable

# **pmjoin\_plugin**

# **Syntax**

```
pmjoin_plugin -h | --help [-abioqv]
                [-d <variable>=<value>] [<policy_server_host>] [-bv] -u
                [--accept] [--batch] [--define <variable>=<value>] [--
interactive]
                [--io-plugin-only][--pipestdin][--verbose] <policy_server_host>
...
                [--batch] [--verbose] -unjoin -N policy_name [--policyname
policy_name]
```
# **Description**

Run the pmjoin\_plugin command after installing the Sudo Plugin package (qpm-plugin) on a remote host to allow it to communicate with the servers in the policy group.

# **Options**

pmjoin\_plugin has the following options.

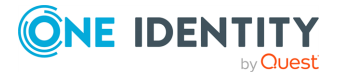

Safeguard for Sudo

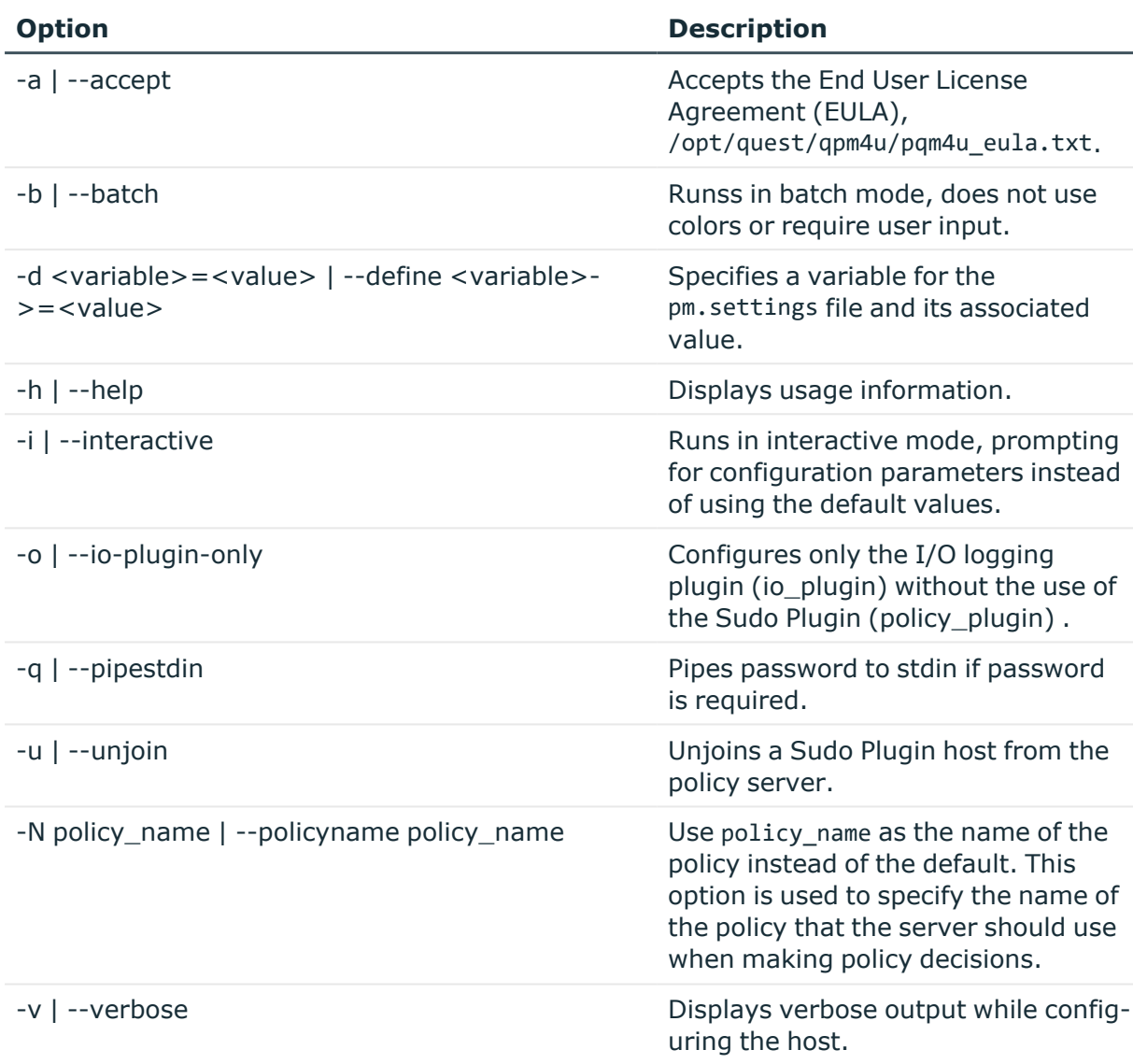

# **Table 17: Options: pmjoin\_plugin**

# **Files**

- Directory when pmjoin\_plugin logs are stored: /opt/quest/qpm4u/install
- Sudo Plugin configuration file: /etc/sudo.conf

#### **Related Topics**

[pmmasterd](#page-171-0) [pmsrvconfig](#page-193-0)

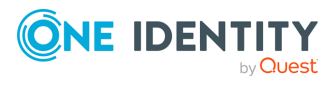

Safeguard for Sudo

# <span id="page-151-0"></span>**pmkey**

# **Syntax**

```
pmkey -v
         -a <keyfile>
         [ -1 | -r | -i <keyfile>]
         [-p <passphrase>] [-f]]
```
# **Description**

Use the pmkey command to generate and install configurable certificates.

In order for a policy evaluation request to run, keys must be installed on all hosts involved in the request. The keyfile must be owned by *root* and have permissions set so only *root* can read or write the keyfile.

# **Options**

pmkey has the following options.

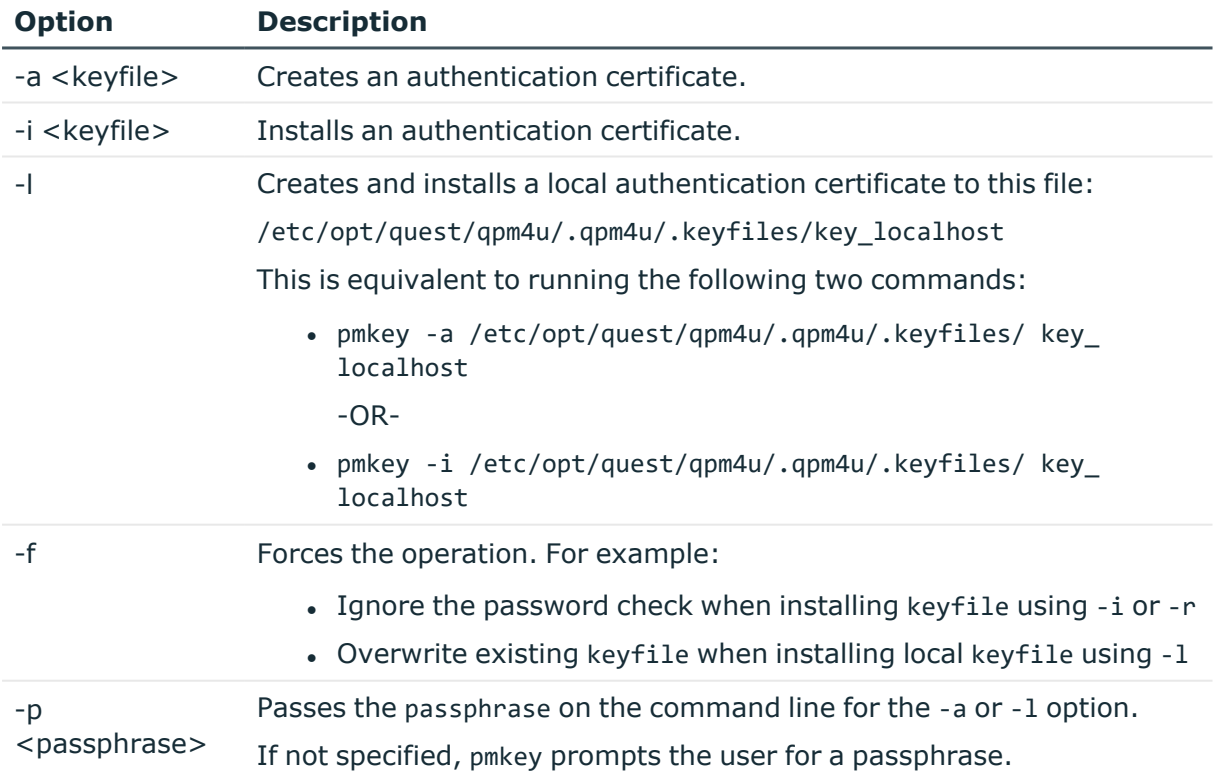

# **Table 18: Options: pmkey**

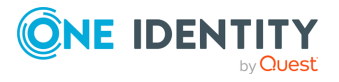

Safeguard for Sudo

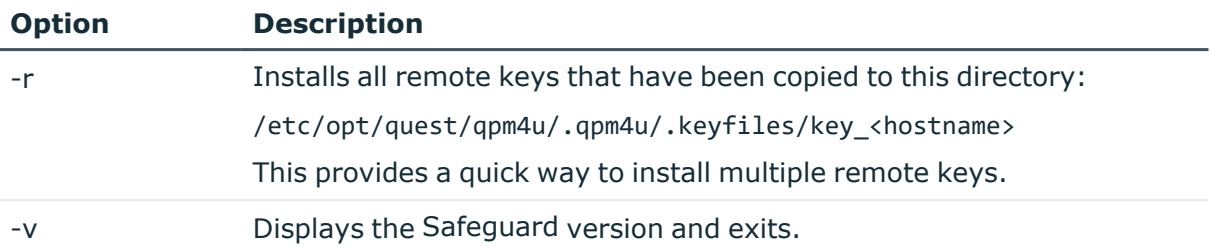

#### **Examples**

The following command generates a new certificate, and puts it into the specified file:

```
pmkey -a <filename>
```
The following command installs the newly generated certificate from the specified file:

pmkey -i <filename>

#### **Related Topics**

[pmcheck](#page-137-0) [pmmasterd](#page-171-0) [pmreplay](#page-187-0) [pmsum](#page-196-0)

# **pmlicense**

# **Syntax**

```
pmlicense -h
            [-c]-V [-c]
            -v <xmlfile> [-c]
            -l|-x <xmlfile> [-c] [-f] [-e]
            -u [s|f][-c][-d m|y][-o <outfile>][-s d|h][-t u|p|k]
            -r [e]
```
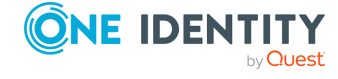

Safeguard for Sudo

# **Description**

The pmlicense command allows you to display current license information, update a license (an expired one or a temporary one before it expires) or create a new one. If you do not supply an option, then pmlicense displays a summary of the combined licenses configured on this host.

#### **Options**

pmlicense has the following options.

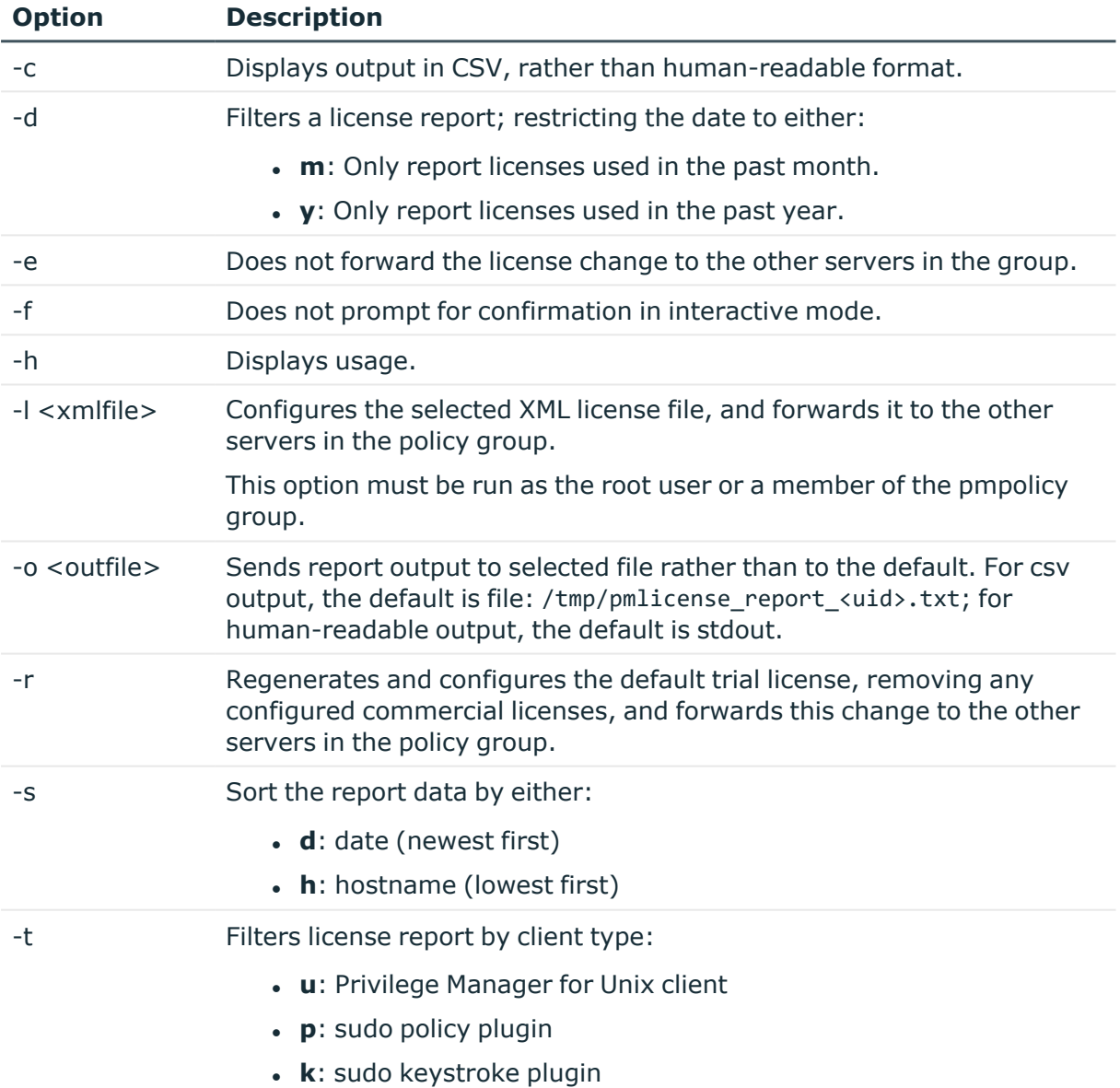

#### **Table 19: Options: pmlicense**

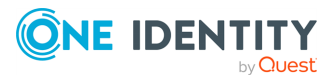

Safeguard for Sudo

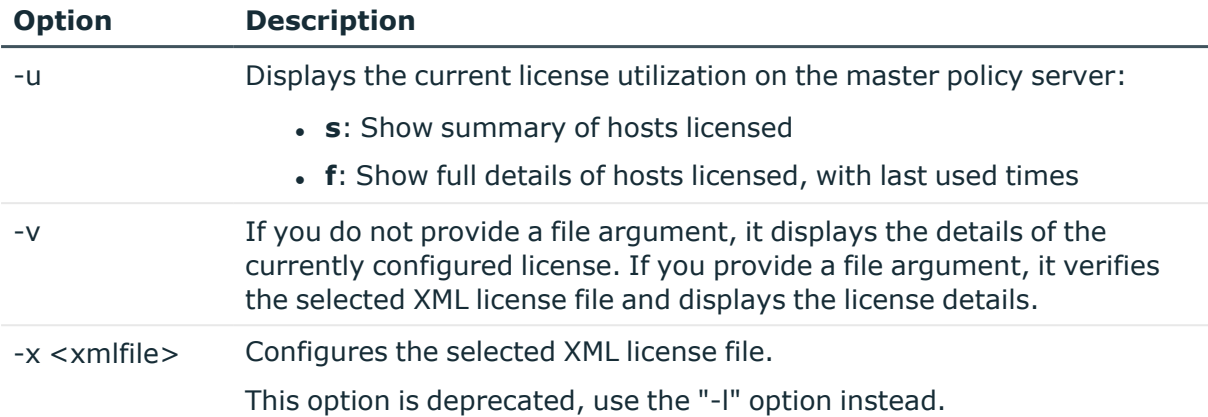

License data is updated periodically by the pmloadcheck daemon. See [pmloadcheck](#page-156-0) on page [147](#page-156-0) for details.

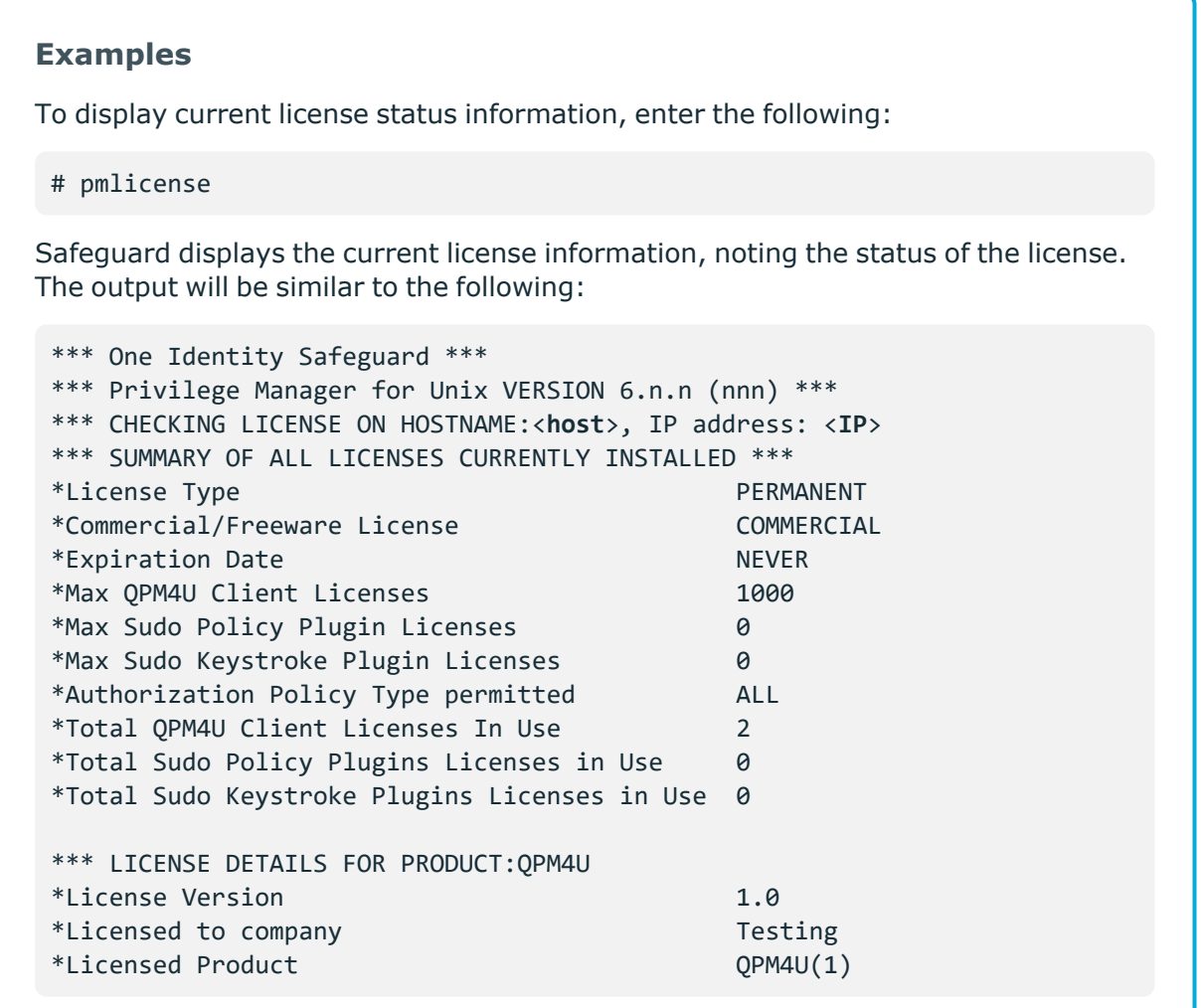

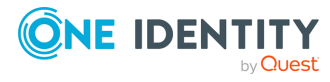

Safeguard for Sudo

\*License Type PERMANENT \*Commercial/Freeware License COMMERCIAL \*License Status VALID \*License Key PSXG-GPRH-PIGF-QDYV \*License tied to IP Address NO \*License Creation Date Tue Feb 08 2012 \*Expiration Date NEVER \*Number of Hosts 1000

To update or create a new a license, enter the following at the command line:

pmlicense -l <**xmldoc**>

Safeguard displays the current license information, noting the status of the license, and then validates the information in the selected .xml file, for example:

\*\*\* One Identity Safeguard for Sudo \*\*\* \*\*\* Safeguard for Sudo VERSION 7.n.n (nnn) \*\*\* \*\*\* CHECKING LICENSE ON HOSTNAME:<**host**>, IP address:<**IP**> \*\*\* \*\*\* SUMMARY OF ALL LICENSES CURRENTLY INSTALLED \*\*\* \*License Type PERMANENT \*Commercial/Freeware License COMMERCIAL \*Expiration Date NEVER \*Max QPM4U Client Licenses 1000 \*Max Sudo Policy Plugin Licenses 0 \*Max Sudo Keystroke Plugin Licenses 0 \*Authorization Policy Type permitted ALL \*Total QPM4U Client Licenses In Use 2 \*Total Sudo Policy Plugins Licenses in Use 0 \*Total Sudo Keystroke Plugins Licenses in Use 0 \*\*\* Validating license file: <**xmldoc**> \*\*\* \*\*\* LICENSE DETAILS FOR PRODUCT:QPM4U \*License Version 1.0 \*Licensed to company Testing \*Licensed Product QPM4U(1) \*License Type PERMANENT \*Commercial/Freeware License COMMERCIAL \*License Status VALID \*License Key PNFT-FDIO-YSLX-JBBH \*License tied to IP Address NO \*License Creation Date Tue Feb 08 2012 \*Expiration Date NEVER \*Number of Hosts 100 \*\*\* The selected license file (<**xmldoc**>) contains a valid license \*\*\*

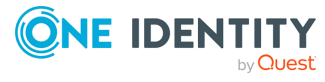

Safeguard for Sudo

```
Would you like to install the new license? y
Type y to update the current license.
Archiving current license… [OK]
*** Successfully installed new license ***
```
# **Related Topics**

[pmmasterd](#page-171-0) [Installing](#page-48-0) licenses [Displaying](#page-48-1) license usage

# <span id="page-156-0"></span>**pmloadcheck**

#### **Syntax**

```
pmloadcheck -v
               -s|-p|-i [-e <interval>][-t <sec>]
               [-c|-f][-b][ -h <master>][-t <sec>] [-a][-r]
```
# **Description**

The pmloadcheck daemon runs on Safeguard for Sudo policy servers. By default, every 60 minutes the daemon verifies the status of the configured policy servers. It controls load balancing and failover for connections made from the host to the configured policy servers, and on secondary servers, it sends license data to the primary server.

When the pmloadcheck daemon runs, it attempts to establish a connection with the policy servers to determine their current status. If pmloadcheck successfully establishes a session with a policy server, it is marked as *online* and is made available for normal client sessions. If pmloadcheck does not successfully establish a session with a policy server, it is marked as *offline*.

Information is gathered from a policy server each time a normal client session connects to the policy server. This information is used to determine which policy server to use the next time a session is requested. If an agent cannot establish a connection to a policy server because, for example, the policy server is offline, then this policy server is marked as *offline* and no more connections are submitted to this policy server until it is marked available again.

To check the current status of all configured policy servers, and display a brief summary of their status, run pmloadcheck with no options. Add the -f option to show full details of each policy server status.

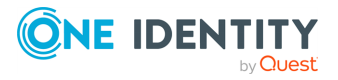

Safeguard for Sudo

# **Options**

pmloadcheck has the following options.

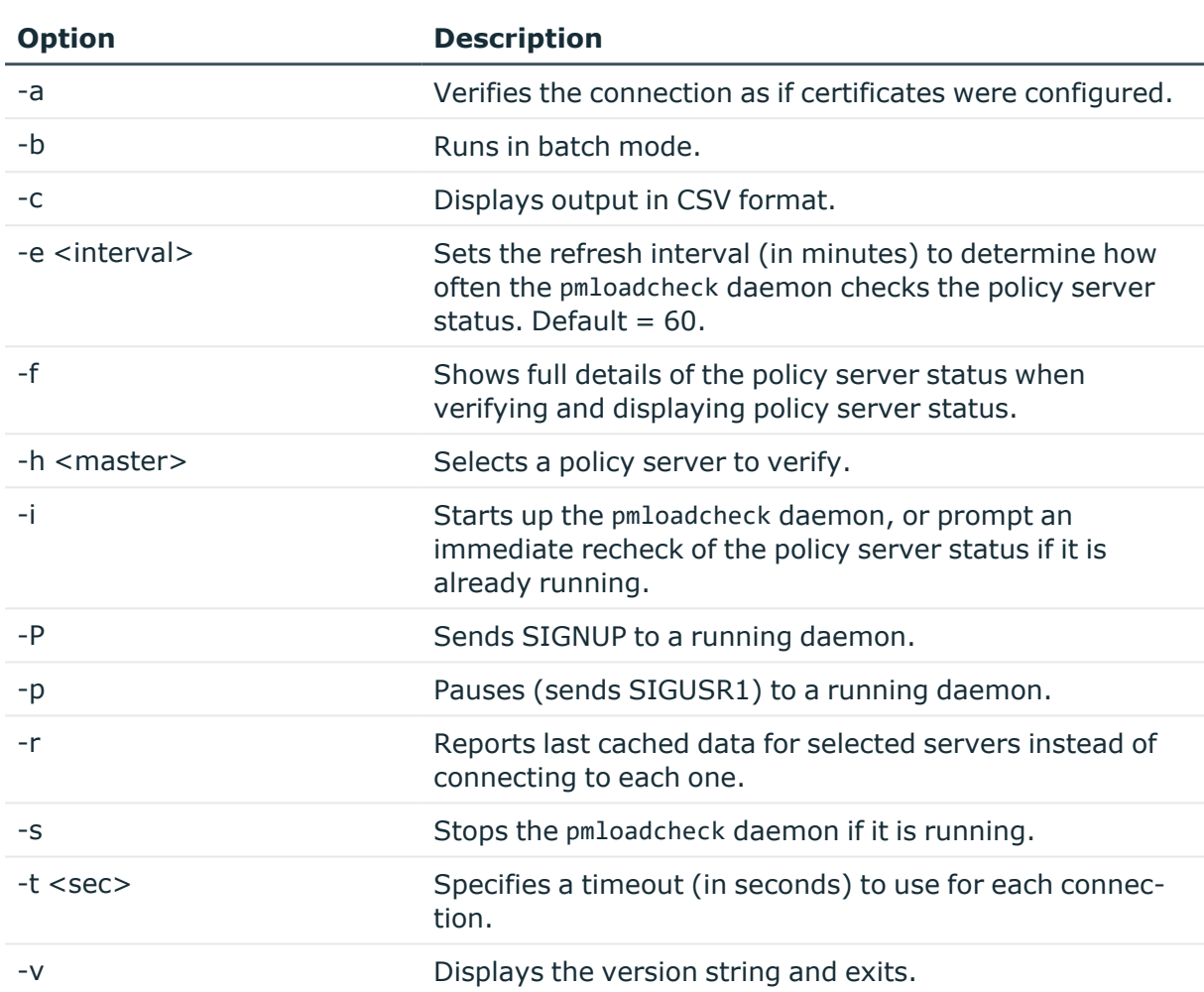

# **Table 20: Options: pmloadcheck**

# <span id="page-157-0"></span>**pmlog**

# **Syntax**

```
pmlog [-dlvq] [-p|a|e|r|x <printexpr>] [-f <filename>] [[-c] <constraint>]
         [[-c] <constraint>] [-f <filename>] -h
          [--user <username>]
         [--runuser <username>] [--runhost <hostname>] [--reqhost <hostname>]
         [--masterhost <hostname>][--command <pattern>] [--reqcommand <pattern>]
```
**ONE IDENTITY** by **Quest** 

Safeguard for Sudo

```
[--runcommand <pattern>][--before "<YYYY/MM/DD hh:mm:ss>"]
[--after "<YYYY/MM/DD hh:mm:ss>"][--result Accept|Reject]
```
# **Description**

Use the pmlog command to selectively choose and display entries in a Privilege Manager for Unix event log. Each time a job is accepted, rejected, or completed by pmmasterd, an entry is appended to the file specified by the eventlog variable in the configuration file. eventlog is sent to /var/opt/quest/qpm4u/pmevents.db on all platforms.

# **Options**

pmlog has the following options.

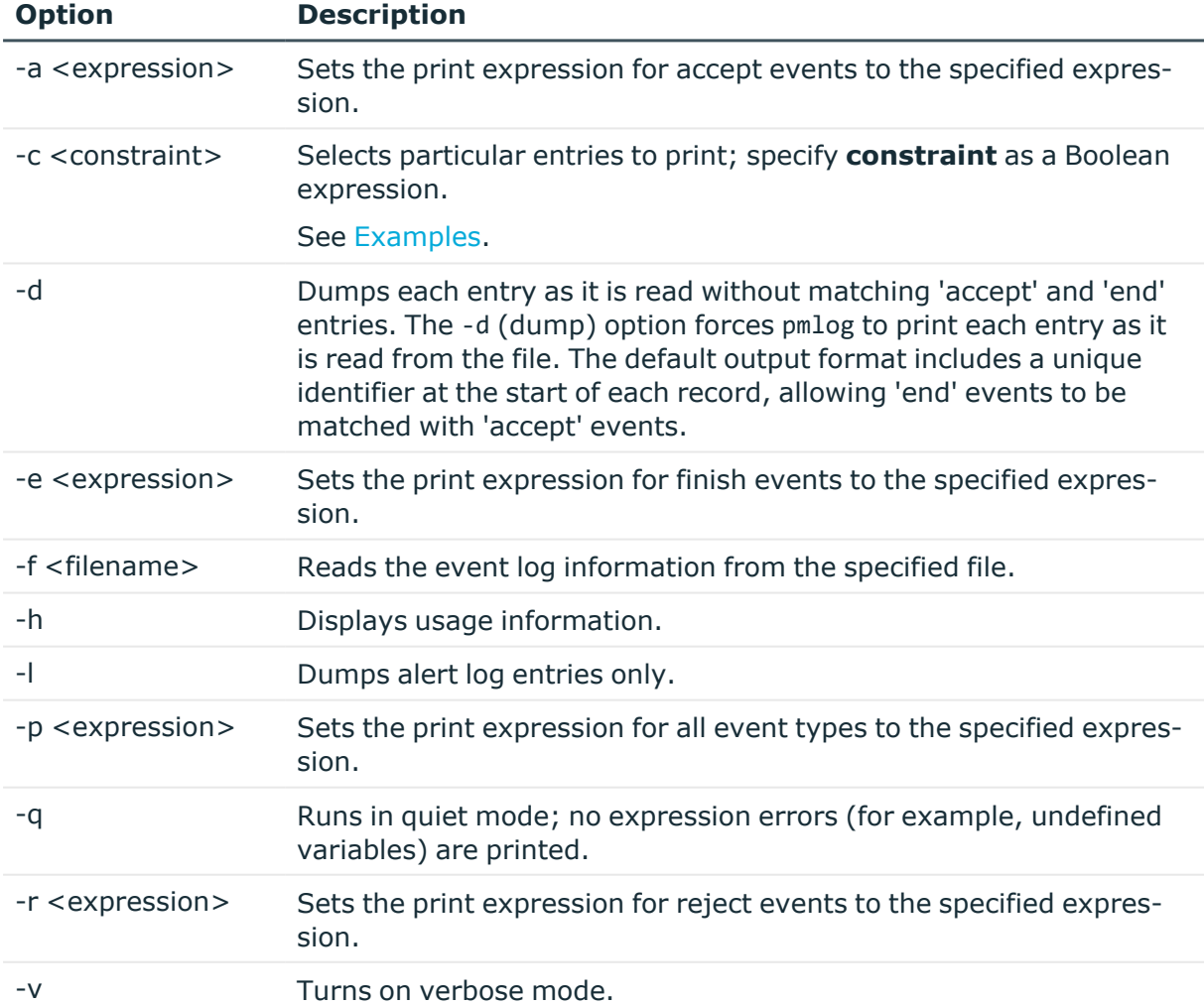

#### **Table 21: Options: pmlog**

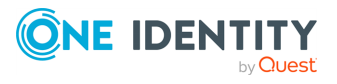

Safeguard for Sudo

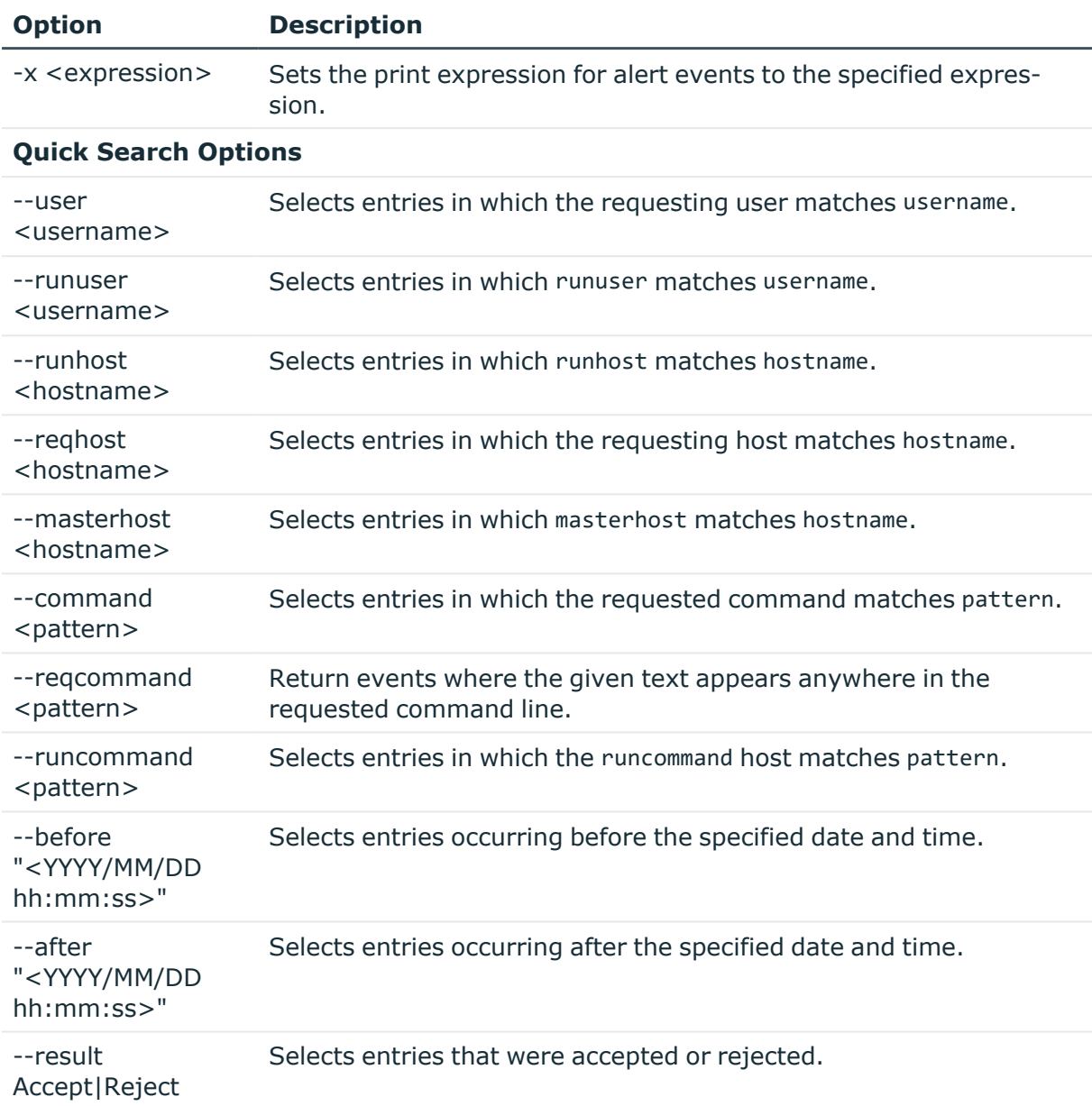

#### <span id="page-159-0"></span>**Examples**

Without arguments, pmlog reads the default eventlog file and prints all its entries. If you have chosen a different location for the event log, use the -f option to specify the file for pmlog.

By default, pmlog displays one entry for each completed session (either rejected or accepted). You can filter the results to print only entries which satisfy the specified

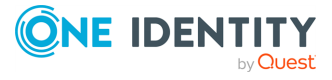

Safeguard for Sudo

constraint using the -c option. In these examples the -c option is used to specify a constraint as a Boolean expression:

```
pmlog -c'event=="Reject"'
```

```
pmlog -c'date > "2008/02/11"'
```

```
pmlog -c'user=="dan"'
```
which prints only rejected entries, entries that occur after February 11, 2008, or requests by user Dan, respectively.

See [Safeguard](#page-85-0) Variables on page 76 for more information about policy variables.

The following options accept shortcut notations to specify constraints:

- $\cdot$  --user username
- $\cdot$  --runuser username
- -- reghost hostname
- --runhost hostname
- -- masterhost hostname
- --command command
- <sup>l</sup> --runcommand command
- <sup>l</sup> --reqcommand command
- <sup>l</sup> --before "YYYY/MM/DD hh:mm:ss"
- <sup>l</sup> --after "YYYY/MM/DD hh:mm:ss"
- -- result Accept|Reject

For example, here are equivalent constraints to the previous example specified using shortcuts:

pmlog --result Reject

pmlog --after "2008/02/11 00:00:00"

pmlog --user dan

With shortcuts, you can express user names and host names as patterns containing wild card characters (? and \*). For example, to display entries for all requests for user1, user2, and user3, use the following shortcut:

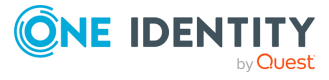

Safeguard for Sudo

```
pmlog --user "user?"
```
Enclose patterns containing wild card characters in quotes to avoid being interpreted by the command shell.

Use the -d and -v options for debugging. Normally, when pmlog finds an 'accept' entry, it refrains from printing until the matching 'end' entry is found; all requested information including exitstatus, exitdate, and exittime is then available to print.

The -d (dump) option forces pmlog to print each entry as it is read from the file. The default output format includes a unique identifier at the start of each record, allowing 'end' events to be matched with 'accept' events.

The -v (verbose) option prints all the variables stored with each entry.

The -t option turns on *tail follow* mode. The program enters an endless loop, sleeping and printing new event records as they are appended to the end of the log file. The -d flag is implied when using -t.

You can specify the output format for each of the three event types - 'accept', 'reject' or 'finish' - with the -a, -r, and -e options. Use the -p option to set the output for all three event types.

For example, to print only the dates and names of people making requests, enter:

```
pmlog -p'date + "\t" + user + "\t" + event'
```
-OR-

```
pmlog -p 'sprintf("%s %-8s %s", date, user, event)'
```
See [Listing](#page-69-0) event logs on page 60 for more examples of using the pmlog command.

Note that if you run pmlog --csv console to obtain CSV output from pmlog, refer to [pmlogsearch](#page-165-0) on page 156 for a list of the column headings.

# **pmlogadm**

#### **Syntax**

```
pmlogadmin> archive <event_log_path> <archive_path> --before <YYYY-MM-DD>
            [--clean-source] [--dest-dir <destination_path>] [--no-zip]
pmlogadmin> archive <event_log_path> <archive_path> --older-than <days>
            [--clean-source] [--dest-dir <destination_path>] [--no-zip]
pmlogadmin> backup <event_log_path> <br/> <br/>backup_path>
```
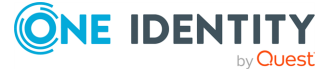

Safeguard for Sudo

```
pmlogadmin> create <new event log path>
pmlogadmin> encrypt enable|disable|rekey <event_log_path>
pmlogadmin> help [<command>]
pmlogadmin> import [-y|-n] <source_event_log> <dest_event_log>
pmlogadmin> info <event_log_path>
pmlogadmin> --help|-h
pmlogadmin> --version|-v
```
# **Description**

Privilege Manager event log administration utility. Use pmlogadm to manage encryption options on the event log.

#### **Options**

pmlogadm has the following options.

**Table 22: Options: pmlogadm**

| <b>Option</b>  | <b>Description</b>                                                                                                    |
|----------------|----------------------------------------------------------------------------------------------------|
| $-h$ , $-help$ | Displays usage information.                                                                                                    |
|                | $help$ $\vert$ <command/> $\vert$                                                                                                    |
|                | By default the help command displays the general usage output. When<br>you specify a command, it displays a usage summary for that<br>command. |
| -v, --version  | Displays the version number of Safeguard and exits.                                                                                            |

#### **Table 23: Global options: pmlogadm**

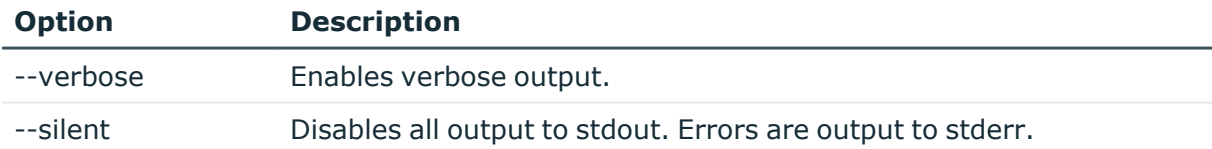

#### **Table 24: Valid commands: pmlogadm**

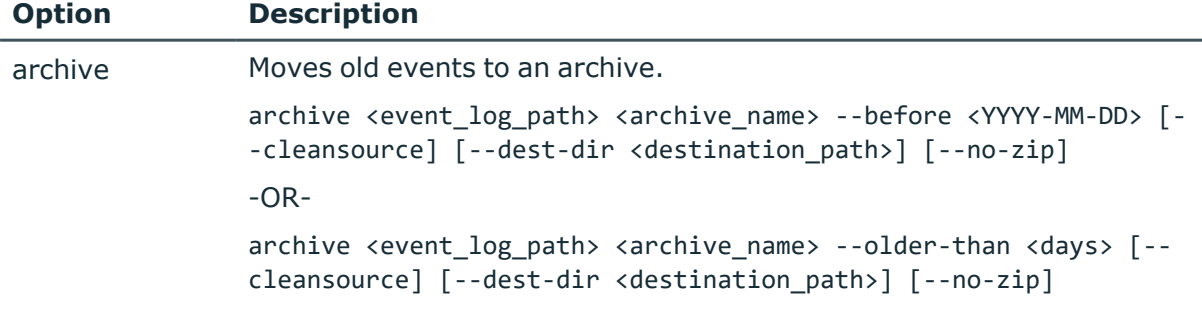

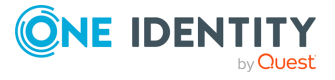

Safeguard for Sudo

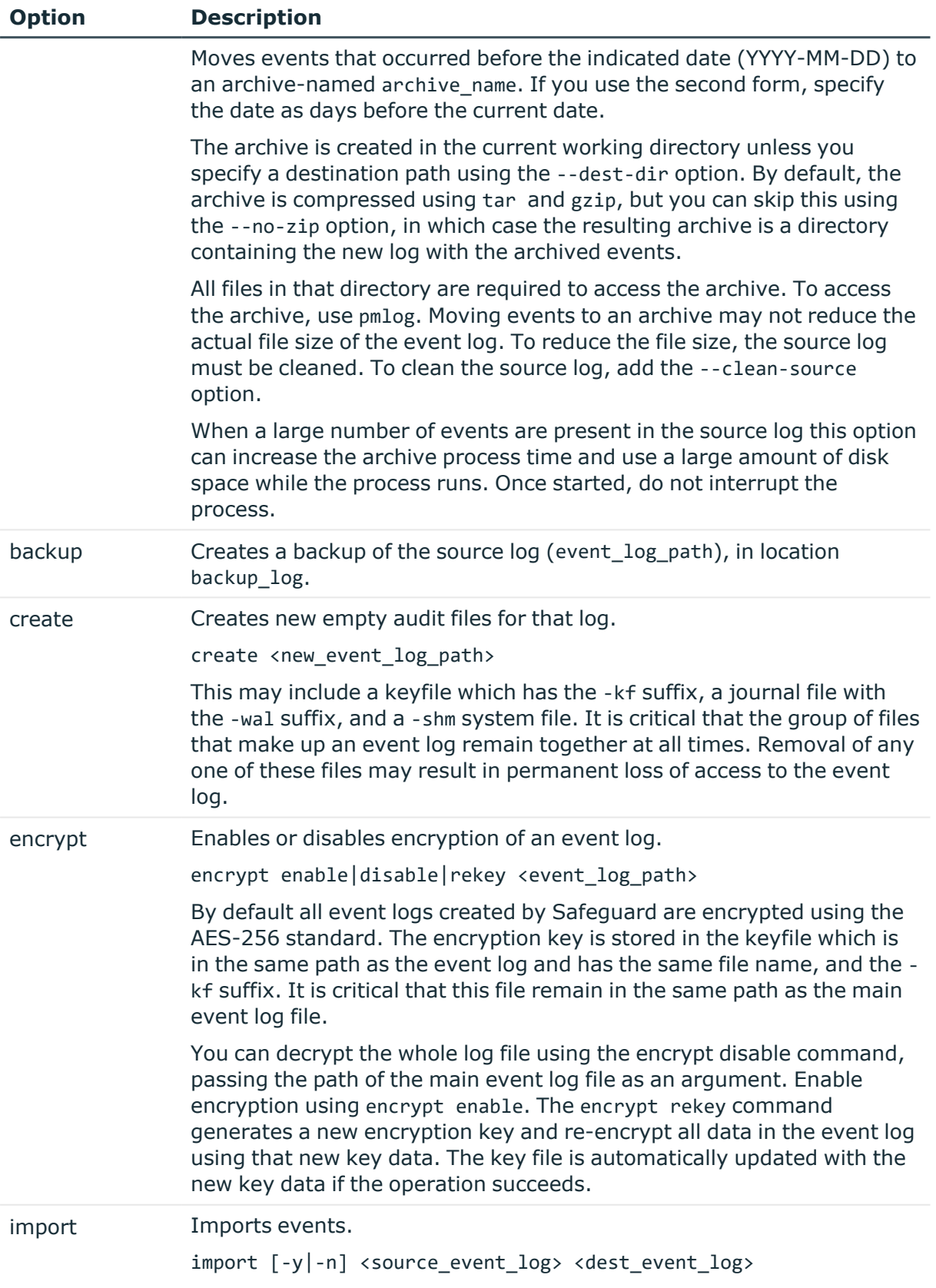

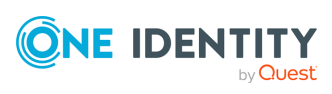

Safeguard for Sudo

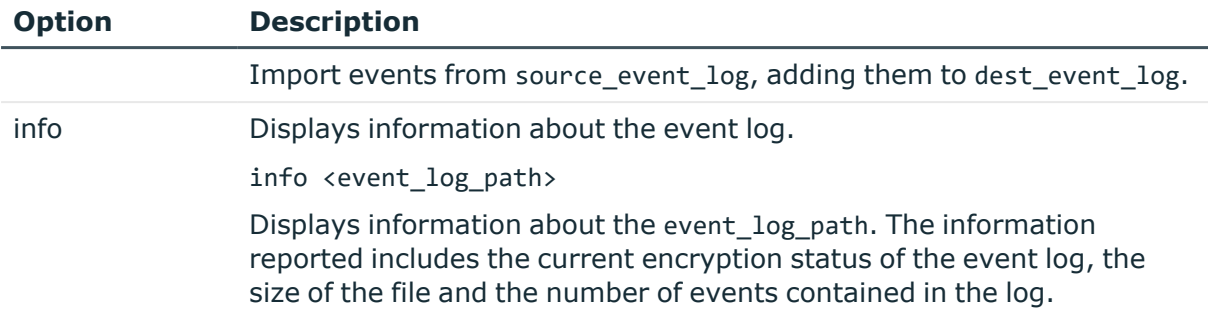

# **Settings**

The following entries in the /etc/opt/quest/qpm4u/pm.settings file are used by pmlogadm

**Table 25: Settings: pmlogadm**

| <b>Option</b>                          | <b>Description</b>                                                                                                    |
|----------------------------------------|----------------------------------------------------------------------------------------------------|
| eventLogQueue<br><pathname></pathname> | Specify the location of the event log queue, used by both pmmasterd<br>and pmlogsryd. This option is only used to determine whether the<br>pmlogsrvd service is currently running. |

For more usage information for a specific command, run: pmlogadm help <command>

#### **Files**

The default Privilege Manager event log file is located at:

/var/opt/quest/qpm4u/pmevents.db

Other files that may be used by pmlogadm are:

- settings file: /etc/opt/quest/qpm4u/pm.settings
- pid file: /var/opt/quest/qpm4u/evcache/pmlogsrvd.pid

# **Related Topics**

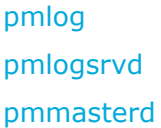

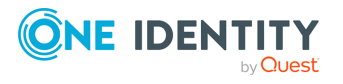

Safeguard for Sudo

# <span id="page-165-0"></span>**pmlogsearch**

# **Syntax**

```
pmlogsearch [--csv] [--no-sort]
               [--before "<YYYY/MM/DD hh:mm:ss>"] [--after "<YYYY/MM/DD
hh:mm:ss>"]
               [--user <username>] [--host <hostname>] [--result accept|reject]
               [--text <keyword>]
               -h | --help
               -v | --version
```
# **Description**

Use the pmlogsearch command to perform a search on all logs in this policy group based on specified criteria.

You must specify at least one search condition; you can combine conditions.

# **Options**

pmlogsearch has the following options.

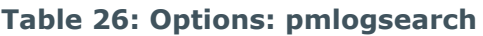

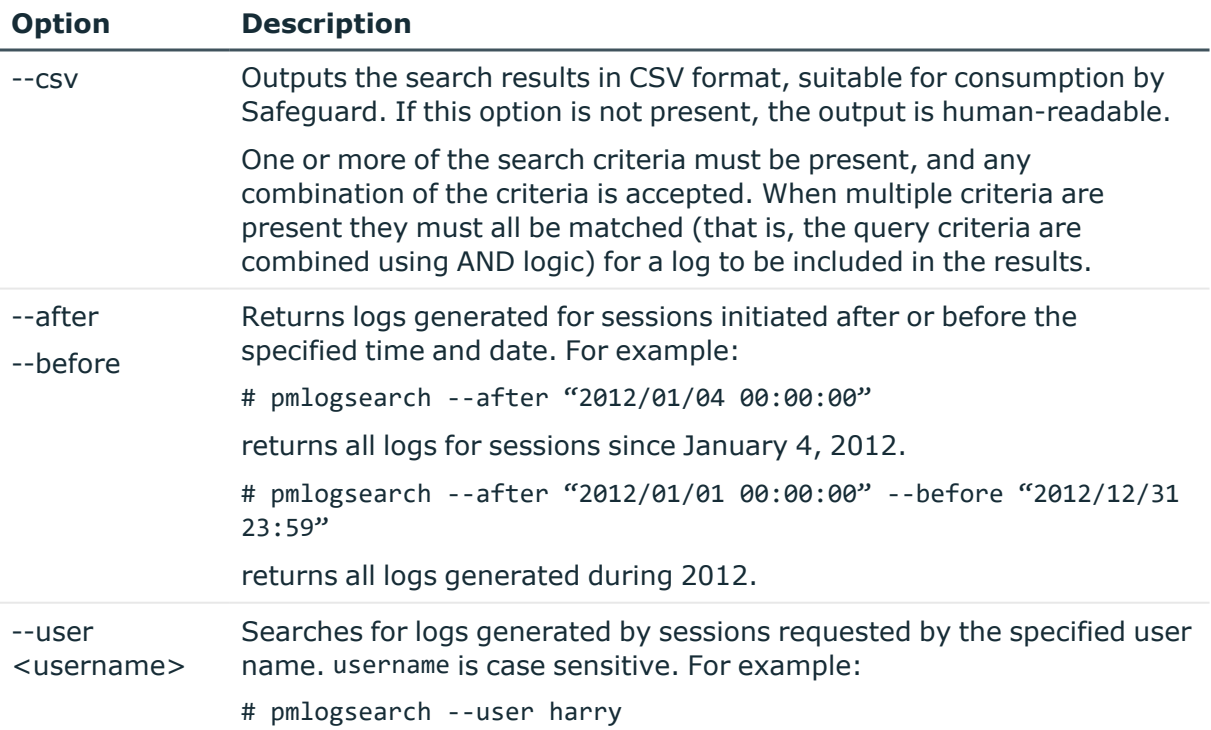

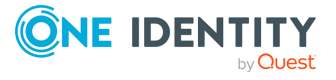

Safeguard for Sudo

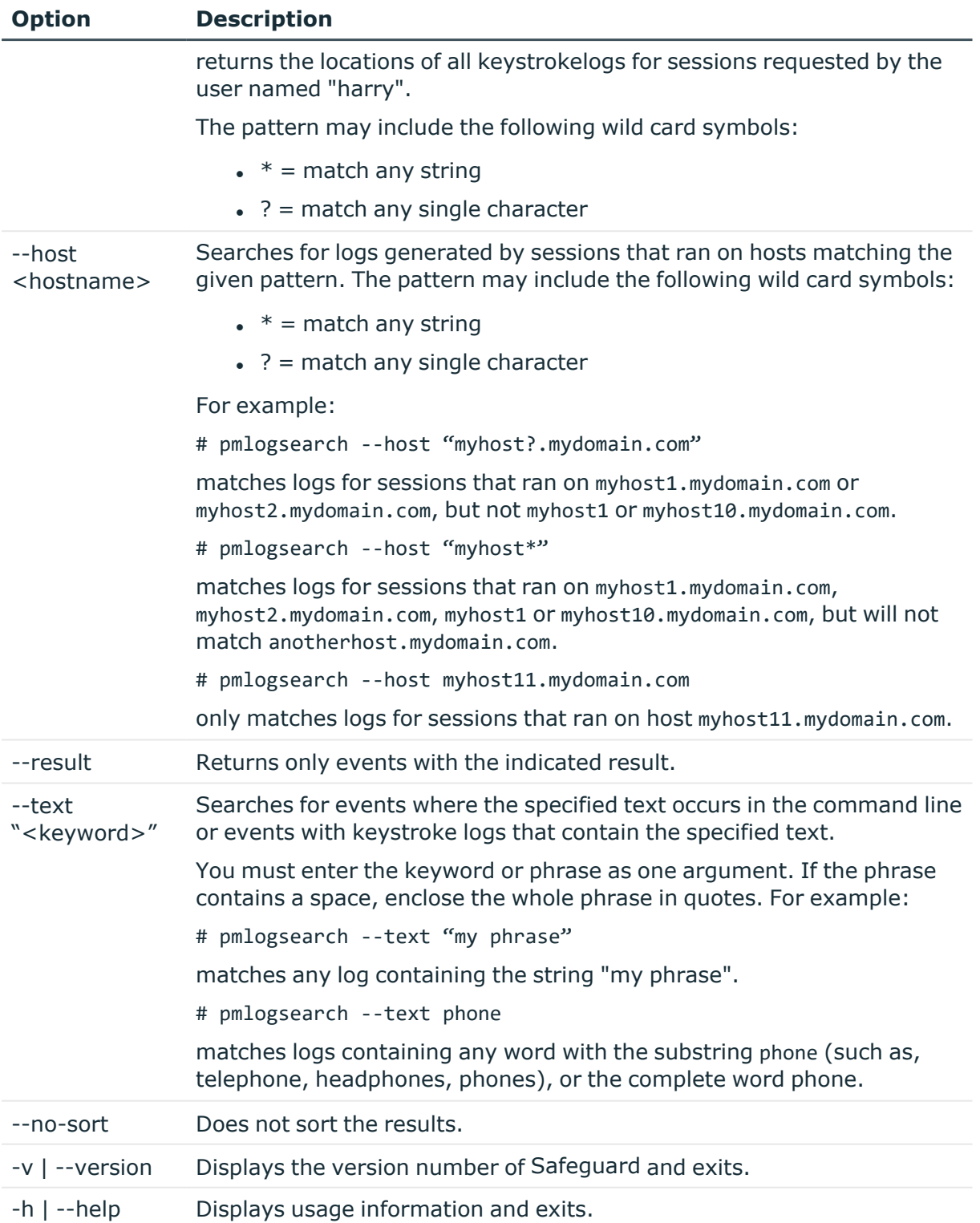

# **Output**

You can output the search results in either human-readable or CSV format.

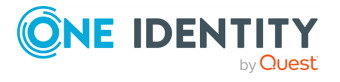

Safeguard for Sudo

#### **Human-Readable Output**

The following is an example of the human-readable output of a search:

```
# pmlogsearch --user sheldon --text Linux
Search matches 5 events
2012/01/19 18:12:25 : Accept : sheldon@host1.example.com
   Request: sheldon@host1.example.com : uname -a
Executed: root@host1.example.com : uname -a
   IO Log: pmsrv1.example.com: opt/quest/qpm4u/iologs/sheldon/root/uname-
20120119-181225.OiaiBr
2012/01/19 18:11:56 : Accept : sheldon@host1.example.com
   Request: sheldon@host1.example.com : uname -a
Executed: root@host1.example.com : uname -a
   IO Log: pmsrv2.example.com: opt/quest/qpm4u/iologs/sheldon/root/uname-
20120119-181156.x46qJP
2012/01/19 17:59:09 : Accept : sheldon@host2.example.com
   Request: sheldon@host2.example.com : uname -a
Executed: root@host2.example.com : uname -a
   IO Log: pmsrv2.example.com: opt/quest/qpm4u/iologs/sheldon/root/uname-
20120119-175909.1H0P5n
2012/01/19 17:58:42 : Accept : sheldon@host2.example.com
   Request: sheldon@host2.example.com : uname -a
Executed: root@host2.example.com : uname -a
   IO Log: pmsrv2.example.com: opt/quest/qpm4u/iologs/sheldon/root/uname-
20120119-175842.ZvfrMv
2012/01/19 17:58:14 : Accept : sheldon@host2.example.com
   Request: sheldon@host2.example.com : uname -a
Executed: root@host2.example.com : uname -a
   IO Log: pmsrv1.example.com: opt/quest/qpm4u/iologs/sheldon/root/uname-
20120119-175814.
```
# **CVS output**

The results are output in CSV format, without field headings. The columns are listed in order below:

- 1. Session date/time
- 2. Session Unique ID
- 3. Master host
- 4. Submit host (host from which the session was requested)
- 5. Submit user (the user that requested the session)
- 6. Requested host
- 7. Requested user account
- 8. Requested command line
- 9. Result (Accept/Reject)

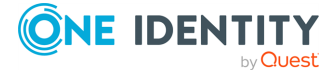

Safeguard for Sudo

- 10. Run host (the host on which the command was run)
- 11. Run user (the user account used to run the command)
- 12. Command line that ran
- 13. The exit return code if the command ran successfully, or "NO\_EXIT" if the event was rejected or the command failed to run
- 14. Keystroke log host. This column is blank, if it is the same as #3 Master host.
- 15. Keystroke log file path

The following is an example of CSV output:

```
# pmlogsearch --csv --user penny --text "Linux"
"2012/01/19 18:10:40", "4d3729207eec", "pmsrv1.example.com",
"host1.example.com", "penny", "uname", "Accept", "host1.example.com", "penny",
"uname", "pmsrv1.example.com",
"opt/quest/qpm4u/iologs/host1.example.com/penny/uname-20120119-181040.hLqZFY"
"2012/01/19 18:10:13", "4d3729057e5f", "pmsrv1.example.com",
"host1.example.com", "penny", "uname", "Accept", "host1.example.com", "penny",
"uname", "pmsrv1.example.com",
"opt/quest/qpm4u/iologs/host1.example.com/penny/uname-20120119-181013.yG1m41"
"2012/01/19 18:00:14", "4d3726ae1ec0", "pmsrv2.example.com",
"host1.example.com", "penny", "uname", "Accept", "host1.example.com", "penny",
"uname", "pmsrv2.example.com",
"opt/quest/qpm4u/iologs/host1.example.com/penny/uname-20120119-180015.Z42heZ"
"2012/01/19 18:00:47", "4d3726cf1f9d", "pmsrv1.example.com",
"host1.example.com", "penny", "uname", "Accept", "host1.example.com", "penny",
"uname", "pmsrv1.example.com",
"opt/quest/qpm4u/iologs/host1.example.com/penny/uname-20120119-180047.GUtrRt"
```
# **Related Topics**

<span id="page-168-0"></span>Viewing the log files using [command](#page-67-0) line tools

# **pmlogsrvd**

#### **Syntax**

```
pmlogsrvd [-d | --debug] [-h | --help] [--log-level <level>] [--no-detach]
             [--once] [-q | --queue <queue_path>] [--syslog [facility]]
             [-t | --timeout <delay_seconds>] [-v | --version]
```
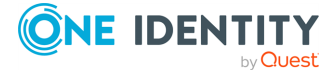

Safeguard for Sudo

# **Description**

pmlogsrvd is the Safeguard log access daemon, the service responsible for committing events to the Safeguard event log, and managing the database storage used by the event log.

When an incoming event is processed by pmmasterd that event must be logged to the event log. pmmasterd commits a record of the log to the event log queue, which is monitored by pmlogsrvd. pmlogsrvd takes each event from the queue and commits that event to the actual event log.

# **Options**

pmlogsrvd has the following options.

#### **Table 27: Options: pmlogsrvd**

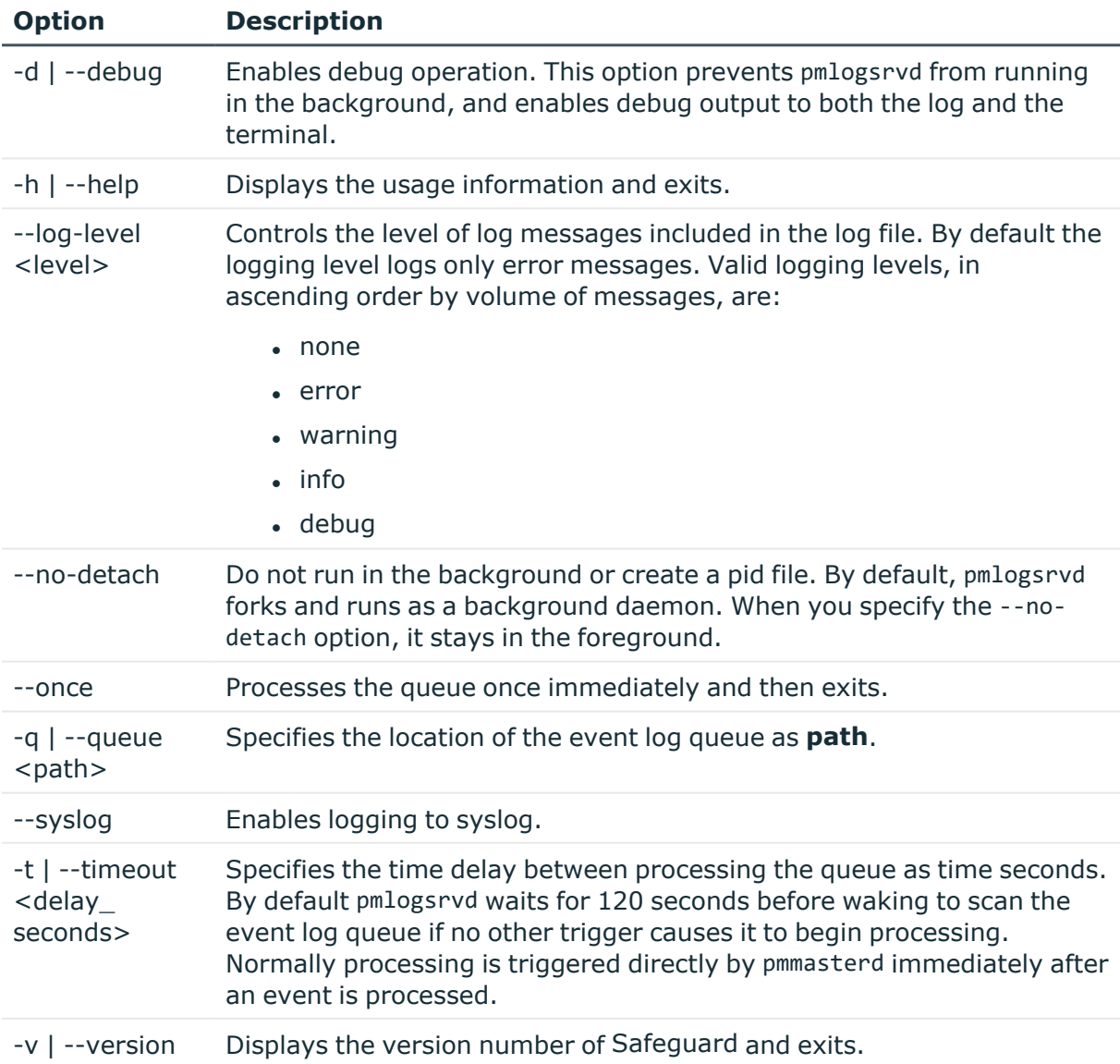

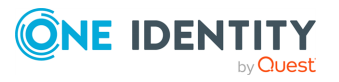

Safeguard for Sudo

# **Settings**

pmlogsrvd uses the following entries in the /etc/opt/quest/qpm4u/pm.settings file.

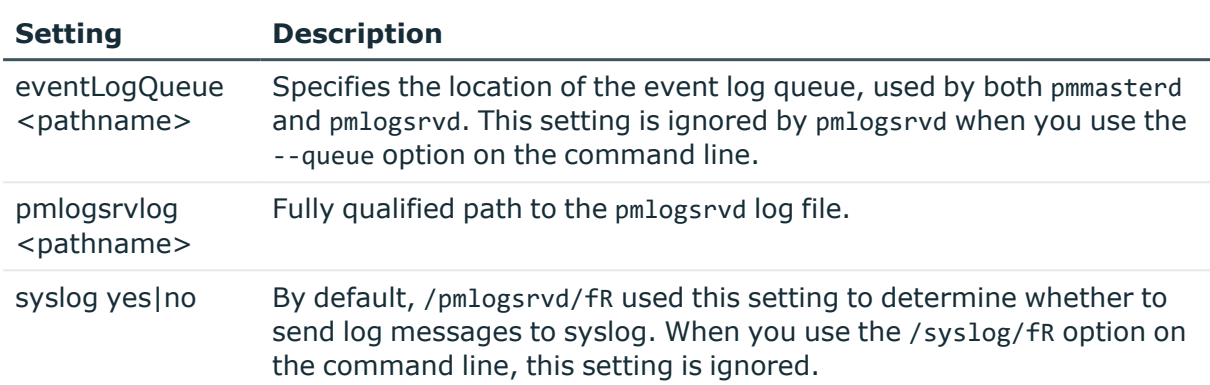

#### **Table 28: Settings: pmlogsrvd**

#### **Files**

- settings file: /etc/opt/quest/qpm4u/pm.settings
- . pid file: /var/opt/quest/qpm4u/evcache/pmlogsrvd.pid

#### **Related Topics**

[pmlog](#page-157-0) [pmlogsearch](#page-165-0) [pmmasterd](#page-171-0)

# **pmlogxfer**

#### **Syntax**

pmlogxfer -h | -v

# **Description**

Transfers event logs and I/O logs after an off-line policy evaluation has occurred. pmlogxfer is initiated by pmloadcheck when there are log files queued for transfer from a Sudo Plugin host to the server.

Note that pmlogxfer is not intended to be run directly, it is normally invoked by pmpluginloadcheck at a regular interval (every 30 minutes by default).

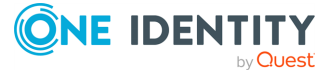

Safeguard for Sudo

# **Options**

pmlogxfer has the following options.

#### **Table 29: Options: pmlogxfer**

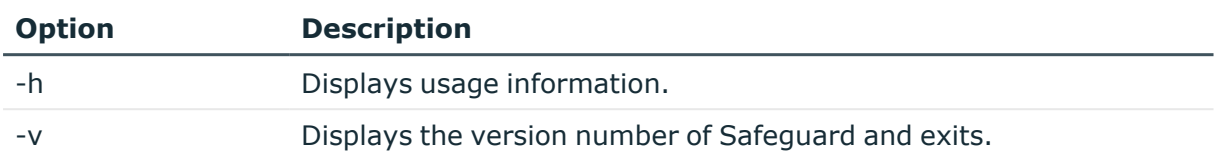

#### **Files**

Directory for offline log files:

/var/opt/quest/qpm4u/offline

#### **Related Topics**

<span id="page-171-0"></span>[pmpluginloadcheck](#page-173-0)

# **pmmasterd**

#### **Syntax**

```
pmmasterd [ -v ]| [ [ -ars ] [ -e <logfile> ] ]
```
# **Description**

The Safeguard master daemon (pmmasterd) is the policy server decision-maker. pmmasterd receives requests from pmrun or the Sudo Plugin and evaluates them according to the security policy. If the request is accepted, pmmasterd asks pmlocald or the Sudo Plugin to run the request in a controlled account such as root.

A connection is maintained between pmmasterd and the Sudo Plugin for the duration of the session. This also occurs between pmmasterd and pmlocald, if keystroke logging is enabled. When the pmmasterd connection is maintained throughout the session, keystroke and event log data is forwarded on this connection.

If keystroke logging is not enabled, pmlocald reconnects to pmmasterd at the end of the session to write the event log record showing the final completion code for the command run by pmlocald. If pmlocald is unable to reconnect, it writes instead to a holding file, pm.eventhold.hostname. It then attempts to write the pmevents.db record to the host the next time pmmasterd connects to pmlocald. Multiple files can accrue and they will all be delivered to the proper host when the connection is restored.

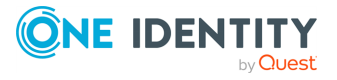

Safeguard for Sudo

The policy server master daemon typically resides on a secure machine. You can have more than one policy server master daemon on different hosts for redundancy or to serve multiple networks.

pmmasterd logs all errors in a log file if you specify the -e filename option.

#### **Options**

pmmasterd has the following options.

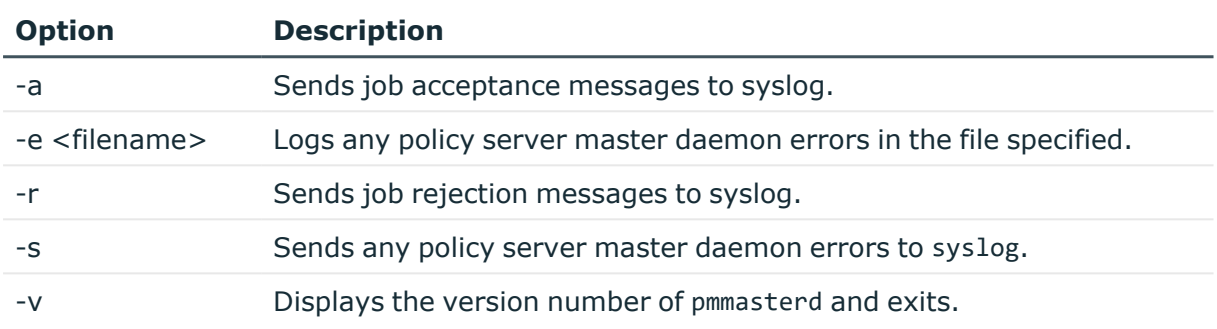

#### **Table 30: Options: pmmasterd**

# **Files**

• Safeguard policy file (sudo type): /etc/opt/quest/qpm4u/policy/sudoers

#### **Related Topics**

[pmcheck](#page-137-0) [pmkey](#page-151-0) [pmreplay](#page-187-0) Safeguard for Sudo Policy [Evaluation](#page-206-0)

# **pmplugininfo**

# **Syntax**

pmplugininfo -v | -c [-h <host>]

# **Description**

Run the pmplugininfo command on a Sudo Plugin host to display information about the policy server group that the host has joined.

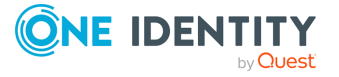

Safeguard for Sudo

# **Options**

pmplugininfo has the following options.

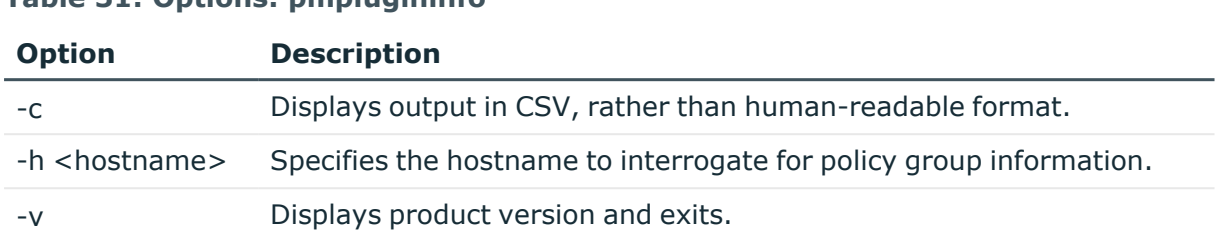

#### **Table 31: Options: pmplugininfo**

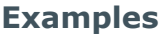

The following is an example of the human-readable output:

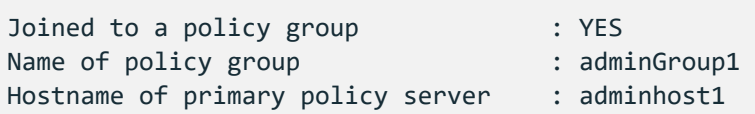

# **Related Topics**

Checking the Sudo Plugin [configuration](#page-47-0) status Sudo policy is not working [properly](#page-83-0)

# <span id="page-173-0"></span>**pmpluginloadcheck**

# **Syntax**

```
pmpluginloadcheck -v
                     -s|-p|-i [-e <interval>][-t <sec>]
                    [-c]-f][-b][ -h <master>][-t <sec>] [-a][-r]
```
# **Description**

The pmpluginloadcheck daemon runs on each Sudo Plugin host and controls load balancing and failover for connections made from the host to the configured policy servers. It runs as a daemon, and is started as needed to verify the status of the configured policy servers.

Information is gathered from a policy server each time a normal sudo session connects to the policy server. This information is used to determine which policy server to use the next time a session is requested. If a host cannot establish a connection to a policy server

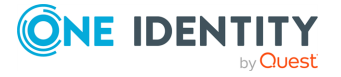

Safeguard for Sudo

because, for example, the policy server is offline, then this policy server is marked as offline and no more connections are submitted to this policy server until it is available again. For each policy server that is marked as offline, the pmpluginloadcheck daemon checks at intervals, and attempts to establish a connection with the policy server to determine its current status. If pmpluginloadcheck successfully establishes a session with the policy server, it is marked as online and is made available for normal sudo sessions.

To check the current status of all configured policy servers and display a brief summary of their status, run pmpluginloadcheck with no options. Add the -f option to show full details of each policy server status.

# **Options**

pmpluginloadcheck has the following options.

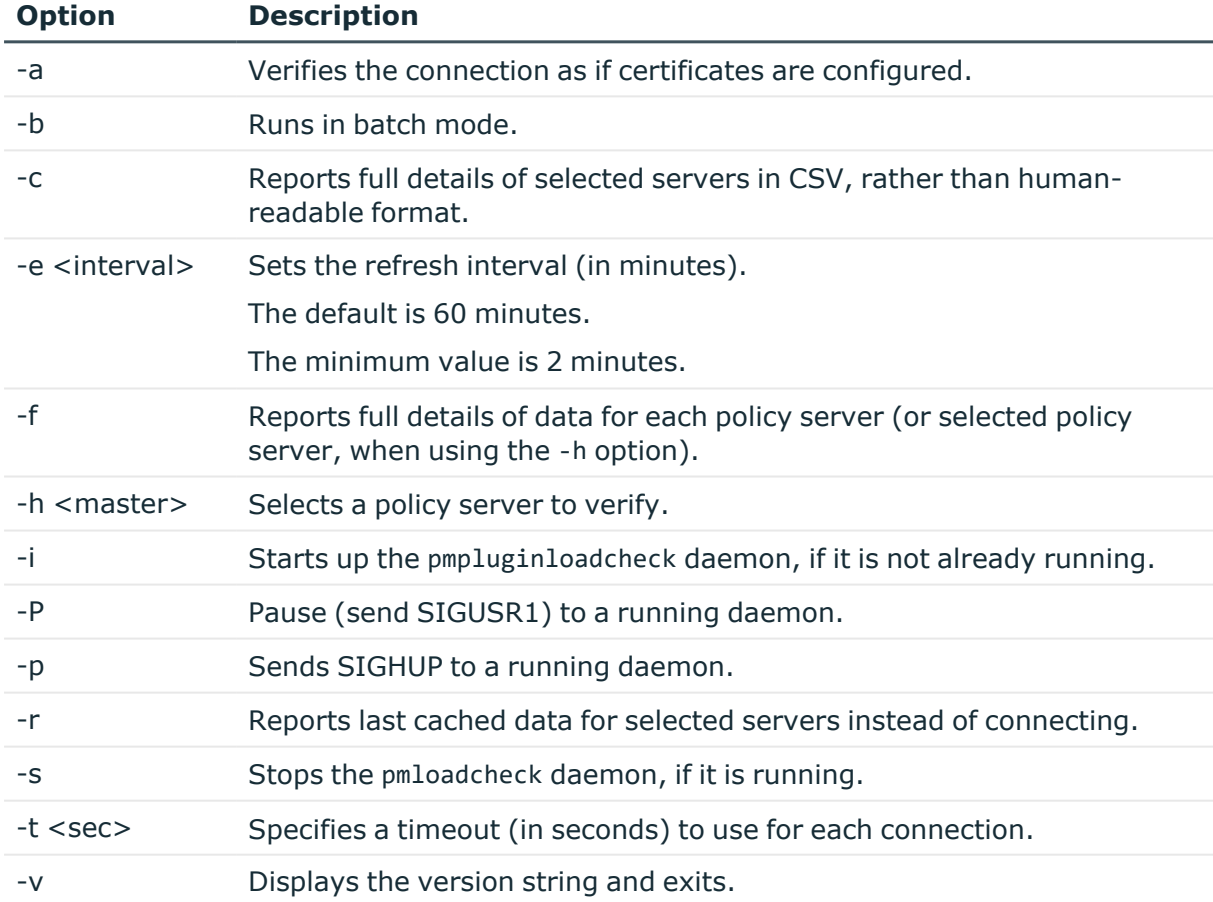

#### **Table 32: Options: pmpluginloadcheck**

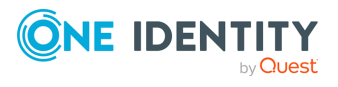

# **pmpolicy**

# **Syntax**

```
pmpolicy -v command [args] [-c] [<command>.] -h
```
# **Description**

pmpolicy is a command line utility for managing the Privilege Manager for Unix security policy. Use the pmpolicy command to view and edit the policy in use by the group. Any user in the pmpolicy group may run this command on any configured policy server host.

This utility checks out the current version, checks in an updated version, and reports on the repository.

You can use the -c option to display the result of the command in CSV, rather than in a human-readable form. The CVS output displays the following fields: Resultcode, name, description, Output msg.

The pmpolicy utility exits with the following possible exit status codes, unless otherwise stated below:

# **Exit status codes**

- $\bullet$  0: Success
- 1: Repository does not exist
- 2: Specified path does not exist
- 3: Failed to checkout from the repository
- 4: Failed to check in to the repository
- $\bullet$  5: Syntax error found in new policy check in was abandoned
- 6: Conflict found when attempting a check in check in was abandoned
- 7: Policy type not found in repository
- 8: Failed to access the repository to report requested information
- 9: The selected version was not found in the repository
- 10: Directory did not contain a working copy
- 11: Check in abandoned
- 12: Invalid path specified
- 13: Invalid configuration

**ONE IDENTITY** 

# **Options**

The following is a summary of the commands and options available to pmpolicy. Run any command with a -h to get more information about it. For example:

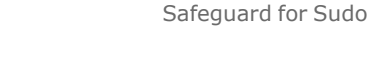

pmpolicy <command> -h

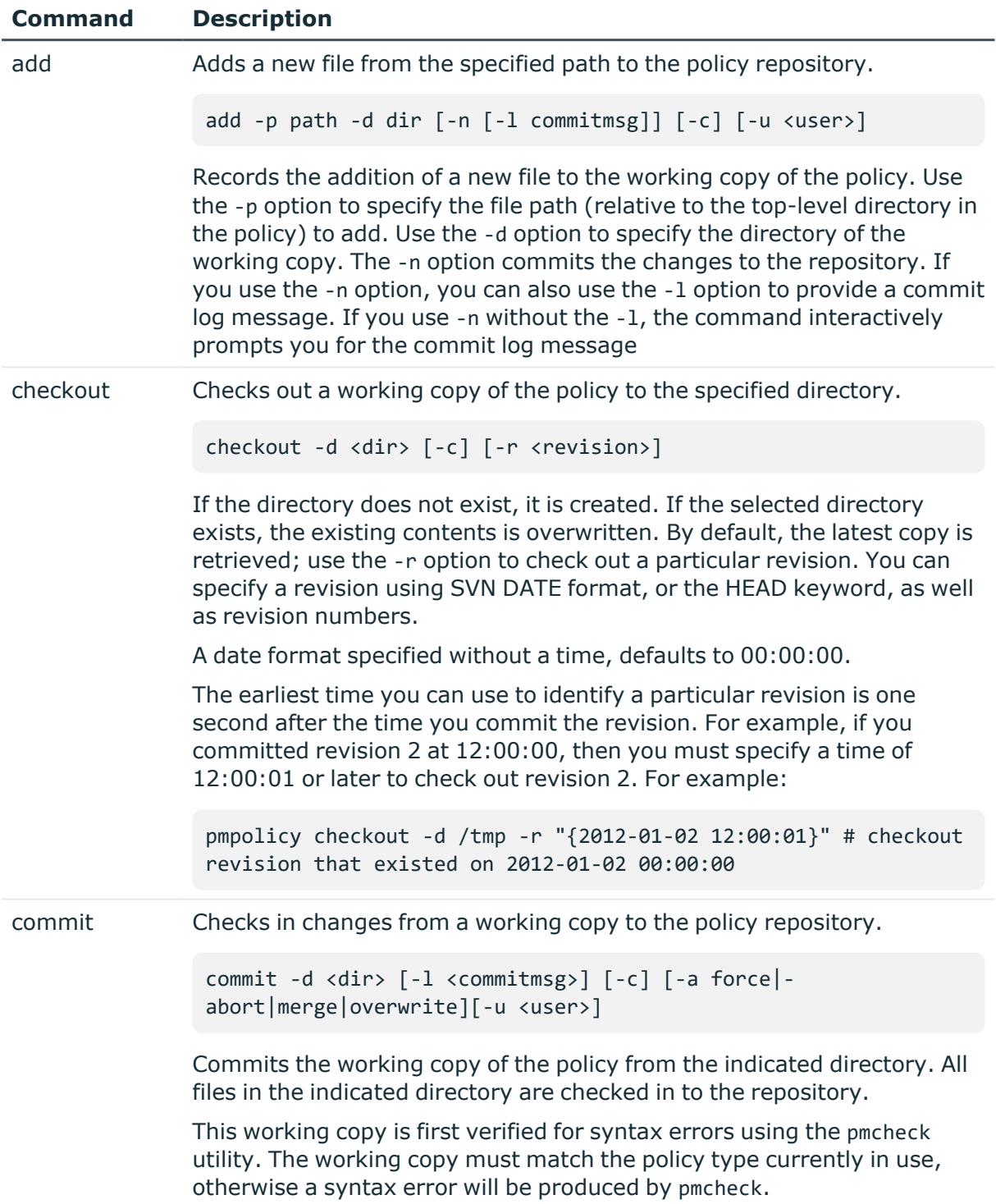

# **Table 33: Commands and options: pmpolicy**

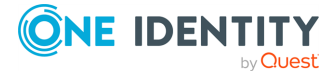

Safeguard for Sudo

#### **Command Description**

If no syntax errors are encountered, it attempts to check in this copy into the repository, honoring the -a option as described below. Exit status of 0 indicates successful check in.

The -a option indicates the action to be taken when checking in a working copy, if the repository has changed since the working copy was checked out, that is, the edits are based on an out-of-date copy of the repository. The resulting differences between the working copy and the repository may or may not conflict.

You can specify the following actions:

- <sup>l</sup> **Merge**: If the only differences are non-conflicting, then merge the changes. If any conflicting changes are found, abort the check in.
- **.** Overwrite: Merge the changes. If any conflicting changes are found in the repository, select those from the working copy.
- **Force**: Overwrite the copy in the repository with the working copy, discarding any changes that have been committed since the working copy was checked out.
- **Abort:** Abandon the check in if the working copy is out of date, regardless of whether changes are in conflict (this is the default)

For example:

pmpolicy commit -d /tmp -a force

diff Checks the differences between two revisions of the policy and reports the output to stdout, or to the selected output file.

```
diff [-o <outfile>][-c][-f][-p <path>][-d <dir> [-r <v1>]] | [-
r [<v1>:[<v2>]]
```
By default, this option displays the differences between the two selected revisions. If you specify the -f option, it displays the incremental differences between each revision in the specified range. You can specify revisions using any acceptable SVN revision format, such as HEAD, COMMITTED, or DATE format. You can use the -o option to report the "diff" output to a file, rather than to stdout (the default).

- If you specify a directory, it compares the copy in that directory with the selected revision (or the latest revision in the repository, if you do not specify a revision).
- If you specify one revision, it reports the difference between the latest and selected revision.
- If you specify two revisions, it reports the difference between the selected revisions.

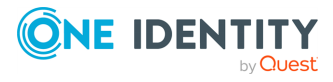

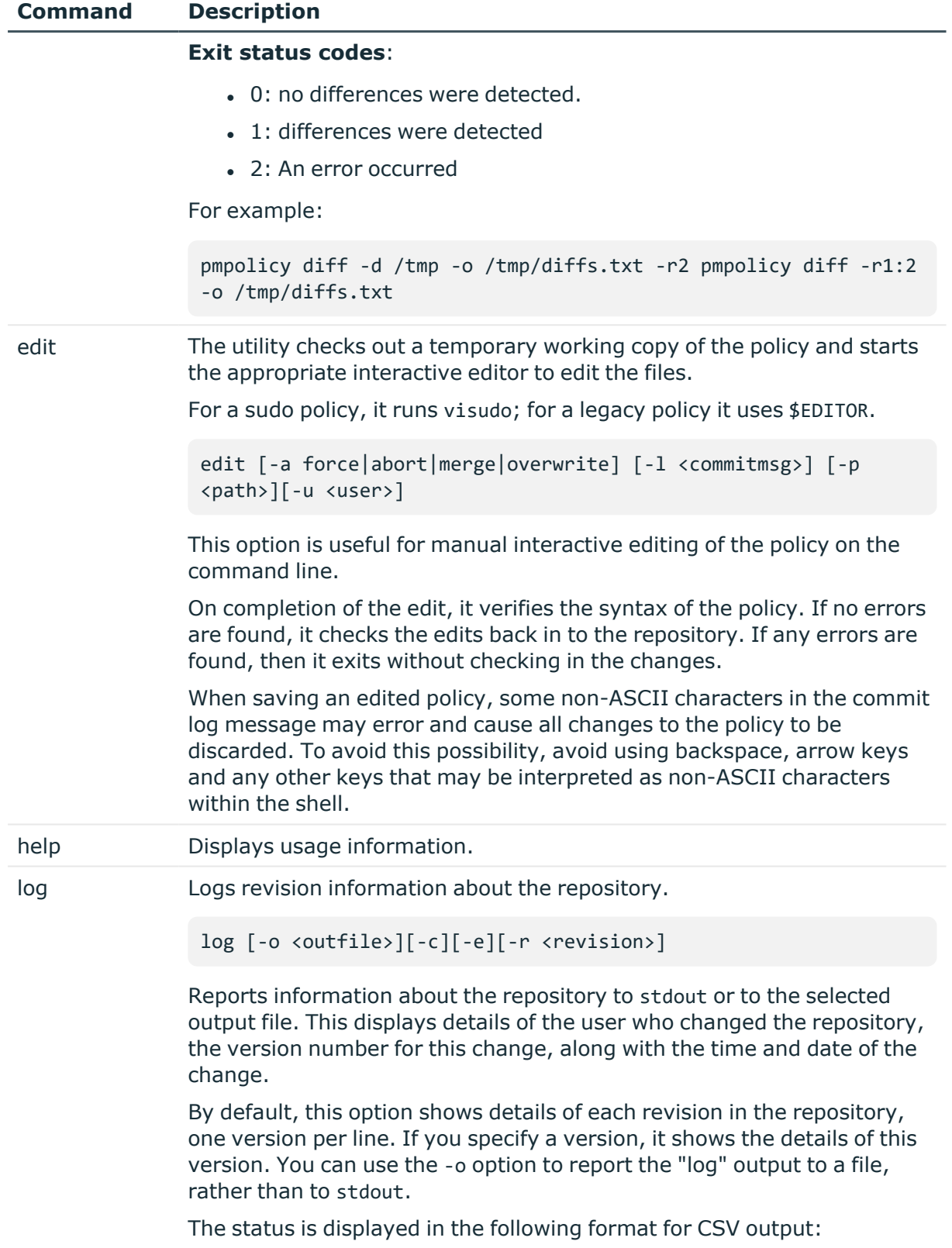

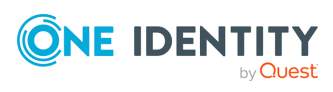

Safeguard for Sudo

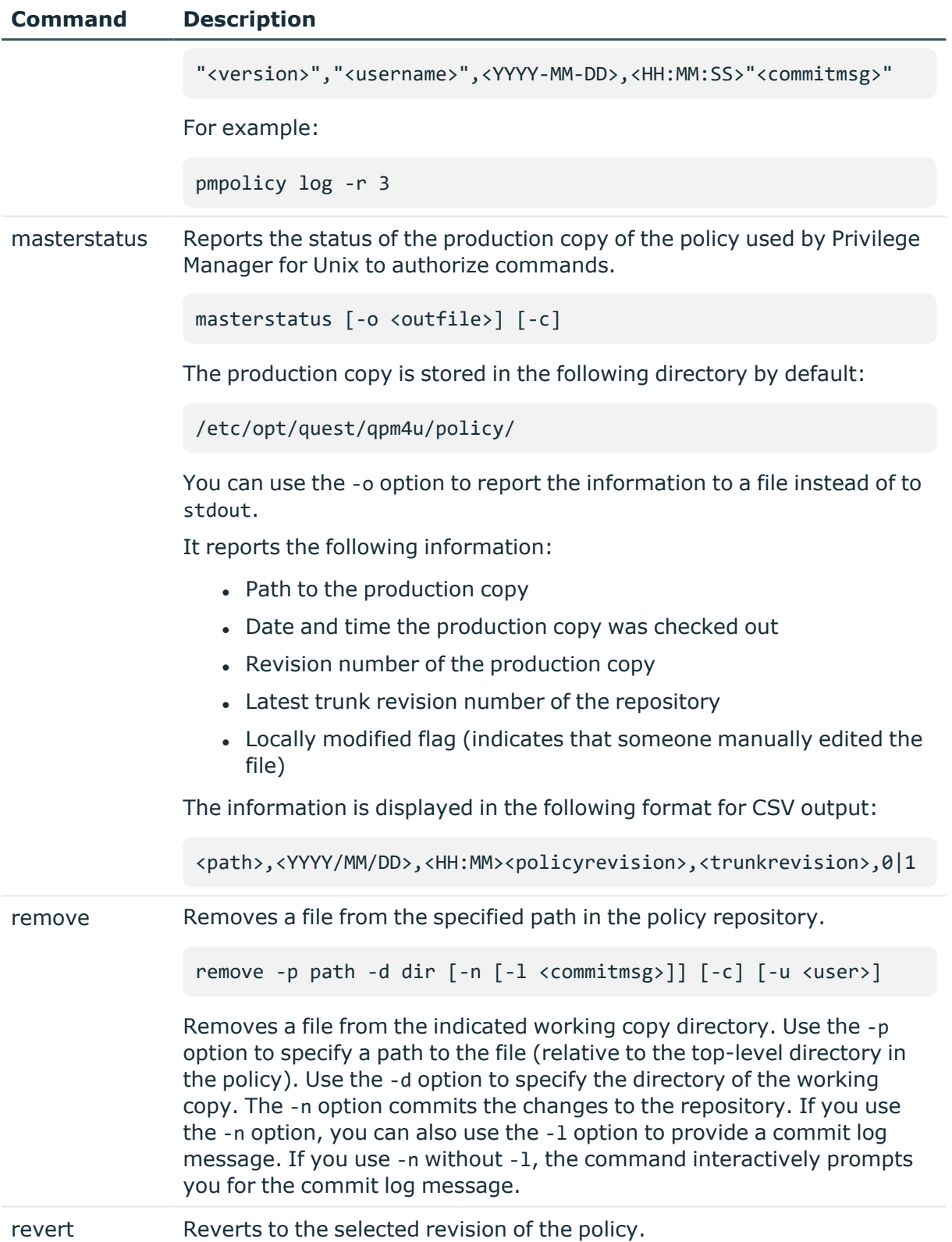

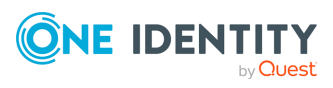

Safeguard for Sudo
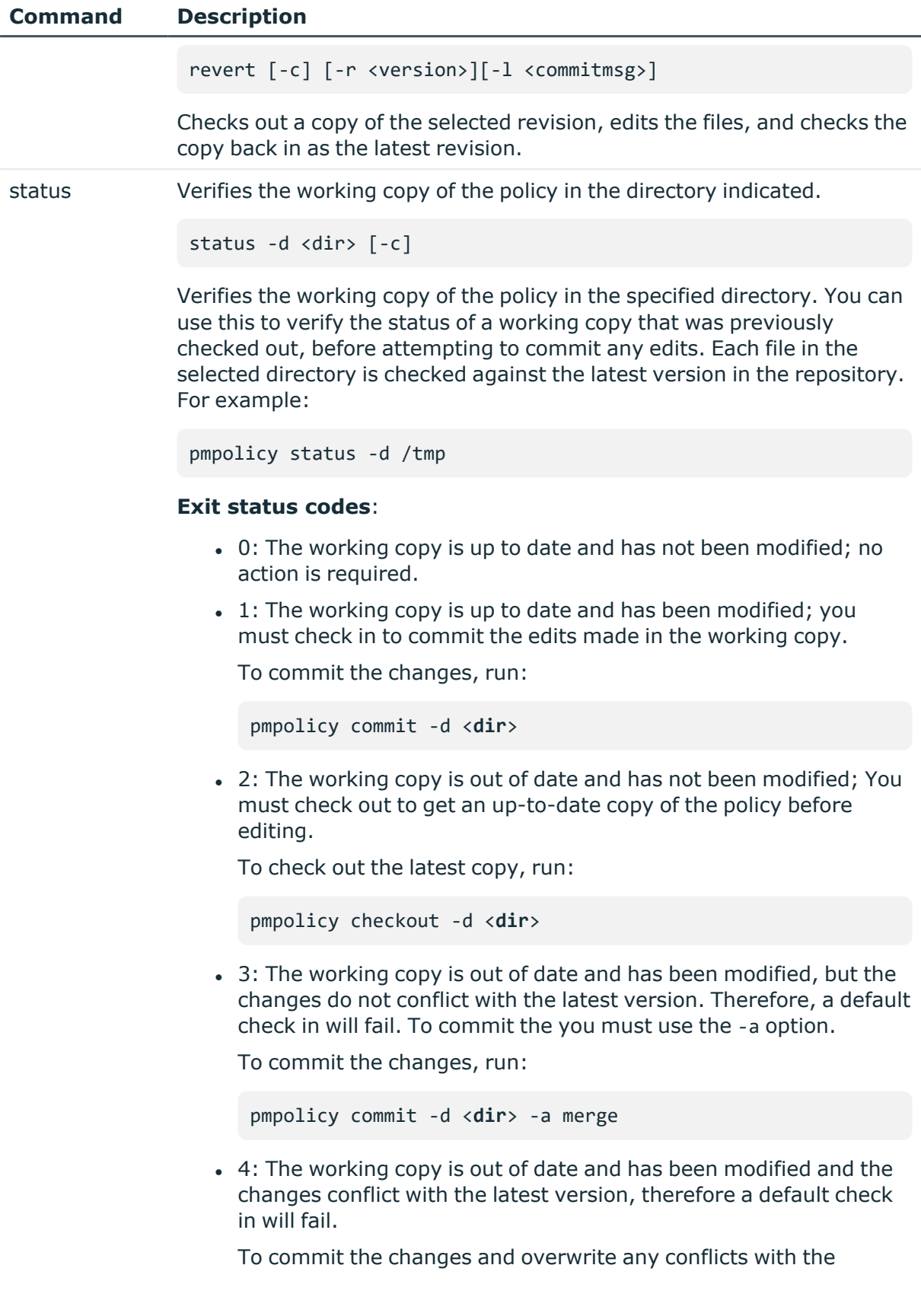

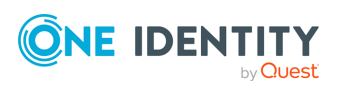

Safeguard for Sudo

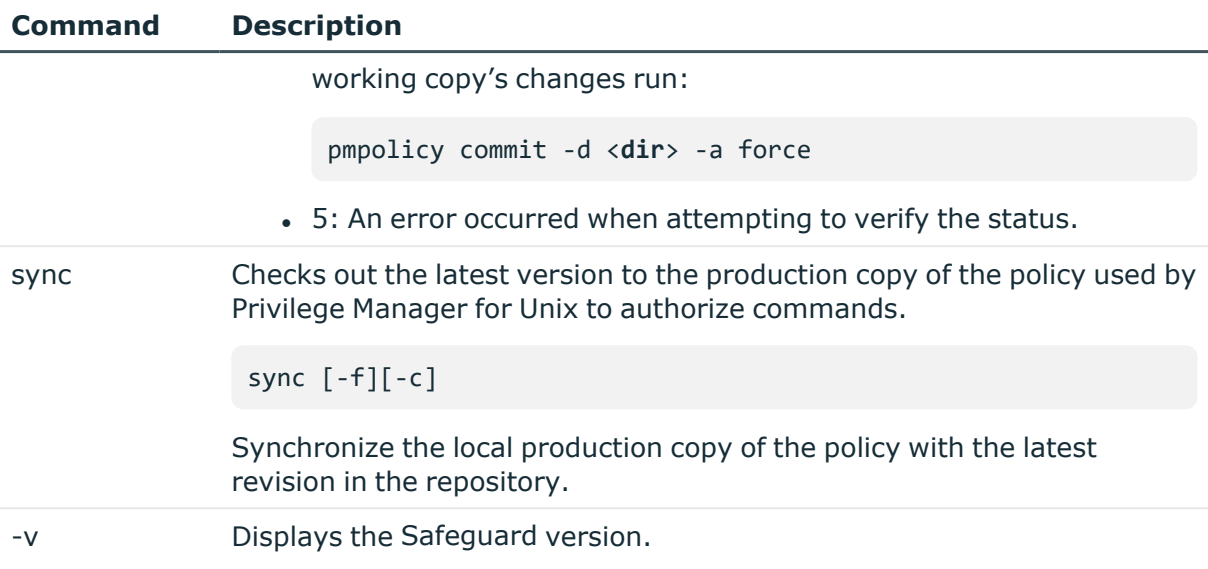

#### **Related Topics**

[pmcheck](#page-137-0) Sudo command is rejected by [Safeguard](#page-81-0) for Sudo Sudo policy is not working [properly](#page-83-0)

# <span id="page-181-0"></span>**pmpolicyplugin**

#### **Syntax**

pmpolicyplugin [-c] -g | -h | -l | -s | -v

#### **Description**

Use the pmpolicyplugin command to display the revision status of the cached security policy on this host or to request an update from the central repository.

#### **Options**

pmpolicyplugin has the following options.

#### **Table 34: Options: pmpolicyplugin**

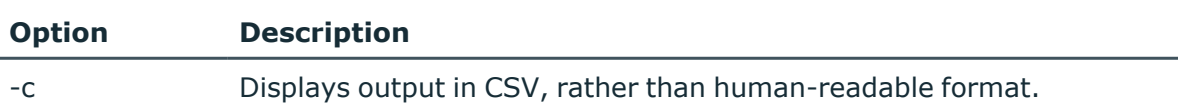

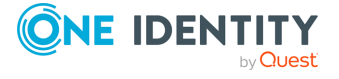

Safeguard for Sudo

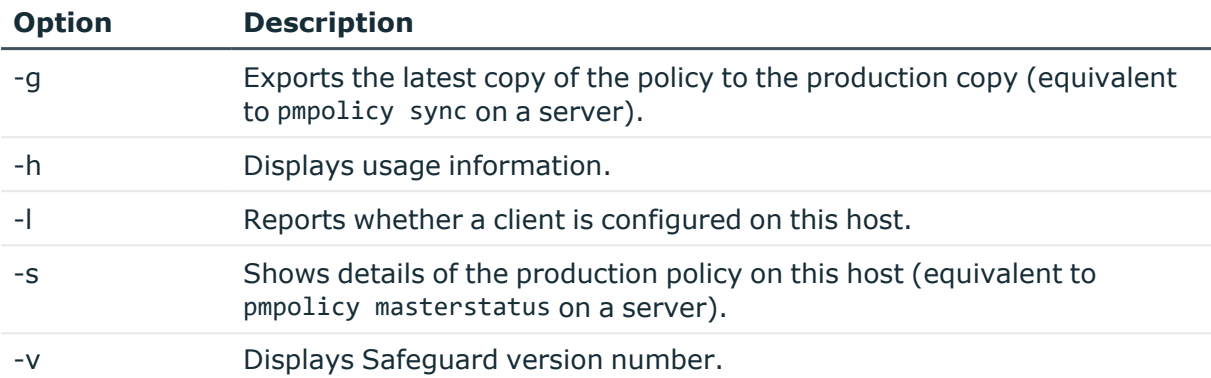

See Sudo policy is not working [properly](#page-83-0) on page 74 for an example of using the pmpolicyplugin command.

# <span id="page-182-0"></span>**pmpoljoin\_plugin**

#### **Syntax**

```
pmpoljoin_plugin -j <primaryserver> [-u <localuser][-b][-p] -d [-f] [-b] -v | -h
\vert -[-z on\vertoff[:<pid>]]
```
#### **Description**

Adjunct program to the pmjoin plugin script. pmpoljoin plugin is called by the pmjoin plugin script when configuring a Sudo Plugin host to setup up the required read-only access to the policy repository, so that the client can operate in off-line mode.

#### **Options**

pmpoljoin plugin has the following options.

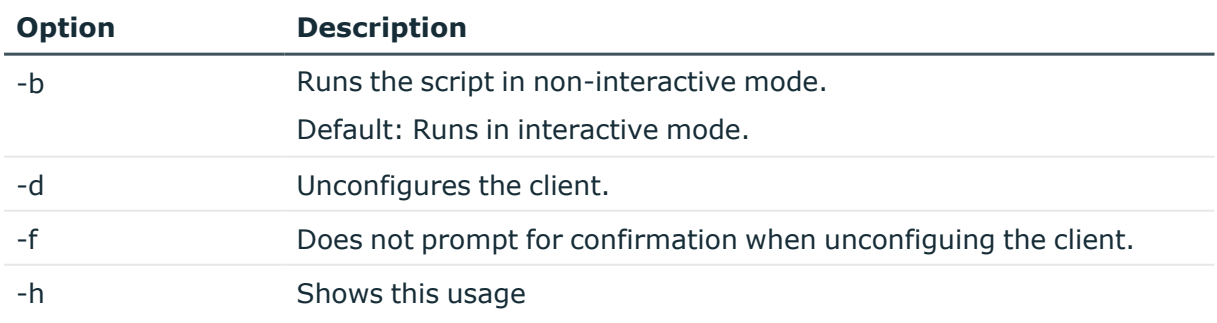

#### **Table 35: Options: pmpoljoin\_plugin**

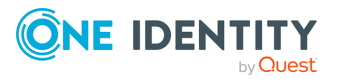

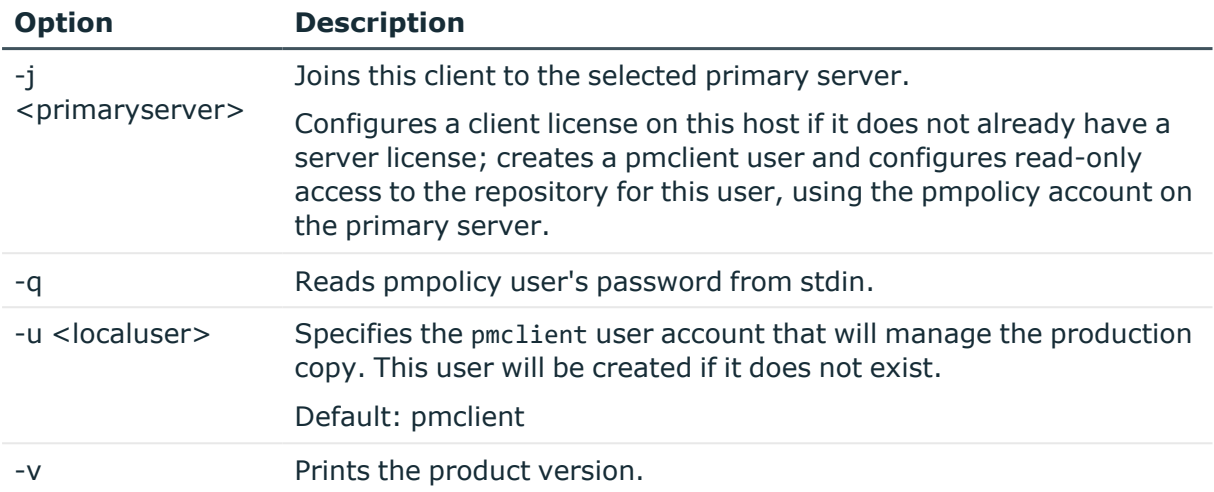

# <span id="page-183-0"></span>**pmpolsrvconfig**

#### **Syntax**

```
pmpolsrvconfig -p <policygroupname> [-b][-i <path>][-o][-r <dir>]
                                                [-t sudo|pmpolicy] [-u <policyuser][-w <userpasswd>]
                                                [-g \iff \text{policygroup} - 1 \iff \text{degree} - 1 \iff \text{degree} - 1 \iff \text{close} - 1 \iff \text{close}-a <user> [-b][-q] [-q]
                                                  -d [-f]
                                                  -e <host> [-f]
                                                   -x [-f]
                                                   -v
                                                   -h
```
#### **Description**

The pmpolsrvconfig program is normally run by pmsrvconfig script, not by the user, to configure or un-configure a primary or secondary policy server. But, you can use it to grant a user access to a repository.

#### **Options**

pmpolsrvconfig has the following options.

#### **Table 36: Options: pmpolsrvconfig**

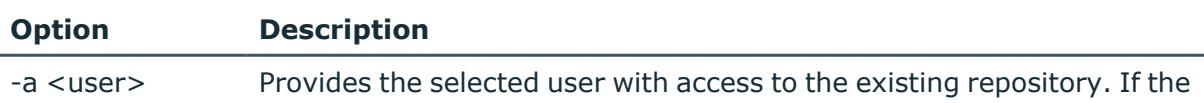

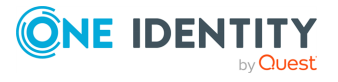

Safeguard for Sudo

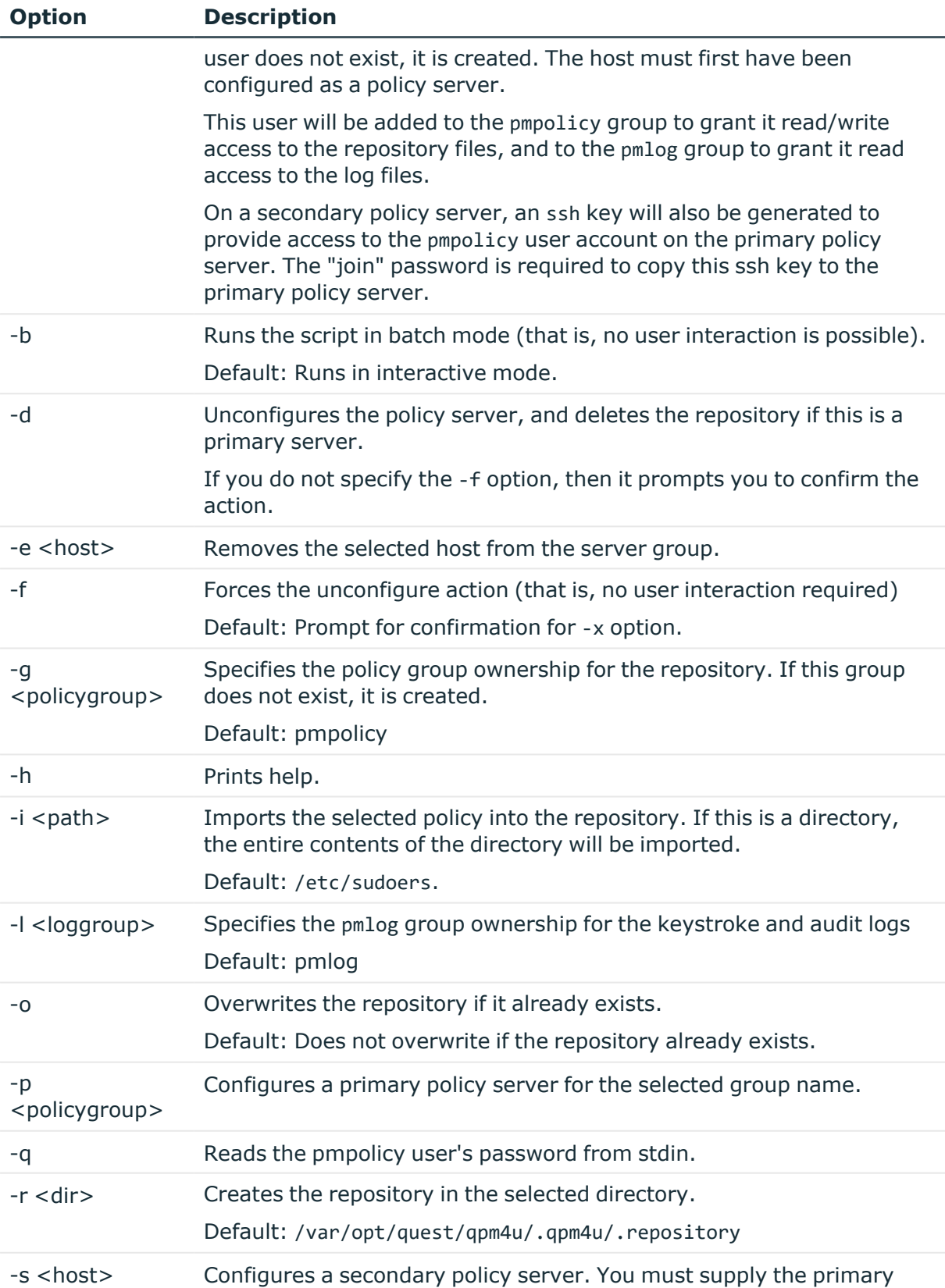

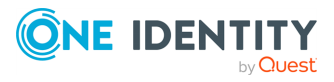

Safeguard for Sudo

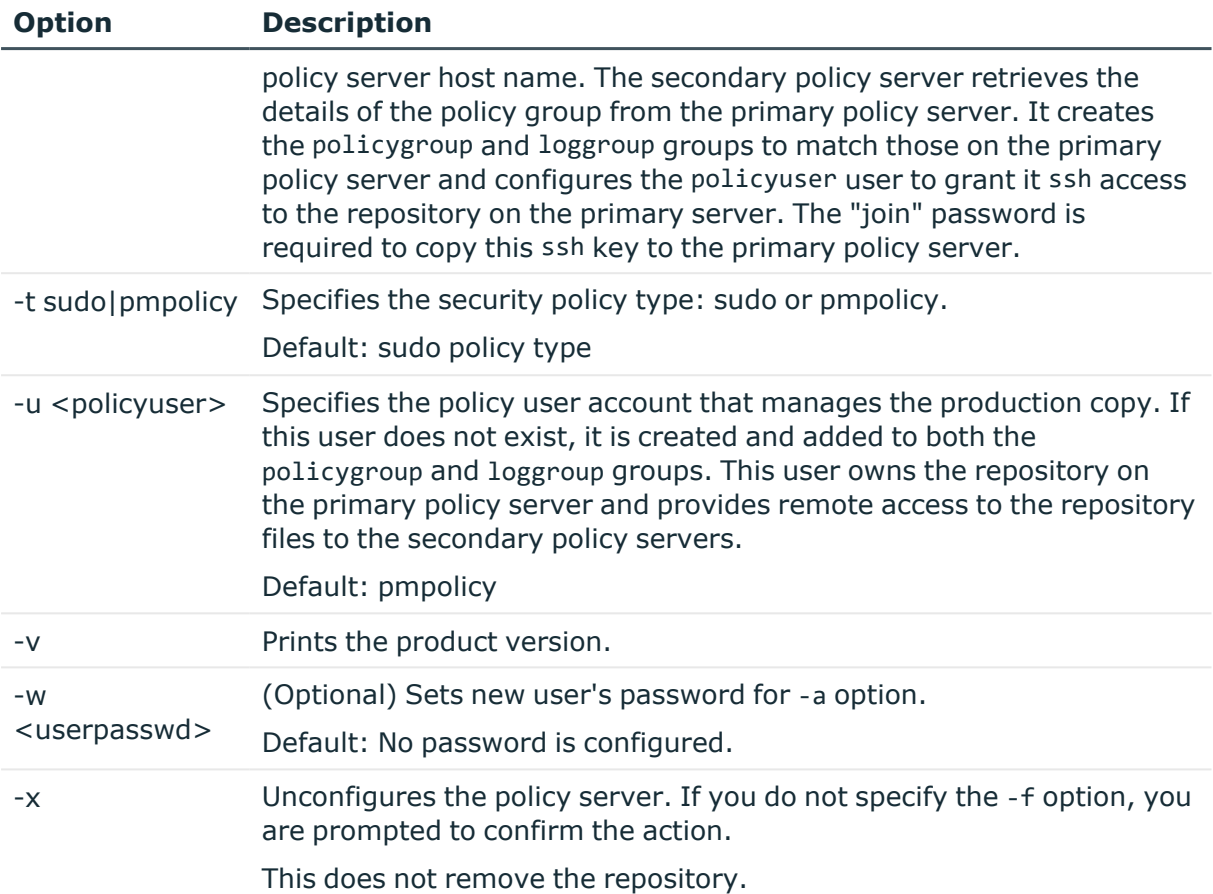

# <span id="page-185-0"></span>**pmremlog**

#### **Syntax**

```
pmremlog -v
pmremlog -p pmlog|pmreplay|pmlogtxtsearch [-o <outfile>]
pmremlog [-h <host>] [-b] [-c] -- <program args>
```
#### **Description**

The pmremlog command provides a wrapper for the pmlog and pmreplay utilities to access the event (audit) and keystroke (I/O) logs on any server in the policy group. Anyone in the pmlog group can run this utility on the primary policy server.

Note that pmlogtxtsearch is a command located in /opt/quest/libexec.

#### **Options**

pmremlog has the following options.

by **Quest** 

**ONE IDENTITY** 

Safeguard for Sudo

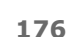

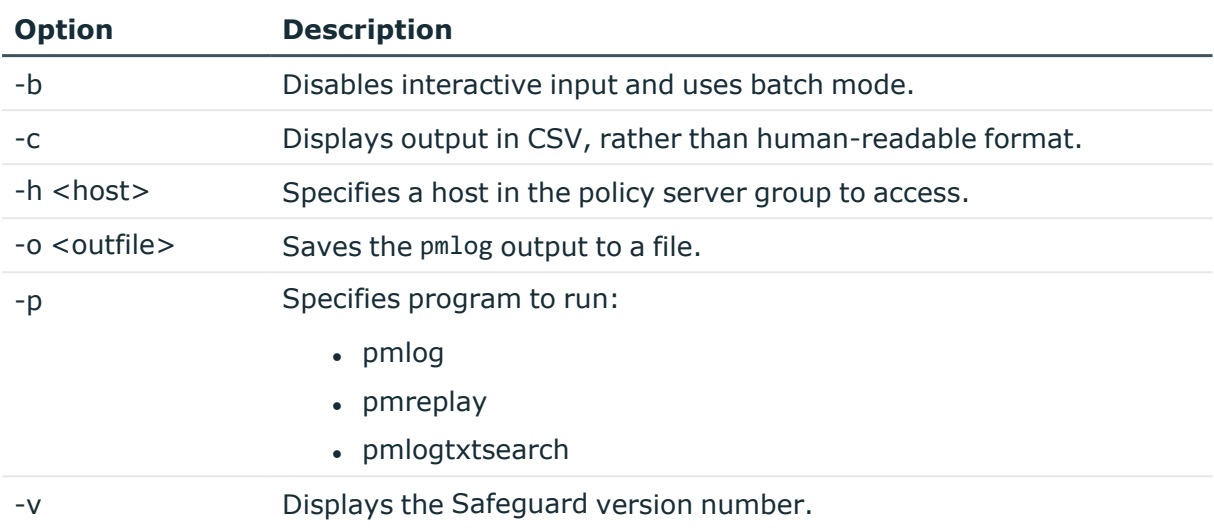

#### **Table 37: Options: pmremlog**

#### **Examples**

To view the audit log on the primary policy server, enter:

pmremlog -p pmlog -- -f /var/opt/quest/qpm4u/pmevents.db

To view the audit events for user **fred** on secondary policy server **host1**, save the pmlog output to a file, and display the result of the pmremlog command in CSV format, enter:

pmremlog -p pmlog -c -o /tmp/events.txt -h host1 -- --user fred

To view the stdout from keystroke log **id\_host1\_x3jfuy**, on secondary policy server **host1**, enter:

pmremlog -p pmreplay -h host1 -- -o -f /var/opt/quest/qpm4u/iologs/id\_ host1\_x3jfuy

To retrieve the contents of keystroke log **id\_host1\_x3jfuy**, from secondary policy server **host1**, formatted for the pmreplay GUI, save the output to a temporary file, and display the result of the pmremlog command in CSV format, enter:

pmremlog -p pmreplay -h host1 -c -o /tmp/replay -- -zz -f /var/opt/quest/qpm4u/iologs/id\_host1\_x3jfuy

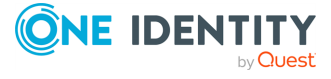

Safeguard for Sudo

# <span id="page-187-0"></span>**pmreplay**

#### **Syntax**

```
pmreplay -V
pmreplay -[t|s|i] -[Th] <filename>
pmreplay -[e][I][o] -[EhKTv] <filename>
```
#### **Description**

Use the pmreplay command to replay a log file to review what happened during a specified privileged session. The program can also display the log file in real time.

When using Safeguard for Sudo, enable keystroke logging by configuring the log input and log output variables. Please consult your sudoers manual for more information about configuring keystroke logging.

pmreplay can distinguish between old and new log files. If pmreplay detects that a log file has been changed, a message displays to tell you that the integrity of the file cannot be confirmed. This also occurs if you run pmreplay in real time and the Safeguard session that generated the events in the log file is active; that is, the client session has not completed or closed yet. In this case, the message does not necessarily indicate that the file has been tampered with.

The name of the I/O log is a unique filename constructed with the mktemp function using a combination of policy file variables, such as username, command, date, and time.

Safeguard sets the permissions on the I/O log file so that only root and users in the pmlog group can read it. That way, ordinary users cannot examine the contents of the log files. You must be logged in as root or be a member of the pmlog group to use pmreplay on these files. You may want to allow users to use Safeguard to run pmreplay.

By default pmreplay runs in interactive mode. Enter **?** to display a list of the interactive commands you can use to navigate through the file.

For example, replay a log file interactively by typing:

pmreplay /var/opt/quest/qpm4u/iolog/demo/dan/id\_20130221\_0855\_gJfeP4

the results will show a header similar to this:

```
Log File : /var/opt/quest/qpm4u/iolog/demo/dan/id_20130221_0855_gJfeP4 Date :
2013/02/21 Time : 08:55:17 Client : dan@sala.abc.local Agent :
root@sala.abc.local Command : id Type '?' or 'h' for help
```
Type **?** or **h** at any time while running in interactive mode to display the list of commands that are available.

#### **Options**

pmreplay has the following options.

Safeguard for Sudo

Administration Guide

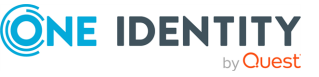

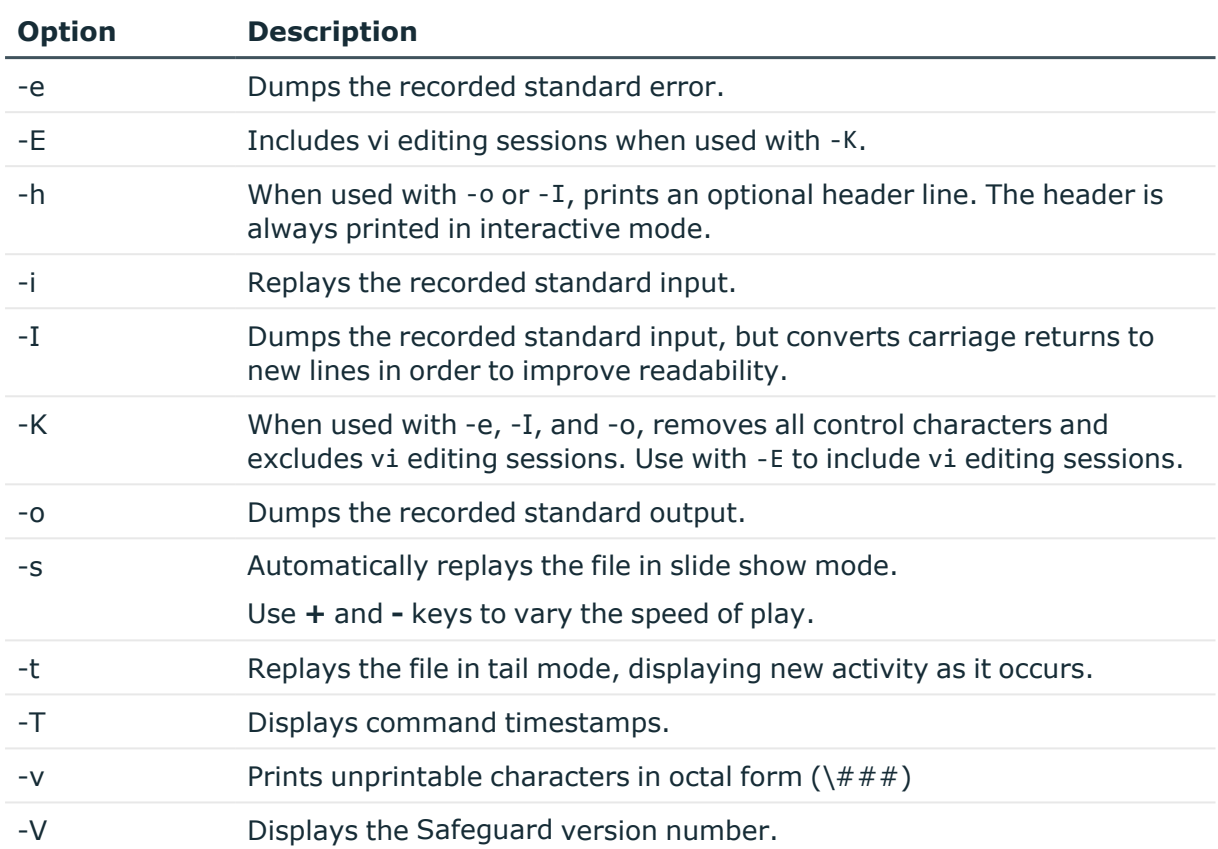

#### **Table 38: Options: pmreplay**

#### **Exit codes**

pmreplay returns these codes:

- $\cdot$  1: File format error Cannot parse the logfile.
- 2: File access error Cannot open the logfile for reading
- 4: Usage error Incorrect parameters were passed on the command line
- 8: Digest error The contents of the file and the digest in the header do not match

# <span id="page-188-0"></span>**Navigating the log file**

Use the following commands to navigate the log file in interactive mode.

#### **Table 39: Log file navigation shortcuts**

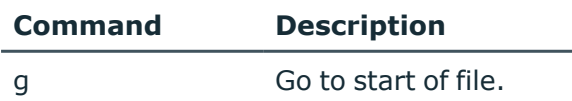

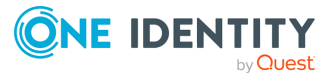

Safeguard for Sudo

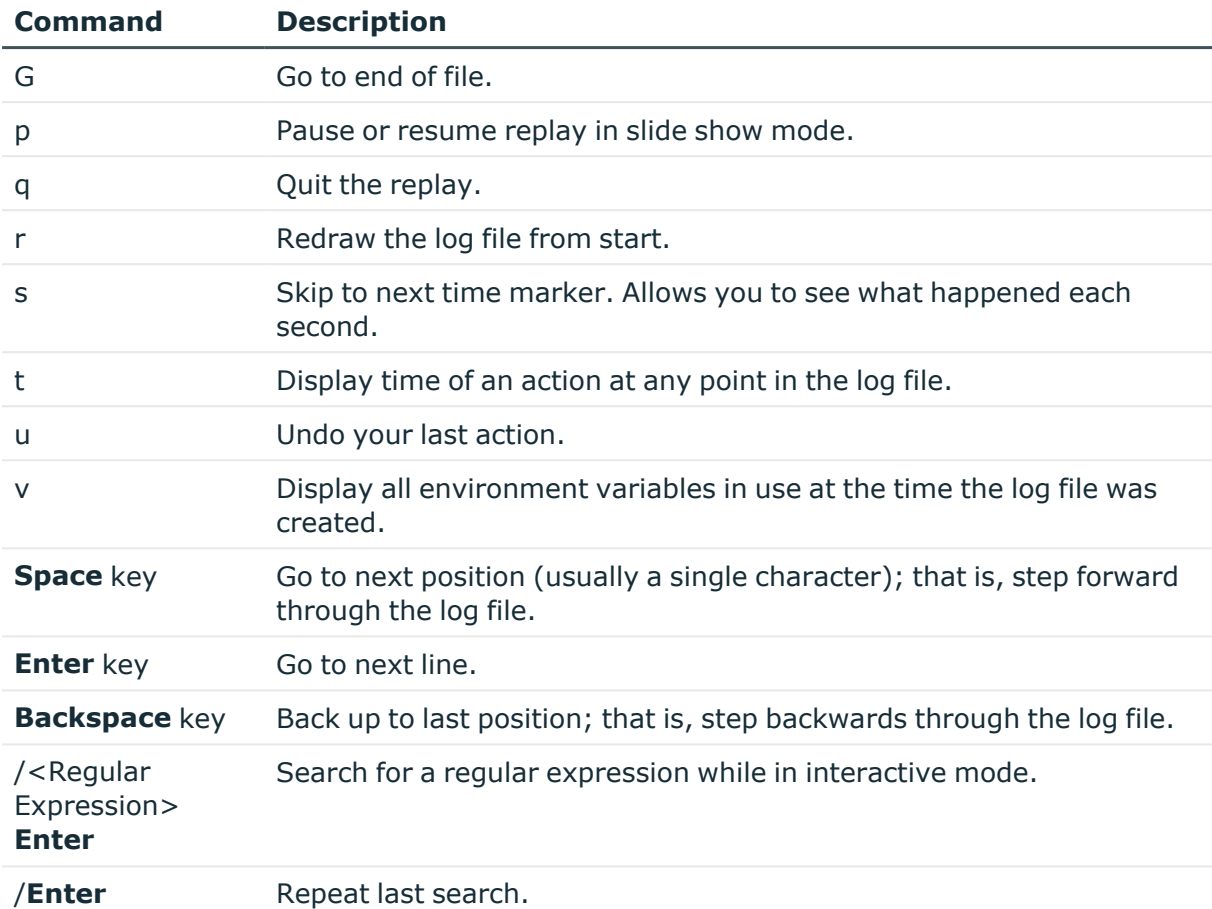

Display the time of an action at any point in the log file with t, redraw the log file with r, and undo your last action with u.

You can also display all the environment variables which were in use at the time the log file was created using v. Use q or Q to quit pmreplay.

<span id="page-189-0"></span>Type any key to continue replaying the I/O log.

## **pmresolvehost**

#### **Syntax**

pmresolvehost -p|-v|[-h <hostname>] [-q][-s yes|no]

#### **Description**

The pmresolvehost command verifies the host name / IP resolution for the local host or for a selected host. If you do not supply arguments, pmresolvehost checks the local host

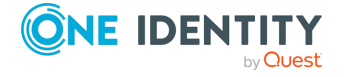

Safeguard for Sudo

name/IP resolution.

#### **Options**

pmresolvehost has the following options.

#### **Table 40: Options: pmresolvehost**

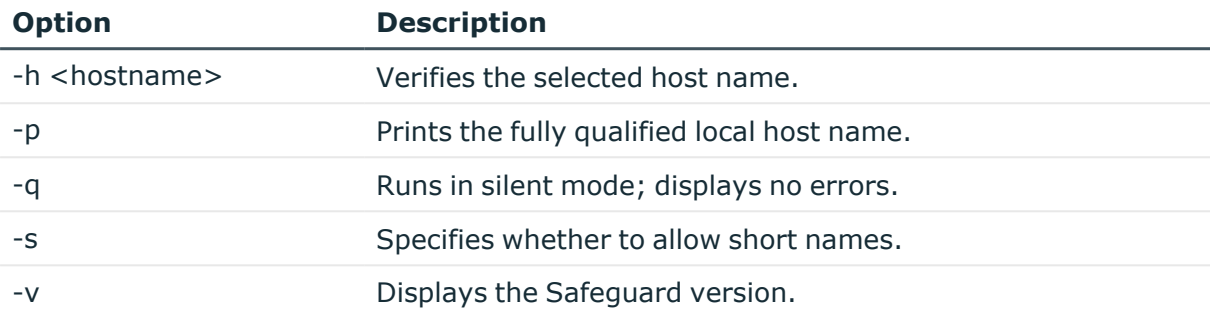

# <span id="page-190-0"></span>**pmserviced**

#### **Syntax**

```
pmserviced [-d] [-n] [-s] [-v]
```
#### **Description**

The Safeguard service daemon, (pmserviced) is a persistent process that spawns the configured Safeguard services on demand. The pmserviced daemon is responsible for listening on the configured ports for incoming connections for the Safeguard daemons.It is capable of running the pmmasterd service.

Only one of pmmasterd and pmclientd may be enabled as they use the same TCP/IP port. See the individual topics in PM settings [variables](#page-121-0) on page 112 for more information about these daemon settings.

#### **Options**

pmserviced has the following options.

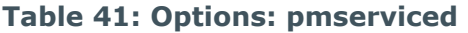

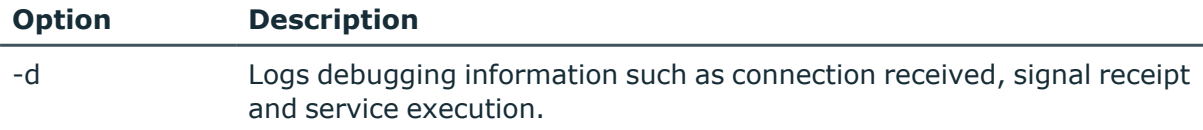

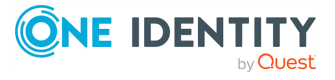

Safeguard for Sudo

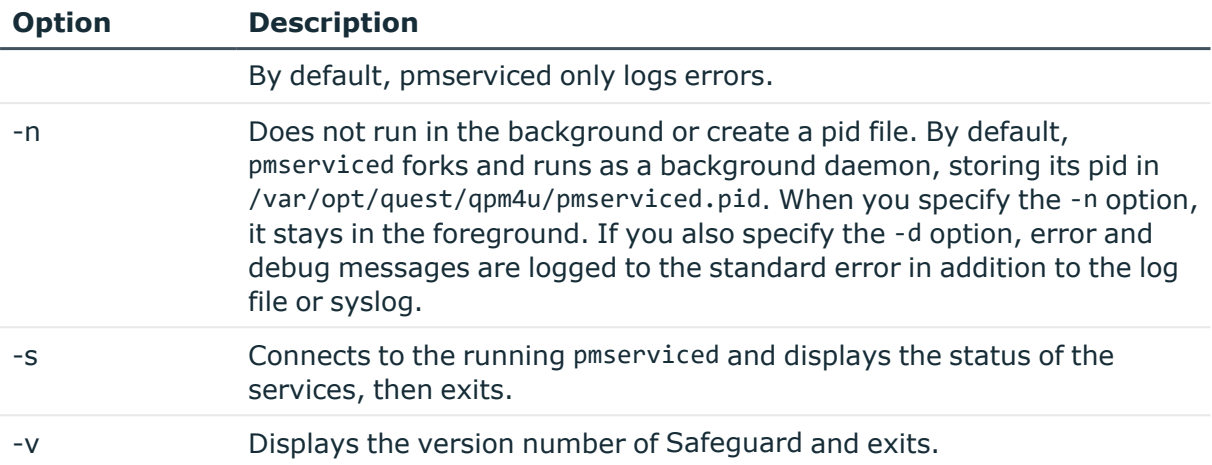

#### **pmserviced Settings**

pmserviced uses the following options in /etc/opt/quest/qpm4u/pm.settings to determine the daemons to run, the ports to use, and the command line options to use for each daemon.

#### **Table 42: Options: pmserviced**

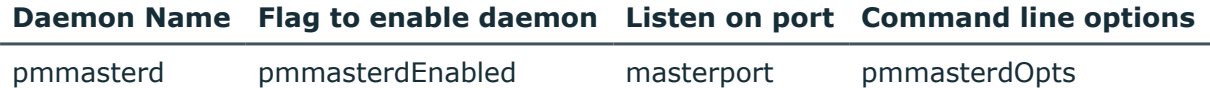

#### **Table 43: Settings: pmserviced**

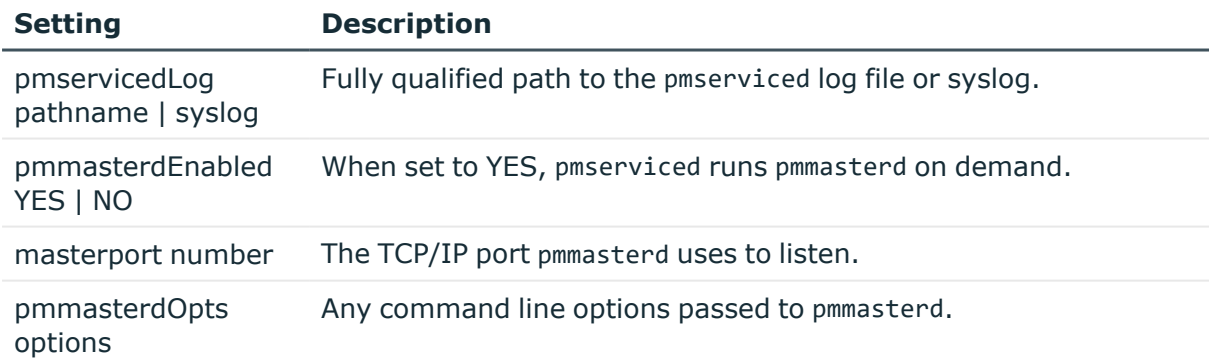

#### **Files**

- settings file: /etc/opt/quest/qpm4u/pm.settings
- pid file: /var/opt/quest/qpm4u/pmserviced.pid

#### **Related Topics**

[pmmasterd](#page-171-0)

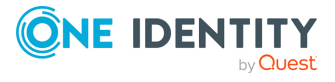

Safeguard for Sudo

# <span id="page-192-0"></span>**pmsrvcheck**

#### **Syntax**

pmsrvcheck --csv [ --verbose ] | --help | --pmpolicy | --primary | --secondary

#### **Description**

Use pmsrvcheck to verify that a policy server is setup properly. It produces output in either human-readable or CSV format similar to that produced by the preflight program.

The pmsrvcheck command checks:

- that the host is configured as a primary policy server and has a valid repository
- has a valid, up-to-date, checked-out copy of the repository
- has access to update the repository
- has a current valid Safeguard license
- pmmasterd is correctly configured
- pmmasterd can accept connections

pmsrvcheck produces output in either human-readable or CSV format similar to the preflight output.

#### **Options**

pmsrvcheck has the following options.

#### **Table 44: Options: pmsrvcheck**

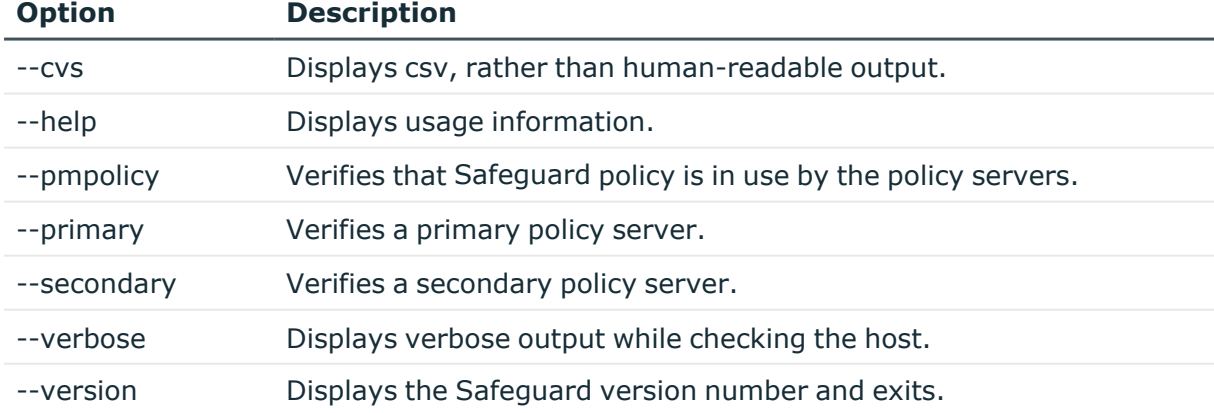

#### **Files**

• Settings file: /etc/opt/quest/qpm4u/pm.settings

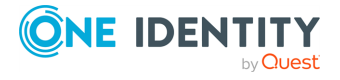

Safeguard for Sudo

#### **Related Topics**

[pmmasterd](#page-171-0) [pmsrvconfig](#page-193-0) [Checking](#page-46-0) the policy server Sudo command is rejected by [Safeguard](#page-81-0) for Sudo

# <span id="page-193-0"></span>**pmsrvconfig**

#### **Syntax**

```
pmsrvconfig -h | --help [-abipqtv] [-d <variable>=<value>] [-f <path>]
            [-1 <license file>]
            [-m sudo | pmpolicy] [-n <group name> | -s <hostname>]
            [-bpvx] -u [--accept] [--batch]
            [--define <variable>=<value>] [--import <path>] [--interactive]
            [--license <license_file>]
             [--name <group_name> | --secondary <hostname>]
            [--pipestdin] [--plugin] [--policymode sudo | pmpolicy]
            [--unix [<policy_server_host> ...]] [--verbose] [--batch]
          [--plugin] [--unix] [-- verbose] --unconfig -N policy_name [--
policyname policy_name]
```
#### **Description**

Use the pmsrvconfig command to configure or reconfigure a policy server. You can run it in interactive or batch mode to configure a primary or secondary policy server.

#### **Options**

pmsrvconfig has the following options.

#### **Table 45: Options: pmsrvconfig**

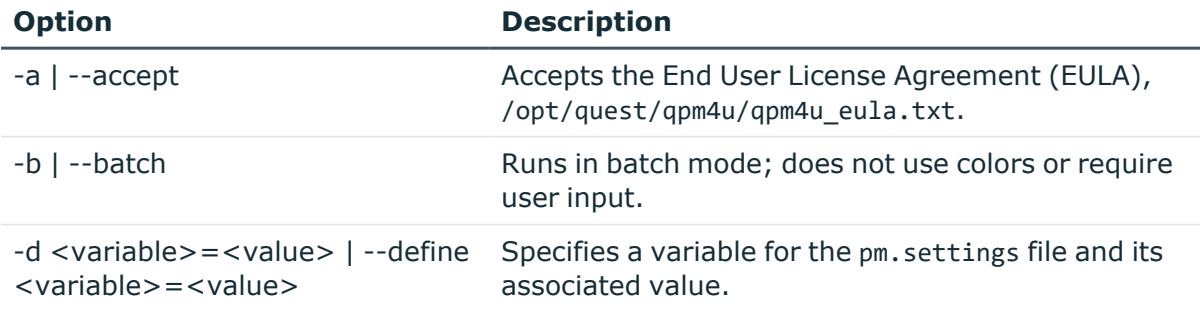

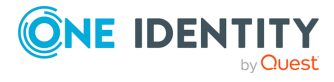

Safeguard for Sudo

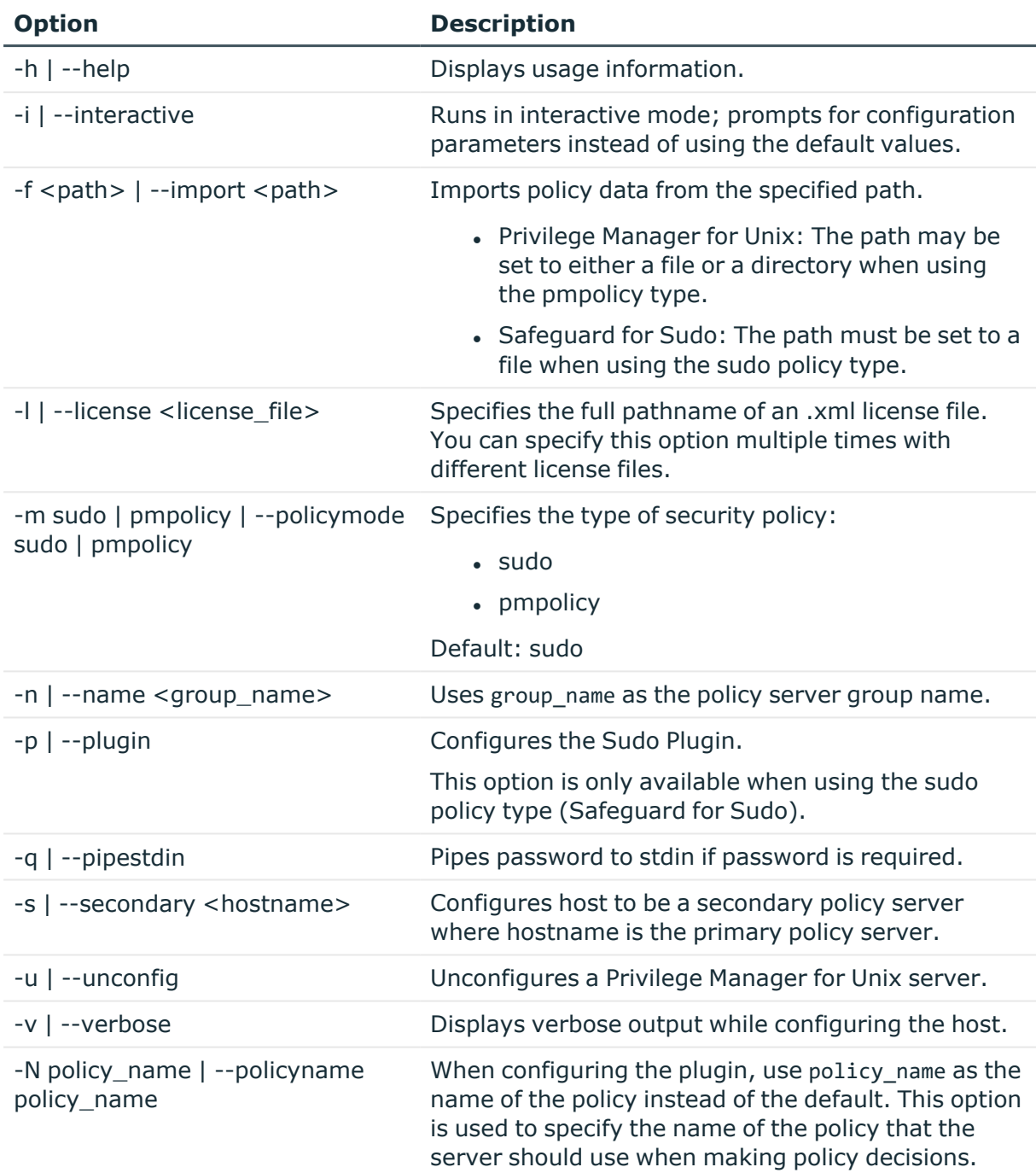

#### **Examples**

The following example accepts the End User License Agreement (EULA) and imports the sudoers file from /root/tmp/sudoers as the initial policy:

# pmsrvconfig -a -f /root/tmp/sudoers

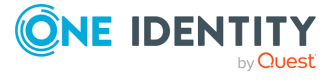

Safeguard for Sudo

By using the -a option, you are accepting the terms and obligations of the EULA in full.

By default, the primary policy server you configure uses the host name as the policy server group name. To provide your own group name, use the -n command option, like this:

# pmsrvconfig -a -n <MyPolicyGroup>

where <MyPolicyGroup> is the name of your policy group.

#### **Files**

Directory where pmsrvconfig logs are stored: /opt/quest/qpm4u/install

#### **Related Topics**

[pmjoin\\_plugin](#page-149-0) [pmmasterd](#page-171-0) [pmpolicy](#page-175-0)

# <span id="page-195-0"></span>**pmsrvinfo**

#### **Syntax**

pmsrvinfo [--csv] | -v

#### **Description**

Use the pmsrvinfo command to display information about the group in either human readable or CSV format. You can run this program on any server in the policy group.

#### **Options**

pmsrvinfo has the following options.

#### **Table 46: Options: pmsrvinfo**

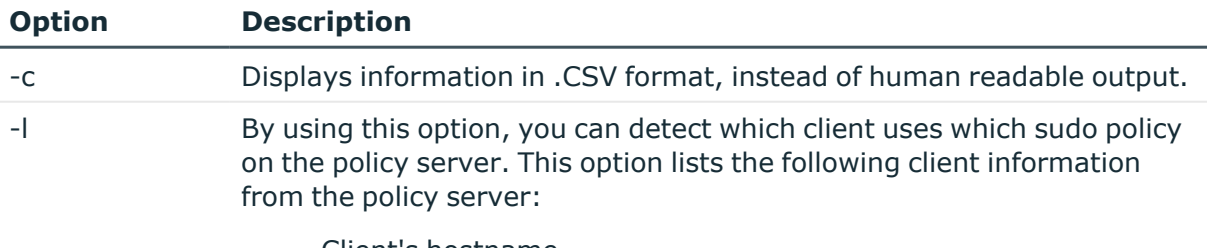

• Client's hostname

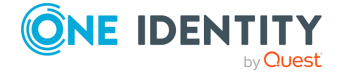

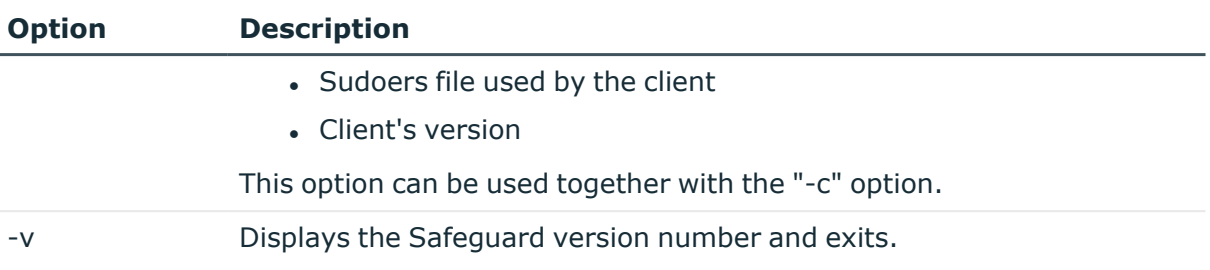

#### **Examples**

# pmsrvinfo

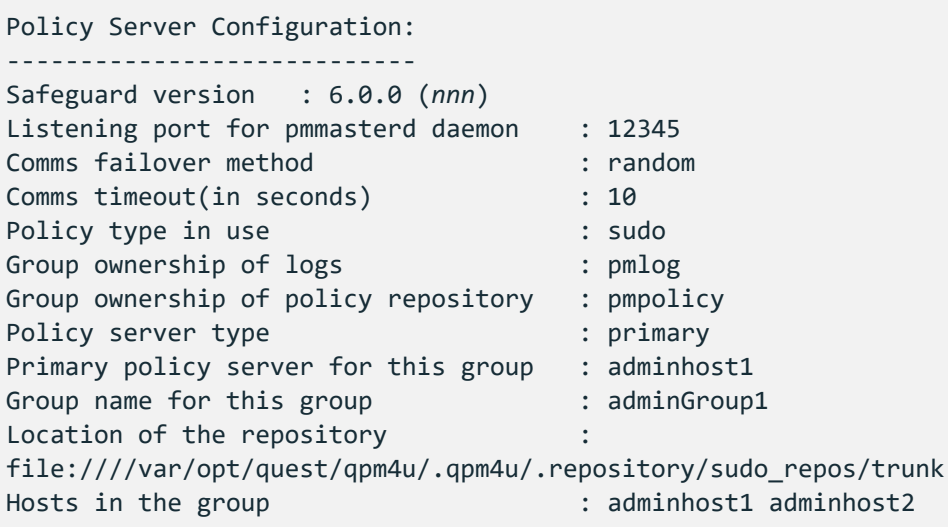

### **Related Topics**

Policy [servers](#page-78-0) are failing Sudo command is rejected by [Safeguard](#page-81-0) for Sudo

## <span id="page-196-0"></span>**pmsum**

#### **Syntax**

pmsum /<full\_path\_name>

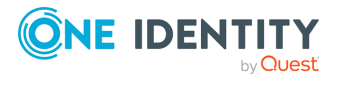

Safeguard for Sudo

#### **Description**

Use pmsum to generate a checksum of the named file. The output it produces can be used in a policy with the runcksum variable. If the requested binary/command does not match the checksum, it rejects the command.

#### **Options**

pmsum has the following options.

#### **Table 47: Options: pmsum**

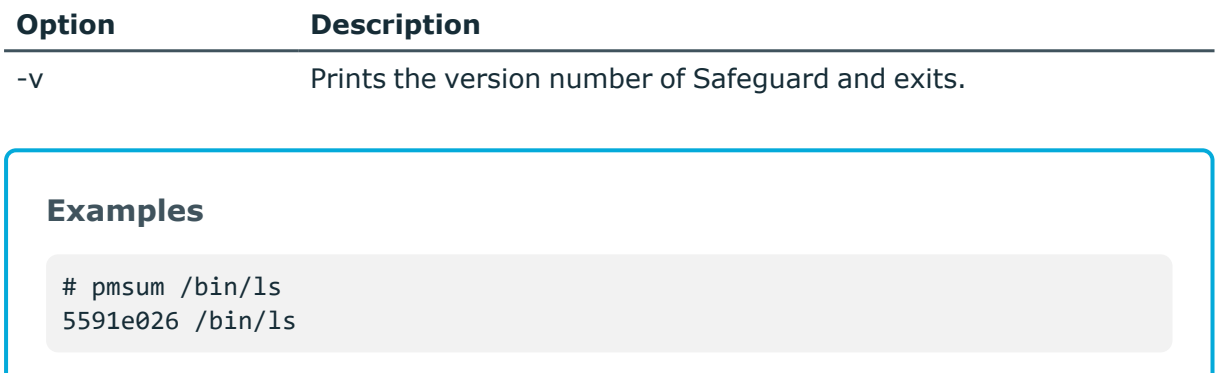

# <span id="page-197-0"></span>**pmsysid**

#### **Syntax**

pmsysid [-i] | -v

#### **Description**

The pmsysid command displays the Safeguard system ID.

#### **Options**

pmsysid has the following options.

#### **Table 48: Options: pmsysid**

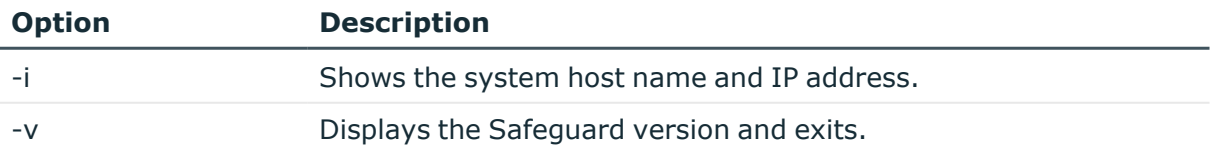

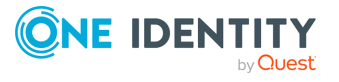

Safeguard for Sudo

# **Appendix C**

# **Appendix:Installation Packages**

<span id="page-198-0"></span>Safeguard is comprised of the following packages:

#### <sup>l</sup> **Privilege Manager for Unix product**

Contains the Privilege Manager for Unix Policy Server and PM Agent components and uses the native packaging system for each platform (RPM, PKG, etc).

#### <sup>l</sup> **Safeguard for Sudo product**

Contains the Safeguard Policy Server and Sudo Plugin components and uses the native packaging system for each platform (RPM, PKG, etc).

#### <sup>l</sup> **Preflight Binary**

This is a stand-alone native binary for each platform (not zipped, tarred or packaged). This binary exists stand-alone on the ISO to make it available for use prior to installing software. It does not change any Safeguard configuration on the host.

<span id="page-198-1"></span>For more [information,](#page-24-0) see Download Safeguard for Sudo software packages on page 15..

# **Package locations**

Safeguard is provided in native platform install packages, which include binary files, online man pages, installation files, and configuration file examples.

The install packages are located in the zip archive in two directories called:

- $\cdot$  /server
- $\bullet$  /agent
- /sudo plugin

where <platform> is the name of the platform on which you are running Safeguard.

There are three different packages:

•  $qpm$ -agent package, which contains only the client (pmrun) and agent (pmlocald) components for Safeguard for Sudo.

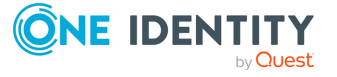

Safeguard for Sudo

- <sup>l</sup> qpm-server package, which contains the server (pmmasterd), the client (pmrun) and agent (pmlocald), and the Sudo Plugin (qpm4u\_plugin.so) components for Safeguard.
- qpm-plugin package, which contains the offline policy cache server (pmmasterd), the Sudo Plugin (qpm4u\_plugin.so) components for Safeguard.

The Solaris server and agent packages have filenames that start with QSFTpmsrv and QSFTpmagt, respectively.

Once installed, the packaged files are placed in an installation directory under /opt/quest which contains subdirectories and files.

The platform directories contain the Safeguard installer packages for each platform supported by Safeguard.

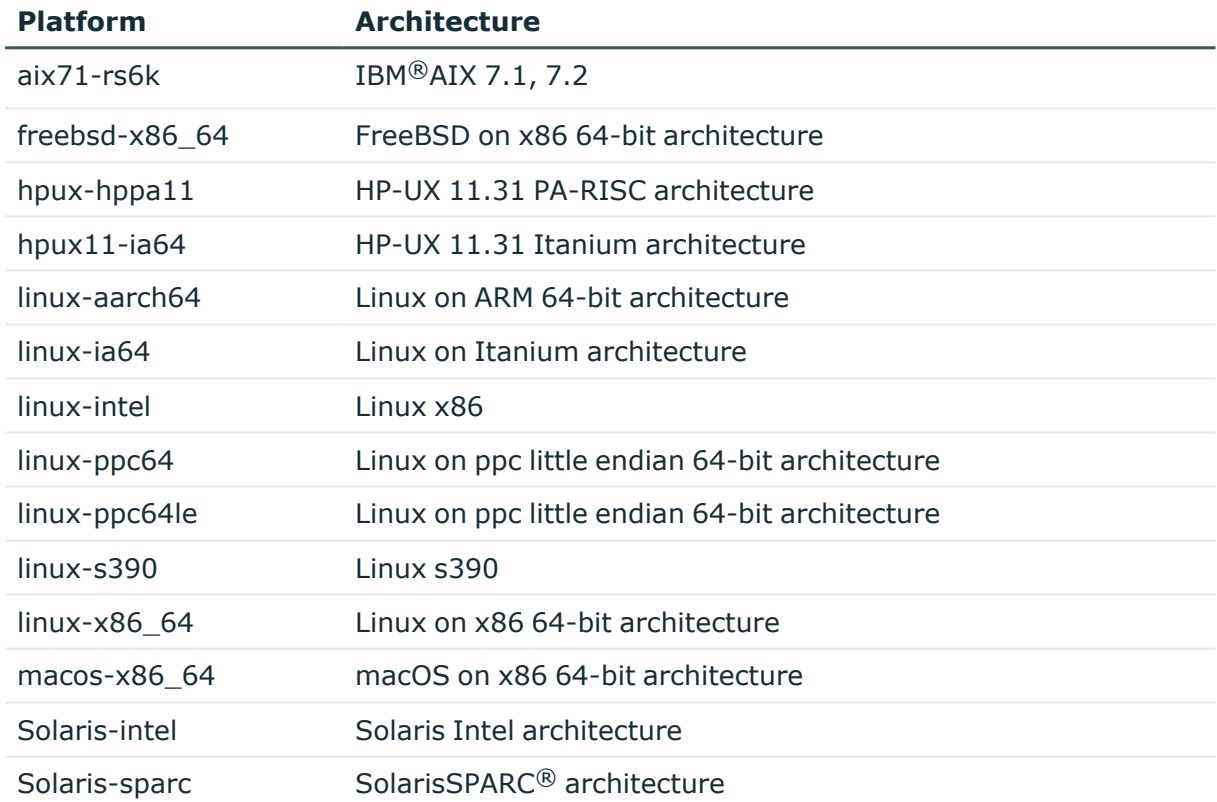

#### **Table 49: Privilege Manager kit directories**

# <span id="page-199-0"></span>**Installed files and directories**

The following table lists files and directories installed on your system.

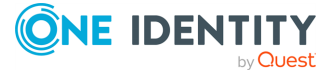

Safeguard for Sudo

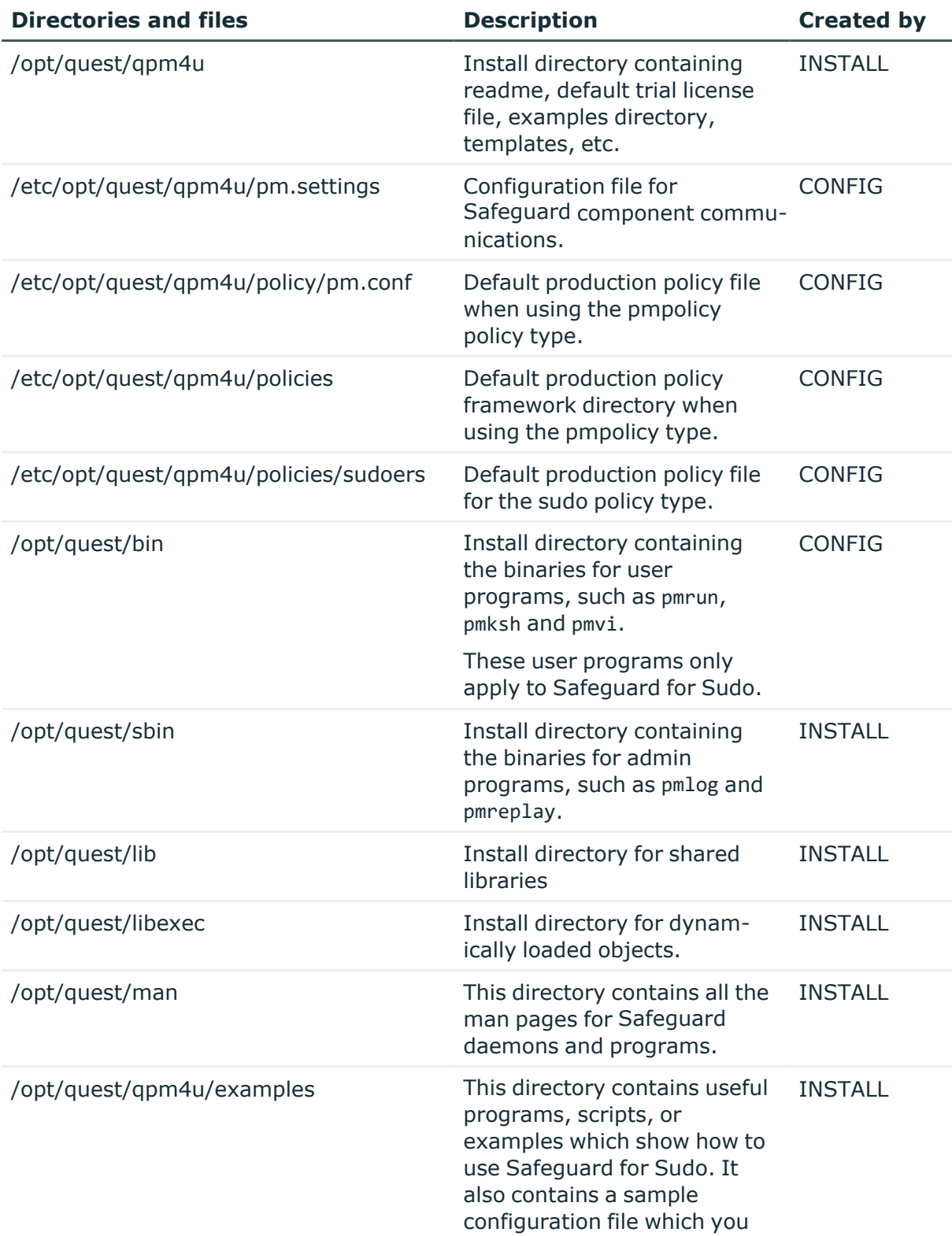

#### **Table 50: Installed files and directories**

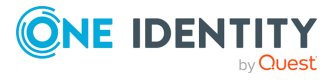

Safeguard for Sudo

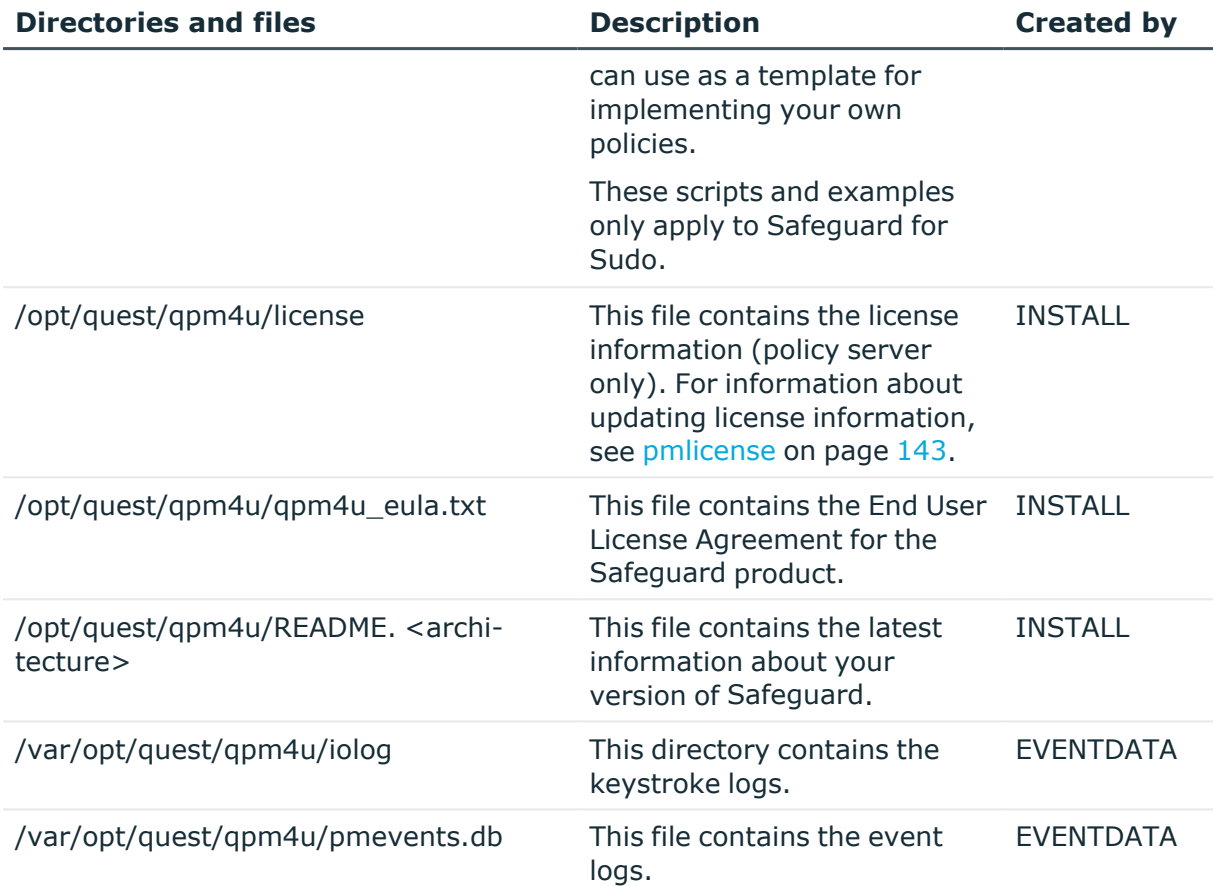

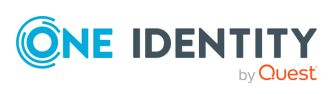

Safeguard for Sudo

# **Appendix D**

# **Appendix:Unsupported Sudo Options**

Sudo Plugin supports all sudo command options except those listed in the following tables:

- [Unsupported](#page-202-0) command line sudo options
- **.** [Behavioral](#page-203-0) change
- [Unsupported](#page-203-1) Sudoers policy options
- [Unsupported](#page-204-0) Sudoers directives

# <span id="page-202-0"></span>**Unsupported command line sudo options**

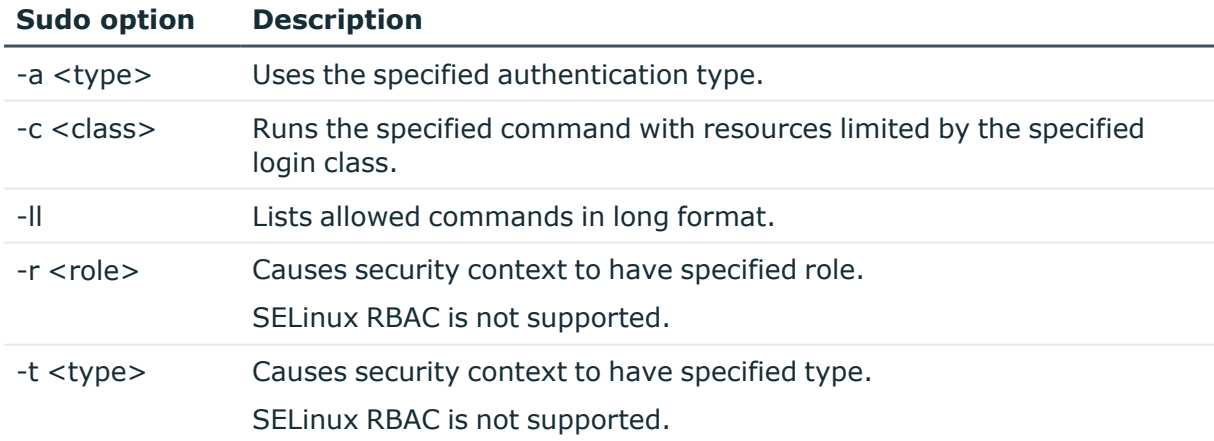

#### **Table 51: Unsupported command line sudo options**

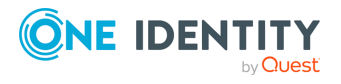

Safeguard for Sudo

# <span id="page-203-0"></span>**Behavioral change**

#### **Table 52: Behavioral change**

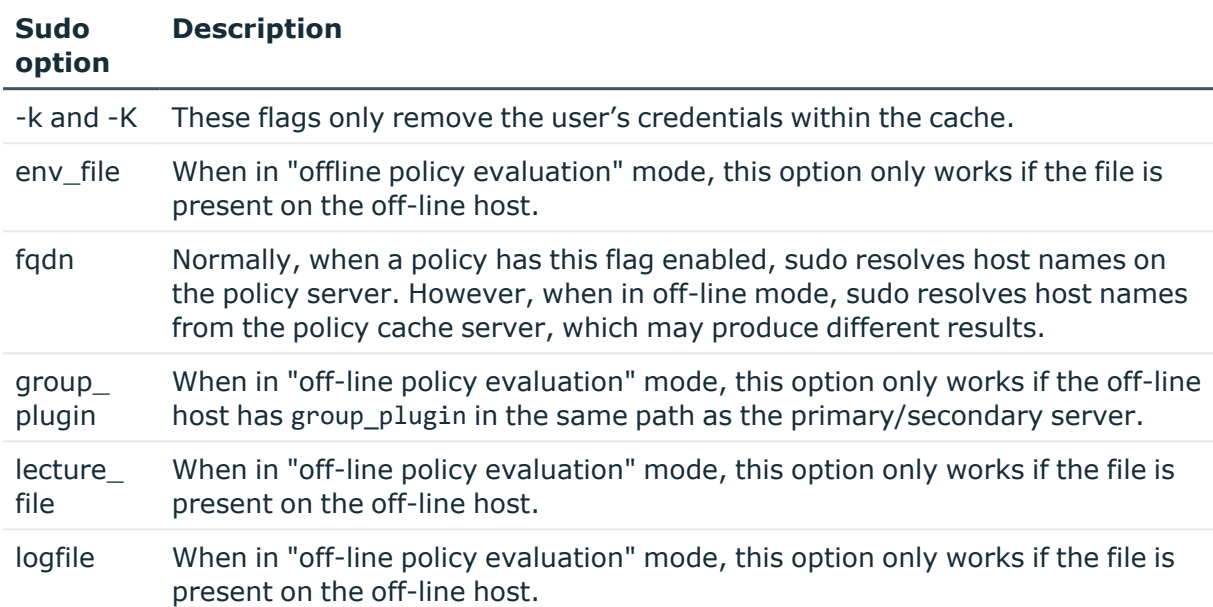

# <span id="page-203-1"></span>**Unsupported Sudoers policy options**

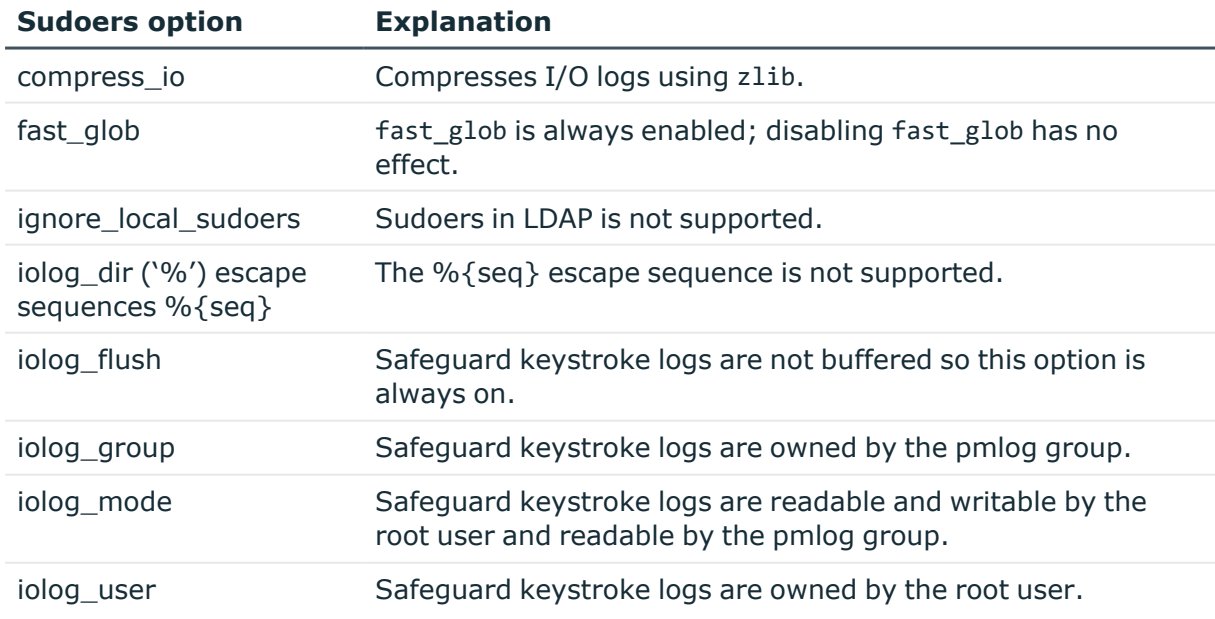

#### **Table 53: Unsupported Sudoers policy options**

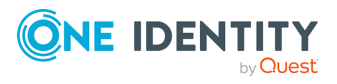

Safeguard for Sudo

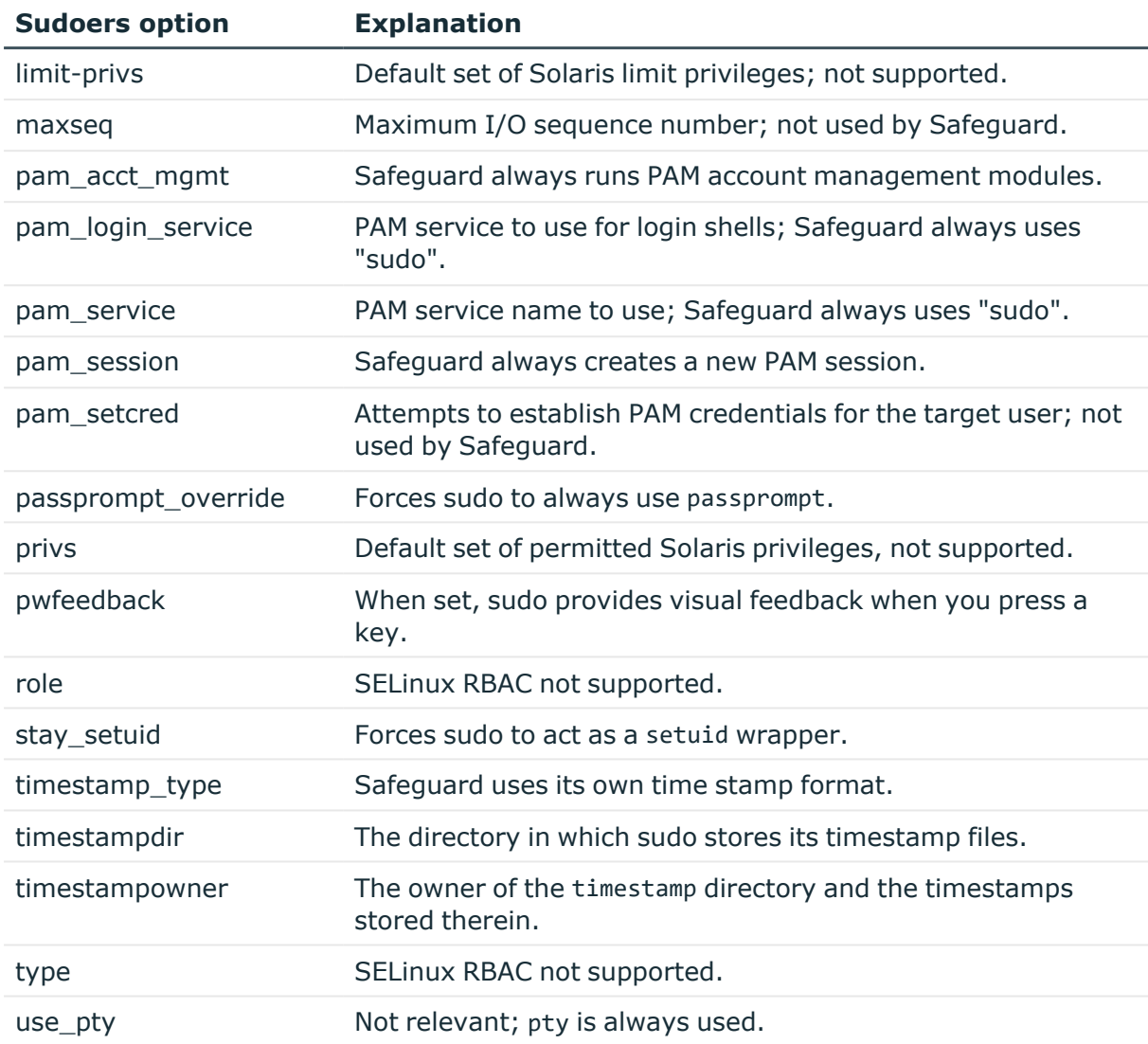

# <span id="page-204-0"></span>**Unsupported Sudoers directives**

#### **Table 54: Unsupported Sudoers directives**

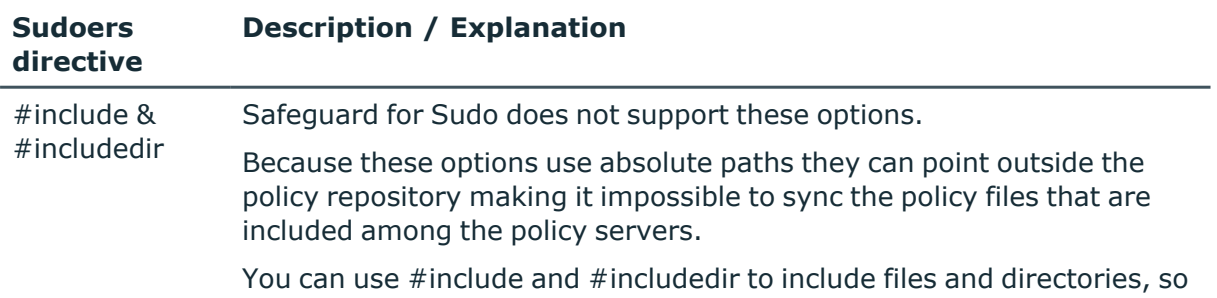

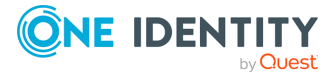

Safeguard for Sudo

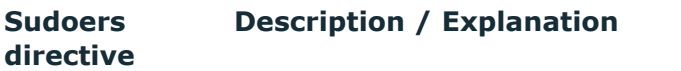

long as you keep them in a separate directory from the working copy, but you need to know that the included files/directories will not be under revision control.

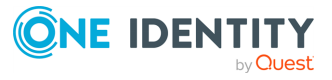

Safeguard for Sudo

# **Appendix: Safeguard for Sudo Policy Evaluation**

<span id="page-206-0"></span>Safeguard for Sudo enhances traditional sudo by providing centralized services for policy evaluation, as well as event and keystroke logging. Safeguard for Sudo provides continuity of service in the event of a network or server outage by means of off-line policy evaluation.

Sudo off-line policy evaluation is available when using the Sudo Plugin joined to a policy server that evaluates a sudoers policy.

#### **How it works**

The Sudo Plugin package provides a cache service by installing a client version of the policy server daemon (pmmasterd) on the Plugin host. When you configure and join the host to a policy server, it sets up the policy management subsystem, and checks out the cache's copy of the security policy from the central repository on the primary policy server.

When you run a sudo command, it sends the initial Sudo Plugin request to the cache service running on the Plugin host. In most cases, the cache service forwards the request to a central policy server on the network. However, if the cache service does not receive a timely response from a central policy server, it services the request locally, performing an off-line evaluation of the cached policy and storing the event and keystroke logs in a temporary holding location on the Plugin host (under /var/opt/quest/qpm4u/offline/).

You can configure the time period before an off-line policy evaluation occurs by adding the offlineTimeout setting in the /etc/opt/quest/qpm4u/pm.settings file. offlineTimeout defaults to 1500 milliseconds (1.5 seconds). To modify that setting, specify the timeout period in milliseconds as an integer value. For example, to set a timeout of 5 seconds (5000 milliseconds), enter the following into the pm.settings file:

offlineTimeout 5000

Setting offlineTimeout to 0 in the pm.settings file, forces the cache service to always perform off-line (local-only) policy evaluation for sudo requests.

Once an off-line policy evaluation has occurred, the pmloadcheck daemon periodically checks to see if any policy server has come back online. Upon returning to an online state, the pmloadcheck daemon initiates a log file transfer to copy the logs to a temporary quarantine area on the policy server (/var/opt/quest/qpm4u/quarantine). The policy server

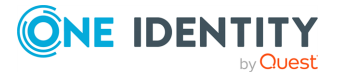

Safeguard for Sudo

validates the integrity of the log files in the quarantine and processes them, appending events to the central log store.

#### **Determining off-line events**

When off-line policy evaluation occurs, the cache service's pmmasterd process writes a message to the pmmasterd.log file located in either /var/log or /var/adm, depending on your operating system, and is configurable in the /etc/opt/quest/qpm4u/pm.settings file.

Once processed into a policy server's central event store, you can identify off-line events by examining the offlinesession event variable (pmlog -c "offlinesession==1") or the masterhost variable which is set to the Plugin host's hostname.

#### **Off-line policy cache updates**

At regular intervals and whenever a request is sent to a central policy server for online evaluation, the pmloadcheck daemon checks the revision number of the cached policy. You can also use the pmpolicyplugin utility to display the revision status of the cached policy or to request an update. See [pmpolicyplugin](#page-181-0) on page 172 for more information about this utility.

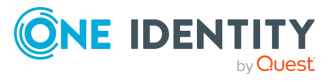

Safeguard for Sudo

One Identity solutions eliminate the complexities and time-consuming processes often required to govern identities, manage privileged accounts and control access. Our solutions enhance business agility while addressing your IAM challenges with on-premises, cloud and hybrid environments.

# **Contacting us**

For sales and other inquiries, such as licensing, support, and renewals, visit [https://www.oneidentity.com/company/contact-us.aspx.](https://www.oneidentity.com/company/contact-us.aspx)

# **Technical support resources**

Technical support is available to One Identity customers with a valid maintenance contract and customers who have trial versions. You can access the Support Portal at [https://support.oneidentity.com/.](https://support.oneidentity.com/)

The Support Portal provides self-help tools you can use to solve problems quickly and independently, 24 hours a day, 365 days a year. The Support Portal enables you to:

- Submit and manage a Service Request
- View Knowledge Base articles
- Sign up for product notifications
- Download software and technical documentation
- View how-to videos at [www.YouTube.com/OneIdentity](http://www.youtube.com/OneIdentity)
- Engage in community discussions
- Chat with support engineers online
- View services to assist you with your product

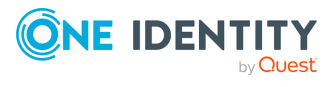

Safeguard for Sudo

# **Index**

### **A**

agent configuration verify  [30](#page-39-0) agent package installation  [34](#page-43-0) architecture  [2](#page-11-0) audit (event) log about  [43](#page-52-0) access  [176](#page-185-0) back up and archive  [61](#page-70-0) choose and display entries  [148](#page-157-0) global variables  [109](#page-118-0)

### **B**

back up and archive logs  [61](#page-70-0) Backup and Recovery  [42](#page-51-0) behavioral change  [194](#page-203-0)

### **C**

certificates generate  [142](#page-151-0) check for installation readiness  [16](#page-25-0) checksum require for authorization  [6](#page-15-0) command line sudo options unsupported options  [193](#page-202-0) Command: pmcheck  [128](#page-137-0) pmgit  [131](#page-140-0) pmjoin\_plugin  [140](#page-149-0) pmkey  [142](#page-151-0)

pmlicense  [143](#page-152-0) pmloadcheck  [147](#page-156-0) pmlog  [148](#page-157-0) pmlogadm  [152](#page-161-0) pmlogsearch  [156](#page-165-0) pmlogsrvd  [159](#page-168-0) pmlogxfer  [161](#page-170-0) pmmasterd  [162](#page-171-0) pmplugininfo  [163](#page-172-0) pmpluginloadcheck  [164](#page-173-0) pmpolicy  [166](#page-175-0) pmpolicyplugin  [172](#page-181-0) pmpoljoin\_plugin  [173](#page-182-0) pmpolsrvconfig  [174](#page-183-0) pmremlog  [176](#page-185-0) pmreplay  [178](#page-187-0) pmresolvehost  [180](#page-189-0) pmserviced  [181](#page-190-0) pmsrvcheck  [183](#page-192-0) pmsrvconfig  [21](#page-30-0), [184](#page-193-0) pmsrvinfo  [186](#page-195-0) pmsum  [187](#page-196-0) pmsysid  [188](#page-197-0) commands user can run verify  [74](#page-83-0) configuration verify agent  [30](#page-39-0) configuration file check syntax  [128](#page-137-0) configuring logging  [51](#page-60-0)

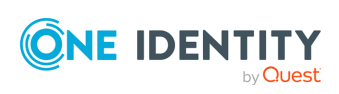

Safeguard for Sudo

### **D**

daemons determine which ones to run  [181](#page-190-0) debug info enable logging  [67](#page-76-0) program-level tracing  [67](#page-76-1) disk space estimating requirements  [10](#page-19-0) downloading Safeguard for Sudo software packages  [15](#page-24-0)

### **E**

encryption about  [31](#page-40-0) considerations  [6](#page-15-0) error logs specify locations  [53](#page-62-0) event (audit) log about  [43](#page-52-0) access  [176](#page-185-0) back up and archive  [61](#page-70-0) choose and display entries  [148](#page-157-0) global variables  [109](#page-118-0) listing  [60](#page-69-0) event logging about  [54](#page-63-0) variables  [54](#page-63-0)

### **F**

failover  [164](#page-173-0) failover considerations  [6](#page-15-0) features and benefits of  [3](#page-12-0) file and directory locations  [190](#page-199-0)

### **G**

global variables event log  [109](#page-118-0) input  [76](#page-85-0) output  [99](#page-108-0) group display information  [186](#page-195-0) group names reserved  [9](#page-18-0), [17](#page-26-0)

### **H**

hardware requirements  [7](#page-16-0) host verify copy of policy  [183](#page-192-0) verify host is joined to server  [74](#page-83-0) verify host is listening on the primary policy server  [69](#page-78-0) host system requirements  [7](#page-16-0) hosts database  [18](#page-27-0) about  [17](#page-26-1)

## **I**

I/O (keystroke) log about  [60](#page-69-0) access  [176](#page-185-0) back up and archive  [61](#page-70-0) install options  [11](#page-20-0) secondary server  [27](#page-36-0) server packages  [18](#page-27-1) Sudo Plugin software packages  [29](#page-38-0)

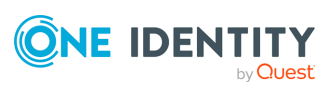

Safeguard for Sudo

installation agent package  [34](#page-43-0) considerations  [6](#page-15-0) large business deployment  [12](#page-21-0) medium business deployment  [12](#page-21-1) packages  [189](#page-198-0) readiness check  [16](#page-25-0) server package  [34](#page-43-1) single host  [11](#page-20-1) summary of steps  [14](#page-23-0)

### **J**

join host to policy server  [74](#page-83-0), [140](#page-149-0) join password configuring secondary server  [27](#page-36-1) setting  [21](#page-30-0) join Sudo Plugin to policy server  [25](#page-34-0)

### **K**

keystroke (I/O) log about  [60](#page-69-0) access  [176](#page-185-0) back up and archive  [61](#page-70-0) keystroke logging configure policy file for  [52](#page-61-0) sudo policy type  [54](#page-63-1)

### **L**

license display or modify current info  [143](#page-152-0) display usage  [39](#page-48-0) install  [39](#page-48-1) options  [10](#page-19-1) verify  [183](#page-192-0)

licensing about  [10](#page-19-1) load balancing about  [31](#page-40-1) control  [164](#page-173-0) local logging  [53](#page-62-0) log access daemon  [159](#page-168-0) log files about  [51](#page-60-0) display in real time  [178](#page-187-0) navigate  [179](#page-188-0) replay  [178](#page-187-0) view using command line tools  [58](#page-67-0) logging configure error logging  [53](#page-62-0)

### **M**

Mac uninstall steps  [32](#page-41-0) master policy-host policy synchronization  [74](#page-83-0) master policy server daemon about  [162](#page-171-0) verify status of  [164](#page-173-0) masterport  [7](#page-16-0) masters estimating requirements  [10](#page-19-0) minimum space considerations  [6](#page-15-0)

### **N**

navigate log files  [179](#page-188-0)

Safeguard for Sudo

7.2

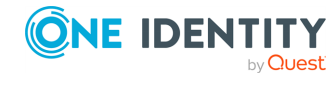

Administration Guide

### **O**

offline events determining  [197](#page-206-0) offline policy cache request update  [197](#page-206-0) offline policy evaluation about  [197](#page-206-0) offline status check  [164](#page-173-0) offlineTimeout set timeout value  [197](#page-206-0)

### **P**

package locations  [189](#page-198-1) removal  [33](#page-42-0) packages installed with product  [189](#page-198-0) PATH variable update  [19](#page-28-0) pm.settings variables  [112](#page-121-0) pmloadcheck daemon checks off-line status  [197](#page-206-0) keeps policy up to date  [69](#page-78-1) pmpolicy service account  [43](#page-52-1) set service account password  [21](#page-30-0) policy revision status  [172](#page-181-0) view and edit  [166](#page-175-0) view changes  [47](#page-56-0) policy configuration file components  [123](#page-132-0)

policy file configure for keystroke logging  [52](#page-61-0) status  [37](#page-46-1) policy file components event log variables  [109](#page-118-0) input variables  [76](#page-85-0) output variables  [99](#page-108-0) pm.settings variables  [112](#page-121-0) variables  [76](#page-85-1) policy file revisions differences  [41](#page-50-0) list  [41](#page-50-1) policy group defined  [4](#page-13-0) policy server about  [18](#page-27-2) check for policy syntax errors  [74](#page-83-0) check state and configuration  [37](#page-46-0) check status  [38](#page-47-0) configuration settings  [21](#page-30-0) configure primary or secondary  [184](#page-193-0) display info about policy server group  [163](#page-172-0) display information  [186](#page-195-0) join a Sudo Plugin  [29](#page-38-1) reconfigure  [184](#page-193-0) report basic configuration information  [36](#page-45-0) set up  [19](#page-28-1) synchronization  [28](#page-37-0) verify configuration  [69](#page-78-0) verify host to server communication  [38](#page-47-0) verify server is working properly  [72](#page-81-0) verify status of  [164](#page-173-0)

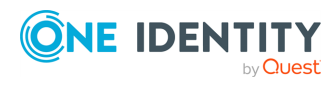

Safeguard for Sudo

policy server daemon hosts about  [18](#page-27-2) policy server master daemon about  [162](#page-171-0) policy types (or modes)  [43](#page-52-1) policy version update  [74](#page-83-0) verify  [72](#page-81-0) verify on host  [74](#page-83-0) verify on server  [74](#page-83-0) ports considerations  [6](#page-15-0) requirements  [7](#page-16-0) preflight about  [16](#page-25-0) for Sudo Plugin  [28](#page-37-1) primary policy server defined  [4](#page-13-0), [19](#page-28-1), [29](#page-38-1) requirements  [7](#page-16-0) verify configuration on host  [183](#page-192-0) Privilege Manager for Unix installation  [14](#page-23-0) licensing  [10](#page-19-1) privileges required  [10](#page-19-2) profile-based policy about  [43](#page-52-1)

### **R**

remove Safeguard  [34-35](#page-43-2) repository verify policy  [183](#page-192-0) request test if accepted or rejected  [128](#page-137-0)

requirements disk space  [10](#page-19-0) hardware  [7](#page-16-0) host system  [7](#page-16-0) masters  [10](#page-19-0) ports  [7](#page-16-0) primary policy server  [7](#page-16-0) software  [7](#page-16-0) reserved user and group names  [9](#page-18-0) revision status display for cached security policy  [172](#page-181-0)

## **S**

Safeguard remove  [34-35](#page-43-2) Safeguard for Sudo downloading software packages  [15](#page-24-0) system overview  [4](#page-13-0) search logs  [156](#page-165-0) secondary policy server defined  [4](#page-13-0) security about  [10](#page-19-2) security policy about  [43](#page-52-1) manage  [43](#page-52-0), [166](#page-175-0) specify type  [45](#page-54-0) server configure secondary  [27](#page-36-1) install secondary  [27](#page-36-0) server package install  [18,](#page-27-1) [34](#page-43-1) service restart  [69](#page-78-0)

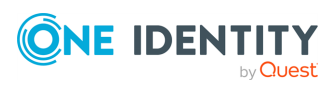

Safeguard for Sudo

verify service is enabled  [69](#page-78-0) verify service is running  [69](#page-78-0) software requirements  [7](#page-16-0) software packages uninstall  [32](#page-41-1) sudo commands validating  [52](#page-61-1) Sudo Plugin check configuration status  [38](#page-47-1) check for readniess  [28](#page-37-1) install  [29](#page-38-0) sudoers directives unsupported  [195](#page-204-0) sudoers policy file edit  [45](#page-54-1) sudoers policy options unsupported  [194](#page-203-1) supported platforms  [8](#page-17-0) swap certificate keys  [26](#page-35-0) synchronizing policy servers  [28](#page-37-0) system overview  [4](#page-13-0) system requirements  [7](#page-16-0)

### **T**

TCP/IP configuration  [17](#page-26-2) Troubleshooting: check config file syntax  [128](#page-137-0) commands user can run  [74](#page-83-0) cross-policy configurations are not supported  [43](#page-52-1) failover status  [69](#page-78-1) fadn option host name resolution issues  [194](#page-203-0)

host is joined to server [74](#page-83-0) host is listening on the primary policy server  [69](#page-78-0) join fails to generate a SSH key  [68](#page-77-0) join to policy group failed [68](#page-77-1) load balancing status  [69](#page-78-1) policy server configuration  [69](#page-78-0) policy server is working properly  [72](#page-81-0) policy syntax errors  [74](#page-83-0) policy version  [72](#page-81-0) policy version on host  [74](#page-83-0) policy version on server  [74](#page-83-0) server-host communication issues  [69](#page-78-0) service is enabled  [69](#page-78-0) service is running  [69](#page-78-0) sudo command is rejected  [72](#page-81-0) unsupported configurations  [43](#page-52-1) update expired license  [143](#page-152-0) user permissions  [72](#page-81-0) version of sudo  [74](#page-83-0)

### **U**

uninstall commands  [32](#page-41-1) server package  [34-35](#page-43-2) software packages  [32](#page-41-2) Unix agent supported platforms  [8](#page-17-0) unsupported command line sudo options  [193](#page-202-0) unsupported sudoers directives  [195](#page-204-0) unsupported sudoers policy options  [194](#page-203-1) upgrade considerations  [33](#page-42-1) user names reserved  [9](#page-18-0), [17](#page-26-0)

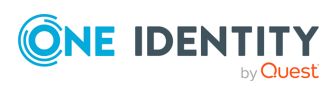

Safeguard for Sudo

user permissions verify  [72](#page-81-0)

### **V**

variable names are not case sensitive  [112](#page-121-0) Variable: argc  [80](#page-89-0) argv  [80](#page-89-1) client\_parent\_pid  [81](#page-90-0) client\_parent\_procname  [81](#page-90-1) client\_parent\_uid  [81](#page-90-2) clienthost  [82](#page-91-0) command  [82](#page-91-1) cwd  [82](#page-91-2) date  [82](#page-91-3) day  [83](#page-92-0) dayname  [83](#page-92-1) disable exec [101](#page-110-0) domainname  [84](#page-93-0) env  [84](#page-93-1) event  [110](#page-119-0) eventlog  [102](#page-111-0) exitdate  [110](#page-119-1) exitstatus  [111](#page-120-0) exittime  [111](#page-120-1) false  [84](#page-93-2) gid  [85](#page-94-0) group  [85](#page-94-1) groups  [85](#page-94-2) host  [85](#page-94-3) hour  [86](#page-95-0) iolog  [102](#page-111-1) logstderr [102](#page-111-2) logstdin  [102](#page-111-3)

logstdout [103](#page-112-0) masterhost  [86](#page-95-1) masterversion  [86](#page-95-2) minute  [87](#page-96-0) month  [87](#page-96-1) nice  [88](#page-97-0) nodename  [88](#page-97-1) pid  [89](#page-98-0) pmclient\_type  [90](#page-99-0) pmclient\_type\_pmrun  [90](#page-99-1) pmclient\_type\_sudo  [90](#page-99-2) pmversion  [91](#page-100-0) ptyflags  [91](#page-100-1) requestlocal  [91](#page-100-2) requestuser  [91](#page-100-3) runtimeout  [107](#page-116-0) runumask  [107](#page-116-1) runuser  [108](#page-117-0) runutmpuser  [108](#page-117-1) samaccount  [94](#page-103-0) status  [94](#page-103-1) submithost  [95](#page-104-0) submithostip  [95](#page-104-1) subprocuser  [109](#page-118-1) thishost  [95](#page-104-2) time  [96](#page-105-0) true  [96](#page-105-1) ttyname  [96](#page-105-2) tzname  [97](#page-106-0) uid  [98](#page-107-0) umask  [98](#page-107-1) unameclient  [98](#page-107-2) uniqueid  [99](#page-108-1) user  [99](#page-108-2) year  [99](#page-108-3)

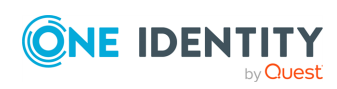

Safeguard for Sudo
variables event log  [109](#page-118-0) input  [76](#page-85-0) output  [99](#page-108-0) pm.settings  [112](#page-121-0) version of sudo verify  [74](#page-83-0)

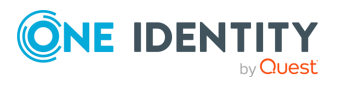

Safeguard for Sudo

7.2

Administration Guide